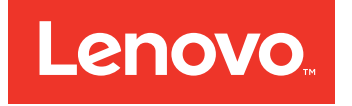

# Lenovo ServerGuide Scripting Toolkit, Windows Edition User's Guide

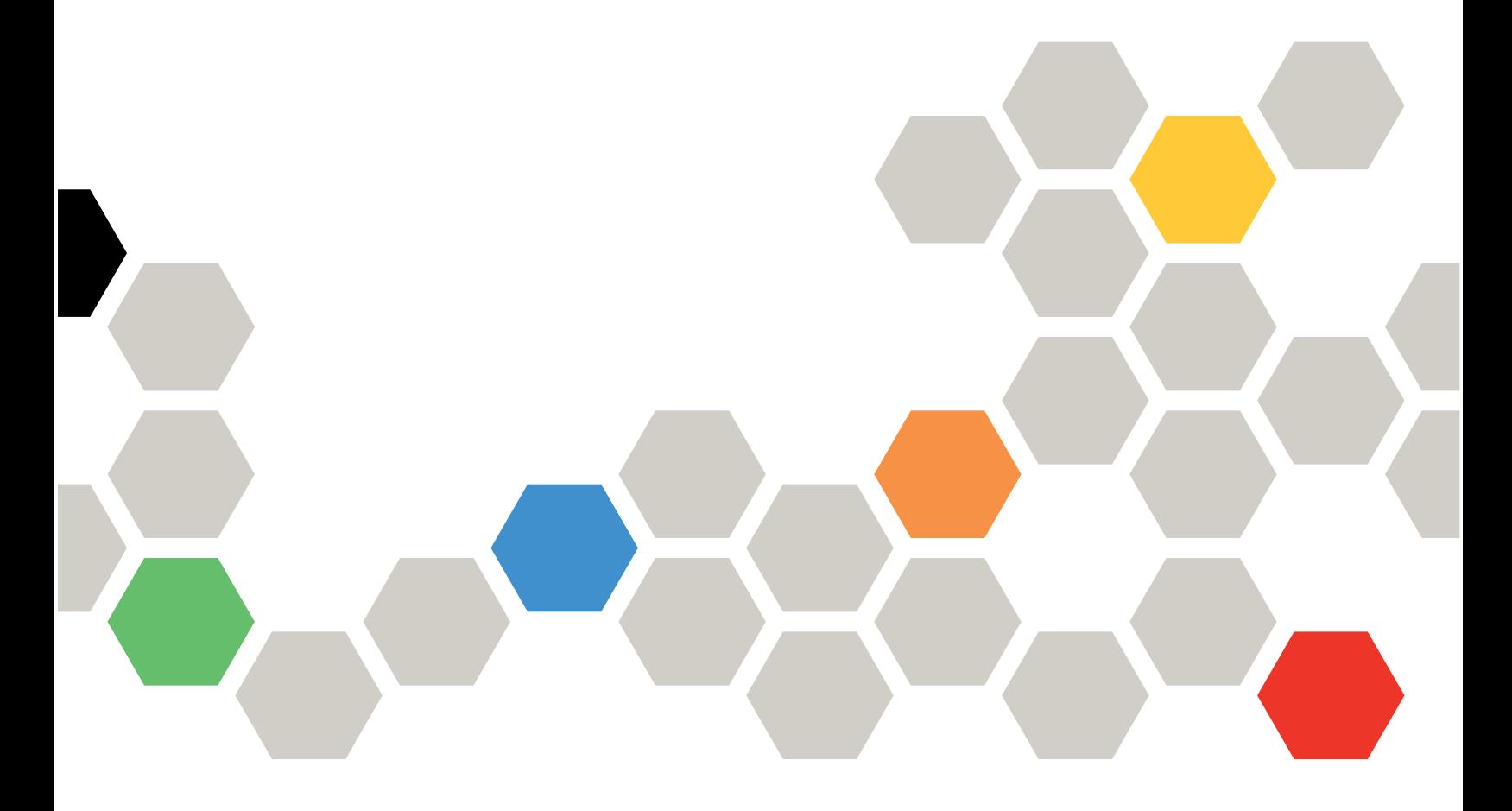

Version 10.1

#### **Note**

Before using this information and the product it supports, read the information in [Appendix](#page-152-0) C "Notices" on [page](#page-152-0) [145](#page-152-0).

**(May 2015)**

**© Copyright Lenovo 2014, 2015. Portions © Copyright IBM Corporation 2012, 2014**

LIMITED AND RESTRICTED RIGHTS NOTICE: If data or software is delivered pursuant to <sup>a</sup> General Services Administration "GSA" contract, use, reproduction, or disclosure is subject to restrictions set forth in Contract No. GS-35F-05925

## **Contents**

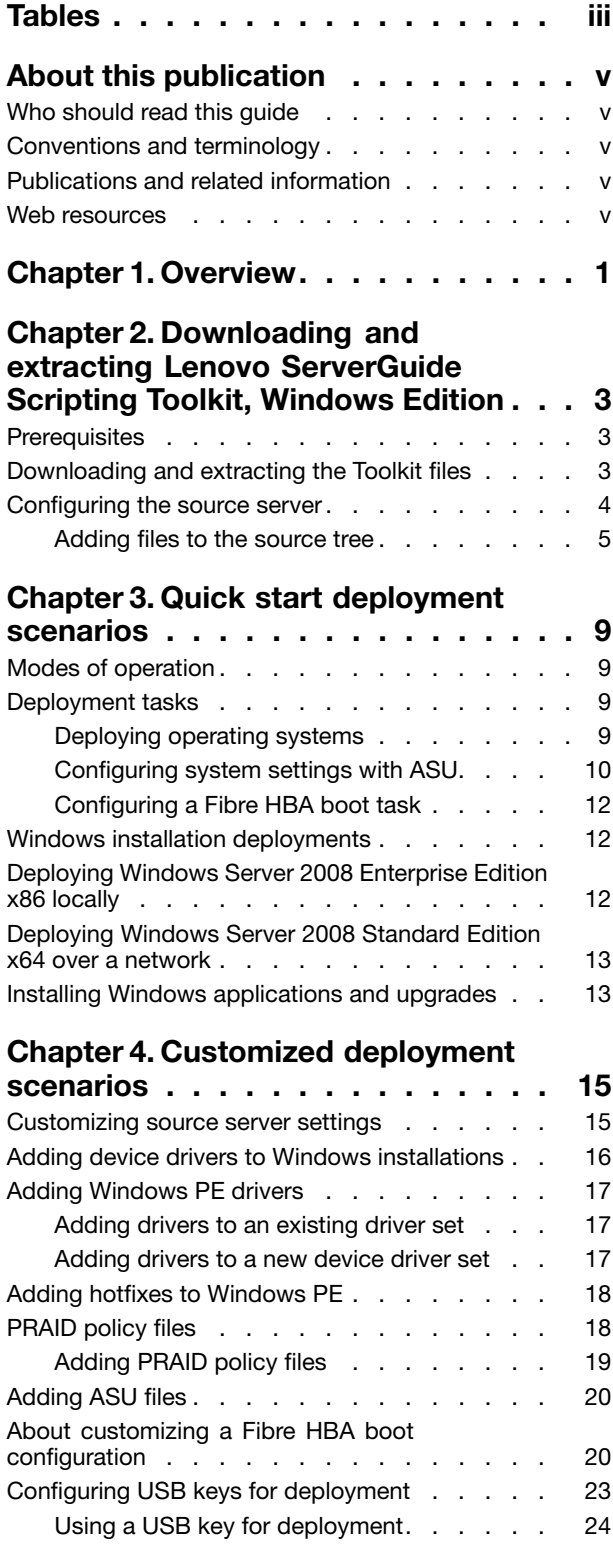

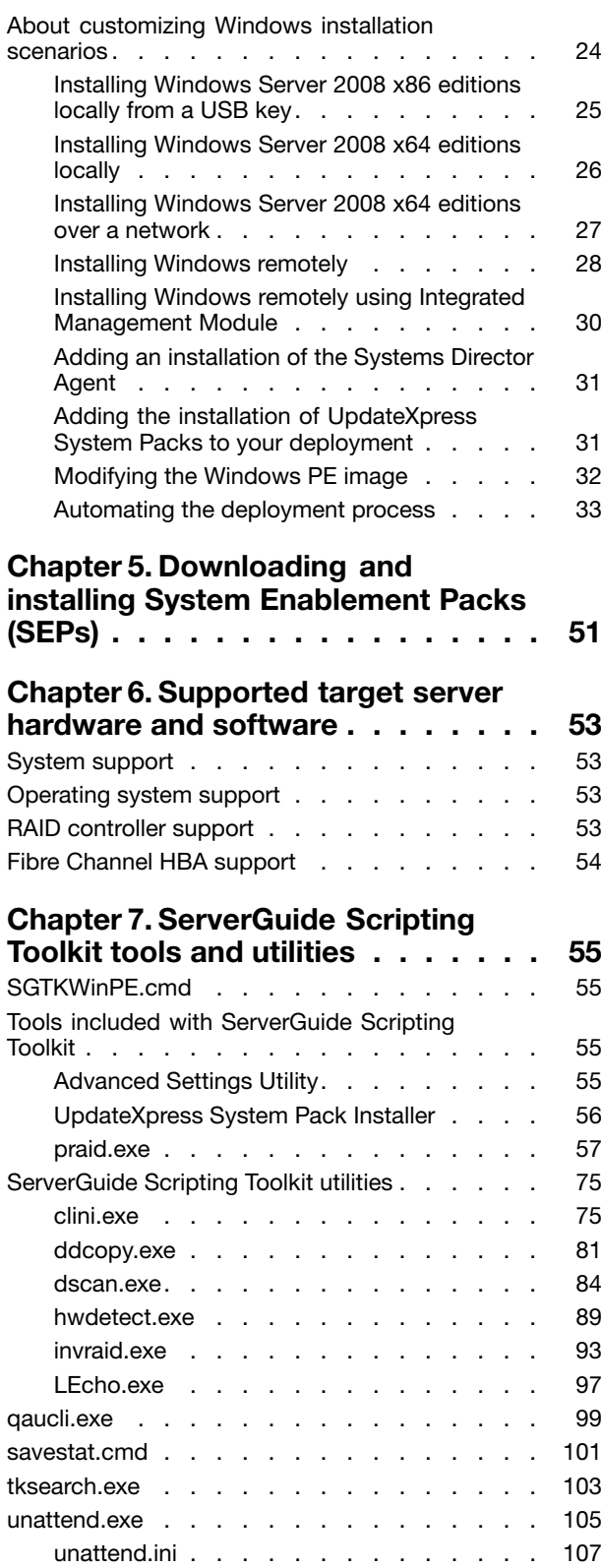

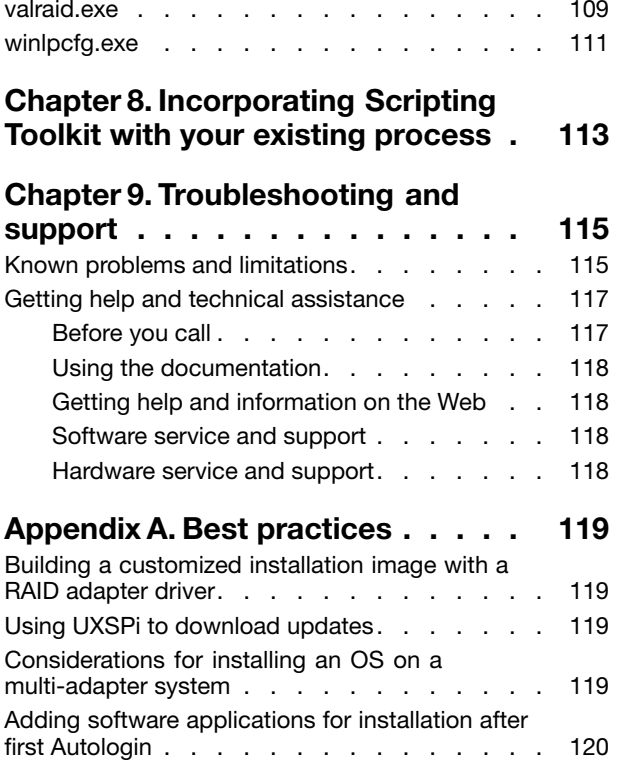

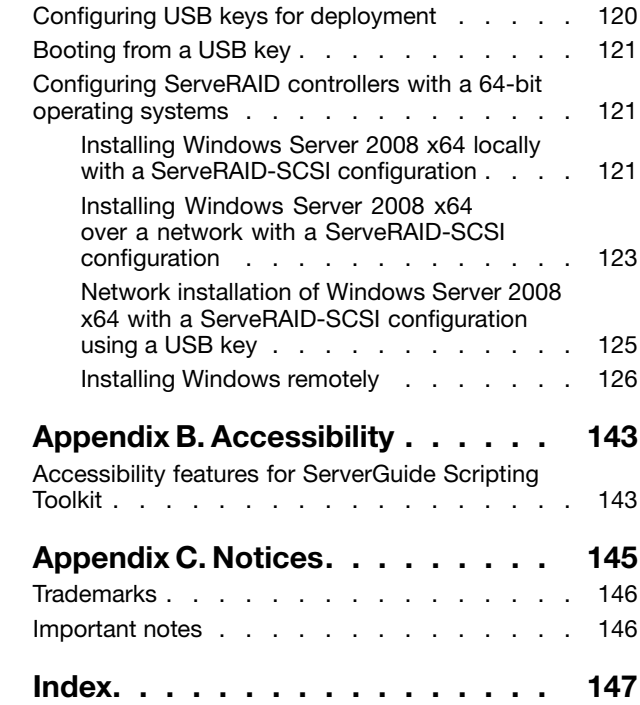

## <span id="page-4-0"></span>**Tables**

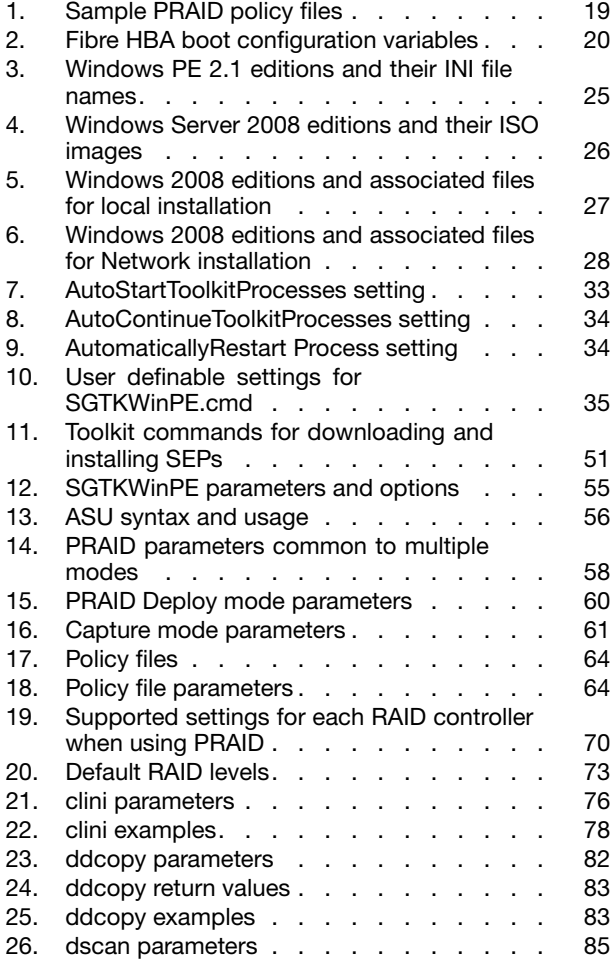

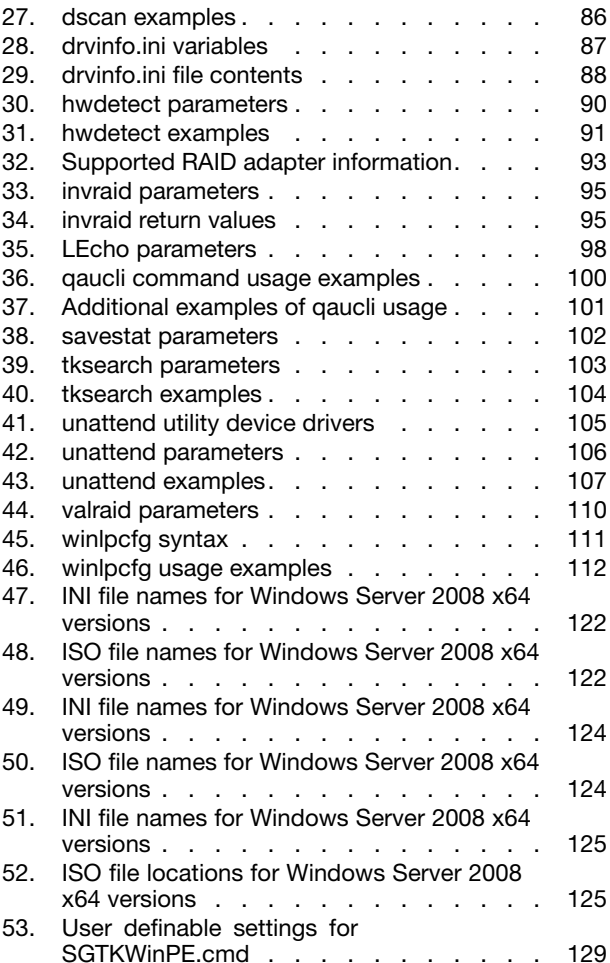

## <span id="page-6-0"></span>**About this publication**

The Lenovo ServerGuide Scripting Toolkit, Windows Edition Users Guide provides information about how to download and use ServerGuide Scripting Toolkit.

### **Who should read this guide**

This guide is for system administrators or other individuals responsible for creating and deploying software and performing system configuration, maintenance, and upgrades.

### **Conventions and terminology**

Paragraphs that start with <sup>a</sup> Note, Important, or Attention in bold have specific meanings to highlight key information:

**Note:** These notices provide important tips, guidance, or advice.

**Important:** These notices provide information or advice that might help you avoid inconvenient or difficult situations.

**Attention:** These notices indicate possible damage to programs, devices, or data. An attention notice appears before the instruction or situation in which damage can occur.

### **Publications and related information**

To view <sup>a</sup> PDF file, you need Adobe Acrobat Reader, which can be downloaded for free from the [Adobe](http://www.adobe.com/products/acrobat/readstep.html) website at www.adobe.com/products/acrobat/readstep.html .

#### **Information centers and topic collections**

The Lenovo ToolsCenter for System <sup>x</sup> and [BladeCenter](http://publib.boulder.ibm.com/infocenter/toolsctr/v1r0/index.jsp?topic) Information Center provides information for x86 products and tools.

#### **Publications**

The latest version of the Lenovo ServerGuide Scripting Toolkit, Windows Edition Users Guide can be downloaded from Lenovo [ServerGuide](http://support.lenovo.com/us/en/documents/LNVO-TOOLKIT) for Lenovo x86 servers.

### **Web resources**

The following websites and information center topics are resources for using Lenovo ServerGuide Scripting Toolkit, Windows Edition.

#### **Websites**

• Lenovo [ServerGuide](http://support.lenovo.com/us/en/documents/LNVO-TOOLKIT) for Lenovo x86 servers at: <http://support.lenovo.com/us/en/documents/LNVO-TOOLKIT>

Use this website to download the Lenovo ServerGuide Scripting Toolkit, Windows Edition tool and documentation.

• Lenovo [ServerProven](http://www.lenovo.com/us/en/serverproven/) at: ["http://www-03.ibm.com/systems/info/x86servers/serverproven/compat/us/"](http://www.lenovo.com/us/en/serverproven/) on [page](http://www.lenovo.com/us/en/serverproven/)

Use this website to obtain information about the hardware compatibility of BladeCenter, and System x systems with applications and middleware.

• Lenovo Service and [Support](http://support.lenovo.com/us/en/) at: <http://support.lenovo.com/us/en> Use this website to obtain service and support information for Lenovo products.

## <span id="page-8-0"></span>**Chapter 1. Overview**

Windows Scripting Toolkit is <sup>a</sup> collection of system-configuration tools and installation scripts for deploying software to your Lenovo x86 server.

provides hardware configuration utilities and operating system (OS) installation examples for Lenovo System <sup>x</sup> and BladeCenter x86-based hardware. You can use Toolkit to build custom hardware deployment solutions.

ServerGuide Scripting Toolkit, Windows Edition enables you to create <sup>a</sup> bootable Windows Preinstallation Environment (Windows PE) 2.1, 3.0, or 4.0 CD, DVD, or USB key that supports the following:

- Network and mass storage devices
- Policy based RAID configuration
- Configuration of system settings using Advanced Settings Utility (ASU)
- Configuration of Fibre Host Bus Adapters (HBAs) under WinPE
- Automated Network Operating System (NOS) installation support for:
	- Windows Server 2008, Standard, Enterprise, Datacenter, and Web Editions
	- Windows Server 2008 x64, Standard, Enterprise, Datacenter, and Web Editions
	- Windows Server 2008, Standard, Enterprise, and Datacenter Editions without Hyper-V
	- Windows Server 2008 x64, Standard, Enterprise, and Datacenter Editions without Hyper-V
	- Windows Server 2008 R2 x64, Standard, Enterprise, Datacenter, and Web Editions
	- Windows Server 2012
	- Windows Server 2012 R2
- Local self-contained DVD deployment scenarios
- Local CD/DVD and network share based deployment scenarios
- RSA II, IMM, and BladeCenter MM/AMM remote disk scenarios
- Systems Director Agent installation integrated with scripted NOS deployment
- Systems Director Agent installation integrated with scripted NOS deployment. ServerGuide Scripting Toolkit, Windows Edition supports the following versions of Systems Director Agent:
	- Systems Director Agent 5.1 or higher
	- Common Agent 6.1 or higher
	- Core Services 5.20.31 or higher

## <span id="page-10-0"></span>**Chapter 2. Downloading and extracting Lenovo ServerGuide Scripting Toolkit, Windows Edition**

The topics in this section provide information about the prerequisites, downloading and installing ServerGuide Scripting Toolkit on <sup>a</sup> source server, and configuring the source server. ServerGuide Scripting Toolkit uses <sup>a</sup> source server to create and deploy images.

The following topics will assist you in getting started with ServerGuide Scripting Toolkit:

- Verify that you have met the requirements in the "Prerequisites" on page 3 topic.
- Download and install ServerGuide Scripting Toolkit. See "Downloading and extracting the Toolkit files" on page 3.
- After the you have downloaded and installed ServerGuide Scripting Toolkit, configure the source server. See ["Configuring](#page-11-0) the source server" on page [4](#page-11-0).
- Files that will be included in deployments, must first be added to the Toolkit source tree. See ["Adding](#page-12-0) files to the [source](#page-12-0) tree" on page [5](#page-12-0).

#### **Prerequisites**

To use ServerGuide Scripting Toolkit, Windows Edition (SGTKWinPE.cmd), complete the following prerequisites for adding the required software used by the Toolkit. These files are added to the source tree as part of setting up the source server.

- Download and install an English version of one of the following kits:
	- Windows Assessment and Deployment Kit (ADK) that includes:
		- Windows Server 2012
		- Windows Server 2012 R2

This ADK is available for download from: .

- Windows Automated Installation Kit (AIK) that includes:
	- Windows Server 2003 with Service Pack 2
	- Windows Vista SP1
	- Windows Server 2008 family
	- Windows 7 family
	- Windows Server 2008 R2 family

This AIK is available from: .

• Create WindowsPE ISO images of the source files on <sup>a</sup> CD or DVD-ROM.

### **Downloading and extracting the Toolkit files**

This section provides instructions for downloading and extracting the ServerGuide Scripting Toolkit, Windows Edition files.

ServerGuide Scripting Toolkit, Windows Edition supports these Windows operating systems:

- Windows Server 2012
- Windows Server 2008 R2 x64 Standard, Enterprise, Datacenter, and Web Editions
- Windows Server 2008, Standard, Enterprise, Datacenter, and Web Editions
- <span id="page-11-0"></span>• Windows Server 2008 x64, Standard, Enterprise, Datacenter, and Web Editions
- Windows Server 2003, Standard, Enterprise, and Web Editions
- Windows Server 2003, Standard and Enterprise x64 Editions
- Windows Server 2003 R2, Standard and Enterprise Editions
- Windows Server 2003 R2, Standard and Enterprise x64 Editions
- Windows 7
- Windows Vista Business Edition
- Windows Vista Business x64 Edition
- Windows XP Professional Edition
- Windows XP Professional x64 Edition

To download and extract the Toolkit, complete these steps:

- Step 1. Download the latest version of the Toolkit.zip file from: Lenovo [ServerGuide](http://support.lenovo.com/us/en/documents/LNVO-TOOLKIT) for Lenovo x86 servers.
- Step 2. Create <sup>a</sup> directory on the source server to extract the Toolkit.zip files.This directory will be referred to as the Toolkit folder. Examples in this document use the value: C:\sgshare as the Toolkit directory.
- Step 3. Extract the Toolkit.zip files in the directory you created. After extracting the file, the path should look like C:\sgshare\sgdeploy.

When you have finished extracting the Toolkit files, you must configure the source server, as described in "Configuring the source server" on page 4.

#### **Configuring the source server**

This topic provides detailed information about configuring the ServerGuide Scripting Toolkit, Windows Edition source server.

ServerGuide Scripting Toolkit, Windows Edition comes configured to use <sup>a</sup> set of defaults for access to the source server. If you do not want to use these defaults, you must change them in the .ini files used by the Toolkit, located in the sgdeploy\SGTKWinPE\ScenarioINIs directory.

Toolkit uses the following default settings:

- Server name: **sgtksrv**
- Shared directory name: **sgshare**
- User ID and password: **sgtk0clnt**

These settings are only necessary for network share deployments. For more information about changing these settings, see ["Customizing](#page-22-0) source server settings" on page [15](#page-22-0).

This procedure lists the steps for configuring the source server.

**Attention:** A fully automated ServerGuide Scripting Toolkit CD, DVD, or USB solution has the ability to re-partition and reformat <sup>a</sup> system without warning. For best results and to avoid accidental loss of data, remove the CD, DVD, or USB key from the system boot order on the source server as soon as it is no longer required.

- Step 1. To use the source server for network deployments, share the Toolkit folder on the network. For example: C:\sgshare. For local deployments, it is not necessary to share the Toolkit folder.
- Step 2. Verify that the C:\sgshare folder is accessible to all the systems that require access on the network.
- <span id="page-12-0"></span>Step 3. Use the Toolkit Configuration Utility to add files to the source tree, by starting from <sup>a</sup> command prompt or by double-clicking it.TKConfig.exe is located in the sgdeploy\tkconfig directory. For more information, see "Adding files to the source tree" on page 5.
- Step 4. Include or update the Windows answer file.For more information, see "Using the Windows answer file for unattended installations" on page 5.
- Step 5. Create <sup>a</sup> user ID and password that has access to the Toolkit folder. Toolkit uses the default value of sgtk0clnt for both the ID and the password.
- Step 6. If you choose to use <sup>a</sup> different ID and password, you must change the ID and password values in the Network Settings section of the Toolkit Settings .ini file.
- Step 7. If deployment scenarios will be built on <sup>a</sup> different system from the source server, the required System Enablement Packs (SEPs) must be installed on the source server before you perform <sup>a</sup> deployment. For more information about SEPs, see Chapter 5 ["Downloading](#page-58-0) and installing System [Enablement](#page-58-0) Packs (SEPs)" on page [51](#page-58-0).

### **Adding files to the source tree**

This section provides information about adding files to the source tree. Files that will be included in deployments, must first be added to the Toolkit source tree.

ServerGuide Scripting Toolkit, Windows Edition uses the Toolkit Configuration Utility, which is <sup>a</sup> graphical user interface (GUI) configuration program that adds these files to the source tree:

- Systems Director Agent files
- Windows installation files
- Windows answer files

#### **Using the Windows answer file for unattended installations**

The Windows answer file allows you to perform unattended installations by providing responses to prompts encountered during installation. Four sample answer files are provided with the Toolkit, and another answer file is provided by Microsoft.

The following Toolkit sample answer files are located in the sgdeploy\SGTKWinPE\AnswerFiles directory:

- win2008.xml
- win2008x64.xml
- win2011x64.xml
- win2012x64.xml

...

#### **Customizing the Windows Server 2008 answer file**

The following procedure describes how to customize the Windows Server 2008 answer file.

- Step 1. Open the sgdeploy\SGTKWinPE\AnswerFiles\win2008x64.xml file.
- Step 2. Add the settings you want to customize, for example: <TimeZone>%TK\_TimeZone%</TimeZone>
- Step 3. Set the value of the setting you added to <sup>a</sup> variable that you add to the appropriate Scripting Toolkit scenario .ini file. Typically you will add this value to the [NOS Installation Settings] section of the .ini file. Scripting Toolkit environment variables are surrounded by the percent sign (%), as shown in this example: [GuiUnattended]

<TimeZone>%TK\_TimeZone%</TimeZone>

Step 4. For each environment variable you have assigned, include <sup>a</sup> value in the corresponding scenario .ini file.Typically, you add this value to the [NOS Installation Settings] section of the .ini file.

Use the format variable name=value, where variable name is the name you selected in the answer file and value is <sup>a</sup> valid value for the variable you are using, for example: TK\_TimeZone=035 or: TK\_TimeZone=Pacific Standard Time

During deployment, the environment variables specified in the answer file are replaced with the corresponding variables from the scenario .ini file.

#### **Customizing the Windows Server 2012 answer file**

The following procedure describes how to customize the Windows Server 2012 answer file.

- Step 1. Open the sgdeploy\SGTKWinPE\AnswerFiles\win2012x64.xml file.
- Step 2. Add the settings you want to customize, for example: <TimeZone>%TK\_TimeZone%</TimeZone>
- Step 3. Set the value of the setting you added to <sup>a</sup> variable that you add to the appropriate Scripting Toolkit scenario .ini file. Typically, you add this value to the [NOS Installation Settings] section of the .ini file. Scripting Toolkit environment variables are surrounded by the percent sign (%), as shown in this example: [GuiUnattended]

... <TimeZone>%TK\_TimeZone%</TimeZone>

Step 4. For each environment variable you assign, include <sup>a</sup> value in the corresponding scenario .ini file.Typically you add this value to the [NOS Installation Settings] section of the .ini file.

Use the format variable\_name=value, where variable\_name is the name you selected in the answer file and value is <sup>a</sup> valid value for the variable you are using, for example: TK\_TimeZone=035 or: TK\_TimeZone=Pacific Standard Time

#### **Adding Windows installation files**

The following procedure describes how to add Windows installation files to the source tree.

If you intend to use the source server as an OS repository for network deployments or create an OS deployment image bundled with Windows installation files for local deployments, follow these steps to add Windows installation files to the source tree.

- Step 1. Start the Toolkit Configuration Utility.
- Step 2. Select **Add Operating System Installation Files** from the task list.
- Step 3. Follow the GUI Wizard instructions for the operating system type you want.
- Step 4. Insert the correct OS installation media into the optical drive of the source system running Windows , or browse to select the specific directory containing the OS installation media.
- Step 5. Modify the target path if necessary.
- Step 6. Copy the files from the source location to the target location.
- Step 7. Exit the Operating System Installation Files wizard.

#### <span id="page-14-0"></span>**Adding Windows device drivers**

Toolkit allows you to download System Enablement Packs (SEPs), which include <sup>a</sup> driver library that contains all of the drivers necessary to complete the installation of Windows Server 2008 and Windows Server 2012.

To ensure that all devices are installed, the drivers are up to date, and no errors remain in Device Manager, you must deploy the latest UpdateXpress System Packs. By downloading the applicable UpdateXpress System Packs, you can add support for systems released after the current version of ServerGuide Scripting Toolkit, Windows Edition. For more information, see Chapter 5 ["Downloading](#page-58-0) and installing System [Enablement](#page-58-0) Packs (SEPs)" on page [51](#page-58-0).

#### **Adding Systems Director Agent files**

To install Systems Director Agent during Windows OS deployment, follow these steps to add the installation files to the source tree.

Step 1. Download the Systems Director Agent files from .

**Note:** This download requires registration with the IBM [home](http://www.ibm.com) page.

- Step 2. Extract the Systems Director Agent files to <sup>a</sup> convenient location.
- Step 3. Start the Toolkit Configuration Utility.
- Step 4. Select **Add Operating System Application Files** from the task list.
- Step 5. Browse to the location where you extracted the Systems Director Agent files.
- Step 6. Copy the files from the source location to the target location.
- Step 7. Exit the Operating System Application files wizard.

#### **Adding UpdateXpress System Packs**

Follow these steps to add LenovoUpdateXpress System Packs (UXSPs) to the source tree.

Step 1. Download UpdateXpress System Pack for the desired machine type and operating system combination into the source tree in the updates\uxsp directory.When downloading multiple UXSPs for multiple machine types, place them all in this directory. When the UXSP installer runs, it automatically selects the appropriate files. If you are prompted to overwrite existing files, click **OK**.

**Note:** Do not change the names of any UXSP files or make any changes to the case (uppercase and lowercase) of the letters. Changing the file name or case can cause the UXSP deployment to fail.

Step 2. Set the UpdateXpress environment variable to Yes in the NOS Installation Settings section of the scenario .ini file you are using for this deployment, if you are using UXSP for this deployment. See the following example. [NOS Installation Settings]

TK\_NOS\_PerformPostOSInstallUXSPUpdates=Yes

UXSP will be installed after the operating system is installed. You can check the results of the UXSP installation in the Toolkit log file: C:\Lenovo\_Support\Lenovo\_WinPEToolkit.log.

## <span id="page-16-0"></span>**Chapter 3. Quick start deployment scenarios**

The Toolkit is <sup>a</sup> powerful and flexible tool, designed to help you create deployment scenarios that are tailored for your unique environment. The topics in this section provide information about deployment scenarios that will quickly help you begin using the Toolkit.

Topics in this section include:

- •"Modes of operation" on page 9
- •"Deployment tasks" on page 9
- •"Windows installation [deployments"](#page-19-0) on page [12](#page-19-0)

For more information about how to tailor deployments to best fit your needs, see Chapter 4 ["Customized](#page-22-0) [deployment](#page-22-0) scenarios" on page [15](#page-22-0).

### **Modes of operation**

ServerGuide Scripting Toolkit, Windows Edition uses three different modes of operation to support <sup>a</sup> variety of deployment scenarios. Each mode is designed to address <sup>a</sup> different set of deployment requirements.

These modes are:

#### **Local deployment**

Local deployments provide <sup>a</sup> simple means of deploying an image to <sup>a</sup> system that is physically accessible. This deployment mode does not require access to <sup>a</sup> network share. For local deployments, use the Toolkit to create <sup>a</sup> complete image with all of the required files and then burn that image to <sup>a</sup> CD or DVD-ROM or copy it to <sup>a</sup> USB key, which you then use to deploy the image to the system.

#### **Network deployment**

Network deployments require the target system to have access to <sup>a</sup> network share. Use the Toolkit to create an image containing the minimum required files and burn that image to <sup>a</sup> CD or DVD-ROM or copy it to <sup>a</sup> USB key. Use this media to boot the target system, and the deployment is completed by using files from the network share.

#### **Remote deployment**

Remote deployments allow the use of <sup>a</sup> Remote Supervisor Adapter II, Integrated Management Module (IMM), BladeCenter Management Module, or BladeCenter Advanced Management Module to deploy the Scripting Toolkit image remotely. Create an ISO image, CD, or DVD-ROM of the required Scripting Toolkit deployment files, and then use one of these remote deployment options to send the deployment files to the remote target system. The use of <sup>a</sup> USB key is not supported for this mode of operation.

#### **Deployment tasks**

This section provides examples of the tasks required to create and deploy an image using ServerGuide Scripting Toolkit, Windows Edition.

The examples in this section include all of the information you need to create <sup>a</sup> deployment image that can perform the most common deployment scenarios.

### **Deploying operating systems**

This procedure describes how to complete an operating system deployment.

- <span id="page-17-0"></span>Step 1. Configure RAID.
- Step 2. Install the operating system. See Chapter 1 ["Overview"](#page-8-0) on page [1](#page-8-0).
- Step 3. Perform post-OS installation tasks, such as installing UpdateXpress System Packs, the Systems Director Agent, and device driver updates.

For more detailed information about customizing your deployments, see Chapter 4 "Customized [deployment](#page-22-0) [scenarios"](#page-22-0) on page [15](#page-22-0).

#### **RAID configuration**

Before installing the operating system, you must configure RAID for the target system. This section contains examples for <sup>a</sup> basic RAID configuration and <sup>a</sup> more complicated, policy file based configuration.

"Default local RAID configuration" on page 10 describes the steps to create <sup>a</sup> task to perform local RAID configuration on the target system. "RAID1 policy file configuration" on page 10 describes how to create <sup>a</sup> task to perform RAID configuration by using <sup>a</sup> PRAID policy file. For more information about policy files, see ["Adding](#page-26-0) PRAID policy files" on page [19](#page-26-0). For <sup>a</sup> list of RAID controllers supported by the Toolkit, see "RAID controller [support"](#page-60-0) on page [53](#page-60-0).

#### **Default local RAID configuration**

This example describes how to create <sup>a</sup> basic RAID configuration task by using Windows PE 2.1 x86.

- Step 1. At a command prompt, go to the following directory: \sgshare\sgdeploy\SGTKWinPE.
- Step 2. Create the RAID configuration ISO image by running **SGTKWinPE.cmd**, using the Raid Config Only x86..ini file provided by the Toolkit as shown: SGTKWinPE.cmd ScenarioINIs\Local\Raid\_Config\_Only\_x86.ini The ISO image is created in ..\WinPE ScenarioOutput\ Local Raid Config\_Only\_x86\WinPE\_x86.iso, and your media creation software is started to create bootable media from the ISO image.
- Step 3. Use the media created to boot the target system, and follow the on-screen prompts to complete the deployment.

#### **RAID1 policy file configuration**

This example describes how to use <sup>a</sup> policy file to create <sup>a</sup> RAID1 configuration task.

- Step 1. At a command prompt, go to the following directory: \sgshare\sgdeploy\SGTKWinPE.
- Step 2. Modify the Raid Config Only x86.ini file provided by the Toolkit to use the RAID1.ini policy file.Set the variable TK\_PRAID\_PolicyFile to RAID1.ini.
- Step 3. Create the RAID configuration ISO image by running **SGTKWinPE.cmd**, using the Raid Config Only x86.ini file provided by the Toolkitas shown: SGTKWinPE.cmd ScenarioINIs\Local\Raid\_Config\_Only\_x86.ini The ISO image is created in ..\WinPE\_ScenarioOutput\ Local\_Raid\_Config\_Only\_x86\WinPE\_x86.iso, and your media creation software is started to create bootable media from the ISO image.
- Step 4. Boot the target system using the media created, and follow the on-screen prompts to complete the deployment.

### **Configuring system settings with ASU**

Before installing the operating system, you can configure the system settings for the target system by using Advanced Settings Utility (ASU). This section describes the steps for <sup>a</sup> basic BIOS configuration.

The following example describes how create <sup>a</sup> task that performs <sup>a</sup> basic BIOS configuration using ASU on Windows PE 2.1 x86. This example boots the target system and then invokes ASU to perform <sup>a</sup> sample BIOS setting configuration change. You can modify the default default settings.ini file supplied by the Toolkit to make other BIOS setting changes as well. This file is located in the sgdeploy\sgtkwinpe\asufiles directory.

- Step 1. Open a command prompt, change directory to \sgshare\sgdeploy\SGTKWinPE.
- Step 2. Create the ASU installation image by running SGTKWinPE.cmd, using the ASU\_Config\_Only\_x86.ini file provided by the Toolkit as shown: SGTKWinPE.cmd ScenarioINIs\Local\ASU\_Config\_Only\_x86.ini The ISO image is created in ..\WinPE ScenarioOutput\ Local ASU Config\_Only\_x86\WinPE\_x86.iso, and your media creation software is started to create bootable media from the image.
- Step 3. Boot the target system from the created media, and follow the on-screen prompts to complete the deployment.

#### **Notes:**

- BIOS settings can vary significantly between models. Therefore, use only ASU installation images created from identical models.
- Some systems can display a password value of <hidden>. You cannot replicate these systems, even if you replace the value of  $\langle$ hidden> with the valid password. To change these values, you must use the Set command rather than the Replicat e command used by the script provided.

Refer to the ASU User's Guide for more information.

#### Sample setting files

In addition to the default\_settings.ini file, other sample setting files are provided in the sgdeploy\sgtkwinpe\asufiles:

- bootorder\_settings.ini: Sets boot order in uEFI.
- nodes.ini: Shows how many nodes in <sup>a</sup> legacy multinode system or in an IMM-based system multinode partition.
- save\_config.ini: Saves the configuration of the IMM system. You can apply the configuration to another system remotely via the **asu replicate config** command.
- show\_groups.ini: Views all available setting groups support on an IMM based system.
- show\_values.ini: Views values of all settings.
- staticip\_settings.ini: Sets the static IP of IMM. You can change the IP information in this file to meet the demands of the user.
- baud\_rate.ini: Set the baud rate of the serial port in uEFI. You can change the value of the baud rate in this file to meet demand.

For a static IP configuration, change the IP information in the staticip settings.ini file, and then use the scenario ini file Asu Config Only x64 StaticIP.ini to create the ISO as follows: SGTKWinPE.cmd ScenarioINIs\Local\ASU Config Only x64 StaticIP.ini

For the boot order setting, change the boot order information in the bootorder settings.ini file, and then use the scenario .ini file Asu Config Only x64 BootOrder.ini to create the ISO as follows: SGTKWinPE.cmd ScenarioINIs\Local\ASU Config Only x64 BootOrder.ini

For other ASU configurations, change the value of the item TK\_ASU\_File in the scenario .ini file so that it points to the corresponding sample setting file, and then use the modified scenario .ini file to create the ISO.

After configuring <sup>a</sup> system settings task, you can create <sup>a</sup> task to install one of the supported Windows operating systems. For more information about creating Windows installation packages, see ["About](#page-31-0) [customizing](#page-31-0) Windows installation scenarios" on page [24](#page-31-0).

### <span id="page-19-0"></span>**Configuring <sup>a</sup> Fibre HBA boot task**

This procedure describes how to create <sup>a</sup> boot task to configure the boot information for Fibre Host Bus Adapters (HBAs).

Before you install the operating system, you can configure <sup>a</sup> Fibre HBA to boot from <sup>a</sup> Storage Area Network (SAN) and install an operating system to the SAN. To boot from the SAN, the Fibre HBA must be configured with <sup>a</sup> logical drive mapped to <sup>a</sup> Logical Unit Number (LUN). The HBA to be configured must have permission to access the logical drive and LUN.

After configuring <sup>a</sup> Fibre HBA boot task, you can create <sup>a</sup> task to install one of the supported Windows operating systems. For more information about creating Windows installation packages, see ["About](#page-31-0) [customizing](#page-31-0) Windows installation scenarios" on page [24](#page-31-0). For <sup>a</sup> list of HBAs supported by ServerGuide Scripting Toolkit, see "Fibre Channel HBA [support"](#page-60-0) on page [54](#page-61-0).

The following example describes how create <sup>a</sup> task to perform <sup>a</sup> local Fibre configuration on the target system to allow the operating system to be installed on the SAN.

- Step 1. Open a command prompt, and change directory to \sgshare\sgdeploy\SGTKWinPE.
- Step 2. Create the Fibre configuration ISO image by running the command SGTKWinPE.cmd, using the Fibre\_Config\_Only\_x86.ini file provided by Toolkit as shown:SGTKWinPE.cmd ScenarioINIs\Local\Fibre\_Config\_Only\_x86.ini The ISO image is created in ..\WinPE ScenarioOutput\Local Fibre Config\_Only\_x86\WinPE\_x86.iso, and your media creation software is started to create bootable media from the image.

**Note:** The default settings in the Fibre Config Only x86.ini file configure the first drive mapped to LUN 0 as <sup>a</sup> boot device. To avoid errors, ensure that your SAN configuration includes at least one logical drive mapped to LUN 0.

Step 3. Boot the target system from the created media, and follow the on-screen prompts to complete the deployment.

### **Windows installation deployments**

The topics in this section describe the steps for deploying Windows Server 2008 Enterprise Edition x86 locally and Windows Server 2008 Standard Edition x64 over <sup>a</sup> network.

After creating <sup>a</sup> RAID configuration task, you can create <sup>a</sup> task to install one of the supported Windows operating systems. For more information about creating Windows installation packages, see ["About](#page-31-0) [customizing](#page-31-0) Windows installation scenarios" on page [24](#page-31-0).

**Notes:** By default, Windows generates the Windows Computer Name during the deployment process. You can specify the Computer Name by replacing the \* character in the answer file that corresponds to your deployment scenario with <sup>a</sup> name that complies with the restrictions:

- Has <sup>a</sup> maximum length of 15 characters
- Has at least one letter
- Has any of the following characters:  $\sim$  ! @ # \$  $\sim$  &  $\ast$  () =  $+$  [ ] { } \ | ;  $\cdot$  ",  $\lt$  > / ?

### **Deploying Windows Server 2008 Enterprise Edition x86 locally**

This procedure provides an example of how to create <sup>a</sup> local deployment of Windows Server 2008 Enterprise Edition x86.

**Note:** If the target system contains <sup>a</sup> RAID controller, RAID will be configured as part of the installation.

Step 1. In a command prompt window, enter CD to change to the :\sgshare\sgdeploy\SGTKWinPE directory.

- <span id="page-20-0"></span>Step 2. Create the Windows installation image by running **SGTKWinPE.cmd**, using the Win2008 x86 EE.ini file provided by the Toolkit as shown in:SGTKWinPE.cmd ScenarioINIs\Local\Win2008\_x86\_EE.ini The following ISO image is created: sgdeploy\WinPE\_ScenarioOutputs\Local\_Win2008\_x86\_EE\WinPE\_x86.iso. The media creation software is started and creates bootable media from the image.
- Step 3. Boot the target system from the bootable media, and follow the on-screen prompts to complete the deployment.

### **Deploying Windows Server 2008 Standard Edition x64 over <sup>a</sup> network**

This procedure provides an example of how to create <sup>a</sup> network deployment of Windows Server 2008 Standard Edition x64.

If the target system contains <sup>a</sup> RAID controller, RAID will be configured as part of the installation.

- Step 1. In a command prompt window, enter CD to change to the : \sgshare\sgdeploy\SGTKWinPE directory.
- Step 2. Verify the credentials used to access the shared Toolkit folder used in Win2008 x64 SE.ini.
- Step 3. Create the Windows installation image by running **SGTKWinPE.cmd**, using the Win2008  $x64$  SE.ini file provided by the Toolkit as shown in: SGTKWinPE.cmd ScenarioINIs\Network\Win2008\_x64\_SE.ini The following ISO image is created: ..\WinPE\_ScenarioOutput\Network\_Win2008\_x64\_SE\WinPE\_x64.iso. The media creation software is started and creates bootable media from the image.
- Step 4. Boot the target system from the created media, and follow the on-screen prompts to complete the deployment.

#### **Installing Windows applications and upgrades**

You can use the Toolkit to create <sup>a</sup> complete deployment package that configures RAID, installs the Windows operating system, and installs selected applications and updates.

Complete the following prerequisite steps:

- Add the Systems Director Agent files to the source tree as described in "Adding [Systems](#page-14-0) Director Agent [files"](#page-14-0) on page [7](#page-14-0)
- Add the UXSP files to the source tree as described in "Adding [UpdateXpress](#page-14-0) System Packs" on page [7](#page-14-0).

This procedure provides an example of how to create <sup>a</sup> RAID1 configuration image that includes:

- A policy file
- Local installation of Windows Server 2008 Enterprise Edition x86
- An installation of Systems Director Agent and UpdateXpress System Pack updates.
- Step 1. At a command prompt, change the directory to \sgshare\sgdeploy\SGTKWinPE.
- Step 2. Modify the ScenarioINIs\Local\Win2008 x86 EE.ini file as follows:
	- a. To configure RAID1 by using <sup>a</sup> policy file, set TK\_PRAID\_PolicyFile=RAID1.ini.
	- b. To install Systems Director Agent set TK\_NOS\_PerformDirectorAgentInstallation=Yes.
	- c. To install the UpdateXpress System Pack updates, set TK NOS PerformPostOSInstallUXSPUpdates=Yes.
- Step 3. Create the ISO image for deployment by running the command **SGTKWinPE.cmd**, using the file you modified:

SGTKWinPE.cmd ScenarioINIs\Local\Win2008\_x86\_EE.ini

The ISO file for deployment is created in:

..\WinPE\_ScenarioOutput\Local\_Win2008\_x86\_EE\WinPE\_x86.iso, and your media creation software is started for creating bootable media from the image.

Step 4. Boot the target system from the bootable media, and follow the on-screen prompts to complete the deployment.

## <span id="page-22-0"></span>**Chapter 4. Customized deployment scenarios**

This section provides information about how to customize deployment scenarios.

You can customize your deployment scenarios in the following ways:

- Customize source server settings
- Add PRAID policy files
- Add ASU files
- Customize <sup>a</sup> Fibre HBA boot configuration
- Customize yourWindows installation
- Add the installation of Systems Director Agent to your deployment
- Add installation of UpdateXpress System Packs to your deployment
- Modify the Windows PE image
- Add custom scripts to the SGTKWinPE process
- Add files to the Windows PE image
- Automate the deployment process

#### **Customizing source server settings**

This topic describes the variables used by ServerGuide Scripting Toolkit, Windows Edition and explains how to customize them for your server.

ServerGuide Scripting Toolkit, Windows Edition uses variables to set the following source server attributes:

- Server name
- Shared folder name
- User ID and password
- Network share drive assignment

These values are located in the [Network Share Settings] section of the .ini files used by Toolkit.

Even if you accept the other defaults as part of the installation, it might be necessary to change the server name variable to match your server.

The Toolkit also uses variables to set the following TCP/IP configuration attributes:

- DHCP
- Client IP address and subnet mask
- Gateway address
- Windows PE firewall

These values are located in the [Network TCP/IP Settings] section of the .ini files used by Toolkit.

The default value for DHCP is Yes, indicating that Toolkit will use DHCP to obtain IP addresses. If you use the default value for DHCP, it is not necessary to modify any of the other IP address variables. If you choose to use static addresses, you must check the other IP address variables to ensure that they are appropriate for your network configuration.

<span id="page-23-0"></span>For more information about these variables, see the appropriate sections in Table 10 "User definable [settings](#page-42-0) for [SGTKWinPE.cmd"](#page-42-0) on page [35](#page-42-0).

### **Adding device drivers to Windows installations**

This topic explains the process for adding device drivers to <sup>a</sup> Windows installation task.

- To add device drivers to your Windows installations, you must install System Enablement Packs (SEPs). Any uninstalled SEPs are automatically installed when you run the SGTKWinPE.cmd script. You can also install SEPs manually by using the **InstallSEP s.cmd** script. For more information about SEPs, see Chapter 5 ["Downloading](#page-58-0) and installing System Enablement Packs (SEPs)" on page [51](#page-58-0).
- After an SEP has been installed, the device drivers used by the Toolkit are saved in the sgdeploy\drvs directory. During installation, the Toolkit reads the Supported Systems and Windows Version fields in the DrvSet.ini file and uses that information to locate the correct device driver set for the deployment. The Toolkit then matches this information to the DrvInfo.ini file in each device driver subdirectory and adds the drivers to the deployment, if the platform ID of the system being deployed is in the Supported Systems field of the file.

**Note:** The platform ID of <sup>a</sup> system is the first two characters of its BIOS or uEFI build ID. For example, <sup>a</sup> System x3250 M3 can have <sup>a</sup> uEFI build ID of GYE135A, making the platform ID for that system GY. Identifying and installing device drivers by <sup>a</sup> system's machine type is still supported, but only if that system's platform ID is not present in either the DrvSet.ini or the DrvInfo.ini file.

To add <sup>a</sup> device driver to an existing driver set, follow these steps:

- Step 1. Ensure that either the platform ID or machine type, but not both, of the system supported by the driver is present in the Supported Systems field of the DrvSet.ini file in the root directory of the driver set to which you are adding it.
- Step 2. Create <sup>a</sup> new subdirectory with no spaces or special characters in the root directory of the driver set.
- Step 3. Copy your driver files into the new directory.Do not create any subdirectories under this new directory. Here the term "driver files" refers to raw data files (typically \*.inf, \*.sys, \*.dll, and \*.cat).
- Step 4. If the device driver that you have is an executable program, install it to <sup>a</sup> system, and then fetch the raw data file from the installation directory.
- Step 5. Create <sup>a</sup> new DrvInfo.ini file in the new directory. The easiest way to do this is to make <sup>a</sup> copy of <sup>a</sup> DrvInfo.ini file from one of the other driver folders already present in the driver set.
- Step 6. Update the following fields in the DrvInfo.ini file as follows:

#### **Installation Mode**

Set to: **PnP** for all drivers for Windows Server 2008 and Windows Server 2012.

#### **Supported Systems**

The 2-digit platform ID or 4-digit machine type (but not both) of the system to which you are installing.

#### **Path**

If the **Installation Mode** parameter is set to **Textmode**, this parameter must point to the txtsetup.oem file. Your driver directory must contain this file.

The following example shows the required DrvInfo.ini fields for <sup>a</sup> network driver installation on <sup>a</sup> LenovoBladeCenter HS22 with platform ID P9, machine type 7978: Installation Mode <sup>=</sup> PnP Supported Systems <sup>=</sup> P9 Path <sup>=</sup>

<span id="page-24-0"></span>The following example shows the required DrvInfo.ini fields for <sup>a</sup> Windows Server 2008 storage driver installation using the machine type for <sup>a</sup> System x3850 M2, machine type 7141, platform ID A3: Installation Mode <sup>=</sup> Textmode Supported Systems <sup>=</sup> 7141 Path <sup>=</sup> txtsetup.oem

### **Adding Windows PE drivers**

You can add device drivers to an existing Windows PE device driver set or you can create <sup>a</sup> new driver set.

To add device drivers to your Windows installations,System Enablement Packs (SEPs) must be installed. For more information about SEPs, see Chapter 5 ["Downloading](#page-58-0) and installing System Enablement Packs [\(SEPs\)"](#page-58-0) on page [51](#page-58-0).

- After an SEP is installed, the Windows PE device drivers are located in subdirectories of the sgdeploy\SGTKWinPE\Drivers directory. The subdirectories are named WinPE\_architecturetype\_TK\_YYYY-MM-DD, where architecturetype is the processor architecture, x86 or x64, and YYYY-MM-DD is the date that the drivers were created.
- Each driver set has <sup>a</sup> DrvSet.ini file in the root of the directory. The ToolkitWindows PE build process reads this file and uses the fields **Windows Version**, **Creation Date**, and **Creation Time** to determine which drivers are the most recent, and therefore will be installed. By modifying the directory structure and creating <sup>a</sup> new DrvSet.ini file, you can either add drivers to existing driver sets, or you can create a new driver set.

### **Adding drivers to an existing driver set**

This topic describes the process for adding drivers to <sup>a</sup> supplied Windows PE device driver set.

- Step 1. Create <sup>a</sup> new subdirectory with no spaces or special characters in the root directory of the latest WinPE driver set of the desired architecture.
- Step 2. Copy the new driver files into the new directory.Do not create any subdirectories under this new directory, or the drivers will not be installed correctly. In this step, driver files refer to raw data files (typically \*.inf, \*.sys, \*.dll, and \*.cat).
- Step 3. If the device driver that you have is an executable program, install it to <sup>a</sup> system, and then fetch the raw data file from installation directory.
- Step 4. Run the build process to install each driver in the set, including your addition.

### **Adding drivers to <sup>a</sup> new device driver set**

This topic describes the process for creating <sup>a</sup> new device driver set.

If there are no conflicting file names, you can put multiple drivers in <sup>a</sup> single directory and all of them will be installed.

- Step 1. Create a subdirectory for the new driver set in: sgdeploy\SGTKWinPE\Drivers. The subdirectory name cannot have any spaces or special characters.
- Step 2. Create subdirectories in this new folder and copy your driver files into the subdirectories.
- Step 3. Create <sup>a</sup> file called DrvSet.ini in the root directory of your new driver set. The easiest way to do this is to make <sup>a</sup> copy of <sup>a</sup> DrvSet.ini file from one of the WinPE driver sets that came with the Toolkit.
- Step 4. Update the fields in the DrvSet.ini file by using the following format: [Main] Supported Systems <sup>=</sup> all Windows Version <sup>=</sup> WinPE21architecture\_type

```
Scripting Toolkit Version = 2.1
Creation Date = DD Month YYYY
Creation Time = HH:MM:SS
BuildID = 2008-06-01
Where:
```
- **Windows Version** indicates the architecture type of your driver set, such as: WinPE21x86, WinPE21x64, WinPE40x86, or WinPE40x64.
	- The WinPE21 version drivers are also installed with Windows PE 3.0. You can use the same indicators for deployment scenarios built with WAIK 1.1 or 2.0.
	- The WinPE40 version drivers are installed with Windows PE 4.0 for deployment scenarios built with ADK.
- **Creation Date** is the day you created the driver set. Use the format: DD Month YYYY.
- **Creation Time** is the time you created the driver set. Use the format HH:MM:SS.

Step 5. Run the build process to install all of the drivers in the set.

### **Adding hotfixes to Windows PE**

This topic describes the process for adding hotfixes to Windows PE.

These steps describe how to install the hotfixes released by Microsoft for Remote NDIS support in Windows PE. The process can be used to install other hotfixes to Windows PE provided by Microsoft , but the Toolkit has only been tested to support the fixes specifically mentioned in this section.

To use the WinPE 2.1 hotfix with ServerGuide Scripting Toolkit, Windows Edition, follow these steps:

- 1. Download the hotfix packages here: [http://download.microsoft.com/download/2/8/1/2814E049-BF80-44A2-86BC-FDD02EDFC16C/MSKB981138.zip](http://support.microsoft.com/kb/981138).
- 2. Copy the hotfix files to sgdeploy\updates\winpe2\architecture, where architecture is either x86 or x64, depending on the architecture for which you are building.
- 3. Build your deployment scenario by using the **SGTKWinPE.cmd** script; the fixes will be applied to the boot image.

To use the WinPE 3.0 hotfix with ServerGuide Scripting Toolkit, Windows Edition, follow these steps:

- 1. Download the hotfix packages according to the instructions here: .
- 2. Run the executable hotfix packages, and enter the passwords provided with the download.
- 3. Extract the packages to: sgdeploy\updates\winpe3.
- 4. Build your deployment scenario by using the **SGTKWinPE.cmd** script; the fixes will be applied to the boot image.

To use the WinPE 4.0 hotfix with ServerGuide Scripting Toolkit, Windows Edition, follow these steps:

- 1. Acquire the hotfix packages.
- 2. Run the executable hotfix packages and enter the passwords provided with the download.
- 3. Extract the packages to: sgdeploy\updates\winpe4.
- 4. Build your deployment scenario by using the **SGTKWinPE.cmd** script; the fixes will be applied to the boot image.

### **PRAID policy files**

Add PRAID policy files to <sup>a</sup> deployable image to customize your RAID configuration with PRAID.

<span id="page-26-0"></span>By default, RAID devices are configured with default settings. To override these default settings, you can use <sup>a</sup> policy file, which can be either one that is provided or <sup>a</sup> custom policy file.

• For more information about PRAID, see ["praid.exe"](#page-64-0) on page [57](#page-64-0).

**Note:** PRAID.exe can capture an existing RAID configuration that you can then use for RAID replication. For more information, see ["praid.exe"](#page-64-0) on page [57](#page-64-0).

- For more information about SGTKWinPE user settings, see ["SGTKWinPE](#page-42-0) user settings" on page [35](#page-42-0).
- Table 1 "Sample PRAID policy files" on page 19 lists the sample policy files provided in the \sgdeploy\SGTKWinPE\PolicyFiles directory and the policies they implement.

This table provides <sup>a</sup> list of PRAID policy file names and <sup>a</sup> description of the policies each implements.

| Policy file name | <b>Policy implemented</b>                                                                             |  |
|------------------|----------------------------------------------------------------------------------------------------|--|
| RAIDO.ini        | Creates a RAID 0 array using all drives                                                               |  |
| RAID1-1.ini      | Creates a RAID 1 array with the first two drives and a RAID 1 array<br>with the 3rd and 4th drives    |  |
| RAID1-5.ini      | Creates a RAID 1 array with the first two drives and a RAID 5 array<br>with the remaining drives      |  |
| RAID1.ini        | Creates a RAID 1 array with the first two drives                                                      |  |
| RAID1HSP.ini     | Creates a RAID 1 array with the first two drives and designates the 3rd<br>drive as a hot-spare drive |  |
| RAID5.ini        | Creates a RAID 5 array using all drives                                                               |  |
| RAID5HSP.ini     | Creates a RAID 5 array using all drives except for one drive designated<br>as a hot-spare drive       |  |
| RAID6.ini        | Creates a RAID 6 array using all drives.                                                              |  |
| RAID6HSP.ini     | Creates a RAID 6 array using all drives except for one drive designated<br>as a hot-spare drive.      |  |
| RAID10.ini       | Creates a RAID 10 array using the first four drives                                                   |  |
| RAID50.ini       | Creates a RAID 50 array using all drives                                                              |  |
| RAID60.ini       | Creates a RAID 60 array using all drives                                                              |  |

Table 1. Sample PRAID policy files

### **Adding PRAID policy files**

Customize your RAID configuration with PRAID by adding PRAID policy files to your deployable image.

By default, RAID devices are configured with default settings. To override these default settings, you can use <sup>a</sup> policy file, which can be either one that is provided or <sup>a</sup> custom policy file.

To use <sup>a</sup> policy file, complete these steps:

- Step 1. Create a custom policy file and copy it to the \sgdeploy\SGTKWinPE\PolicyFiles directory.
- Step 2. Specify the name of the desired sample or custom policy file by using the TK\_PRAID\_PolicyFile variable in the [PRAID Settings] section of the SGTKWinPE user settings .ini file.

Any policy files that exist in the \sgdeploy\SGTKWinPE\PolicyFiles directory will be copied to the Windows PE image, but only one can be activated at <sup>a</sup> time for automatic execution.

### <span id="page-27-0"></span>**Adding ASU files**

By adding customized configuration files to the Windows PE image, you enable ASU to modify deployments, such as changing the boot order.

Any ASU files that exist in the \sgdeploy\SGTKWinPE\ASUFiles directory will be copied to the Windows PE image, but only the one specified by TK ASU File will be activated for automatic execution.

The TK ASU File variable is used to customize the ASU files in the image.

This variable specifies the ASU configuration file to use. This value cannot contain any path information. The specified ASU configuration file must exist in the SGTKWinPE\ASUFiles directory.

The default value of this variable is default\_settings.ini.

To add ASU files to the image, complete the following steps.

- Step 1. Create or obtain the customized file and copy it to \sgdeploy\SGTKWinPE\ASUFiles.
- Step 2. Specify the name of the new file by using the TK ASU File variable in the [ASU Settings] section of the STGKWinPE user settings .ini file.

### **About customizing <sup>a</sup> Fibre HBA boot configuration**

You can use Toolkit variables to customize the configuration of Fibre HBAs on <sup>a</sup> target system, allowing them to boot from SAN targets.

By default, ServerGuide Scripting Toolkit configures the first QLogic HBA on the system to boot from the first available SAN target for QLogic Fibre HBAs only. Emulex Fibre HBAs are not supported. For more information, see "Known [problems](#page-122-0) and limitations" on page [115](#page-122-0).

The BIOS configures the first disk drive that it finds as a boot device, that is also a LUN 0. ServerGuide Scripting Toolkit uses the variables in the following table to configure Fibre HBAs.

**Note:** In some examples that follow, single lines are broken into multiple lines for formatting reasons. When using these settings, you must present all of the information for each variable on <sup>a</sup> single line.

Table 2. Fibre HBA boot configuration variables

| Variable       | <b>Description</b>                                                    |  |
|----------------|-----------------------------------------------------------------------|--|
| TK FIBRE COUNT | Specifies the number of HBA ports to configure.                       |  |
|                | Valid values are $1n$ , where n is the number of HBA ports available. |  |
|                | This variable affects the use of the following variables:             |  |
|                | TK FIBRE N HBA ID<br>٠                                                |  |
|                | TK_FIBRE_N_BOOT_DISABLE<br>٠                                          |  |
|                | TK_FIBRE_N_BOOT_PRIM<br>٠                                             |  |
|                | TK_FIBRE_N_BOOT_ALT1<br>٠                                             |  |
|                | TK_FIBRE_N_BOOT_ALT2<br>٠                                             |  |
|                | TK FIBRE N BOOT ALT3<br>٠                                             |  |
|                | Where N is the HBA number to be configured.                           |  |

Table 2. Fibre HBA boot configuration variables (continued)

| Variable                | <b>Description</b>                                                                                                    |  |
|-------------------------|----------------------------------------------------------------------------------------------------|--|
|                         | Note: You must complete one of each of these variables for every HBA port<br>you configure. So if TK_FIBRE_COUNT=2, you must complete one set of these<br>variables for the first port and one for the second.    |  |
| TK_FIBRE_N_HBA_ID       | Identifies the Qlogic/Emulex HBA to be configured, where N is the HBA<br>number to be configured.                                                                                                    |  |
|                         | Valid values are:                                                                                                    |  |
|                         | hba_instance<br>The instance number of an HBA port. Valid values are integers from 0<br>to $n-1$ , where n is the number of HBAs in the system.<br>For example, to configure HBA instance 0: TK_FIBRE_1_HBA_ID=0. |  |
|                         | hba_wwpn<br>The World Wide Port Name of an HBA port, in the format<br>For example, to configure HBA: 90-87-AA-BB-65-34-BB-E0:                                                                                     |  |
|                         | TK_FIBRE_1_HBA_ID=<br>90-87-AA-BB-65-34-BB-E0<br>Default: 0                                                                                                    |  |
|                         | Identifies the Brocade HBA to be configured, where N is the HBA number<br>to be configured.                                                                                                    |  |
|                         | Valid values are:                                                                                                    |  |
|                         | hba_instance<br>The instance number of an HBA port. A valid format is N/P, where N<br>is the adapter number from 1 to N, and $P$ is the port number from 0<br>to $p-1$ .<br>For example: TK_FIBRE_1_HBA_ID=1/0.   |  |
|                         | hba_wwpn<br>The World Wide Port Name of an HBA port, in the format<br>For example, to configure HBA: 90-87-AA-BB-65-34-BB-E0:<br>TK_FIBRE_1_HBA_ID=<br>90-87-AA-BB-65-34-BB-E0<br>Default: 0                      |  |
| TK_FIBRE_N_BOOT_DISABLE | Disable the selected current boot device settings on the specified HBA<br>port, where N is the HBA number to be configured.                                                                                       |  |
|                         | Valid values are:                                                                                                    |  |
|                         | No<br>Does not clear or disable any boot settings.                                                                                                    |  |
|                         | All                                                                                                    |  |
|                         | Disables the primary and all alternate boot settings:                                                                                                    |  |
|                         | $\bullet$ Prim<br>Alt1<br>٠                                                                                                    |  |
|                         | Alt 2<br>٠                                                                                                    |  |
|                         | $\bullet$ Alt3                                                                                                    |  |
|                         | Prim<br>Disables only the primary boot setting.                                                                                                    |  |

Table 2. Fibre HBA boot configuration variables (continued)

| Variable                                                   | <b>Description</b>                                                                                                    |  |
|------------------------------------------------------------|----------------------------------------------------------------------------------------------------|--|
|                                                            | Alt1<br>Disables the Alternative 1 boot setting.<br>Alt 2<br>Disables the Alternative 2 boot setting.<br>Alt3<br>Disables the Alternative 3 boot setting. |  |
|                                                            | Default: No                                                                                                    |  |
| TK FIBRE N BOOT PRIM =<br>target_wwnntarget_wwpnlun_id     | Defines the primary boot target settings, where N is the HBA number to<br>be configured, and:                                                             |  |
|                                                            | • target_wwnn is the World Wide Node Name of a device, in the format                                                                                      |  |
|                                                            | <i>target wwpn</i> is the World Wide Port Name of a device, in the format                                                                                 |  |
|                                                            | • <i>lun_id</i> is the Logical Unit Number of a device.                                                                                                   |  |
|                                                            | Default: 0 0 0                                                                                                    |  |
|                                                            | Example:<br>TK_FIBRE_1_BOOT_PRIM=<br>BB-CC-AA-BB-65-34-BB-F1 BB-CC-AA-BB-FF-34-BB-F1 9                                                                    |  |
| $TK_FIBRE_N_B00T_ALT1 =$<br>target_wwnntarget_wwpnlun_id   | Configures the operating system to use the indicated target as the first<br>alternate boot device, where N is the HBA number to be configured, and        |  |
|                                                            | • target_wwnn is the World Wide Node Name of a device, in the format                                                                                      |  |
|                                                            | • target_wwpn is the World Wide Port Name of a device, in the format                                                                                      |  |
|                                                            | • <i>lun_id</i> is the Logical Unit Number of a device.                                                                                                   |  |
|                                                            | Default: blank                                                                                                    |  |
|                                                            | Example:<br>TK_FIBRE_1_BOOT_ALT1=<br>BB-CC-AA-BB-65-34-BB-FD BB-CC-AA-BB-FF-40-BB-F1 5                                                                    |  |
| $TK$ FIBRE $N$ BOOT ALT2 =<br>target wwnntarget wwpnlun id | Configures the operating system to use the indicated target as the second<br>alternate boot device, where N is the HBA number to be configured, and       |  |
|                                                            | • target_wwnn is the World Wide Node Name of a device, in the format                                                                                      |  |
|                                                            | <i>target wwpn</i> is the World Wide Port Name of a device, in the format<br>٠                                                                            |  |
|                                                            | • <i>lun_id</i> is the Logical Unit Number of a device.                                                                                                   |  |
|                                                            | Default: blank                                                                                                    |  |
|                                                            | Example:<br>TK_FIBRE_1_B00T_ALT2=                                                                                                    |  |

<span id="page-30-0"></span>Table 2. Fibre HBA boot configuration variables (continued)

| Variable                                                 | <b>Description</b>                                                                                                    |  |
|----------------------------------------------------------|----------------------------------------------------------------------------------------------------|--|
|                                                          | BB-CC-AA-BB-65-34-BB-FD BB-CC-AA-BB-FF-40-BB-F1 5                                                                                                  |  |
| TK FIBRE $N$ BOOT ALT3 =<br>target wwnntarget wwpnlun id | Configures the operating system to use the indicated target as the third<br>alternate boot device, where N is the HBA number to be configured, and |  |
|                                                          | <i>target wwnn</i> is the World Wide Node Name of a device, in the format                                                                          |  |
|                                                          | <i>target_wwpn</i> is the World Wide Port Name of a device, in the format                                                                          |  |
|                                                          | • <i>lun id</i> is the Logical Unit Number of a device.                                                                                            |  |
|                                                          | Default: blank                                                                                                    |  |
|                                                          | Example:<br>TK FIBRE 1 BOOT ALT3=<br>BB-CC-AA-BB-65-34-BB-FD BB-CC-AA-BB-FF-40-BB-F1 5                                                             |  |

### **Configuring USB keys for deployment**

This procedure describes how to create <sup>a</sup> bootable Windows PE USB key for any ServerGuide Scripting Toolkit, Windows Edition deployment.

Configuring <sup>a</sup> USB key for <sup>a</sup> Toolkit deployment requires the following:

- A system running one of the following Windows sessions:
	- Windows Vista
	- Windows Server 2008
	- Windows 7
	- Windows Server 2008 R2
	- Windows 2.1 PE
	- Windows 3.0 PE
	- Windows 4.0 PE
- A USB key with <sup>a</sup> storage capacity of at least 64 MB larger than your Windows PE image.

To configure your USB key for deployment, follow this procedure:

- Step 1. Insert your USB key in the system.
- Step 2. Open <sup>a</sup> command prompt.
- Step 3. Use the **diskpar t.exe** command to format the USB key as a single FAT32 partition spanning the entire key, and set the partition to active, as shown in the following example:

```
diskpart
select disk 1
clean
create partition primary
select partition 1
active
format fs=fat32
assign
exit
```
<span id="page-31-0"></span>When the USB key has been formatted, you can copy the Toolkit image files to the USB key for deployment. After you format <sup>a</sup> USB key for Toolkit deployments, you can replace the deployment images on the key and use it for subsequent deployments without reformatting it.

### **Using <sup>a</sup> USB key for deployment**

This procedure describes how to copy <sup>a</sup> ServerGuide Scripting Toolkit, Windows Edition deployment image to <sup>a</sup> USB key for deployment.

Before you can use <sup>a</sup> USB key for deployment, format it as described in ["Configuring](#page-30-0) USB keys for [deployment"](#page-30-0) on page [23](#page-30-0).

Complete the following steps to perform <sup>a</sup> Toolkit deployment from <sup>a</sup> USB key.

- Step 1. Create <sup>a</sup> deployment image. See "Chapter 3. Quick start deployment scenarios."
- Step 2. Copy the contents from the resulting ...\sgdeply\WinPE\_Scenario0utput directory onto the USB key.
- Step 3. Ensure that you have copied the following directories:
	- boot
	- efi
	- sgdeploy
	- sources
	- bootmgr
- Step 4. Boot the target system from the USB key. The deployment will execute automatically.

### **About customizing Windows installation scenarios**

This section describes the process and variables used for all of the supported Windows installation scenarios. It describes the parts of <sup>a</sup> deployment that can be customized and the variables required to customize it.

The Toolkit supports the following Windows installation scenarios:

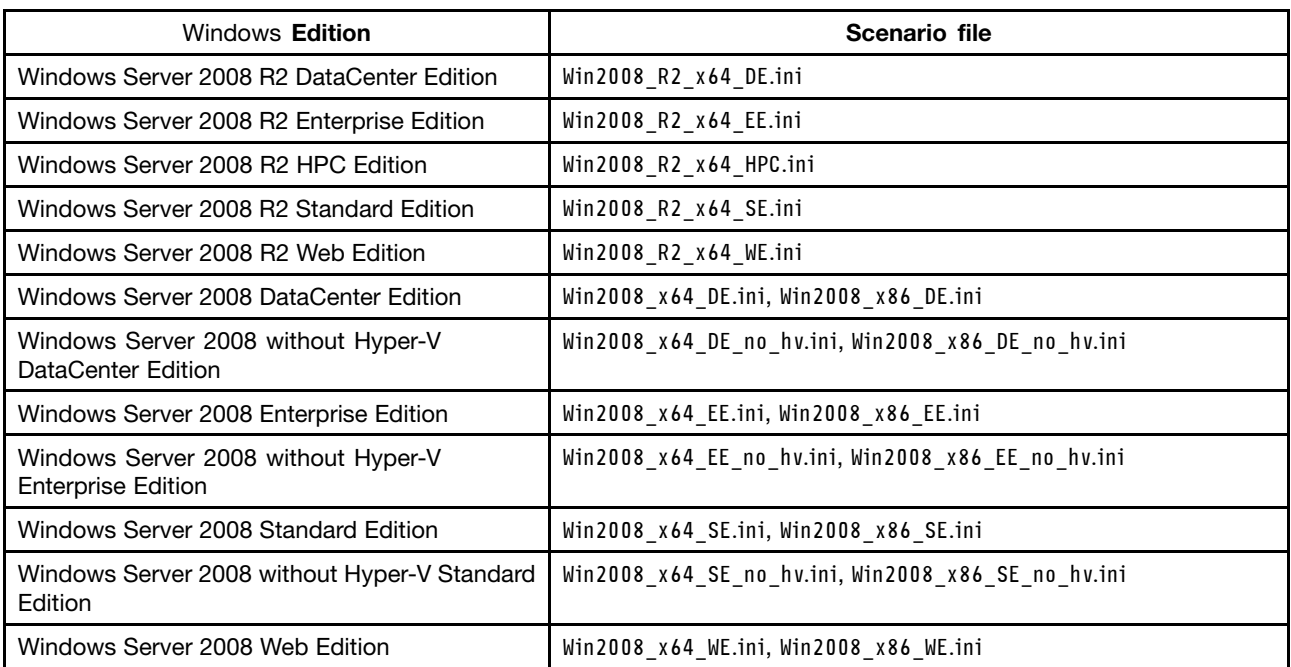

<span id="page-32-0"></span>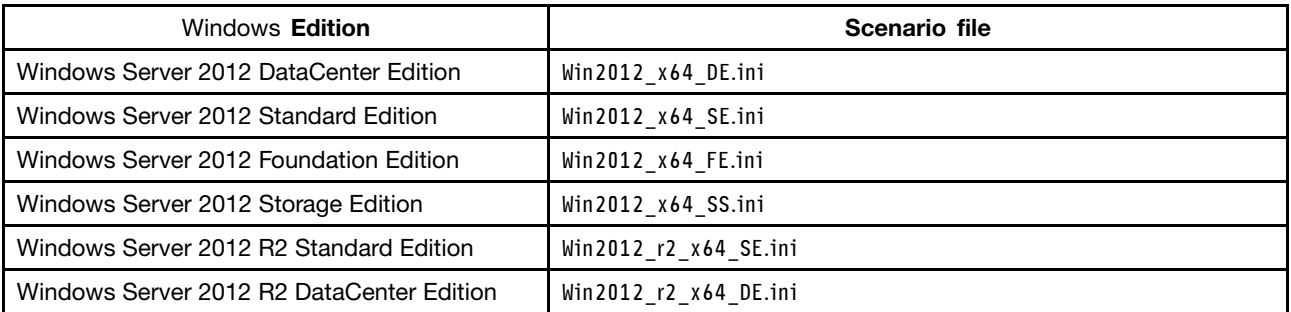

### **Installing Windows Server 2008 x86 editions locally from <sup>a</sup> USB key**

This procedure describes how to install Windows Server 2008 x86 editions locally from <sup>a</sup> USB key.

To complete this process you will need <sup>a</sup> bootable USB key, created as described in ["Configuring](#page-30-0) USB keys for [deployment"](#page-30-0) on page [23](#page-30-0).

Create and deploy <sup>a</sup> Windows Server 2008 x86 installation image by completing these steps:

- Step 1. Insert the USB key into the source server.
- Step 2. Set the Windows Product Key by using the variable TK\_NOS\_ProductKey in the .ini file provided for the Windows Server 2008 edition that you are deploying. You can also set the product key by customizing the answer file located at sgshare\sgdeploy\SGTKWinPE\AnswerFiles\win2008\_x64\_EE.xml.
- Step 3. Open a command prompt and change directory to: sgshare\sgdeploy\SGTKWinPE.
- Step 4. Run the SGTKWinPE.cmd command by using the provided .ini file that corresponds to the version of the operating system you are deploying.This table provides <sup>a</sup> list of Windows PE 2.1 editions and their INI file names.

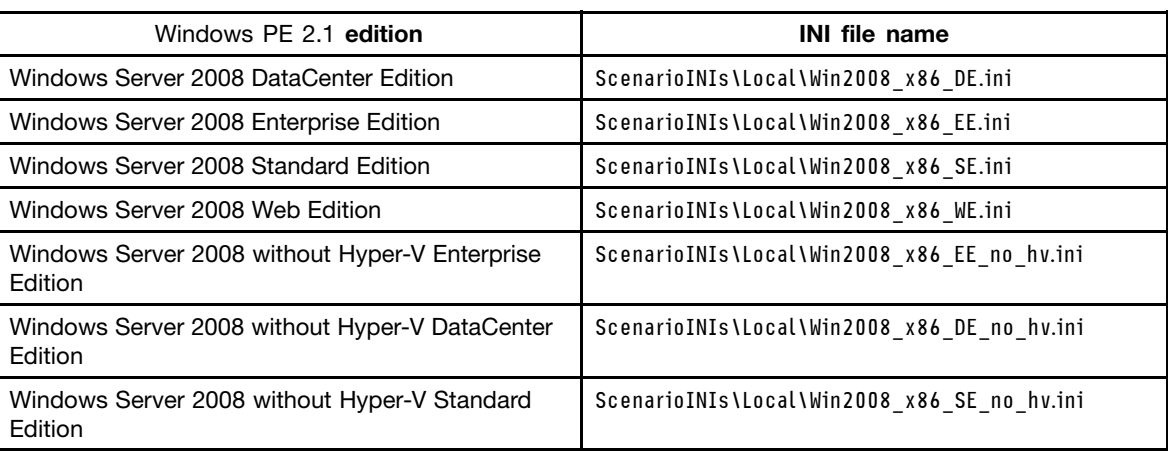

Table 3. Windows PE 2.1 editions and their INI file names

The Windows PE ISO image is created in the output directory that corresponds to your Windows version. For example, SGTKWinPE.CMD ScenarioINIs\Local\Win2008\_x86\_version.ini.

This table provides <sup>a</sup> list of Windows Server 2008 editions and their ISO images.

<span id="page-33-0"></span>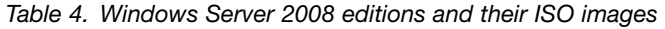

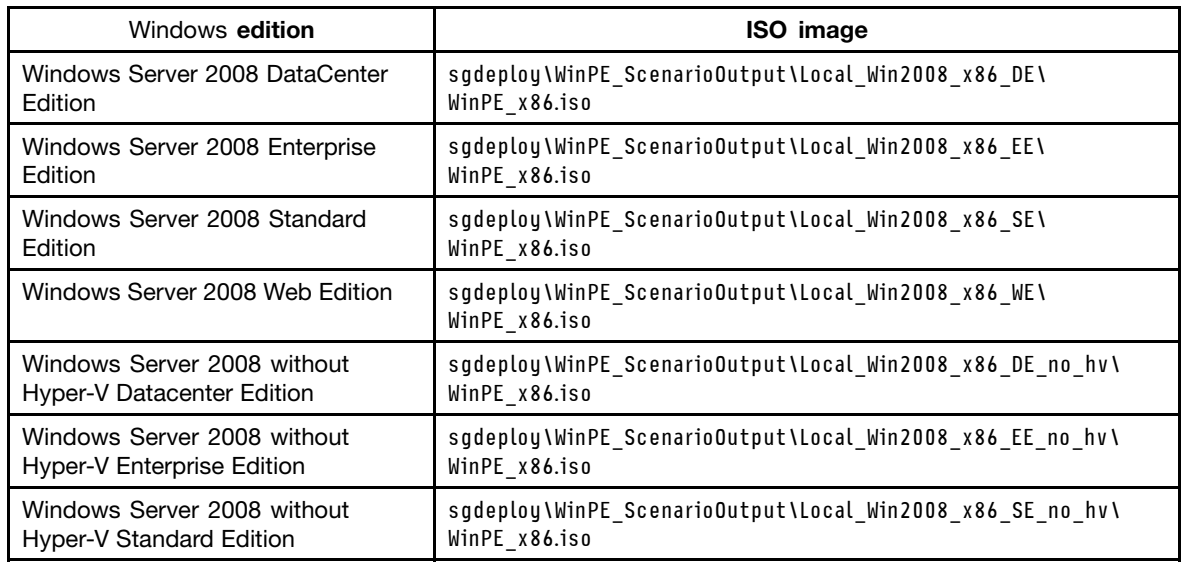

Step 5. Copy the contents from the resulting sgdeploy\WinPE\_Scenario0utput\ directory to your USB key.

Step 6. Boot the target system from the USB key, and follow the prompts to complete the deployment.

### **Installing Windows Server 2008 x64 editions locally**

This section describes how to perform <sup>a</sup> local installation of Windows Server 2008 x64 editions from <sup>a</sup> DVD.

To complete this process you will need:

- A blank DVD
- A properly-configured source server with <sup>a</sup> DVD R/W drive
- DVD creation software

**Note:** When working with <sup>a</sup> ServeRAID-SCSI controller, separate media are required for RAID configuration and x64 operating system installation. See "No x64 support for SCSI RAID controller [configuration"](#page-124-0) on [page](#page-124-0) [117](#page-124-0) for more information.

Create and deploy <sup>a</sup> Windows Server 2008 x64 installation image by completing these steps:

- Step 1. Label the blank DVD and insert it into the DVD R/W drive of the source server.
- Step 2. Set the Windows Product Key by using the variable TK\_NOS\_ProductKey in the provided .ini file for the Windows Server 2008 edition that you are deploying. You can also set the product key by customizing the answer file: sgshare\sgdeploy\SGTKWinPE\AnswerFiles\win2008\_x64\_EE.xml.
- Step 3. Open a command prompt and change directory to sgshare\sgdeploy\SGTKWinPE.
- Step 4. Run the **SGTKWinPE.cmd** command, using the provided .ini file that corresponds to the version of the operating system you are deploying.The Windows PE ISO image is created in the output directory that corresponds to your Windows version. This table lists the Windows 2008 editions and the associated INI and ISO image file names used for local installation.

| Windows edition                                                            | <b>INI file</b>                                   | <b>ISO image</b>                                                           |
|----------------------------------------------------------------------------|---------------------------------------------------|----------------------------------------------------------------------------|
| Windows Server 2008                                                        | Scenario INIs \Local\                             | sgdeploy\WinPE ScenarioOutput\                                             |
| DataCenter Edition                                                         | Win2008_x64_DE.ini                                | Local_Win2008_x64_DE\WinPE_x64.iso                                         |
| Windows Server 2008                                                        | Scenario INIs \Local\                             | sgdeploy\WinPE ScenarioOutput\                                             |
| <b>Enterprise Edition</b>                                                  | Win2008 x64 EE.ini                                | Local Win2008 x64 EE\WinPE x64.iso                                         |
| Windows Server 2008                                                        | Scenario INIs \Local\                             | sgdeploy\WinPE ScenarioOutput\                                             |
| <b>Standard Edition</b>                                                    | Win2008 x64 SE.ini                                | Local Win2008 x64 SE\WinPE x64.iso                                         |
| Windows Server 2008                                                        | Scenario INIs \Local\                             | sgdeploy\WinPE ScenarioOutput\                                             |
| <b>Web Edition</b>                                                         | Win2008_x64_WE.ini                                | Local_Win2008_x64_WE\WinPE_x64.iso                                         |
| <b>Windows Server</b><br>2008 without Hyper-V<br><b>Enterprise Edition</b> | Scenario INIs \Local\<br>Win2008_x64_EE_no_hv.ini | sgdeploy\WinPE ScenarioOutput\<br>Local Win2008 x64 EE no hv\WinPE x64.iso |
| <b>Windows Server</b><br>2008 without Hyper-V<br><b>DataCenter Edition</b> | Scenario INIs \Local\<br>Win2008_x64_DE_no_hv.ini | sgdeploy\WinPE_ScenarioOutput\<br>Local_Win2008_x64_DE_no_hv\WinPE_x64.iso |
| <b>Windows Server</b><br>2008 without Hyper-V<br><b>Standard Edition</b>   | Scenario INIs \Local\<br>Win2008_x64_SE_no_hv.ini | sgdeploy\WinPE ScenarioOutput\<br>Local Win2008 x64 SE no hv\WinPE x64.iso |
| Windows Server 2008 R2                                                     | Scenario INIs \Local\                             | sqdeplou\WinPE ScenarioOutput\                                             |
| DataCenter Edition                                                         | Win2008_R2_x64_DE.ini                             | Local Win2008 R2 x64 DE\WinPE x64.iso                                      |
| Windows Server 2008 R2                                                     | Scenario INIs \Local\                             | sgdeploy\WinPE ScenarioOutput\                                             |
| <b>Enterprise Edition</b>                                                  | Win2008_R2_x64_EE.ini                             | Local_Win2008_R2_x64_EE\WinPE_x64.iso                                      |
| Windows Server 2008 R2                                                     | Scenario INIs \Local\                             | sgdeploy\WinPE ScenarioOutput\                                             |
| <b>Standard Edition</b>                                                    | Win2008_R2_x64_SE.ini                             | Local_Win2008_R2_x64_SE\WinPE_x64.iso                                      |
| Windows Server 2008 R2                                                     | Scenario INIs \Local\                             | sgdeploy\WinPE ScenarioOutput\                                             |
| Web Edition                                                                | Win2008 R2 x64 WE.ini                             | Local Win2008 R2 x64 WE\WinPE x64.iso                                      |

<span id="page-34-0"></span>Table 5. Windows 2008 editions and associated files for local installation

Your DVD creation software starts and is ready to create <sup>a</sup> bootable DVD using the ISO image.

- Step 5. Follow the instructions in your DVD creation software to complete the DVD.
- Step 6. Boot the target system by using the newly-created DVD, and follow the on-screen prompts to complete the deployment.

#### **Installing Windows Server 2008 x64 editions over <sup>a</sup> network**

This procedure describes how to install Windows Server 2008 x64 editions over <sup>a</sup> network share from CD or DVD.

To complete this process you will need the following resources:

- A blank CD or DVD
- A properly-configured source server with <sup>a</sup> DVD R/W or CD R/W drive. For more information, see ["Configuring](#page-11-0) the source server" on page [4](#page-11-0).
- DVD or CD creation software

**Note:** When working with <sup>a</sup> ServeRAID-SCSI controller, separate media are required for RAID configuration and x64 operating system installation. See "No x64 support for SCSI RAID controller [configuration"](#page-124-0) on [page](#page-124-0) [117](#page-124-0) for more information.

Create and deploy <sup>a</sup> Windows Server 2008 x64 installation image by completing these steps:

- <span id="page-35-0"></span>Step 1. Label the blank disc and insert it into the appropriate R/W drive of the source server.
- Step 2. Set the Windows product key by using the variable TK\_NOS\_ProductKey in the .ini file for the Windows Server 2008 edition you are deploying. You can also set the product key by customizing the answer file for the appropriate edition, for example: sgshare\sgdeploy\SGTKWinPE\AnswerFiles\win2008\_x64\_EE.xml
- Step 3. Open <sup>a</sup> command prompt and change directory to sgshare\sgdeploy\SGTKWinPE.
- Step 4. Run the SGTKWinPE.cmd command by using the provided .ini file that corresponds to the version of the operating system you are deploying. The Windows PE ISO image is created in the output directory that corresponds to your Windows version. This table lists the Windows 2008 editions and their associated INI and ISO image file names used for network installation.

| Windows edition                                                            | <b>INI file</b>                                     | <b>ISO</b> image                                                             |
|----------------------------------------------------------------------------|-----------------------------------------------------|------------------------------------------------------------------------------|
| Windows Server 2008                                                        | Scenario INIs \Network\                             | sgdeploy\WinPE ScenarioOutput\                                               |
| <b>DataCenter Edition</b>                                                  | Win2008_x64_DE.ini                                  | Network_Win2008_x64_DE\WinPE_x64.iso                                         |
| Windows Server 2008                                                        | Scenario INIs \Network\                             | sqdeplou\WinPE ScenarioOutput\                                               |
| <b>Enterprise Edition</b>                                                  | Win2008_x64_EE.ini                                  | Network Win2008 x64 EE\WinPE x64.iso                                         |
| Windows Server 2008                                                        | Scenario INIs \Network\                             | sqdeplou\WinPE ScenarioOutput\                                               |
| <b>Standard Edition</b>                                                    | Win2008_x64_SE.ini                                  | Network Win2008 x64 SE\WinPE x64.iso                                         |
| Windows Server 2008                                                        | Scenario INIs \Network\                             | sgdeploy\WinPE_ScenarioOutput\                                               |
| Web Edition                                                                | Win2008_x64_WE.ini                                  | Network Win2008 x64 WE\WinPE x64.iso                                         |
| <b>Windows Server</b><br>2008 without Hyper-V<br><b>DataCenter Edition</b> | Scenario INIs \Network\<br>Win2008_x64_DE_no_hv.ini | sgdeploy\WinPE ScenarioOutput\<br>Network_Win2008_x64_DE_no_hv\WinPE_x64.iso |
| <b>Windows Server</b><br>2008 without Hyper-V<br><b>Enterprise Edition</b> | Scenario INIs \Network\<br>Win2008_x64_EE_no_hv.ini | sgdeploy\WinPE ScenarioOutput\<br>Network Win2008 x64 EE no hv\WinPE x64.iso |
| Windows Server 2008<br>without Hyper-V Standard<br>Edition                 | Scenario INIs \Network\<br>Win2008_x64_SE_no_hv.ini | sgdeploy\WinPE_ScenarioOutput\<br>Network_Win2008_x64_SE_no_hv\WinPE_x64.iso |
| Windows Server 2008 R2                                                     | Scenario INIs \Network\                             | sgdeploy\WinPE ScenarioOutput\                                               |
| <b>DataCenter Edition</b>                                                  | Win2008_R2_x64_DE.ini                               | Network_Win2008_R2_x64_DE\WinPE_x64.iso                                      |
| Windows Server 2008 R2                                                     | Scenario INIs \Network\                             | sgdeploy\WinPE ScenarioOutput\                                               |
| <b>Enterprise Edition</b>                                                  | Win2008_R2_x64_EE.ini                               | Network_Win2008_R2_x64_EE\WinPE_x64.iso                                      |
| Windows Server 2008 R2                                                     | Scenario INIs \Network\                             | sgdeploy\WinPE ScenarioOutput\                                               |
| <b>Standard Edition</b>                                                    | Win2008_R2_x64_SE.ini                               | Network_Win2008_R2_x64_SE\WinPE_x64.iso                                      |
| Windows Server 2008 R2                                                     | Scenario INIs \Network\                             | sqdeplou\WinPE ScenarioOutput\                                               |
| <b>Web Edition</b>                                                         | Win2008 R2 x64 WE.ini                               | Network_Win2008_R2_x64_WE\WinPE_x64.iso                                      |

Table 6. Windows 2008 editions and associated files for Network installation

Your DVD creation software starts and is ready to create <sup>a</sup> bootable disc using the ISO image.

- Step 5. Follow the instructions in your media creation software to complete the disc.
- Step 6. Boot the target system by using the created disc, and follow the on-screen prompts to complete the deployment.

### **Installing Windows remotely**

This procedure describes how to perform an unattended remote installation of Windows using an RSA II adapter, Integrated Management Module (IMM), BladeCenter Management Module, or BladeCenter Advanced Management Module.
To perform this task you need:

- An ISO image or <sup>a</sup> physical CD or DVD created according to the instructions in the previous sections for local and network unattended installation scenarios for Windows .
- Network connectivity to the Remote Supervisor Adapter II, Integrated Management Module, BladeCenter Management Module, or BladeCenter Advanced Management Module from the source system.
- A properly configured browser on the source system:
	- Ensure that the Java plug-in is installed. The control panel will reflect <sup>a</sup> Java Control Panel icon if <sup>a</sup> proper plug-in is installed. In addition, the Java plug-in may require that browser caching be disabled for the remote interface to work properly.
	- Disable pop-up blocking in the web browser on the source server.
- For network deployment scenarios, you must have:
	- A source system that contains <sup>a</sup> properly set up source tree. (For more information, see ["Configuring](#page-11-0) the [source](#page-11-0) server" on page [4](#page-11-0).)
	- Network connectivity from the target server to the source system shared directory.
- For Windows Server 2008 installations, ISO images are not supported. You must use <sup>a</sup> physical CD or DVD.
- Network deployment scenarios take significantly less time than local deployments.
- Ensure that there is no disc is in the CD or DVD-ROM drive of your target server.
- If you encounter problems, try updating the RSA II, IMM, MM, or AMM firmware to the latest level.

To deploy your installation image through RSA II, MM, or AMM, complete these steps:

- Step 1. Open <sup>a</sup> web browser on the source system.
- Step 2. Log in to the adapter with your user ID and password, and select <sup>a</sup> timeout value for your session.Unless you select **no timeout**, your remote session might time out before your deployment is complete.
- Step 3. Click **Continue** to proceed to the task menu.
- Step 4. From the Task menu, select **Remote Control**.
- Step 5. Click the appropriate link or button to start <sup>a</sup> remote control session. Your remote control session opens in <sup>a</sup> new window.If the new window does not open, make sure all popup blockers are disabled, and retry. If the Remote Disk and Remote Console sections do not appear in the window within <sup>a</sup> few minutes, try clicking in the window. If they still fail to load, check to make sure the Java plug-in is installed.
- Step 6. For the MM and AMM, select the desired target blade in both the **Media Tray** and **KVM Owner** lists.
- Step 7. Select your deployment media in the **Available Resources** box.
	- For <sup>a</sup> CD or DVD, select the drive containing your disc, then add it the list of resources by clicking the **>>** box.
	- For an image, click **Select Image**, click the **>>** box, then browse to your image file. Select the image file, and click **Open**.
- Step 8. Select the deployment media again in the **Selected Resources** box.
- Step 9. Select **Write Protect**.
- Step 10. Click the **Mount** button to mount the disc or image.
- Step 11. Reboot the target system.
- Step 12. When the target system reboots it will load the deployment media. Use the interactive Remote Console video window to respond to any prompts.If you are performing the RAID configuration

only portion of <sup>a</sup> Windows Server 2008 x64 deployment, the target server will restart automatically. When it does, wait forWindows PE to exit completely and then unmount the drive to "eject" the deployment media. Then select your media again as above and proceed with the installation.

- Step 13. The Network Operating System Installation instructions prompt will be displayed and explain how to continue to the unattended portion of the operating system installation.
- Step 14. Press <sup>a</sup> key to reboot the system.
- Step 15. AfterWindows PE has exited completely and the target server is booting, unmount the drive to eject the deployment media.

The target server boots from the hard disk to continue the operating system deployment. You can monitor progress through the Remote Console.

## **Installing Windows remotely using Integrated Management Module**

This procedure describes how to perform an unattended installation of Windows by using an Integrated Management Module (IMM).

To complete this process you will need:

- An ISO image or <sup>a</sup> physical CD or DVD created according to the instructions in the previous sections for local and network Windows unattended installation scenarios.
- Network connectivity to the Integrated Management Module from the source system.
- A properly configured browser on the source system:
	- Ensure that the Java plug-in is installed. The control panel should display <sup>a</sup> Java Control Panel icon if <sup>a</sup> proper plug-in is installed. In addition, the Java plug-in may require that browser caching be disabled for the remote interface to work properly.
	- Disable popup blocking in the web browser on the source server.
- For network deployment scenarios:
	- A source system that contains <sup>a</sup> properly set up source tree.
	- Network connectivity to the source system shared directory from the target server.
- For Windows Server 2008 installations, ISO images are not supported. Physical CDs or DVDs are required.
- Network deployment take significantly less time than local deployments.
- Make sure that no disc is present in the CD or DVD-ROM drive of your target server.
- If you encounter problems, try updating the IMM firmware to the latest level.

To deploy your installation image through the IMM, complete these steps:

- Step 1. Open <sup>a</sup> web browser on the source system.
- Step 2. Enter the host name or IP address of the IMM in address field.
- Step 3. Log in to the adapter with your user ID and password, and select <sup>a</sup> timeout value for your session.Unless you select **no timeout**, your remote session might time out before your deployment is complete.
- Step 4. Click **Continue** to proceed to the task menu.
- Step 5. From the task menu, select **Remote Control**.
- Step 6. Click the appropriate **Start Remote Control** button. Your remote control session opens in <sup>a</sup> new window. If the new window does not open, make sure all popup blockers are disabled, and then retry the procedure.

If the Remote Disk and Remote Console sections do not appear in the window within <sup>a</sup> few minutes, try clicking in the window. If they still fail to load, check to make sure the Java plug-in is installed.

Step 7. Select your deployment media in the **Client View** list of the Virtual Media Session window.

For <sup>a</sup> CD or DVD, ensure that the media is in the drive, select the drive, and check the **Mapped** box for the drive to map it.

For an image, click the **Add image...** button, select the image file, and click **Open**.

- Step 8. Check the **Read Only** box.
- Step 9. Reboot the target system.
- Step 10. When the target system reboots it will load the deployment media. Use the interactive Remote Console video window to respond to any prompts.If you are working with ServeRAID-SCSI adapters and performing only the RAID configuration portion of <sup>a</sup> Windows x64 deployment, the target server will restart automatically.
- Step 11. When the target server restarts, wait for Windows PE to exit completely and then deselect the **Mapped** box to "eject" the deployment media. Then select your media again, and proceed with the installation.
- Step 12. The Network Operating System Installation instructions prompt will be displayed and explain how to continue to the unattended portion of the operating system installation.
- Step 13. Press <sup>a</sup> key to reboot the system.
- Step 14. After Windows PE has exited completely and the target server is booting, deselect the **Mapped** box to "eject" the deployment media. The target server boots from the hard disk to continue the operating system deployment. You can monitor progress via the Remote Console.

## **Adding an installation of the Systems Director Agent**

This procedure describes how to add the installation of the Systems Director Agent to your deployment.

To complete this process, you need:

- The Systems Director Agent installation files, obtained from either the Systems Director Agent installation CD or the IBM website: .
- A properly configured source server. (See ["Configuring](#page-11-0) the source server" on page [4](#page-11-0).)

To add the installation of the Systems Director Agent to your deployment:

- Step 1. Add the Systems Director Agent installation files to the source tree. For more information, see "Adding [Systems](#page-14-0) Director Agent files" on page [7](#page-14-0).
- Step 2. Set the Systems Director Agent installation variable, TK\_NOS\_PerformDirectorAgentInstallation, in the scenario .ini files you are using to Yes.The variable is located in the [NOS Installation Settings] section of the SGTKWinPE user settings. For more information, see ["SGTKWinPE](#page-42-0) user [settings"](#page-42-0) on page [35](#page-42-0).

The Systems Director Agent is installed after the Windows operating system installation is complete.

## **Adding the installation of UpdateXpress System Packs to your deployment**

This topic describes how to install UpdateXpress System Pack updates as part of your deployment.

To complete this process, you will need to either obtain the UpdateXpress System Pack from this website: , or use the UpdateXpress System Pack Installer (UXSPi) provided with ServerGuide Scripting Toolkit to acquire updates using: sqdeploy\updates\uxsp\ibm\_utl\_uxspi\_x.xx\_winsrvr\_32-64.exe. For more information about how to obtain updates using UXSPi, see "Using UXSPi to download [updates"](#page-126-0) on page [119](#page-126-0).

To add the installation of UXSP updates to your deployment:

- Step 1. Download UpdateXpress System Pack for the desired machine type and operating system combination into the source tree in the updates\uxsp directory.Always choose the same destination directory for each UpdateXpress System Pack download. If you are prompted, overwrite any existing files that are duplicated in the new download.
- Step 2. Set the UpdateXpress environment variable, TK\_NOS\_PerformPostOSInstallUXSPUpdates under the Applications Settings section in the scenario .ini file, to Yes.This variable is located in the [NOS Installation Settings] section of the SGTKWinPE user settings. For more information, see ["SGTKWinPE](#page-42-0) user settings" on page [35](#page-42-0).

UXSP updates are installed after the Windows operating system installation is complete.

Verify that the updates were installed by checking the log file C:\Lenovo\_Support\Lenovo\_WinPEToolkit.log.

## **Modifying the Windows PE image**

You can manually modify the Windows PE build image by creating directories, adding files, modifying files and scripts, or making any other changes required by your deployment. The following sections describe the methods for modifying the Windows PE build image.

If you modify the image manually, you must recreate the ISO deployment file. When you have completed your changes, run the **SGTKWinPE.cmd** script by using the .ini file that you used previously, adding the /ISO switch to regenerate the ISO file. Then run the **SGTKWinPE.cmd** script again, using the .ini file that was previously used, and add the /StartISO switch to recreate the CD or DVD, as described in the following example procedure.

The example uses the ScenarioINIs\Network\Windows\_x86\_EE.ini settings file.

- Step 1. Change directory to \sgshare\sgdeploy\sgtkwinpe.
- Step 2. Run the following command to generate the initial image without creating an ISO image or starting the media burning software: SGTKWinPE.cmd ScenarioINIs\Network\Windows\_x86\_EE.ini /Image
- Step 3. Manually modify the generated Windows PE image in the \sgshare\sgdeploy\WinPE\_ScenarioOutput\Network\_Win2008\_x86\_EE\ISO directory.
- Step 4. Create the ISO file with the modified image by using the **SGTKWinPE** command and the /IS0 option, as shown:SGTKWinPE.cmd ScenarioINIs\Network\Windows\_x86\_EE.ini /ISO
- Step 5. Start the CD burning software by using the SGTKWinPE command and the /StartIS0 option as shown:SGTKWinPE.cmd ScenarioINIs\Network\Windows\_x86\_EE.ini /StartISO

### **Requirements for adding custom scripts to the Windows PE build process**

This topic describes the requirements for adding custom scripts to the creation of the Windows PE image.

LenovoScripting Toolkit uses three variables to control the custom scripts and the time they are run during the SGTKWinPE process:

- TK\_PATH\_BeforeWIMMounted\_Custom\_Script
- TK\_PATH\_WhileWIMMounted\_Custom\_Script
- TK\_PATH\_AfterWIMMounted\_Custom\_Script

To run <sup>a</sup> custom script during the SGTKWinPE process, set the appropriate variable to the path of the custom script that you want to run. For more information, see ["SGTKWinPE](#page-42-0) user settings" on page [35](#page-42-0).

A template script, Template.cmd, is provided in the BuildScripts directory to use as <sup>a</sup> base for creating your own custom scripts. At <sup>a</sup> minimum, any custom script must set the following environment variables on completion:

### **RC=**number

The return code that informs the SGTKWinPE.cmd script file that an error occurred when the custom script file was run. The number 0 indicates success, and any other number indicates an error.

#### **RMSG=**message

If RC=number is set to a non-zero value, set the RMSG environment variable to a message that indicates the nature of the error. This message is written to the log file and displayed on the console to indicate the error.

## **Automating the deployment process**

This section describes the steps for automating the deployment process for installations. During deployment, you might be prompted to provide input or take action to continue an installation. The Toolkit provides SGTKWinPE user settings that automate responses to these prompts and create installations that can be run unattended.

You can use these settings to:

- Start the deployment process
- Continue the deployment process
- Restart the deployment
- Prevent stoppages during Windows installation

### **Automatic start of the Toolkit processes**

This topic lists the settings required to automatically start the Toolkit processes.

After the Windows PE image boots, to start the specified Toolkit processes, you are required to press <sup>a</sup> key. To have the Toolkit processes start automatically, you can use the following variables, which are available in the [Toolkit Process Settings] section of the SGTKWinPE settings .ini files. These variables include the ability to activate the automatic start of the Toolkit processes by setting <sup>a</sup> timer:

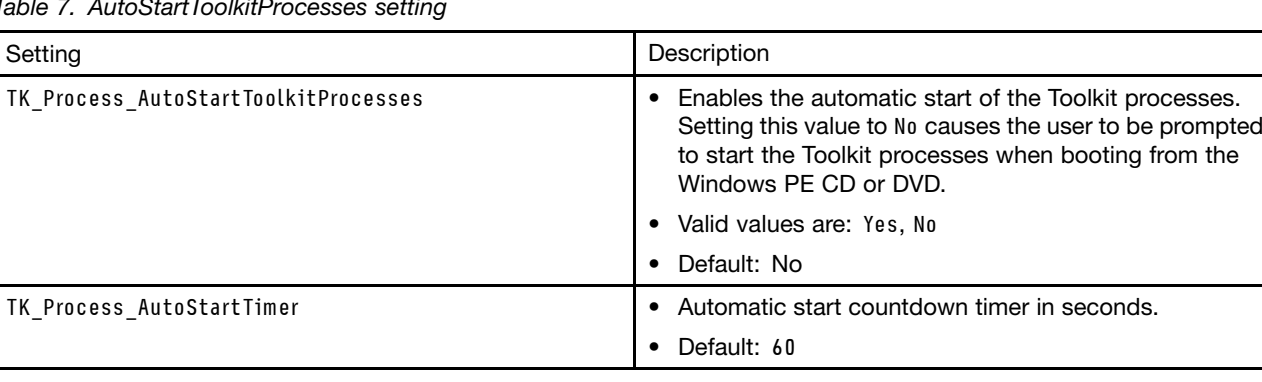

#### Table 7. AutoStartToolkitProcesses setting

### **Automatic continuation of the Toolkit processes**

Some Toolkit processes require that <sup>a</sup> server is restarted before the processes can continue, such as <sup>a</sup> RAID configuration. By default, the remaining toolkit processes automatically continue after <sup>a</sup> restart. This feature can be disabled, requiring you to press <sup>a</sup> key to continue the remaining Toolkit processes after the Windows PE image boots.

To activate the automatic continuation of the Toolkit processes, the variables listed in this table are available in the [Toolkit Process Settings] section of the SGTKWinPE settings .ini files. This option also uses the timer.

Table 8. AutoContinueToolkitProcesses setting

| <b>Setting name</b>                     | <b>Description</b>                                                                                                    |
|-----------------------------------------|----------------------------------------------------------------------------------------------------|
| TK Process AutoContinueToolkitProcesses | Enables automatic continuation of Toolkit processes<br>during required reboots and is useful for debugging.                            |
|                                         | Valid setting values:                                                                                                    |
|                                         | - Yes                                                                                                    |
|                                         | – No                                                                                                    |
|                                         | Default: Yes                                                                                                    |
|                                         | Selecting No turns this setting off and results in prompts<br>to continue the Toolkit processes after Windows PE<br>CD or DVD reboots. |
| TK Process AutoStartTimer               | Automatic start countdown timer in seconds.                                                                                            |
|                                         | Default: 60                                                                                                    |

### **Automatic system restart during deployment**

The automatic restart setting restarts <sup>a</sup> system after the Toolkit processes are complete.

The TK\_Process\_AutomaticallyRestart variable in the [Toolkit Process Settings] section of the SGTKWinPE settings .ini files activates the automatic restart function.

Table 9. AutomaticallyRestart Process setting

| Setting                         | Description                                                                                   |
|---------------------------------|-----------------------------------------------------------------------------------------------|
| TK_Process_AutomaticallyRestart | Determines whether to restart a system after the<br>$\bullet$<br>selected tasks are complete. |
|                                 | Valid setting values:<br>٠                                                                    |
|                                 | - Yes                                                                                         |
|                                 | – No                                                                                          |
|                                 | Default: No<br>$-$                                                                            |

The TK\_Process\_AutomaticallyRestart option is used for one of the following situations:

- For new systems that have no file system on <sup>a</sup> mass storage device.
	- To fully automate the restart of the server at the end of the Toolkit processes:
		- Set the ForceWinPEBoot option to No to enable the Microsoft bootfix.bin boot procedure, and then set the TK\_Process\_AutomaticallyRestart option to Yes.
	- To full automate the NOS installation procedure.
- Deploying an image using the RSA II adapter.

### **Unattended mode for Windows installations**

ServerGuide Scripting Toolkit provides <sup>a</sup> sample unattend.txt file for each supported version of Microsoft Windows .

<span id="page-42-0"></span>The answer files are located in the SGTKWinPE\AnswerFiles directory. By default, the TK\_NOS\_AnswerFile variable in the SGTKWinPE settings .ini files is set to point to one of these sample files.

If you use one of the sample default files during the deployment step, first customize the correct file before starting <sup>a</sup> deployment. If the Windows version being deployed requires <sup>a</sup> product ID key, this key must be provided in the scenario .ini file or the deployment stops and requests for this information.

### **SGTKWinPE user settings**

Use the information in this topic to customize an image produced by the SGTKWinPE.cmd command.

The SGTKWinPE settings .ini file provides input to the SGTKWinPE.cmd file and controls whether options and processes of ServerGuide Scripting Toolkit are enabled or disabled. This allows you to create <sup>a</sup> wide array of Windows PE solutions. For example, <sup>a</sup> default image from Microsoft that simply boots to <sup>a</sup> command prompt, <sup>a</sup> DVD for local deployment, or <sup>a</sup> CD for network deployment.

Toolkit provides example SGTKWinPE settings .ini files for deploying each supported operating system for both local and network deployments in the sqdeploy\SGTKWinPE\ScenarioINIs directory.

Before modifying these files or any other Toolkit files, create backup copies of the files you are modifying.

Table 10 "User definable settings for SGTKWinPE.cmd" on page 35 describes the user definable parameters in the .ini files used by SGTKWinPE.cmd.

**Note:** Note that while some examples are broken across multiple lines for formatting reasons, when using these settings, you must include all the information for each variable on <sup>a</sup> single line.

| <b>Setting</b>                   | <b>Description</b>                                                                                                    |
|----------------------------------|----------------------------------------------------------------------------------------------------|
|                                  | [SGTKWinPE Build Settings]                                                                                                    |
| TK_Build_ScenarioOutputDirectory | Specifies the name of the directory to build the scenario<br>in. Multiple scenarios of the same type can be maintained<br>by changing this value at the start of each build, for<br>example by appending a number.<br>Default: blank |
| TK_Build_WinPE_Arch_Type         | The architecture of the Windows PE image to create.                                                                                                    |
|                                  | Valid values are: x86, x64                                                                                                    |
|                                  | Default:                                                                                                    |
|                                  | • x86 for Windows Server 2008 x86 deployments                                                                                                    |
|                                  | • x64 for Windows Server 2008 x64 deployments                                                                                                    |
| TK Build WinPEPackages           | Lists additional packages to install to the Windows<br>PEimage through the peimg /install=pckg command.<br>The Toolkit will automatically install the following<br>packages: *Scripting*, *MDAC*, *WMI*.                             |
|                                  | Valid values are described in the Advanced Installation Kit<br>documentation.                                                                                                    |
|                                  | Default: blank                                                                                                    |

Table 10. User definable settings for SGTKWinPE.cmd

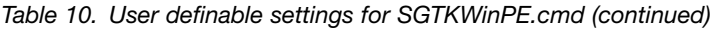

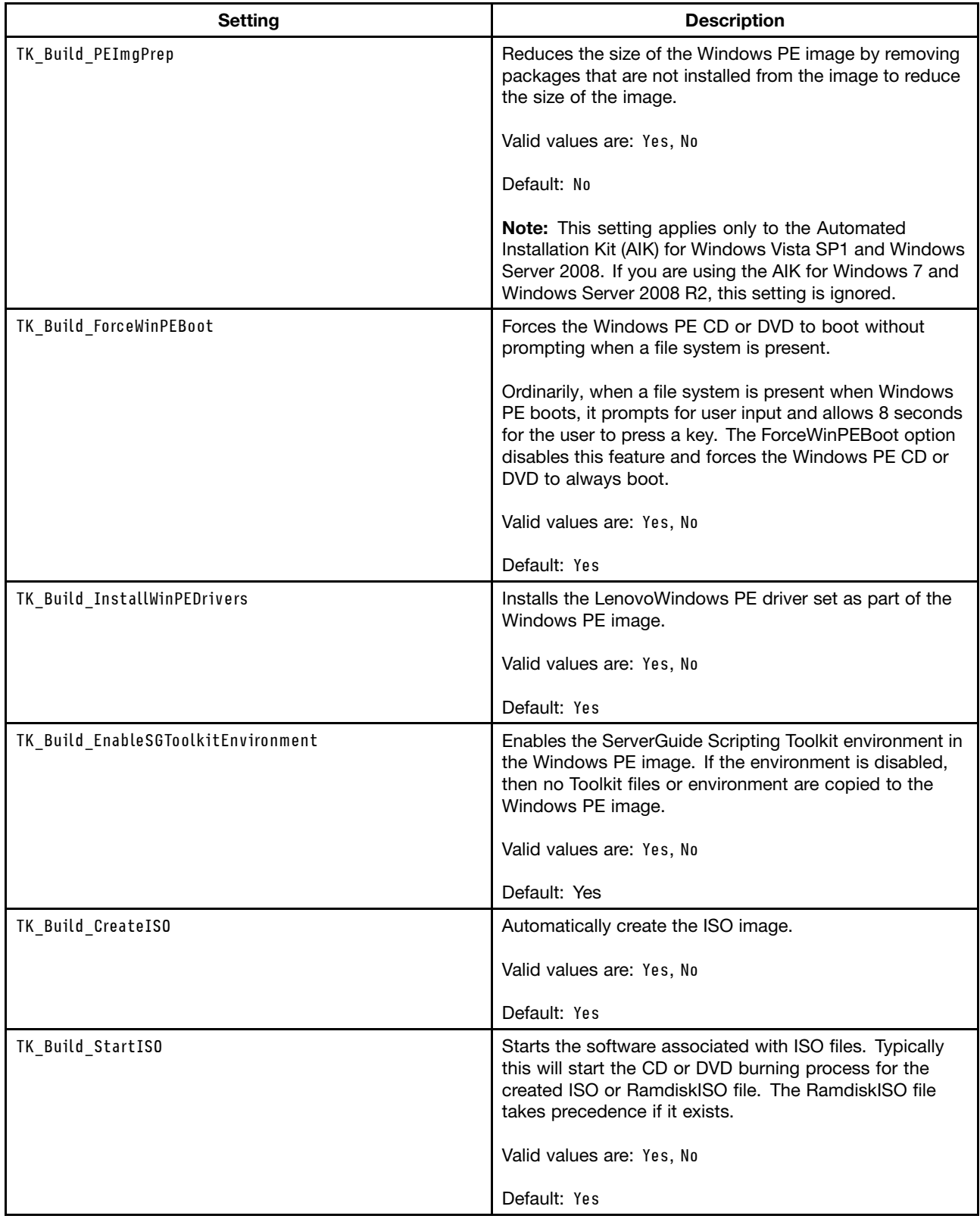

| <b>Setting</b>                         | <b>Description</b>                                                                                                    |
|----------------------------------------|----------------------------------------------------------------------------------------------------|
| TK_Build_SuppressPrompts               | Suppresses interactive prompts during SGTKWinPE<br>script execution.                                                                                                    |
|                                        | Valid values are: Yes, No                                                                                                    |
|                                        | Default: Yes                                                                                                    |
| TK_Build_DisplayBuildSettings          | Display the Toolkit settings from the input SGTKWinPE<br>settings .ini file during SGTKWinPE script execution.                                                                                                    |
|                                        | Valid values are: Yes, No                                                                                                    |
|                                        | Default: Yes                                                                                                    |
|                                        | [Toolkit Environment Settings]                                                                                                    |
| TK_Environment_ToolkitFilesLocation    | Defines whether the Scripting Toolkit binary and script<br>files are to be copied to the local bootable media or run<br>live over the network from the Toolkit source server.                                                  |
|                                        | Valid values are: Local, Network                                                                                                    |
|                                        | Default:                                                                                                    |
|                                        | • Local for local deployment scenarios                                                                                                    |
|                                        | • Network for network deployment scenarios                                                                                                    |
| TK_Environment_PerformToolkitProcesses | Automatically perform Toolkit processes after booting the<br>Windows PE CD or DVD (depending on the values of the<br>individual process settings).                                                                             |
|                                        | Valid values are: Yes, No, Disabled                                                                                                    |
|                                        | Default: Yes                                                                                                    |
|                                        | If set to No, the Toolkit processes may be run manually.                                                                                                    |
|                                        | If set to Disabled, the Toolkit processes can not be<br>$\bullet$<br>run manually for local scenarios since the required files<br>are not copied to the DVD.                                                                   |
| TK Environment DisplayToolkitSettings  | Display the relevant Toolkit settings from the SGTKWinPE<br>settings .ini file during deployment scenario execution.                                                                                                    |
|                                        | Valid values are: Yes, No                                                                                                    |
|                                        | Default: Yes                                                                                                    |
| [Toolkit Process Settings]             |                                                                                                    |
| TK_Process_DataFilesLocation           | Specifies whether the NOS, driver files and PRAID policy<br>files should be copied to the local bootable media or<br>obtained over the network from the Toolkit source server<br>(local deployment versus network deployment). |
|                                        | Valid values are: Local, Network                                                                                                    |
|                                        | Default:                                                                                                    |
|                                        | • Local for local deployment scenarios                                                                                                    |
|                                        | • Network for network deployment scenarios                                                                                                    |

Table 10. User definable settings for SGTKWinPE.cmd (continued)

| <b>Setting</b>                       | <b>Description</b>                                                                                                    |
|--------------------------------------|----------------------------------------------------------------------------------------------------|
| TK_Process_PerformRAIDConfiguration  | Automatically perform the RAID configuration task.                                                                          |
|                                      | Valid values are: Yes, No, Disabled                                                                                         |
|                                      | Default: Yes                                                                                                    |
|                                      | If set to Disabled, the files required for local RAID<br>configuration scenarios are not copied to the DVD.                 |
| TK_Process_PerformFibreConfiguration | Automatically perform the Fibre configuration task.                                                                         |
|                                      | Valid values are: Yes, No, Disabled                                                                                         |
|                                      | Default: Disabled                                                                                                    |
| TK_Process_PerformASUConfiguration   | Automatically perform the ASU configuration task.                                                                           |
|                                      | Valid values are: Yes, No, Disabled                                                                                         |
|                                      | Default: Disabled                                                                                                    |
|                                      | If this variable is set to Disabled, the files required for local<br>ASU configuration scenarios are not copied to the DVD. |
| TK_Process_PerformPartitioning       | Automatically perform the partitioning task.                                                                                |
|                                      | Valid values are: Yes, No, Disabled                                                                                         |
|                                      | Default: Yes                                                                                                    |
|                                      | If set to Disabled, the files required for local partitioning<br>scenarios are not copied to the DVD.                       |
| TK_Process_PerformNOSInstallation    | Automatically perform the NOS Installation task.                                                                            |
|                                      | Valid values are: Yes, No, Disabled                                                                                         |
|                                      | Default: Yes                                                                                                    |
|                                      | If set to Disabled, the files required for local NOS<br>installation scenarios are not copied to the DVD.                   |
| TK_Process_AutomaticallyRestart      | Specifies that the system be restarted after the selected<br>tasks are complete.                                            |
|                                      | Valid values are: Yes, No                                                                                                   |
|                                      | Default: No                                                                                                    |

Table 10. User definable settings for SGTKWinPE.cmd (continued)

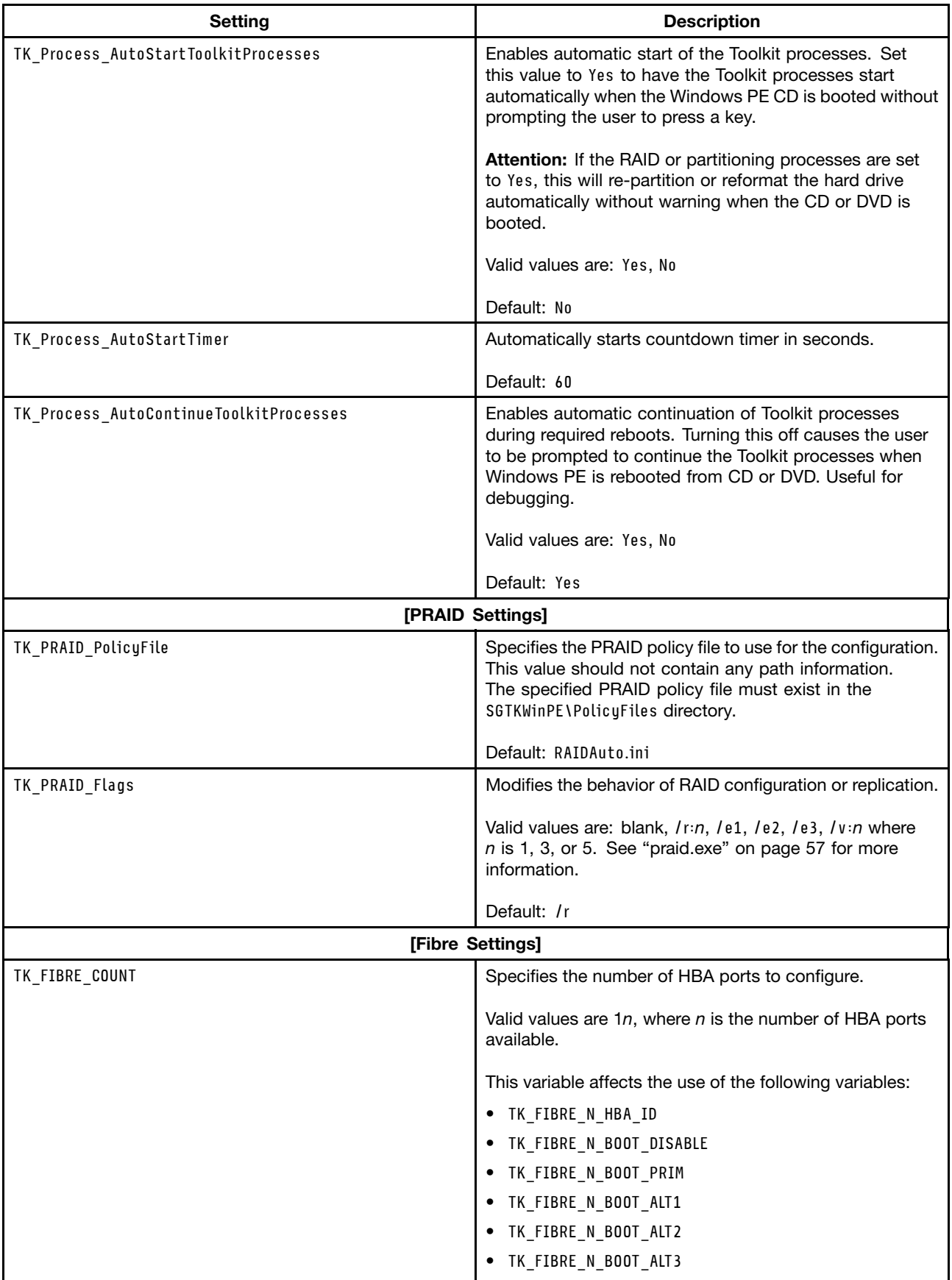

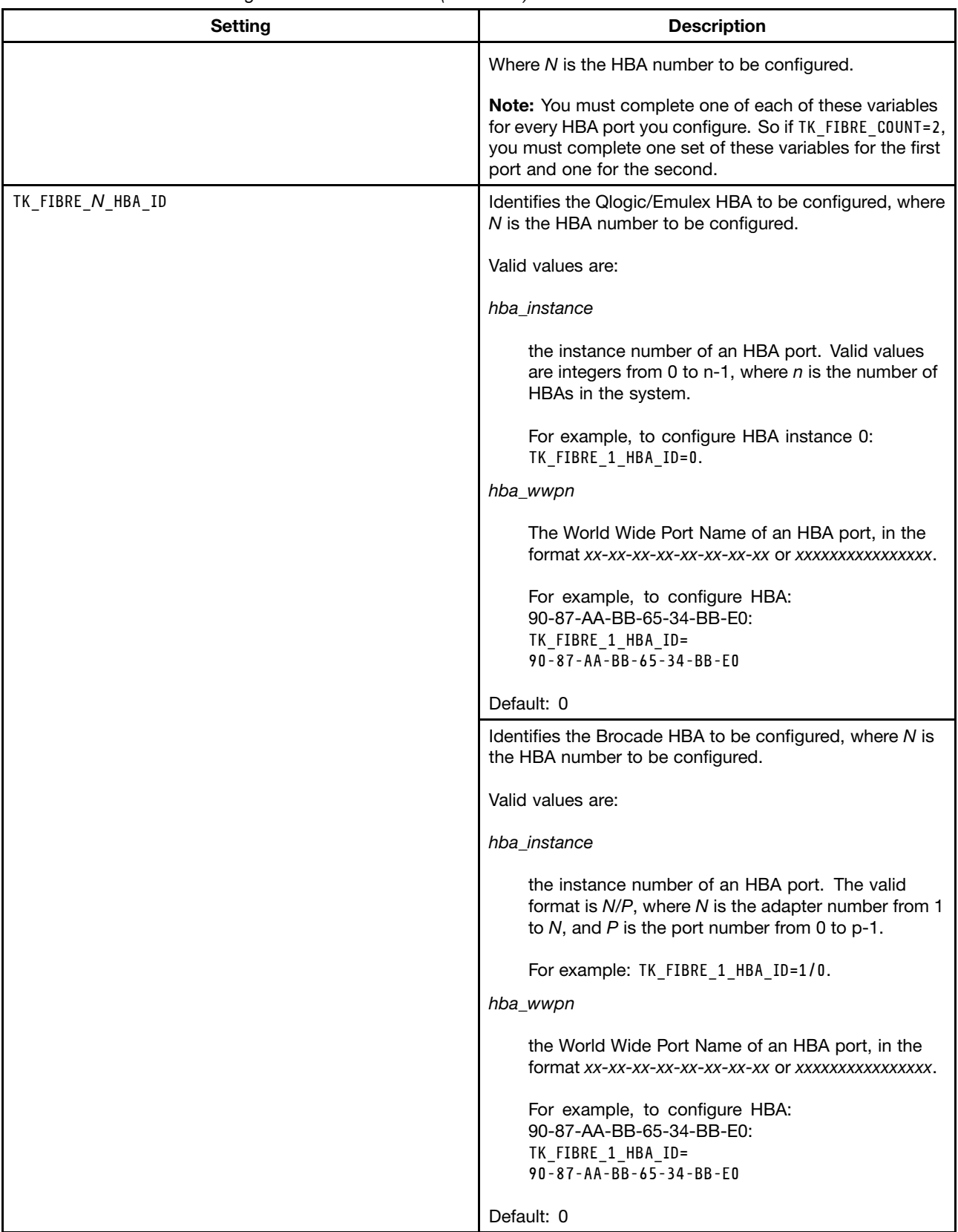

| <b>Setting</b>                                      | <b>Description</b>                                                                                                    |
|-----------------------------------------------------|----------------------------------------------------------------------------------------------------|
| TK_FIBRE_N_BOOT_DISABLE                             | Disables the selected current boot device settings on the<br>specified HBA port, where N is the HBA number to be<br>configured.                         |
|                                                     | Valid values are                                                                                                    |
|                                                     | No<br>Does not clear or disable any boot settings.                                                                                                    |
|                                                     | All<br>Disables the primary and all alternate boot settings:<br>Prim, Alt1, Alt2, and Alt3.                                                             |
|                                                     | Prim<br>Disables only the primary boot setting.                                                                                                    |
|                                                     | Alt1<br>Disables the Alternative 1 boot setting.                                                                                                    |
|                                                     | Alt <sub>2</sub>                                                                                                    |
|                                                     | Disables the Alternative 2 boot setting.<br>Alt3                                                                                                    |
|                                                     | Disables the Alternative 3 boot setting.                                                                                                    |
|                                                     | Default: No                                                                                                    |
| TK_FIBRE_N_B00T_PRIM = target_wwnntarget_wwpnlun_id | Defines the primary boot target settings, where $N$ is the<br>HBA number to be configured, and:                                                         |
|                                                     | • target_wwnn is the World Wide Node Name of a<br>device, in the format xx-xx-xx-xx-xx-xx-xx-xx or<br>XXXXXXXXXXXXX.                                    |
|                                                     | • target_wwpn is the World Wide Port Name of a<br>device, in the format xx-xx-xx-xx-xx-xx-xx-xx or<br>XXXXXXXXXXXXX.                                    |
|                                                     | • <i>lun_id</i> is the Logical Unit Number of a device.                                                                                                 |
|                                                     | Default: 0 0 0                                                                                                    |
|                                                     | Example:<br>TK_FIBRE_1_BOOT_PRIM=<br>BB-CC-AA-BB-65-34-BB-F1<br>BB-CC-AA-BB-FF-34-BB-F19                                                                |
| TK_FIBRE_N_B00T_ALT1 = target_wwnntarget_wwpnlun_id | Configures the operating system to use the indicated<br>target as the first alternate boot device, where $N$ is the<br>HBA number to be configured, and |
|                                                     | • target_wwnn is the World Wide Node Name of a<br>device, in the format xx-xx-xx-xx-xx-xx-xx-xx or<br>XXXXXXXXXXXXXX.                                   |
|                                                     | • target_wwpn is the World Wide Port Name of a<br>device, in the format xx-xx-xx-xx-xx-xx-xx-xx or<br>XXXXXXXXXXXXX.                                    |
|                                                     | • lun_id is the Logical Unit Number of a device.                                                                                                    |
|                                                     | Default: blank                                                                                                    |
|                                                     | Example:<br>TK_FIBRE_1_BOOT_ALT1=                                                                                                    |

Table 10. User definable settings for SGTKWinPE.cmd (continued)

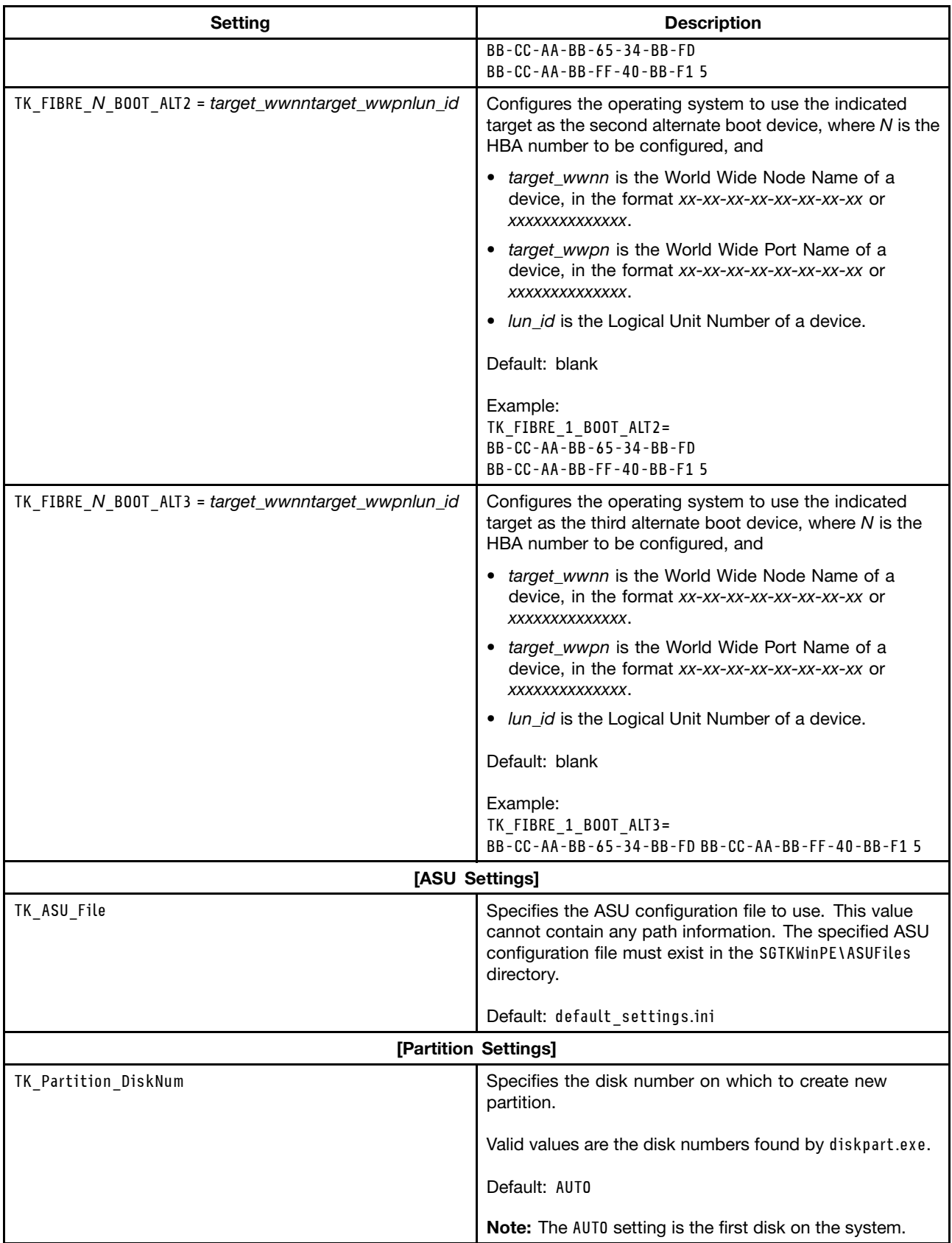

| <b>Setting</b>                | <b>Description</b>                                                                                                    |
|-------------------------------|----------------------------------------------------------------------------------------------------|
| TK_Partition_Size             | Specifies the partition size in MB.                                                                                                    |
|                               | Valid values are:                                                                                                    |
|                               | $•$ Max                                                                                                    |
|                               | • number                                                                                                    |
|                               | Max indicates to use all available disk space.                                                                                                    |
|                               | Default: Max                                                                                                    |
| TK Partition FileSystem       | Specifies the file system type to use when formatting the<br>drive.                                                                                                    |
|                               | Valid values are: NTFS, FAT32                                                                                                    |
|                               | Default: NTFS                                                                                                    |
|                               | <b>Note:</b> NTFS is the only valid value for Windows Server<br>2008 installations.                                                                                                    |
| TK_Partition_SR_Size          | Specifies the partition size, in MB, for a System Reserved<br>Partition.                                                                                                    |
|                               | The System Reserved Partition is a primary active partition<br>created during the partitioning step. The BitLocker Drive<br>Encryption function requires an active partition and<br>formatted NTFS.                                                                                       |
|                               | Valid values are integers greater than 108. The default is<br>108 MB.                                                                                                    |
|                               | k2<br>Note: This setting is supported only for Windows Server<br>2008 R2. This setting is ignored when booting WinPE<br>in native uEFI mode.<br>For more information about<br>BitLocker Drive Encryption, see:<br>http://technet.microsoft.com/en-us/library/cc731549%<br>28WS.10%29.aspx |
|                               |                                                                                                    |
|                               | [NOS Installation Settings]                                                                                                    |
| TK_NOS_NetworkOperatingSystem | Specifies the NOS to use for the deployment. This must<br>be a valid directory name within the sgdeploy \os directory<br>in the Toolkit source server.                                                                                                    |
|                               | Default: Varies per scenario based on the NOS being<br>deployed. For example, for Windows Server 2008<br>Enterprise Edition x86 deployments, the .ini file name is<br>Win2008_x86_EE.ini. The corresponding OS directory in<br>the .ini file is Win2008_x64.                              |

Table 10. User definable settings for SGTKWinPE.cmd (continued)

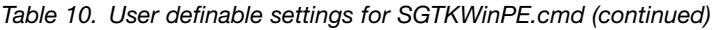

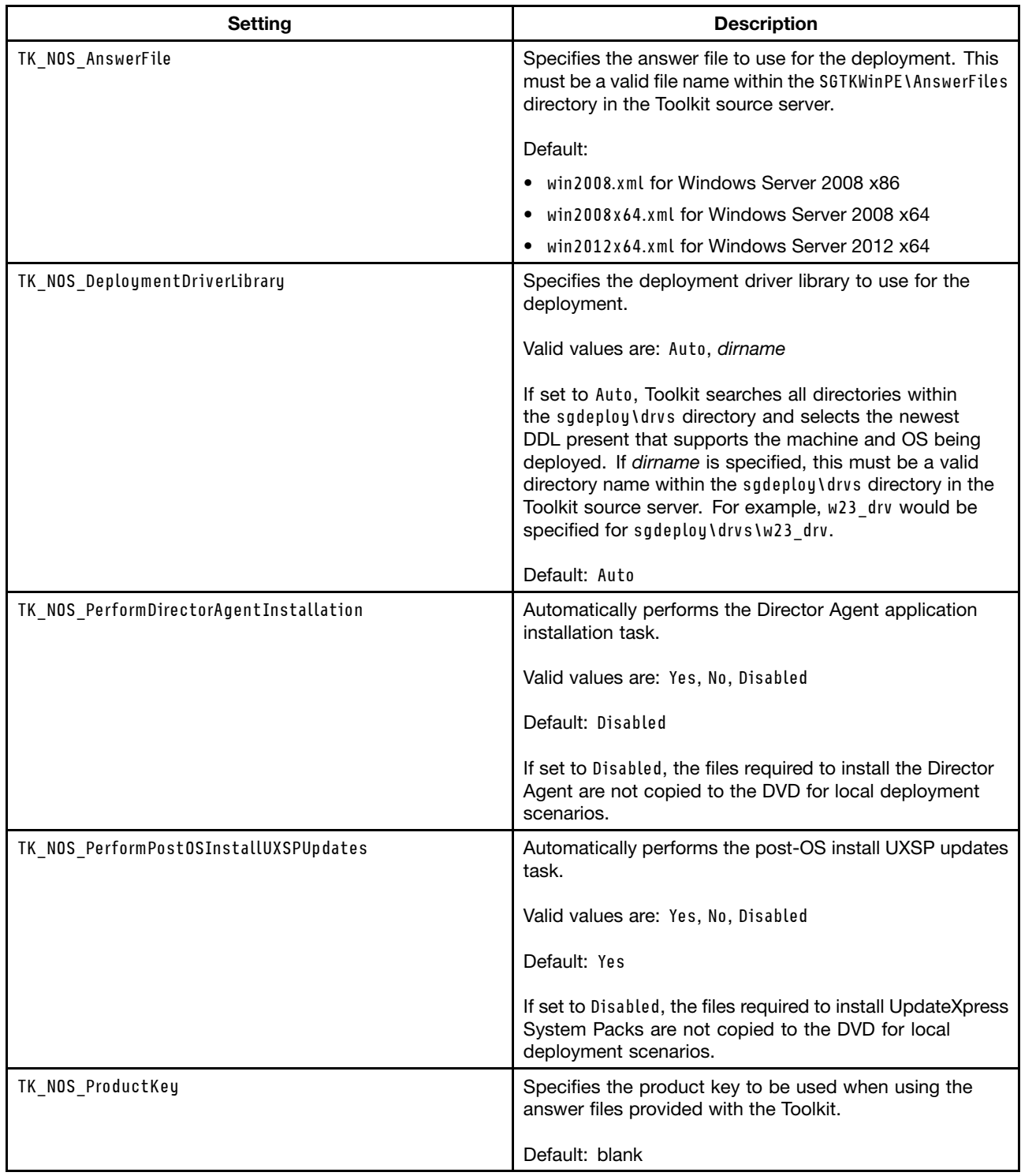

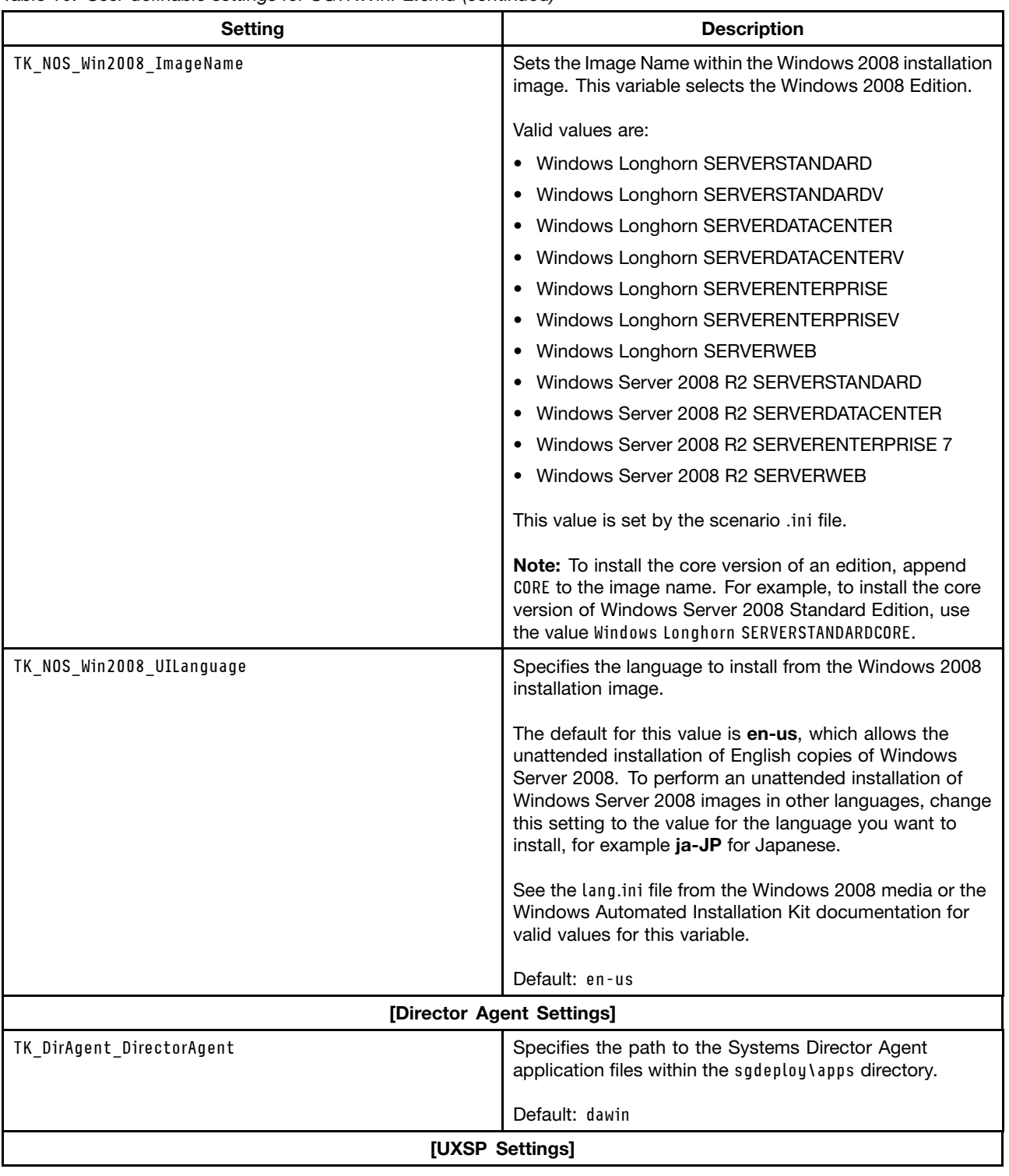

| <b>Setting</b>                | <b>Description</b>                                                                                                    |
|-------------------------------|----------------------------------------------------------------------------------------------------|
| TK_UXSP_FilesLocation         | Specifies whether the UpdateXpress System Packs<br>should be copied to the local bootable media or obtained<br>over the network from the Toolkit source server or from<br>the specified remote server.                                                                                                    |
|                               | Valid values are: Local, Network                                                                                                    |
|                               | Default:                                                                                                    |
|                               | • Local for local deployment scenarios                                                                                                    |
|                               | Network for network deployment scenarios<br>٠                                                                                                    |
| TK_UXSP_MakeLocal_Copy        | Specifies whether or not the UXSP files should be<br>copied to the target server before they are installed.<br>If TK_UXSP_FilesLocation = Network, the files will<br>be copied to the C: \LenovoSGTK\uxsp directory. If<br>TK_UXSP_FilesLocation = Local, the UXSP files are always<br>copied to the target server before they are installed. |
|                               | Valid values are: Yes, No                                                                                                    |
|                               | Default: No                                                                                                    |
| TK_UXSP_RemoteServer          | If TK UXSP FilesLocation = Network, specifies the network<br>path to the shared directory containing the UXSP files. If<br>blank (no value is specified), then the UXSPs are obtained<br>from the Toolkit source server.                                                                                                    |
|                               | Example value: \\MyServerName\UXSPsDirectory                                                                                                    |
|                               | Default: blank                                                                                                    |
| TK_UXSP_RemoteServer_UserName | Specifies the user name and optionally the domain<br>name with which to access the server specified with<br>TK_UXSP_RemoteServer.                                                                                                    |
|                               | Valid syntax:                                                                                                    |
|                               | • UserName                                                                                                    |
|                               | UserName@DomainName                                                                                                    |
|                               | DomainName\UserName                                                                                                    |
|                               | Default: blank                                                                                                    |
| TK_UXSP_RemoteServer_Password | Specifies the password that corresponds to the user name<br>specified with TK_UXSP_RemoteServer_UserName.                                                                                                    |
|                               | Default: blank                                                                                                    |

Table 10. User definable settings for SGTKWinPE.cmd (continued)

| <b>Setting</b>              | <b>Description</b>                                                                                                    |
|-----------------------------|----------------------------------------------------------------------------------------------------|
| TK_UXSP_ApplyLatest         | Specifies whether UXSPi should apply the latest updates<br>to the target system if no UXSPfiles are found for the<br>target system. Set this variable to Yes to force the<br>UpdateXpress System Pack Installer (UXSPi) to apply the<br>latest updates to the target system if no UXSP files are<br>found for that system. |
|                             | Valid values: Yes, No                                                                                                    |
|                             | Default: No                                                                                                    |
|                             | <b>Note:</b> In order for individual updates to be installed<br>properly, any XML files included with the update must<br>have lowercase file extensions (for example, xml not XML).                                                                                                    |
| TK_UXSP_UXSPIUpdateFlags    | Specifies user-provided command line arguments for<br>processing by the UpdateXpress System Pack Installer<br>(UXSPi) in Update mode. To provide command line<br>arguments to be processed by UXSPi, set this variable to<br>the command line arguments.                                                                   |
|                             | See "UpdateXpress System Pack Installer" on page 56<br>for a list of command line arguments to use with UXSPi<br>in Update mode.                                                                                                    |
|                             | Default: blank                                                                                                    |
|                             | [Network TCP/IP Settings]                                                                                                    |
| TK_NetTCPIP_UseDHCP         | Specifies whether the Windows PE networking settings<br>should use DHCP. If this option is turned on, then the<br>static specifications for network settings below are<br>disabled automatically by Windows PE.                                                                                                    |
|                             | Valid values are: Yes, No                                                                                                    |
|                             | Default: Yes                                                                                                    |
| TK_NetTCPIP_ClientIPAddress | Specifies the client IP address to use for the networking<br>Windows PE environment.                                                                                                    |
|                             | Default: 192.168.0.131                                                                                                    |
| TK_NetTCPIP_Gateway         | Specifies the Gateway IP address to use for the<br>networking Windows PE environment.                                                                                                    |
|                             | Default: 192.168.0.2                                                                                                    |
| TK_NetTCPIP_WinPEFirewall   | Specifies whether the Windows PE firewall should be<br>activated.                                                                                                    |
|                             | Valid values are: Yes, No                                                                                                    |
|                             | Default: Yes                                                                                                    |
| TK_NetTCPIP_Identifier      | Specifies the network adapter to configure with static IP<br>settings                                                                                                    |
|                             | Default: Local Area Connection                                                                                                    |
| [Network Share Settings]    |                                                                                                    |

Table 10. User definable settings for SGTKWinPE.cmd (continued)

| <b>Setting</b>                         | <b>Description</b>                                                                                                    |
|----------------------------------------|----------------------------------------------------------------------------------------------------|
| TK_NetShare_ServerName                 | Specifies the Toolkit source server computer name.                                                                                                    |
|                                        | Valid values are: either the host name or IP address of the<br>Toolkit source server.                                                                                                    |
|                                        | Default: sgtksrv                                                                                                    |
| TK_NetShare_ShareName                  | Specifies the Toolkit source server shared directory name.                                                                                                    |
|                                        | Default: sgshare                                                                                                    |
| TK_NetShare_UserName                   | Specifies the user name, and optionally the domain name,<br>to use when establishing a network connection to the<br>Toolkit source server.                                                                                                    |
|                                        | Valid syntax:                                                                                                    |
|                                        | • UserName                                                                                                    |
|                                        | UserName@DomainNameDomainName\UserName                                                                                                    |
|                                        | Default: sgtk0clnt                                                                                                    |
| TK_NetShare_Password                   | Specifies the password to use when establishing a<br>network connection to the Toolkit source server.                                                                                                    |
|                                        | Default: sgtk0clnt                                                                                                    |
| TK_NetShare_ShareDriveAssignment       | Specifies the Share Drive Assignment to use when<br>establishing a network connection to the Toolkit Source<br>Server.                                                                                                    |
|                                        | Default the default network share drive isY:                                                                                                    |
|                                        | [SGTKWinPE Paths]                                                                                                    |
| TK_Path_WinPE_Output                   | Specifies the path for the Windows PE Build Output<br>directory.                                                                                                    |
|                                        | Default: %TK_Path_SGDeploy%\WinPE_Scenario0utput                                                                                                    |
| TK_Path_WAIK_Source                    | This variable has been deprecated. The AIK information is<br>found automatically in the registry. You can uncomment<br>this variable and use it to bypass the registry check, but it<br>is not required.                                                               |
|                                        | Default (if used): %ProgramFiles%\Windows AIK                                                                                                    |
| [SGTKWinPE Filenames]                  |                                                                                                    |
| TK_File_WinPE_ISO_Filename             | The Windows PE ISO file name                                                                                                    |
|                                        | Default: WinPE_%TK_Build_WinPE_Arch_Type%.iso                                                                                                    |
| TK File WinPE Log Filename             | The Windows PE build process log file name. Default:<br>WinPE_%TK_Build_WinPE_Arch_Type%.log                                                                                                    |
|                                        | [SGTKWinPE Custom Scripts]                                                                                                    |
| TK_Path_BeforeWIMMounted_Custom_Script | Specifies a custom script to run during the SGTKWinPE<br>build process before the WinPE WIM image is mounted<br>for editing. Use the Template.cmd script as a starting point<br>for writing custom scripts, and then put the custom script<br>in the correct location. |

Table 10. User definable settings for SGTKWinPE.cmd (continued)

| <b>Setting</b>                        | <b>Description</b>                                                                                                    |
|---------------------------------------|----------------------------------------------------------------------------------------------------|
| TK Path WhileWIMMounted Custom Script | Specifies a custom script to run during the SGTKWinPE<br>build process while the WinPE WIM image is mounted for<br>editing. Use the Template.cmd script as a starting point for<br>writing custom scripts, and then put the custom script in<br>the correct location. |
| TK Path AfterWIMMounted Custom Script | Specifies a custom script to run during the SGTKWinPE<br>build process after the WinPE WIM image is mounted for<br>editing. Use the Template.cmd script as a starting point for<br>writing custom scripts, and then put the custom script in<br>the correct location. |

Table 10. User definable settings for SGTKWinPE.cmd (continued)

# **Chapter 5. Downloading and installing System Enablement Packs (SEPs)**

System Enablement Packs (SEPs) are collections of system-specific utilities, drivers, and scripts required to support <sup>a</sup> specific set of machine types. You can use SEPs to add support for systems that were released after the most current version of the Toolkit.

For ServerGuide Scripting Toolkit to support <sup>a</sup> specific machine type, you must download and install the corresponding SEP. After you have downloaded the SEP, you must install it on the Toolkit source server to be able to create deployments for the supported machine types.

Scripting Toolkit provides the DownloadSEP s.cmd command to download System Enablement Packs (SEPs) for use in creating deployments. The command file is located in the sgdeploy\SGTKWinPE directory.

Step 1. Run the DownloadSEP s.cmd command to download the SEP for the specified system. For example: DownloadSEPs.cmd 7327,7328

Step 2. Install the System Enablement Packs (SEPs) after they have been downloaded using one of the following methods:

| Command           | Action                                                                                                    |
|-------------------|----------------------------------------------------------------------------------------------------|
| DownloadSEP s.cmd | Installs the SEPs that it has downloaded.                                                                                                    |
| InstallSEP s.cmd  | Installs the SEPs that are stored either in the default<br>location, sgshare \sgdeploy \updates \uxsp, or in<br>another location specified in the command line. |
| SGTKWinPE.cmd     | Creates a deployment scenario that automatically<br>prompts you to install any required SEPs.                                                                   |

Table 11. Toolkit commands for downloading and installing SEPs

# **Chapter 6. Supported target server hardware and software**

ServerGuide Scripting Toolkit supports the deployment of Windows operating systems on LenovoeServer and LenovoxSeries servers. In general, ServerGuide Scripting Toolkit provides support for LenovoServerProven or third-party adapters in the following categories:

- Ethernet
- Fibre Channel
- **IDE and IDE RAID**
- SAS and SAS RAID
- SATA and SATA RAID
- SCSI and SCSI RAID (includes Ultra-SCSI)

This section contains the following information about specific hardware and software support for deployment scenarios:

- •"System support" on page 53
- •"Operating system support" on page 53
- •"RAID controller support" on page 53
- •"Fibre Channel HBA support" on page [54](#page-61-0)

Additional information about these topics is contained in the readme.htm file.

You can download the latest version of the readme.htm file from the ServerGuide Scripting Toolkit Web page. See Lenovo deployment resources on the Web for information.

## **System support**

This section details what systems are supported by ServerGuide Scripting Toolkit.

You can use the Scripting Toolkit to deploy supported operating systems to any Lenovo System x, BladeCenter, iDataPlex server, or Flex system that is in the "" on [page](http://support.lenovo.com/us/en/documents/LNVO-TOOLKIT) .

## **Operating system support**

The Lenovo website provides information about the operating system and server combinations that are supported by ServerGuide Scripting Toolkit.

You can use the Scripting Toolkit to deploy supported operating systems. To determine what operating system and server combinations are supported, see Lenovo [ServerProven](http://www.lenovo.com/us/en/serverproven/).

## **RAID controller support**

Lenovo provides detailed online information about what RAID controller and server combinations are supported by ServerGuide Scripting Toolkit.

To determine which RAID controller and server combinations are supported, refer to the following web pages:

- Storage [Controllers](http://www-03.ibm.com/systems/info/x86servers/serverproven/compat/us/xseries/controllers/matrix.html)
- Lenovo [ServerProven](http://www.lenovo.com/us/en/serverproven/)

## <span id="page-61-0"></span>**Fibre Channel HBA support**

The Lenovo website provides detailed information what FC HBA and server combinations are supported by the ServerGuide Scripting Toolkit.

To determine what FC HBA and server combinations are supported, see Shared Storage [Adapters](http://www-03.ibm.com/systems/info/x86servers/serverproven/compat/us/xseries/sharedstorage/samatrix.html) and Lenovo [ServerProven](http://www.lenovo.com/us/en/serverproven/).

# <span id="page-62-0"></span>**Chapter 7. ServerGuide Scripting Toolkit tools and utilities**

This section describes the tools and utilities shipped with ServerGuide Scripting Toolkit.

- Each tool has <sup>a</sup> brief description and instructions for using it with ServerGuide Scripting Toolkit, and pointers to additional information on the tool and its use.
- Each utility includes <sup>a</sup> description and examples of the syntax and parameters.

## **SGTKWinPE.cmd**

Use the SGTKWinPE script to build <sup>a</sup> Windows PE image and to run the scenario scripts provided by Scripting Toolkit.

The syntax for the **SGTKWinPE** script is: SGTKWinpe filename [/Image | /ISO | /StartISO | /?]

SGTKWinPE uses these parameters and options.

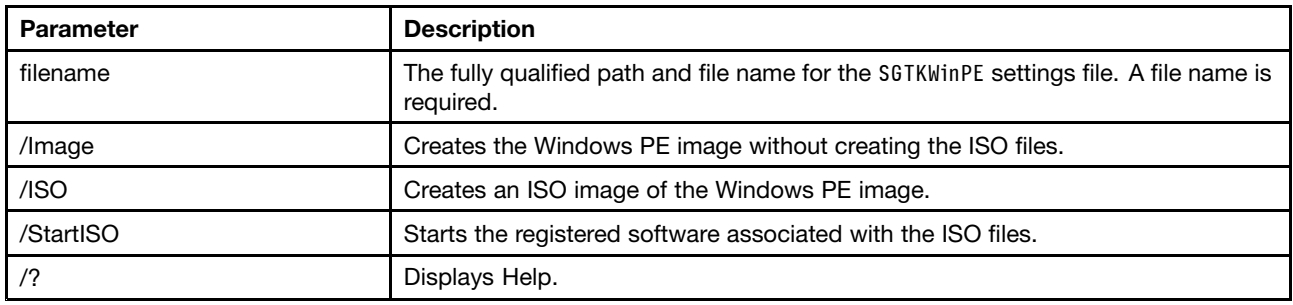

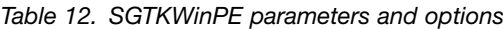

## **Tools included with ServerGuide Scripting Toolkit**

ServerGuide Scripting Toolkit includes the following tools that make Toolkit more efficient:

- •"Advanced Settings Utility" on page 55
- •["UpdateXpress](#page-63-0) System Pack Installer" on page [56](#page-63-0)

## **Advanced Settings Utility**

ServerGuide Scripting Toolkit includes Advanced Settings Utility (ASU), and uses <sup>a</sup> subset of the ASU functions to capture and deploy firmware settings as part of the scripted deployments.

You can use ASU to modify firmware settings from the command line on multiple operating-system platforms.

The following examples illustrate ASU syntax and usage.

#### <span id="page-63-0"></span>Table 13. **ASU** syntax and usage

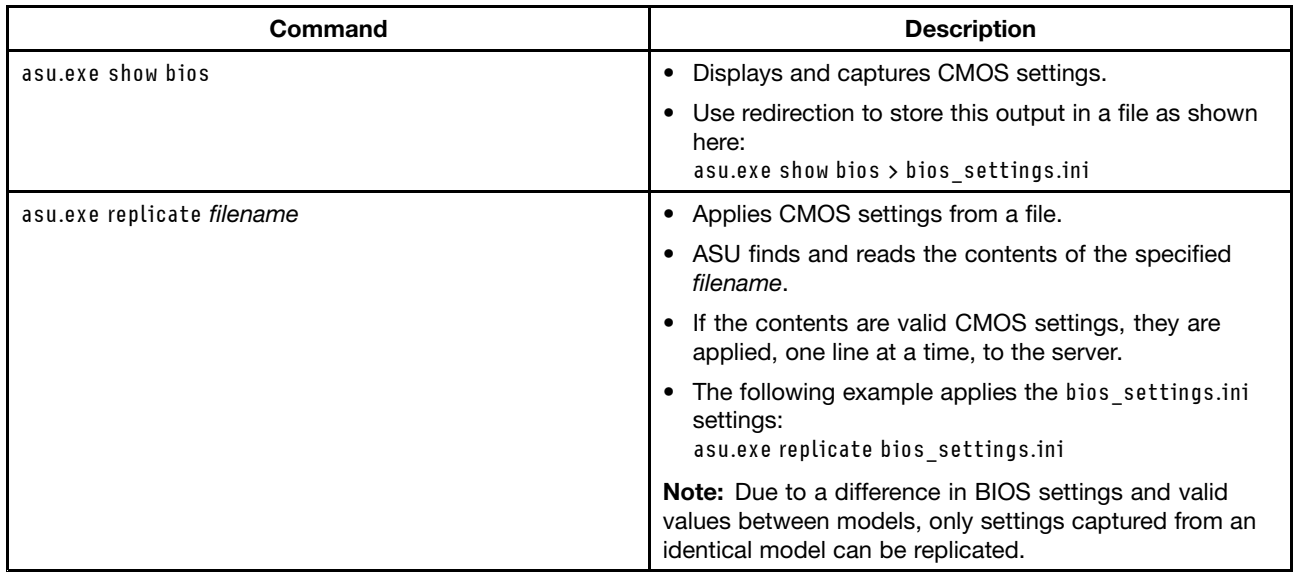

### **Updating Advanced Settings Utility**

This procedure describes how to update Advanced Settings Utility for ServerGuide Scripting Toolkit, Windows Edition.

You need the following files and resources to update the ASU executable file:

- The lnvgy\_utl\_asu\_asutversion\_windows\_i686.exe file, where version is the updated version of ASU.
- The lnvgy\_utl\_asu\_asutversion\_windows\_x86-64.exe file, where version is the updated version of ASU.
- A scripting toolkit source server.

Use the following procedure to update ASU when the ServerGuide Scripting Toolkit, Windows Edition requires <sup>a</sup> new version.

- Step 1. On the source server, navigate to ..\sgdeploy\SGTKWinPE\Bin\win32.
- Step 2. Copy the lnvgy\_utl\_asu\_asutversion\_windows\_i686.exe file to that directory.
- Step 3. Execute the file.
- Step 4. When prompted, enter **A** to overwrite all of the old files.
- Step 5. When the update is complete, navigate to ..\sgdeploy\SGTKWinPE\Bin\winx64.
- Step 6. Copy the lnvgy utl asu asutversion windows x86-64.exe file to that directory.
- Step 7. Delete the asu.exe file.
- Step 8. Execute lnvgy\_utl\_asu\_asutversion\_windows\_x86-64.exe.
- Step 9. When prompted, enter A to overwrite all of the old files.
- Step 10. Rename asu64.exe to asu.exe in this directory.

## **UpdateXpress System Pack Installer**

The Windows edition of ServerGuide Scripting Toolkit includes UpdateXpress System Pack Installer (UXSPi) to acquire updates for your deployment scenarios.

UXSPi can perform the following functions:

- <span id="page-64-0"></span>• Acquire firmware and driver updates for supported machine type and operating system combinations from <sup>a</sup> remote location, such as the IBM support website: .
- Inventory <sup>a</sup> system to be updated and compare the inventory to the list of available updates, and then recommend and deploy <sup>a</sup> set of updates for the system.
- Create bootable media on CD-ROM, DVD, or USB key to use in applying firmware to supported systems.

For more information about running UpdateXpress System Pack Installer (UXSPi), refer to the UXSPi user's guide in the sgdeploy\SGTKWinPE\Docs\uxspi directory.

### **praid.exe**

praid.exe is <sup>a</sup> scriptable executable program that offers <sup>a</sup> single user interface for both configuring and replicating all RAID controllers supported by ServerGuide Scripting Toolkit.

PRAID works with both the 32- and 64-bit versions of the Windows Preinstallation Environment.

PRAID has three modes of operation:

- **Deploy mode** for scripted configuration of RAID controllers.
- **Capture mode** for replicating RAID controller settings.
- **Restore-defaults mode** for resetting RAID controllers to factory-default settings only.

### **Deploy mode**

Used in Deploy mode, PRAID offers the following features:

- Configures all RAID controllers in <sup>a</sup> server with <sup>a</sup> single call to the program.
- Automatically resets all RAID controllers to factory-default settings before configuring.
- Uses customizable logic to decide which configuration (policy) is applied to <sup>a</sup> server based on system hardware. The logic can involve:
	- Machine type of the server
	- Serial number of the server
	- Number of drives connected to the RAID controller
	- RAID controller type
	- Controller number (order) of the RAID controller
- Can be highly customized for specific RAID configurations, or highly generalized to handle many different RAID configurations.
- Provides <sup>a</sup> default or AUTO mode for automatically creating arrays and logical drives by using default settings. This mode requires no knowledge of the number, size, or location of the drives connected to the RAID controllers.
- Automatically applies default values for any RAID configuration parameters that you do not supply. You supply only the parameters that you want to change.
- Default values for each configuration parameter are equivalent to the default settings of the ServeRAID Manager express configuration method, where applicable.
- Allows up to 50 policies for configuring RAID controllers to be specified in <sup>a</sup> single policies file.

**Note:** When you use PRAID in Deploy mode, you must use the **/r** parameter.

To delete RAID configuration on all controllers, specify **/r**. To delete RAID configuration on <sup>a</sup> specific controller, specify **/r**# where # is the controller number.

For example, praid /f:policiy.ini /r /y.

### **Capture mode**

Used in Capture mode, PRAID offers the following features:

- Captures the RAID configurations of all supported controllers to the policies file, <sup>a</sup> text file, with <sup>a</sup> common format.
- Captured RAID configurations can be immediately used with PRAID in Deploy mode to easily replicate the RAID configuration to many servers.
- Allows customizable logic when saving the captured parameters to determine when each captured configuration should be deployed.
- Saves useful information about each captured configuration, including the system machine type, date, and time when the configuration was captured.
- Allows you to edit any RAID configurations that you capture before deploying them to other systems.

### **Restore-defaults mode**

Used in Restore-defaults mode, PRAID offers the following features:

- Deletes all arrays and logical drives on all RAID controllers.
- Sets other RAID controller settings back to factory defaults.

### **Environment requirements**

RAID adapter information supported by PRAID is provided.

PRAID works by parsing the output of other RAID-configuration utilities. To accomplish this, the utilities must be in the system search path. Refer to Table 32 ["Supported](#page-100-0) RAID adapter information" on page [93](#page-100-0) for supported RAID adapter information.

### **PRAID usage**

Each of the modes supported by PRAID requires <sup>a</sup> specific syntax, but they all share some common parameters.

The following table, Table 14 "PRAID parameters common to multiple modes" on page 58, lists these shared parameters.

| <b>Parameter</b>                 | <b>Description</b>                                                                                                    | <b>Usage</b>                                                                                                    |
|----------------------------------|----------------------------------------------------------------------------------------------------|----------------------------------------------------------------------------------------------------|
| $I$ r:n<br>Restore-defaults mode | Restores the RAID controller with the<br>controller number specified by n to<br>factory-default settings and then returns<br>immediately. No RAID configuration is<br>performed if you use this parameter.                                         | praid /r<br>Restores all controllers to factory-default<br>settings.<br>praid $/r:3$<br>Restores controller three to factory-default<br>settings. No other controllers are affected. |
|                                  | If no value is specified for the controller<br>number, all RAID controllers are reset to<br>factory-default settings.                                                                                                    | PRAID /f:policies.ini /r /v:5 /e1<br>Configures the RAID controllers in the system<br>by using the policies file policies ini, sets the<br>verbose mode to maximum, and returns an   |
|                                  | Used alone, the parameter provides<br>the Restore-defaults mode. You must<br>use this parameter in conjunction with<br>the Deploy mode parameters to reset<br>controllers to the factory default settings<br>before deploying a new configuration. | error code if there were no matching policies<br>for any controllers.                                                                                                    |
| If: policies file                | The policy file name. This parameter<br>is required for the Capture mode and                                                                                                    | praid /f:mufile.ini<br>Uses the policies file, myfile ini, to configure<br>all RAID controllers.                                                                                     |

Table 14. PRAID parameters common to multiple modes

| <b>Parameter</b>                                            | <b>Description</b>                                                                                                    | <b>Usage</b>                                                                                                    |
|-------------------------------------------------------------|----------------------------------------------------------------------------------------------------|----------------------------------------------------------------------------------------------------|
| Specifies the policy file                                   | Deploy mode unless the /d parameter<br>is used.<br>In Deploy mode, this parameter points to<br>the policies that you want PRAID to use<br>when configuring the RAID controllers.<br>You cannot use this parameter with the<br>/ d parameter.<br>In Capture mode, this parameter points<br>to the file where you want the captured<br>configurations to be written. If the file<br>does not exist, PRAID creates it. If the<br>file does exist, PRAID appends to the<br>end of it.<br>The / f parameter is valid in both Deploy<br>and Capture modes.    | praid /c /f:myfile.ini<br>Captures the RAID configuration of all<br>controllers to the policy file, myfile.ini.                                                                        |
| /y<br>Suppresses prompting                                  | Suppresses the confirmation prompt.<br>This parameter is optional.<br>If you select the /y parameter, PRAID<br>does not prompt you before resetting<br>controllers to factory-default settings.<br>PRAID always resets all controllers<br>to factory-default settings before<br>configuring them.<br>If you do not supply this parameter,<br>PRAID pauses to warn you before<br>resetting the RAID controllers to<br>factory-default settings.<br>The /y parameter is valid in the Deploy<br>and Restore-defaults modes.<br>This parameter is optional. | praid /f:myfile.ini /y<br>Uses the policies in myfile.ini to configure the<br>RAID controllers and does not prompt before<br>resetting all controllers to factory-default<br>settings. |
| /e2<br>Error code 2 if no<br>supported controllers<br>found | Returns an error code of 2 if there were<br>no supported RAID controllers found in<br>the system.<br>By default, PRAID does not return an<br>error if no controllers are found in the<br>system.<br>This parameter is valid in all modes.<br>This parameter is optional.                                                                                                    | praid /c/f:c:\myfile.ini/e2<br>Captures the RAID configuration of all RAID<br>controllers to c: \myfile.ini, and returns an<br>error if no controllers are found in the system.        |

Table 14. PRAID parameters common to multiple modes (continued)

Table 14. PRAID parameters common to multiple modes (continued)

| <b>Parameter</b>                                    | <b>Description</b>                                                                                                    | <b>Usage</b>                                                                                                    |
|-----------------------------------------------------|----------------------------------------------------------------------------------------------------|----------------------------------------------------------------------------------------------------|
| /e3<br>Error code 3 if no<br>supported drives found | Returns an error code of 3 if at least<br>one controller was found with no drives<br>attached.<br>By default, PRAID does not return an<br>error if no drives are attached to a RAID<br>controller.<br>This parameter is valid in any mode. | praid $/d / e3$<br>Configures all RAID controllers with default<br>settings and returns an error if one or more<br>controllers has no drives attached. |
|                                                     | This parameter is optional.                                                                                                    |                                                                                                    |
| /v:n<br>Verbose level                               | Sets the verbosity level, where n is:<br>$\bullet$ 0 - quiet<br>$\bullet$ 3 - default<br>5 - maximum<br>This parameter is valid in any mode.<br>This parameter is optional to max'.                                                        | praid /d / $v:5$<br>Configures all RAID controllers with default<br>settings and sets the verbose level                                                |

### **Deploy mode**

The syntax for Deploy mode is: PRAID.EXE /f:policies /r /d /p:path /e1 /e2 /e3 /v:<sup>n</sup> /y /b The parameters unique to Deploy mode are described below.

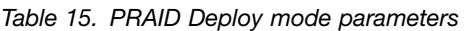

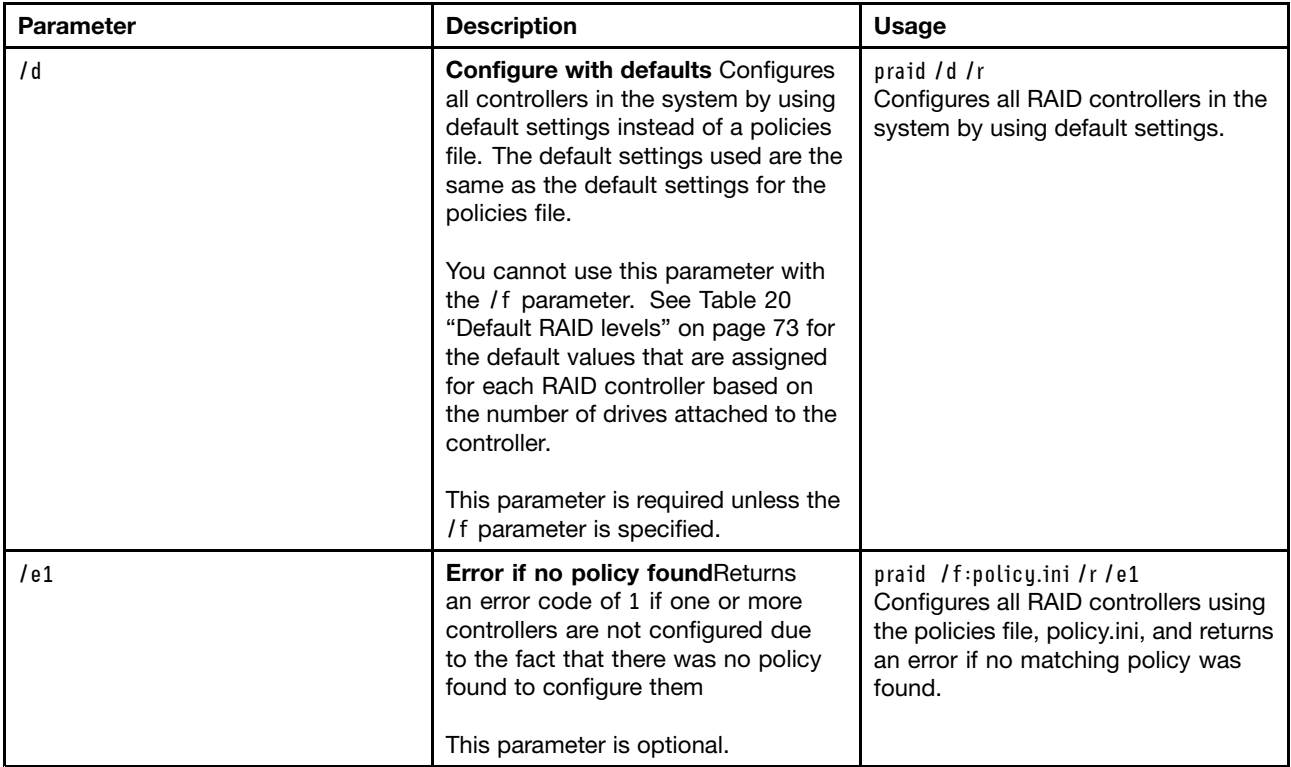

### **Capture mode**

The syntax for Capture mode is: PRAID.EXE /c[:p] /f:policies /e2 /e3 /v:n The parameters unique to Capture mode are described below.

| <b>Parameter</b> | <b>Description</b>                                                                                                    | <b>Usage</b>                                                                                                    |
|------------------|----------------------------------------------------------------------------------------------------|----------------------------------------------------------------------------------------------------|
| /c[:p]           | Capture mode Indicates capture<br>mode. The :p portion is optional.<br>If you do not include the optional<br>portion, then : p assumes the default<br>value: t,d.                                                                                                    | praid / c:m,t / f:myfile.ini<br>Captures the configuration of all RAID<br>controllers to the myfile.ini file by<br>using the machine type of the server<br>and the RAID controller type as the<br>Applies To.1 entry. |
|                  | You can use : p to provide a list of<br>parameters describing the Applies To<br>that should be created when<br>capturing the parameters to a policy.<br>See "AppliesTo.n parameter" on page<br>66.                                                                            |                                                                                                    |
|                  | p is a list containing any of the<br>following:                                                                                                    |                                                                                                    |
|                  | • t Use the type of the RAID<br>controller in the Applies To.1 entry<br>for the policy.                                                                                                    |                                                                                                    |
|                  | • c Use the controller number (scan<br>order relative to all other RAID<br>controllers in the system) in the<br>Applies To.1 entry for the policy.                                                                                                    |                                                                                                    |
|                  | • d Use the number of drives<br>connected to the RAID controller in<br>the Applies To.1 entry for the policy.                                                                                                    |                                                                                                    |
|                  | <b>Note:</b> You must specify the name<br>of the policies file by using the<br>/f parameter when using the /c<br>parameter.                                                                                                    |                                                                                                    |
|                  | If the file exists, the policy or policies<br>created are appended to the end of<br>the file. If the file does not exist, a new<br>file is created. If there are multiple<br>RAID controllers in the system, their<br>configurations are placed in the file<br>in scan order. |                                                                                                    |

Table 16. Capture mode parameters

#### **Restore-defaults mode**

The syntax for Restore-defaults mode is: PRAID /r:<sup>n</sup> /e2 /v:<sup>n</sup> /y

### **PRAID usage examples**

This topic shows deploy mode, capture mode, and restore-defaults mode examples.

### **Deploy mode examples**

PRAID /r /d /y

- Uses default settings to configure all RAID controllers in the system
- Does not prompt before setting controllers to factory-default settings
- When required, performs drive synchronization without prompting

The following example is useful for unattended scripted installations.

PRAID /f:policies.ini /r /v:5 /e1

- Uses the policies file, policies.ini, to configure the RAID controllers in the system
- Sets the verbose mode to maximum
- Returns an error code if there were no matching policies for one or more controllers

### **Capture mode examples**

PRAID /c /f:c:\mydata\policies.ini

Captures the configuration of all RAID controllers into the file: C:\mydata\policies.ini.

PRAID /c:m,t /f:policies.ini

- Captures the configuration of all RAID controllers into the file policies.ini
- Uses the system machine type and RAID controller type as the AppliesTo.1 entry in the policies file for each captured configuration

### **Restore-defaults mode examples**

PRAID /r /v:0 /y

- Restores all RAID controllers to factory-default settings.
- Operates in silent mode; no messages are printed to the screen.
- Does not prompt the user before restoring factory-default settings.

### **PRAID return codes**

The following list provides the PRAID return codes.

0 - Success.

1 - Execution was successful, but the /e1 parameter was supplied, and at least one controller was not configured because there was no matching policy.

2 - Execution was successful, but the /e2 parameter was supplied, and no controllers were found in the system.

3 - Execution was successful, but the /e3 parameter was supplied, and at least one controller was not configured because no drives were attached.

- 4 A syntax error occurred on the command line.
- 5 Either <sup>a</sup> syntax error occurred in the policies file or the policies file could not be opened.

6 - Reserved.

- 7 An error occurred while resetting <sup>a</sup> controller to the default settings.
- 8 An error occurred while gathering information about <sup>a</sup> controller.
- 9 An error occurred in the policy file.
- 10 An error occurred during processing.
- 11 An error occurred during deployment.

### **Policies file**

When used in Configure mode, the policies file directs how PRAID configures the RAID controllers in <sup>a</sup> system by using keywords and values that can be customized by the user. In Capture mode, PRAID creates or appends to the end of <sup>a</sup> policies file the parameters that can configure other RAID controllers identically to the ones in the current system.

To create <sup>a</sup> policies file, you can use any of the following methods:

- Run PRAID in Capture mode to create <sup>a</sup> policies file from <sup>a</sup> RAID controller that is already configured.
- Use one of the example policies files provided with ServerGuide Scripting Toolkit, and customize it to configure your RAID controllers.
- Use an ASCII text editor to create <sup>a</sup> new policies file.

The policies file is an ASCII text file that is organized in an INI file format. Each section in the policies file represents <sup>a</sup> single policy for configuring RAID controllers. Each section name in the INI file indicates the start of <sup>a</sup> new policy. You can have up to 50 policies in <sup>a</sup> single policies file.

The policies file must contain one or more uniquely-named sections that use the format [Policy.name], where name is <sup>a</sup> unique user-assigned name that identifies the policy. Name can be any combination of letters, numbers, underscores, periods, or dashes.

Some examples of valid section names are: [Policy.1], [Policy.mypolicy], and [Policy.My-RAID5-config].

### **How PRAID selects <sup>a</sup> policy**

Each section in the policies file represents <sup>a</sup> single policy for configuring the RAID controllers. In Configure mode, each RAID controller is configured by using <sup>a</sup> single policy, but <sup>a</sup> single policy can be used to configure multiple controllers.

Each policy in <sup>a</sup> policies file contains one or more AppliesTo.n entries, where <sup>n</sup> is the number of the **AppliesTo** parameter within the policy. This entry is required in each section, so every section must contain at least an AppliesTo.1 entry. See "Policies file parameters" on page 63 for <sup>a</sup> full description of the AppliesTo.n entry.

These entries are followed by <sup>a</sup> list of hardware parameters, including machine type, number of drives connected to the RAID controller, and scan order, which are evaluated against the current system hardware. If all of the hardware parameters of an AppliesTo.n entry match the hardware being evaluated, this policy is used to configure the hardware.

For each policy in the policies file, the AppliesTo.n entries for that policy are evaluated in order starting with AppliesTo.1. If none of the AppliesTo.n entries match the current hardware, then the policy is not applied and the AppliesTo.n entries in the next policy are evaluated. This continues until either <sup>a</sup> match is found or no more policies exist in the file. If the end of the file is reached without <sup>a</sup> match, then the controller is not configured. Because the policies are evaluated in order, you should place more specific policies at the beginning of the policies file.

### **Policies file parameters**

This section describes the parameters used in the policies file.

The Policy.name header and AppliesTo.1 entry are the only parameters required. None of the values are case-sensitive.

If you do not specify <sup>a</sup> value for any of the other parameters, they will be assigned <sup>a</sup> default value when applicable. If <sup>a</sup> parameter is not valid for <sup>a</sup> RAID controller, it will be ignored.

In addition to the examples in this reference guide, ServerGuide Scripting Toolkit also provides two example policies files that you can modify for your own use.

Table 17. Policy files

| File name    | <b>Description</b>                                                                                                    |
|--------------|----------------------------------------------------------------------------------------------------|
| RAID1-5.ini  | • Creates a RAID-1 array using the first two drives, and a RAID-5 array using the<br>remaining drives.<br>• Valid for: |
|              | - ServeRAID-4H                                                                                                    |
|              | $-4Mx$                                                                                                    |
|              | 4Lx<br>$\overline{\phantom{0}}$                                                                                        |
|              | 5i<br>-                                                                                                    |
|              | 6i,<br>$\qquad \qquad -$                                                                                               |
|              | 6M,<br>-                                                                                                    |
|              | 6i+,<br>-                                                                                                    |
|              | $-7k$                                                                                                    |
|              | - 8i                                                                                                    |
| RAID5HSP.ini | • Creates a single RAID-5 array with a single hot-spare drive by using all available<br>drives.                        |
|              | • Valid for:                                                                                                    |
|              | - ServeRAID-4H                                                                                                    |
|              | $-4Mx$                                                                                                    |
|              | $-4Lx$                                                                                                    |
|              | 5i                                                                                                    |
|              | 6i<br>$\overline{\phantom{0}}$                                                                                         |
|              | $- 6i+$                                                                                                    |
|              | 6M<br>-                                                                                                    |
|              | 7k<br>—                                                                                                    |
|              | 7t<br>—                                                                                                    |
|              | - 8i                                                                                                    |
| template.ini | Provides a policies file template that contains all parameters with details about each one.                            |
| syntax.txt   | Provides a syntax specification for the polices file.                                                                  |

The following tables lists the policy file parameters.

Table 18. Policy file parameters

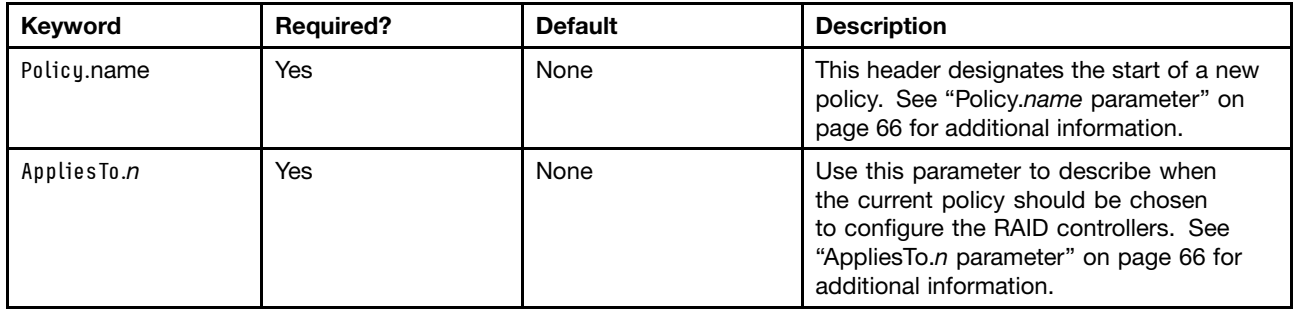
Table 18. Policy file parameters (continued)

| Keyword        | <b>Required?</b> | <b>Default</b>                                                                                                    | <b>Description</b>                                                                                                    |
|----------------|------------------|----------------------------------------------------------------------------------------------------|----------------------------------------------------------------------------------------------------|
| ReadAhead      | <b>No</b>        | • ADAPTIVE (for<br>ServeRAID 4H, 4MX,<br>4Lx, 5i, 6i, 6i+, 6M,<br>and 7k)<br>0N (for ServeRAID-7t<br>and 8i, 8k, and 8k-l)                                                                                                    | Specifies the read ahead setting that<br>should be applied to the RAID controller.<br>See "ReadAhead parameter" on page 66<br>for additional information.                                                  |
| RebuildRate    | <b>No</b>        | HIGH                                                                                                    | Specifies the rebuild rate that should<br>be applied to the RAID controller. See<br>"RebuildRate parameter" on page 67 for<br>additional information.                                                      |
| StripeSize     | <b>No</b>        | • 8 (for ServeRAID 4H,<br>4Mx, 4Lx, 5i, 6i, 6i+,<br>6M, and 7k)<br>• 64 (for ServeRAID-7t,<br>8i, 8k, 8k-l, 7e-SCSI,<br>7e-SATA, 8e-SATA,<br>8e-SAS, and<br>LIS-IDEal-RAID)                                                                                                    | Specifies the stripe-unit size in KB that<br>the controller should use for its arrays.<br>See "StripeSize parameter" on page 67 for<br>additional information.                                             |
| Array_Mode     | <b>No</b>        | AUTO                                                                                                    | Defines the array-creation policy to use<br>when selecting physical disk drives to<br>include in an array. See "Array_Mode<br>parameter" on page 67 for additional<br>information.                         |
| Array_Defaults | <b>No</b>        | $\bullet$ 0%:1 for<br>ServeRAID-8e-SATA<br>and 8e-SAS,<br><b>LSI-SCSI-RAID</b><br>when at least 3<br>drives are available<br>$\bullet$ 0%:1 for<br>ServeRAID-4H, 4Mx,<br>4Lx, 5i, 6i, 6i+, 6M,<br>and 7k, when one or<br>more arrays has 4 or<br>more physical drives<br>0%:0 for all other<br>٠<br>cases | Defines the default values to use for the<br>variance and number of hot-spare drives<br>when AUT0 is specified for Array_Mode. See<br>"Array_Defaults parameter" on page 68 for<br>additional information. |
| Array.letter   | <b>No</b>        | None                                                                                                    | Lets you specify how many arrays are<br>created and the physical drives that you<br>would like in each array. See "Array.letter<br>parameter" on page 68 for additional<br>information.                    |
| Hotspares      | <b>No</b>        | None                                                                                                    | Defines a list of specific physical drives<br>to designate as hot-spare drives. See<br>"Hotspares parameter" on page 69 for<br>additional information.                                                     |
| Logical_Mode   | <b>No</b>        | AUTO                                                                                                    | Defines the logical-drive creation policy<br>to use when creating logical drives. See<br>"Logical_Mode parameter" on page 69 for<br>additional information.                                                |

<span id="page-73-0"></span>Table 18. Policy file parameters (continued)

| <b>Keyword</b>   | <b>Required?</b> | <b>Default</b>   | <b>Description</b>                                                                                                    |
|------------------|------------------|------------------|----------------------------------------------------------------------------------------------------|
| Logical Defaults | No               | FILL: AUTO: AUTO | Defines the default logical drive settings<br>that should be used when creating logical<br>drives. See "Logical_Defaults parameter"<br>on page 69 for additional information.           |
| Logical.num      | No               | None             | Lets you specify how many logical drives<br>are created and the specific parameters<br>for each logical drive. See "Logical.num<br>parameter" on page 70 for additional<br>information. |

# Policy.**name** parameter

The policy *name* header designates the start of a new policy.

# **Description**

You can specify name by using any combination of letters, numbers, underscores, periods, or dashes. There is no maximum length for name, but the maximum length for a single line in the policies file is 256 characters. You can have up to 50 policies in <sup>a</sup> single policies file.

[Policy.RAID-5-Hotspare]

# AppliesTo.**<sup>n</sup>** parameter

This parameter is used to describe when the current policy should be chosen to configure the RAID controllers.

# **Description**

You can define up to 20 AppliesTo.n entries per policy. You must have an AppliesTo.1 entry for each policy, and AppliesTo.n is the only required parameter of <sup>a</sup> policy.

AppliesTo.n includes <sup>a</sup> comma delimited list that contains one or more of the following parameters:

- m:mtype, where mtype is the four digit machine type of <sup>a</sup> LenovoeServer or xSeries server.
- s:serial, where serial is the serial number of <sup>a</sup> LenovoeServer or xSeries server.
- c:contn, where contn is the controller number (scan order) of the RAID controller with respect to all other RAID controllers in the system. The number assigned to <sup>a</sup> particular controller is dependent on the controller's physical PCI slot and the order in which your system scans its PCI slots.
- t:ctype, where ctype is the type of the controller. The type is not case-sensitive and must be one of the controller types listed in the table of RAID adapters supported by PRAID.
- d:drives, where drives is an integer value specifying the number of drives connected to the controller. Only drives in <sup>a</sup> Ready state after the controller is reset to factory-default settings are counted.
- ALL Indicates that the policy should be used for all RAID controllers. This parameter is useful if you declare <sup>a</sup> default policy that is not covered by any of the other policies.

Example using the <sup>m</sup>,s,c,t, and d parameters: AppliesTo.1 <sup>=</sup> m:8865,t:ServeRAID-7k AppliesTo.2 <sup>=</sup> c:1,d:15,s:87R478U Example using the ALL parameter: AppliesTo.1 <sup>=</sup> ALL

# ReadAhead parameter

The **ReadAhead** parameter specifies the read ahead setting that should be applied to the RAID controller.

# <span id="page-74-0"></span>**Description**

If this parameter is not applicable for <sup>a</sup> RAID controller, it is ignored. See ["Supported](#page-77-0) settings for RAID [controllers"](#page-77-0) on page [70](#page-77-0) for the list of ReadAhead settings supported by PRAID for each RAID controller. Possible settings are:

- Adaptive
- On
- Off

ReadAhead <sup>=</sup> On

# RebuildRate parameter

The **RebuildRate** parameter specifies the rebuild rate that should be applied to the RAID controller.

# **Description**

If this parameter is not applicable for <sup>a</sup> RAID controller, then it is ignored. See ["Supported](#page-77-0) settings for RAID [controllers"](#page-77-0) on page [70](#page-77-0) for the list of **RebuildRate** parameter settings supported by PRAID for each RAID controller.

- High
- Medium
- Low

RebuildRate <sup>=</sup> High

# StripeSize parameter

The **StripeSize** parameter specifies the stripe-unit size in KB that the controller should use for its arrays.

# **Description**

If this parameter is not applicable for <sup>a</sup> RAID controller, then it is ignored. See ["Supported](#page-77-0) settings for RAID [controllers"](#page-77-0) on page [70](#page-77-0) for the list of **StripeSize** parameter settings supported by PRAID for each RAID controller. Possible values are any stripe size supported by the controller.

StripeSize <sup>=</sup> 32

# Array\_Mode parameter

The **Array\_Mode** parameter defines the array-creation policy to use when selecting physical disk drives to include in an array.

# **Description**

Possible values for the **Array\_Mode** parameter are as follows:

Auto

Creates arrays using drives that have the same size in MB. This is the default. Each set of drives with same size will be combined into <sup>a</sup> single array. The maximum number of drives allowed per array is determined by the limits of the RAID controller. Only drives in <sup>a</sup> Ready state after resetting the controller to factory-default settings are used in arrays. Hot-spare drives are created based on the rules supplied with the **Array Defaults** parameter.

The **Array** Defaults parameter allows you to modify the default behavior of the AUTO mode for arrays.

Custom

<span id="page-75-0"></span>Allows you to specify the exact physical disk drives to use in the array. If you specify this value, you must also specify the **Array.letter** parameter with <sup>a</sup> list of drives for each array that you want to create. If you want hot-spare drives to be created, you must use the **Hotspares** parameter to list the hot-spare drives.

#### Array\_mode <sup>=</sup> CUSTOM

# Array\_Defaults parameter

The **Array\_Defaults** parameter defines the default values to use for the variance and number of hot-spare drives when AUTO is specified for Array\_Mode.

# **Description**

The **Array\_Defaults** parameter is not valid if Array\_Mode is set to CUSTOM.

The value of **Array\_Defaults** is expressed in the format: variance:hotspares, where:

variance specifies the percentage variance to use when selecting drives to add to the array. This parameter is useful when you are using drives that may vary slightly in size. Variance is based on <sup>a</sup> percentage of the drive's size in MB. Valid values are:

- 0% Only drives with an equal size in MB are combined into <sup>a</sup> single array.
- 5% All drives within 5 percent of the same size in MB are combined into <sup>a</sup> single array.
- 10% All drives within 10 percent of the same size in MB are combined into <sup>a</sup> single array.
- 100% All drives, regardless of size in MB, are combined into <sup>a</sup> single array.

and

hotspares is an integer that specifies the total number of hot-spare drives to create. The largest drives are chosen as hot-spare drives first. If not enough drives are available to create hot-spare drives, then PRAID does not create any hot-spare drives.

Array Defaults =  $5\%:1$ 

#### Array.**letter** parameter

The Array.letter parameter specifies how many arrays are created and the exact physical drives that you want in each array.

# **Description**

You can use any of the following methods to specify the physical drives:

- The channel number and SCSI ID (for SCSI) or bus number and target ID (for SATA/SAS) of each drive. The channel number or bus number is always 1-based. The SCSI ID or target ID is always 0-based.
- A list of integer values indicating that the nth drive should be included in the array.
- The keyword ALL to indicate that all remaining drives attached to the controller that are not specified in previous arrays should be included in the current array.

The first array must be labeled Array.A. Additional arrays are labeled sequentially, for example, Array.B, Array.C, and so on. The maximum number of arrays allowed per controller is determined by the limits of the specific RAID controller.

Example using channel number and SCSI ID:  $Array.A = 1:1,1:2$ Array.B <sup>=</sup> 1:3,1:4,1:5,2:1,2:2,2:3,2:4,2:5,2:6 Array.C <sup>=</sup> ALL

Example using integer values:

<span id="page-76-0"></span> $Array.A = 1,2,3$ Array.B <sup>=</sup> ALL

# Hotspares parameter

The **Hotspares** parameter defines <sup>a</sup> list of specific physical drives to designate as hot-spare drives.

### **Description**

You can use the following methods to specify the physical drives:

- The channel number and SCSI ID (for SCSI) or bus number and target ID (for SATA/SAS) of each drive. The channel number or bus number is always 1-based. The SCSI ID or target ID is always 0-based.
- A list of integer values indicating that the nth drive should be included in the array.
- The keyword ALL to indicate that all remaining drives attached to the controller that are not specified in previous arrays should be included in the current array.

Example using channel number and SCSI ID:  $Hotsparses = 1:12,2:14$ 

Example using integer value: Hotspares <sup>=</sup> 12, 13

#### Logical\_Mode parameter

The **Logical Mode** parameter defines the logical-drive creation policy to use when creating logical drives.

#### **Description**

Possible values for this parameter are:

AUTO

Indicates that defaults should be used for all parameters. Default parameters are:

- One logical drive is created on each array, using all available space.
- The RAID level is set by using the AUTO (default) scheme.
- Write-cache mode is set by using the default value for the controller.

You can adjust these default values by using the Logical\_Defaults parameter.

CUSTOM

Indicates that you want to specify all of the parameters for each logical drive that is created. If you specify CUSTOM, then you must specify the parameters for each logical drive by using the Logical.num parameter.

Logical\_Mode <sup>=</sup> CUSTOM

# Logical\_Defaults parameter

The Logical Defaults parameter defines the default logical drive settings that should be used when creating logical drives.

#### **Description**

This parameter is only valid when AUTO is specified for Logical\_Mode. Values for this parameter are expressed in the format: size:raidlevel:writecmode, where:

Size specifies the size of each logical drive. One logical drive of the specified size is created on each array. Size can be in any of the following formats:

• A positive integer specifies the size in MB.

- <span id="page-77-0"></span>• A percentage specifies that <sup>a</sup> percentage of the total space should be used.
- FILL indicates that all available space on the array should be used.

Raidlevel specifies the RAID level for the logical drive. See "Supported settings for RAID controllers" on page 70 for the list of RAID level settings supported by PRAID for each controller.

Writecmode is an optional parameter that specifies the write-cache mode for each logical drive. If the write-cache mode cannot be set for <sup>a</sup> specific configuration, then this parameter is ignored. See "Supported settings for RAID controllers" on page 70 for the list of write cache mode settings supported by PRAID for each RAID controller.

Valid values are:

- ON
- OFF
- AUTO uses the default write-cache mode for the controller. (Recommended for most users.) AUTO is the default value if writecmode is not specified.

Logical\_Defaults <sup>=</sup> 50%:5EE:AUTO

#### Logical.**num** parameter

The Logical.num parameter specifies the number of logical drives to create and the parameters for each logical drive.

#### **Description**

You can set the array letter where the logical drive is located, logical drive size, RAID level, and write-caching mode for each logical drive. The first logical drive must be labeled Logical.1. Additional logical drives are numbered Logical.2, Logical.3, and so on. You must specify at least one logical drive for each array. The maximum number of drives allowed per array and the maximum total number of logical drives allowed is determined by the specific RAID controller.

Values for this parameter are expressed in the format: array:size:raidlevel:writecmode where array specifies the array letter, and size, raidlevel, and writecmode are as described in ["Logical\\_Defaults](#page-76-0) parameter" on [page](#page-76-0) [69](#page-76-0).

 $Logical.1 = A:50\%:0$  $Logical.2 = A:50%:5EE$  $Logical.3 = B: FIL:1:0N$ Logical.4 <sup>=</sup> C:4096:AUTO:AUTO

# **Supported settings for RAID controllers**

Supported settings for each RAID controller when using PRAID are listed with details about the read policy, write policy, RAID levels, and stripe size.

Table 19 "Supported settings for each RAID controller when using PRAID" on page 70 lists the supported settings for each RAID controller when using PRAID.

In some cases, when using PRAID, the list of supported settings might differ from the supported settings of the RAID controller. These known cases are indicated in the following table.

Table 19. Supported settings for each RAID controller when using PRAID

Bold settings are defaults.

Table 19. Supported settings for each RAID controller when using PRAID (continued)

| <b>RAID adapters</b>   | <b>Read policy</b>                      | <b>Write policy</b>           | RAID Levels <sup>1</sup>                                                                     | <b>Stripe Size (KB)</b>                    |
|------------------------|-----------------------------------------|-------------------------------|----------------------------------------------------------------------------------------------|--------------------------------------------|
| ServeRAID-B5015        | $\bullet$ ON<br>$\bullet$ OFF           | [n/a]                         | R1, R5                                                                                       | 4, 8, 16, 32, 64, 128, 256,<br>512, 1024   |
| LSI-IDEal-RAID         | [n/a]                                   | [n/a]                         | R0, R1                                                                                       | 32, 64, 128, 256, 512, 1024,<br>2048, 4096 |
| LSI-MegaRAID-8480      | [n/a]                                   | [n/a]                         | R0, R1, R10, R5, R50                                                                         | 4, 8, 16, 32, 64, 128                      |
| LSI-SAS-1078-IR        | [n/a]                                   | [n/a]                         | R <sub>0</sub> , R <sub>1</sub>                                                              | [n/a]                                      |
| LSI-SAS-RAID           | [n/a]                                   | [n/a]                         | R0, R1, R1E                                                                                  | [n/a]                                      |
| <b>LSI-SCSI-RAID</b>   | [n/a]                                   | [n/a]                         | R <sub>1</sub>                                                                               | [n/a]                                      |
| ServeRAID-7t           | $\bullet$ ON<br>$\bullet$ OFF<br>• AUTO | $\bullet$ ON<br>$\bullet$ OFF | RVOLUME, R0, R1, R10,<br>R <sub>5</sub>                                                      | 16, 32, 64                                 |
| ServeRAID-8i           | $\bullet$ ON<br>$\bullet$ OFF<br>• AUTO | $\bullet$ ON<br>$\bullet$ OFF | RVOLUME, R0, R1, R10,<br>R1E, R5, R50, R5EE, R6,<br>R60                                      | 16, 32, 64, 128, 256, 512,<br>1024         |
| ServeRAID-8k           | $\bullet$ ON<br>$\bullet$ OFF<br>• AUTO | ON<br>$\bullet$ OFF           | RVOLUME, R0, R1, R10,<br>R <sub>1</sub> E, R <sub>5</sub> , R <sub>6</sub>                   | 16, 32, 64, 128, 256, 512,<br>1024         |
| ServeRAID-8k-I         | $\bullet$ ON<br>$\bullet$ OFF<br>• AUTO | $\bullet$ ON<br>$\bullet$ OFF | RVOLUME, R0, R1, R10                                                                         | 16, 32, 64, 128, 256, 512,<br>1024         |
| ServeRAID-8s           | $\bullet$ ON<br>$\bullet$ OFF<br>• AUTO | $\bullet$ ON<br>$\bullet$ OFF | RVOLUME, R0, R1, R10,<br>R <sub>1</sub> E, R <sub>5</sub> , R <sub>50</sub> , R <sub>6</sub> | 16, 32, 64, 128, 256, 512,<br>1024         |
| ServeRAID-BR10ie       | [n/a]                                   | [n/a]                         | R0, R1, R1E                                                                                  | [n/a]                                      |
| ServeRAID-BR10il       | [n/a]                                   | [n/a]                         | R0, R1, R1E                                                                                  | [n/a]                                      |
| ServeRAID-M1015        | [n/a]                                   | [n/a]                         | R0, R1, R10                                                                                  | 8, 16, 32, 64                              |
| ServeRAID-M1015R5      | [n/a]                                   | [n/a]                         | R0, R1, R10, R5, R50                                                                         | 8, 16, 32, 64                              |
| ServeRAID-M1xxx        | [n/a]                                   | [n/a]                         | R0, R1, R10                                                                                  | 8, 16, 32, 64                              |
| ServeRAID-M1xxx_R5     | [n/a]                                   | [n/a]                         | R0, R1, R10, R5, R50                                                                         | 8, 16, 32, 64                              |
| ServeRAID-M5014        | $\bullet$ ON<br>$\bullet$ OFF<br>• AUTO | $\cdot$ ON<br>$\bullet$ OFF   | R0, R1, R10, R5, R50                                                                         | 8, 16, 32, 64, 128                         |
| ServeRAID-M5014-R6-R60 | $\bullet$ ON<br>$\bullet$ OFF<br>• AUTO | $\cdot$ ON<br>$\bullet$ OFF   | R0, R1, R10, R5, R50, R6,<br>R60                                                             | 8, 16, 32, 64, 128                         |
| ServeRAID-M5015        | $\bullet$ ON<br>$\bullet$ OFF<br>• AUTO | • ON<br>$\bullet$ OFF         | R0, R1, R10, R5, R50                                                                         | 8, 16, 32, 64, 128                         |

Table 19. Supported settings for each RAID controller when using PRAID (continued)

| <b>RAID adapters</b>   | <b>Read policy</b>                       | <b>Write policy</b>           | RAID Levels <sup>1</sup>                | <b>Stripe Size (KB)</b>               |
|------------------------|------------------------------------------|-------------------------------|-----------------------------------------|---------------------------------------|
| ServeRAID-M5015-R6-R60 | $\bullet$ ON<br>$\bullet$ OFF<br>· AUTO  | $\bullet$ ON<br>$\bullet$ OFF | R0, R1, R10, R5, R50, R6,<br>R60        | 8, 16, 32, 64, 128                    |
| ServeRAID-M5025        | $\bullet$ ON<br>$\bullet$ OFF<br>• AUTO  | $\cdot$ ON<br>$\bullet$ OFF   | R0, R1, R10, R5, R50                    | 8, 16, 32, 64, 128, 256, 512,<br>1024 |
| ServeRAID-M5025-R6-R60 | $\bullet$ ON<br>$\bullet$ OFF<br>• AUTO  | • ON<br>$\bullet$ OFF         | R0, R1, R10, R5, R50, R6,<br><b>R60</b> | 8, 16, 32, 64, 128, 256, 512,<br>1024 |
| ServeRAID-M5xxx        | $\bullet$ ON<br>$\bullet$ OFF<br>• AUTO  | • ON<br>$\bullet$ OFF         | R0, R1, R10, R5, R50, R6,<br><b>R60</b> | 8, 16, 32, 64, 128, 256, 512,<br>1024 |
| ServeRAID-M51xx        | $\bullet$ ON<br>$\bullet$ OFF<br>• AUTO  | • ON<br>$\bullet$ OFF         | R0, R1, R10                             | 8, 16, 32, 64, 128, 256, 512,<br>1024 |
| ServeRAID-M51xx_R5     | $\bullet$ ON<br>$\bullet$ OFF<br>· AUTO  | $\cdot$ ON<br>$\bullet$ OFF   | R0, R1, R10, R5, R50                    | 8, 16, 32, 64, 128, 256, 512,<br>1024 |
| ServeRAID-M51xx_R6     | $\bullet$ ON<br>$\bullet$ OFF<br>• AUTO  | • ON<br>$\bullet$ OFF         | R0, R1, R10, R6, R60                    | 8, 16, 32, 64, 128, 256, 512,<br>1024 |
| ServeRAID-M51xx_R5_R6  | $\bullet$ ON<br>$\bullet$ OFF<br>• AUTO  | $\cdot$ ON<br>$\bullet$ OFF   | R0, R1, R10, R5, R50, R6,<br><b>R60</b> | 8, 16, 32, 64, 128, 256, 512,<br>1024 |
| ServeRAID-M5210        | $\bullet$ ON<br>$\bullet$ OFF<br>• AUTO  | $\cdot$ ON<br>$\bullet$ OFF   | R0, R1, R10                             | 8,16.32,64                            |
| ServeRAID-M5210-R5     | $\bullet$ ON<br>$\bullet$ OFF<br>• AUTO  | ON<br>٠<br>$\bullet$ OFF      | R0, R1, R10, R5, R50, R6,<br><b>R60</b> | 8,16.32,64                            |
| ServeRAID-M5215        | $\bullet$ ON<br>$\bullet$ OFF<br>• AUTO  | $\bullet$ ON<br>OFF           | R0, R1, R10, R5, R50                    | 64, 128, 256, 512, 1024               |
| ServeRAID-M1215        | $\bullet$ ON<br>OFF<br>• AUTO<br>• Write | ON<br>OFF                     | R0, R1, R10                             | 64                                    |
| ServeRAID-M1215-R5     | $\bullet$ ON<br>$\bullet$ OFF<br>· AUTO  | ON<br>OFF                     | R0, R1, R10, R5, R50                    | 64                                    |

Table 19. Supported settings for each RAID controller when using PRAID (continued)

| <b>RAID adapters</b> | <b>Read policy</b>                      | Write policy          | RAID Levels <sup>1</sup>                | <b>Stripe Size (KB)</b>               |
|----------------------|-----------------------------------------|-----------------------|-----------------------------------------|---------------------------------------|
| ServeRAID-M1210e     | $\bullet$ ON<br>$\bullet$ OFF<br>• AUTO | • ON<br>$\bullet$ OFF | R0, R1, R10                             | 64                                    |
| ServeRAID-MR10i      | $\bullet$ ON<br>$\bullet$ OFF<br>• AUTO | • ON<br>OFF           | R0, R1, R10, R5, R50, R6,<br><b>R60</b> | 8, 16, 32, 64, 128                    |
| ServeRAID-MR10il     | $\bullet$ ON<br>$\bullet$ OFF<br>• AUTO | ON<br>$\bullet$ OFF   | R0, R1, R10, R5, R50, R6,<br>R60        | 8, 16, 32, 64, 128                    |
| ServeRAID-MR10is     | $\bullet$ ON<br>$\bullet$ OFF<br>• AUTO | ON<br>$\bullet$ OFF   | R0, R1, R10, R5, R50, R6,<br><b>R60</b> | 8, 16, 32, 64, 128, 256, 512,<br>1024 |
| ServeRAID-MR10k      | $\bullet$ ON<br>$\bullet$ OFF<br>• AUTO | ON<br>OFF             | R0, R1, R10, R5, R50, R6,<br><b>R60</b> | 16, 32, 64, 128, 256, 512,<br>1024    |
| ServeRAID-MR10M      | $\bullet$ ON<br>$\bullet$ OFF<br>• AUTO | ON<br><b>OFF</b>      | R0, R1, R10, R5, R50, R6,<br>R60        | 8, 16, 32, 64, 128                    |
| ServeRAID-C100       | [n/a]                                   | [n/a]                 | R0, R1, R10                             | 64                                    |
| ServeRAID-C100-R5    | [n/a]                                   | [n/a]                 | R0, R1, R10, R5                         | 64                                    |
| ServeRAID-C105       | [n/a]                                   | [n/a]                 | R0, R1, R10                             | 64                                    |
| SAS2004              | [n/a]                                   | [n/a]                 | R0, R1, R10, R1E                        | [n/a]                                 |

- RAID levels 5E and 5EE support only one logical drive per array.
- Default RAID levels are described in "Default RAID levels" on page 73.

# **Default RAID levels**

The default RAID level that is applied to <sup>a</sup> logical drive depends on the number of drives in the array and the controller type. These default values are designed to match the default values of the express configuration method in ServeRAID Manager where applicable.

The following table shows the default RAID values that PRAID uses when AUTO is specified for raidlevel.

Table 20. Default RAID levels

|                   | Drives in array |                   |                           |                 |                 |
|-------------------|-----------------|-------------------|---------------------------|-----------------|-----------------|
| <b>Controller</b> |                 | 2                 | 3                         | 4               | 5 or more       |
| ServeRAID-B5015   | [n/a]           | RAID 1            | RAID 5                    | RAID 5+Hotspare | RAID 5+Hotspare |
| LSI-IDEal-RAID    | [n/a]           | RAID 1            | [n/a]                     | [n/a]           | [n/a]           |
| LSI-MegaRAID-8480 | RAID 0          | RAID 0            | RAID 0                    | RAID 0+Hotspare | RAID 0+Hotspare |
| LSI-SAS-1078-IR   | [n/a]           | RAID <sub>1</sub> | <b>RAID</b><br>1+Hotspare | RAID 1+Hotspare | RAID 1+Hotspare |

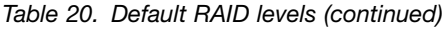

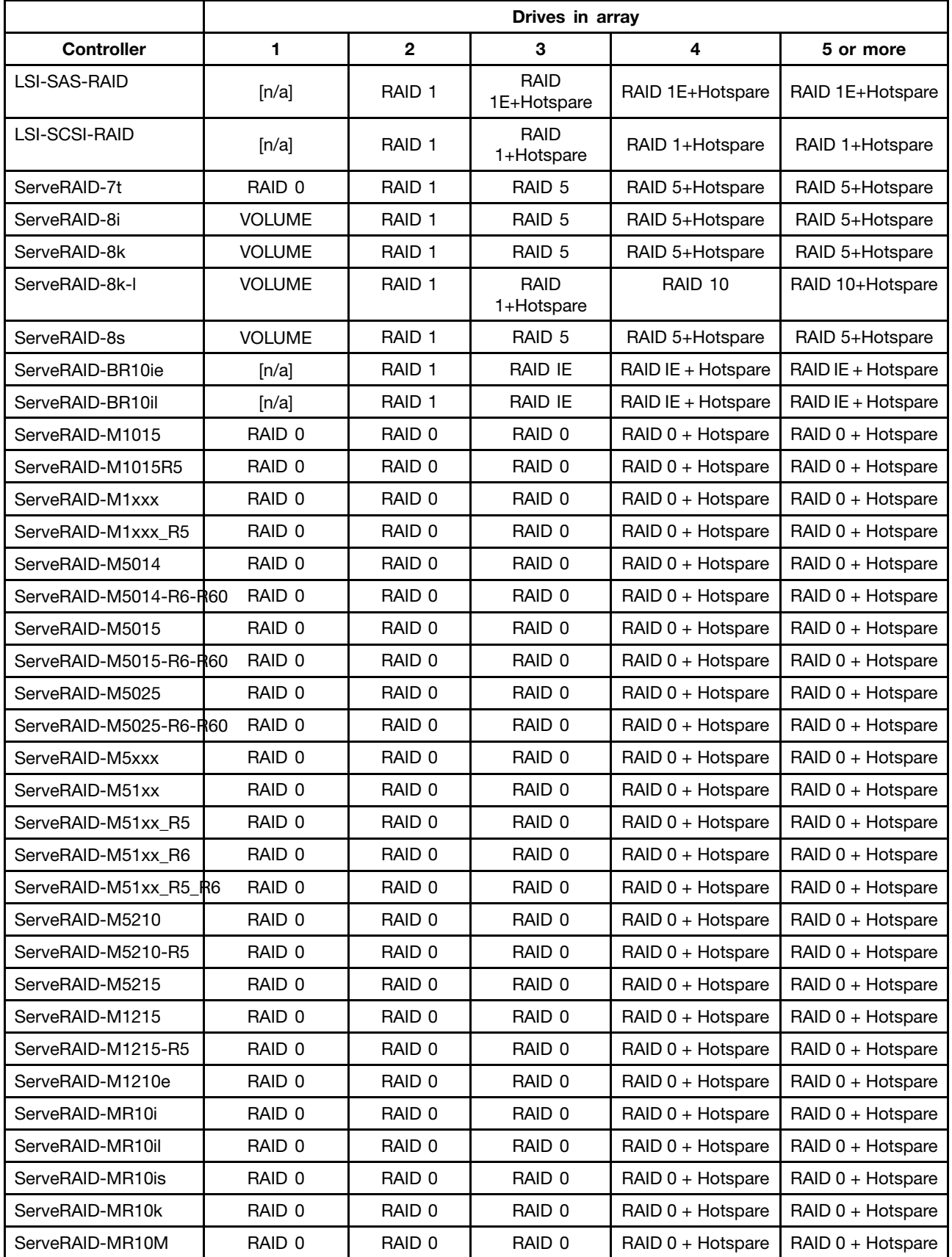

Table 20. Default RAID levels (continued)

|                   | Drives in array |              |        |                     |                     |
|-------------------|-----------------|--------------|--------|---------------------|---------------------|
| <b>Controller</b> |                 | $\mathbf{2}$ | 3      | 4                   | 5 or more           |
| ServeRAID-C100    | RAID 0          | RAID 0       | RAID 0 | $RAID 0 + Hotspace$ | $RAID 0 + Hotspace$ |
| ServeRAID-C100-R5 | RAID 0          | RAID 0       | RAID 0 | RAID 0 + Hotspare   | RAID 0 + Hotspare   |
| ServeRAID-C105    | RAID 0          | RAID 0       | RAID 0 | $RAID 0 + Hotspace$ | RAID 0 + Hotspare   |
| SAS2004           | [n/a]           | RAID 0       | RAID 0 | RAID 10             | RAID 10             |

# **ServerGuide Scripting Toolkit utilities**

This section describes utilities that come with ServerGuide Scripting Toolkit.

# **Conventions**

The command-line syntax examples in this documentation use the following conventions:

- Variables are shown in *italics*.
- Required parameters are shown within angle  $\leftrightarrow$  brackets.
- Optional parameters are shown within square [] brackets.
- Required or optional parameters from which you must make <sup>a</sup> unique choice are separated by <sup>a</sup> vertical bar (|).

# **Note:**

Although the examples in this documentation are sometimes shown on multiple lines due to formatting constraints, you must enter all parameters for <sup>a</sup> utility on <sup>a</sup> single command line.

# **clini.exe**

The clini utility is a command line INI utility that writes information to and reads information from an INI file, and merges information from one INI file with another.

The **clini** utility performs the following functions:

- Writes information to an INI file:
	- Adds new sections, items, or values
	- Removes sections, items, or values
	- Changes existing sections, items, or values
	- Changes or appends to values of existing sections or items
	- Comments or uncomments sections, items, or values
- Reads information from an INI file:
	- Reads items and store all or part of the value as an environment variable
	- Reads items and check all or part of the value for strings, substrings, or tokens
- Merges information from one INI to another.

Two versions of the utility come with ServerGuide Scripting Toolkit:

- A 32-bit version for Windows 32-bit operating systems and for the Windows Preinstallation Environment (Windows PE) 2.1/3.0 (32-bit)
- A 64-bit version for Windows x64 operating systems and for Windows PE 2.1/3.0 (x64).

Storing <sup>a</sup> value as an environment variable is done by creating <sup>a</sup> batch file that contains <sup>a</sup> command to set the environment variable. You must then call the batch file to set the environment variable. By default, the batch file is named cliniset.bat. If the batch file already exists, it is deleted and recreated with the new information.

**Note:** Because the media is read-only, this feature cannot be used on <sup>a</sup> bootable Windows PE CD or DVD.

In addition to setting values, the **clini** utility can append values to existing items in an INI file. By default, no delimiter is used to append values. A delimiter can be specified, if required. Appending values provides the ability to build values in the INI file by issuing multiple commands. When reading values from an INI file to set an environment variable, the values can be tokenized to specify <sup>a</sup> particular token.

The clini utility checks the number of characters on the command line and displays a message if the characters exceed the limit. The **/O** parameter overrides character-limit checking.

The **clini** utility has the following command-line syntax: clini <filename> <[filename2 [/ES] [/A|/U|/P]]> <[/S:section] [/I:item] [/V:value|/A:value|/U:value|/E:variable |/=:string|/C:string|/CT:string]> [/B:file\_name] [/D:delimiter] [/T:n] [/R] <[/CMT|/UCMT| [/AI] [/CC:character]]> [/NS] [/N] [/O]

The **clini** utility uses these parameters:

Table 21. clini parameters

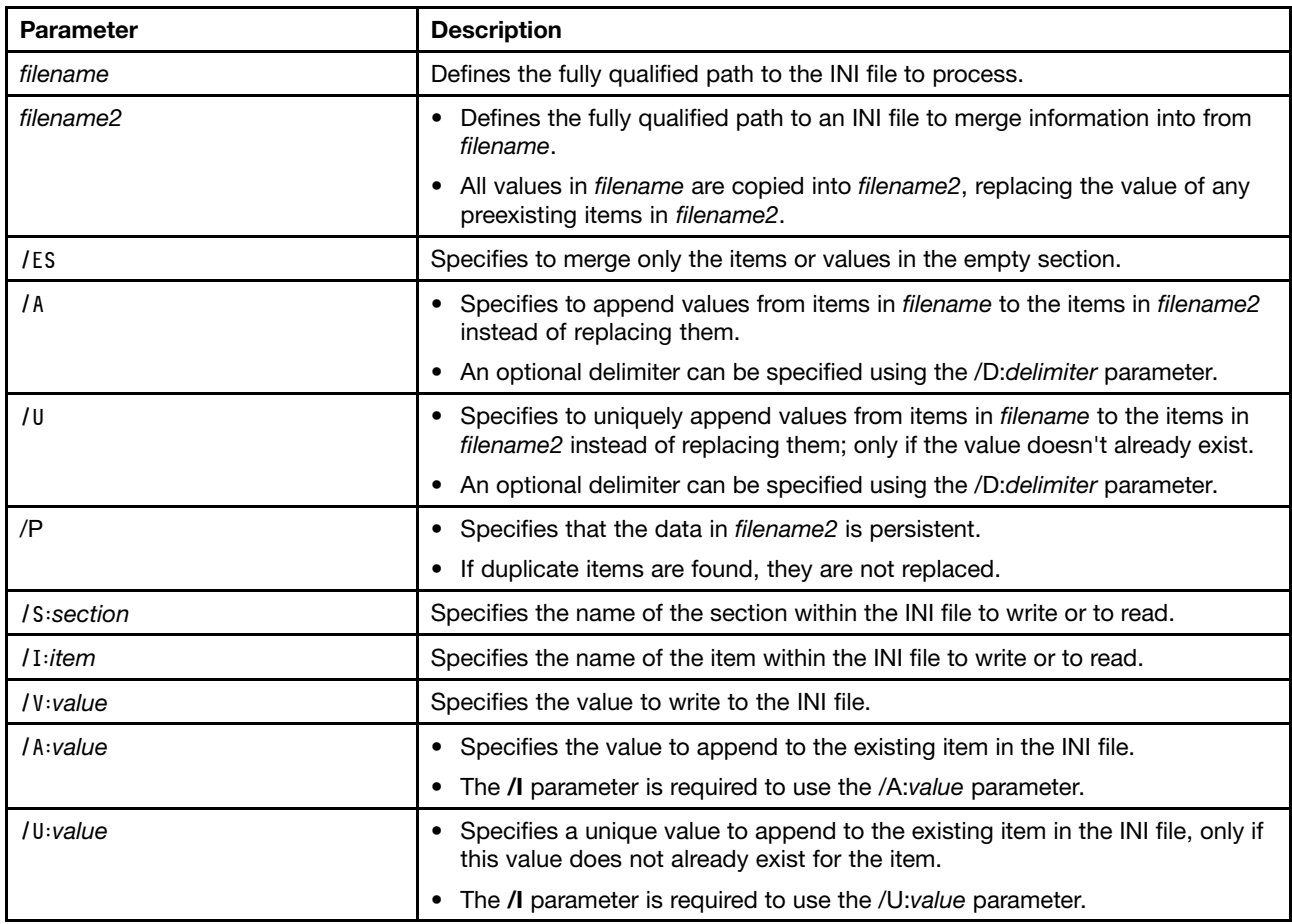

Table 21. clini parameters (continued)

| <b>Parameter</b> | <b>Description</b>                                                                                                    |
|------------------|----------------------------------------------------------------------------------------------------|
| /E               | • Convert multiple Items to Environment Variables. The Item name is used<br>for the environment variable name.                                                                                                    |
|                  | • Use the /NS parameter to replace any spaces in the item names with<br>underscore characters when creating the Environment Variables, if spaces<br>are not desired.                                                                                                    |
| /E:variable      | • Specifies the environment variable used to store the value of the item from<br>the INI file.                                                                                                    |
|                  | The /I parameter is required to use the /E:variable parameter. If the item<br>specified by the /I parameter does not exist, or the section specified by the<br>/S parameter does not exist, the environment variable has no value in the<br>batch file created by the clini utility. |
|                  | If the environment variable exists on the system, it is deleted when the batch<br>file runs.                                                                                                    |
| $l =$ :string    | Verifies that the value of the item is equal to string, returning a value of 0 if<br>true and 100 if false.                                                                                                    |
| /C:string        | Verifies that value of the item has string as a substring, returning a value of 0 if<br>true and 100 if false.                                                                                                    |
| /CT:string       | • Verifies that the value of the item has string as one of the tokens, returning<br>a value of 0 if true and 100 if false.                                                                                                    |
|                  | • The default delimiter is a comma unless the /D:delimiter option is specified.                                                                                                    |
| /B:filename      | • Defines the fully qualified path and file name of the batch file to create for<br>setting the environment variable.                                                                                                    |
|                  | • The default is CLIniSet bat if no file name is specified for this parameter.                                                                                                    |
|                  | • This parameter is only valid when the /E parameter is used.                                                                                                    |
| /D:delimiter     | • Specifies a delimiter to use when appending values to an item in an INI file<br>or reading tokens from an INI file.                                                                                                    |
|                  | • This parameter is not valid if the /V parameter is used.                                                                                                    |
|                  | • The /D parameter is valid only with the /A, /U, or /Eparameters. Using the /D<br>parameter without one of these three parameters results in a syntax error.                                                                                                    |
| I <sub>I</sub>   | • Specifies the token in a delimited value to set as the specified environment<br>variable, where $n$ is a positive integer.                                                                                                    |
|                  | The default delimiter is a comma unless otherwise specified with the /D<br>parameter.                                                                                                    |
|                  | • This parameter is only valid with the /E parameter.                                                                                                    |
| /R               | Removes the specified section, item, or value from the INI file. Removing the<br>last item in a section also removes the section.                                                                                                    |
| /CMT             | • Specifies to comment out the line indicated by the Section, Item, or Value<br>parameter, if it exists in the INI file.                                                                                                    |
|                  | • It also allows use of the /AI parameter.                                                                                                    |
| /UCMT            | • Specifies to Uncomment the line indicated by the Section, Item, or Value<br>parameter, if it exists in the INI file.                                                                                                    |
|                  | It also allows use of the /AI parameter.                                                                                                    |
| /CC:character    | Specifies the comment character to use when commenting or uncommenting<br>$\bullet$<br>lines.                                                                                                    |
|                  | If omitted, the default comment character is the semicolon.                                                                                                    |
|                  | This parameter is only valid with the /CMT or /UCMT parameters.<br>٠                                                                                                    |

Table 21. clini parameters (continued)

| <b>Parameter</b> | <b>Description</b>                                                                                                    |
|------------------|----------------------------------------------------------------------------------------------------|
| /AI              | • Specifies to explicitly treat the $\prime\prime\prime$ parameter as the value to all items when<br>commenting or uncommenting.                          |
|                  | • This parameter is only valid when using the <b>/CMT</b> or <b>/UCMT</b> parameters.                                                                     |
| / N              | Deletes an existing INI file and creates a new INI file. This parameter is not<br>valid with the /E parameter.                                            |
| /NS              | Omits spaces around "=" when writing items into INI files. By default, the <b>clini</b><br>utility concatenates spaces around " $=$ " when writing items. |
| 70               | Overrides the command-line character count.                                                                                                    |
|                  | • The number of characters on the command line is automatically determined<br>by this utility.                                                            |
|                  | • An error message is displayed when the character limit is reached, unless<br>you override this feature.                                                 |
|                  | The Windows command line is limited to 8189 characters.                                                                                                   |

The clini utility returns the following values to indicate status:

- 0 Success or true.
- 1 Syntax error.
- 2 Program error.
- 3 Destination is read-only.
- 4 Current working directory is read-only.
- 5 File not found.
- 100 False.

The following examples illustrate clini utility usage.

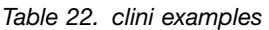

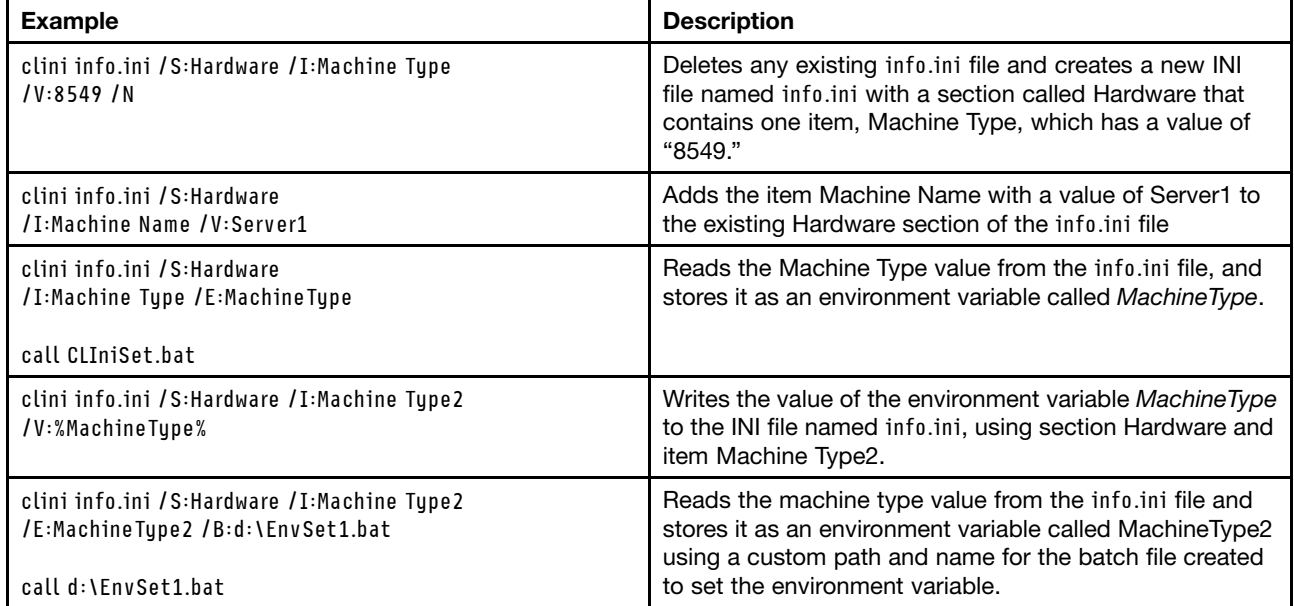

Table 22. clini examples (continued)

| <b>Example</b>                                                                                                    | <b>Description</b>                                                                                                    |
|----------------------------------------------------------------------------------------------------|----------------------------------------------------------------------------------------------------|
| Clini info.ini /S:MySection /E<br>Call cliniset.bat                                                                                                    | This example creates environment variables for all the<br>items found in section MySection.                                                                                                    |
| Clini info.ini /AI /E /B:setthem.bat<br>Call setthem.bat                                                                                                    | This example creates environment variables for all the<br>items found in any section of the info.ini file and uses an<br>alternate name for the CLIniSet.bat file.                                                                    |
|                                                                                                    |                                                                                                    |
| Clini info.ini /S:MySection /I:MyItem /E                                                                                                    | This example creates an environment variable called<br>My_Item if it exists in the info.ini file.                                                                                                    |
| Call cliniset.bat                                                                                                    |                                                                                                    |
| Clini info.ini /S:MySection /I:My Item /E /NS<br>Call cliniset.bat                                                                                                    | This example creates an environment variable called<br>My_Item (converts the space to an underscore for the<br>environment variable name) if the item exists in the<br>info.ini file.                                                 |
| After running the first five examples above, in sequence, the info.ini file contains the following information:<br>[Hardware]<br>Machine Type = 8549<br>Machine Type2 = 8549<br>Machine Name = Server1<br>Also, two new environment variables are created, as shown below:<br>MachineType = 8549<br>MachineType2 = 8549 |                                                                                                    |
|                                                                                                    |                                                                                                    |
| clini info.ini /S:User /I:Name /V:Toolkit /N<br>clini info.ini /S:User /I:Name /A: User<br>0r                                                                                                    | Creates a new file named info.ini with a section called<br>User and one item called Name, which is set equal to<br>"Toolkit User". The resulting info.ini file contains:<br>[User]                                                    |
|                                                                                                    | Name = Toolkit User                                                                                                    |
| clini info.ini /S:User /I:Name /V:Toolkit /N<br>clini info.ini /S:User /I:Name /A:User /D:" "                                                                                                    |                                                                                                    |
| clini info.ini /S:Section /I:Item /A:Value1 /D:, /N<br>clini info.ini /S:Section /I:Item /A:Value2 /D:,<br>clini info.ini /S:Section /I:Item /A:Value3 /D:,<br>clini info.ini /S:Section /I:Item /A:Value2 /D:,                                                                                                    | Creates a new file named info.ini with a comma delimited<br>list of values. The resulting info.ini file contains:<br>[Section]<br>Item = Value1, Value2, Value3, Value2                                                               |
| clini info.ini /S:Section /I:Item /U:Value1 /D:, /N<br>clini info.ini /S:Section /I:Item /U:Value2 /D:,<br>clini info.ini /S:Section /I:Item /U:Value3 /D:,<br>clini info.ini /S:Section /I:Item /U:Value2 /D:,                                                                                                    | Creates a new file named info.ini with a comma delimited<br>list of unique values. The resulting info.ini file contains:<br><b>Sectionl</b><br>Item = Value1, Value2, Value3                                                          |
| clini info.ini /S:Section /I:Item /E:MyEVariable<br>/1:2<br>0r                                                                                                    | Reads information from the info.ini file created in the<br>previous example, and sets the second value of the item<br>to the MyEVariable environment variable. The resulting<br>CLIniSet.bat file contains:<br>Set MyEVariable=Value2 |
| clini info.ini /S:Section /I:Item /E:MyEVariable<br>$/$ T:2 $/$ D:,                                                                                                    |                                                                                                    |

Table 22. clini examples (continued)

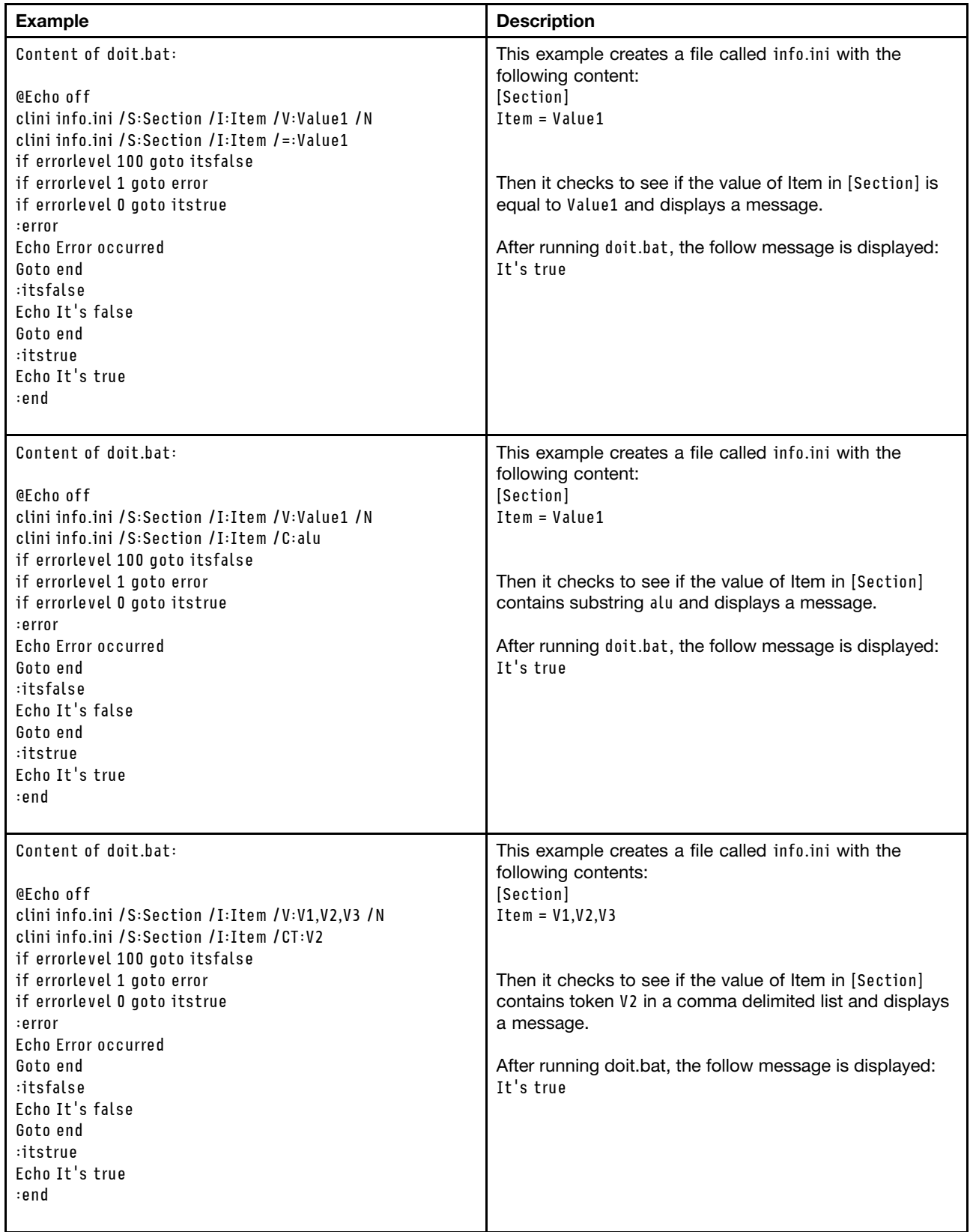

Table 22. clini examples (continued)

| <b>Example</b>                                   | <b>Description</b>                                                                                                    |
|--------------------------------------------------|----------------------------------------------------------------------------------------------------|
| Clini info1.ini info2.ini                        | This example copies all the sections, items, and values<br>from info1.ini into info2.ini. Any existing values for items<br>in info2.ini are replaced.                                                                                            |
| Clini info1.ini info2.ini /P                     | This example copies all the sections, items, and values<br>from info1.ini into info2.ini. Any values for existing items<br>in info2.ini are kept. Only new items and values are<br>copied over from info1.ini.                                   |
| Clini info1.ini info2.ini /S:MySection           | This example copies all the items and values from the<br>section called MySection in info1.ini into the section<br>called MySection in info2.ini replacing any values that<br>may already exist in the section called MySection in<br>info2.ini. |
| Clini info1.ini info2.ini /S:MySection /I:MyItem | This example copies the value from the section called<br>MySection, for the Item called MyItem in info1.ini into the<br>same section and item in info2.ini replacing the existing<br>value in info2.ini if it already exists.                    |
| Clini info1.ini info2.ini /ES                    | This example copies all the items and values from the<br>empty section (items and values that are not in a section)<br>in info1.ini into info2.ini replacing any existing Items in<br>the empty section in info2.ini.                            |
| Clini info1.ini info2.ini /A                     | This example appends all the values from the sections<br>and items from info1.ini to info2.ini.                                                                                                    |
| Clini info1.ini info2.ini /U                     | This example uniquely appends all the values from the<br>sections and Items from info1.ini to info2.ini if the value<br>does not already exist in info2.ini.                                                                                     |
| Clini info1.ini info2.ini /U /D:                 | This example uniquely appends all the values from the<br>sections and items from info1.ini to info2.ini using a<br>comma as the delimiter if the value does not already exist<br>in info2.ini.                                                   |
| Clini info.ini / V: My Ini Line / CMT            | This example comments out the line My Ini Line in the<br>empty section in the info.ini file with a semicolon if the<br>line exists.                                                                                                    |
| Clini info.ini /S:MySection /V:My Ini Line /UCMT | This example uncomments the line My Ini Line in the<br>MySection section of the info.ini if the line exists.                                                                                                    |
| Clini info.ini /I:MyItem /CMT                    | This example comments out the line indicated by the item<br>Myltem in the empty section of the info.ini file if the item<br>exits.                                                                                                    |
| Clini info.ini /S:MySection /I:MyItem /CMT /CC:# | This example comments out the line indicated by the item<br>Myltem in the section MySection in the info.ini file with<br>a # sign if the item exists.                                                                                            |
| Clini info.ini /s:MySection /AI /V:My Value /CMT | This example comments out the lines indicated by any<br>item that has a value of My Value of all the items in the<br>section MySection in the info.ini file if the item exists.                                                                  |
| Clini info.ini /s:MySection / CMT                | This example comments out the section header indicated<br>by MySection in the info.ini file if the section exists.                                                                                                    |

# **ddcopy.exe**

The **ddcopy** utility, is a Device Driver Copy utility that copies only those drivers in the driver set that support <sup>a</sup> specific machine.

Two versions of the utility come with ServerGuide Scripting Toolkit:

- A 32-bit version for Windows 32-bit operating systems and for the Windows Preinstallation Environment (Windows PE) 2.1/3.0 (32-bit)
- A 64-bit version for Windows x64 operating systems and for Windows PE 2.1/3.0 (x64).

Microsoft uses the term *device-driver directory* to refer to the directory that contains drivers for an individual device. All device-driver files are located in individual device-driver directories that contain the files for an individual device driver. The following directories are device-driver directories:

- **\adaptec**
- \asm
- \hal
- \ideraid
- \srvraid

However, when specifying the source path for the **ddcopy** command, always specify the directory that contains the drvset.ini file. In this case, the source directory is the C:\w03\_drv\\$oem\$\\$1\drv directory.

When you issue a ddcopy command against a directory that contains device-driver directories, Ddcopy copies all of the device drivers that are specific to the specified machine types and any other files located in the drv directory to the new location.

The SupportedSystems keyword in the drvset.ini file is modified to reflect the new machine list.

The ddcopy.exe utility has the following command-line syntax: ddcopy <source\_path> <destination\_path> [/M:machine\_types or platform\_ids] [/C:category] | [/V:n] [/?]

#### The **ddcopy** utility uses these parameters.

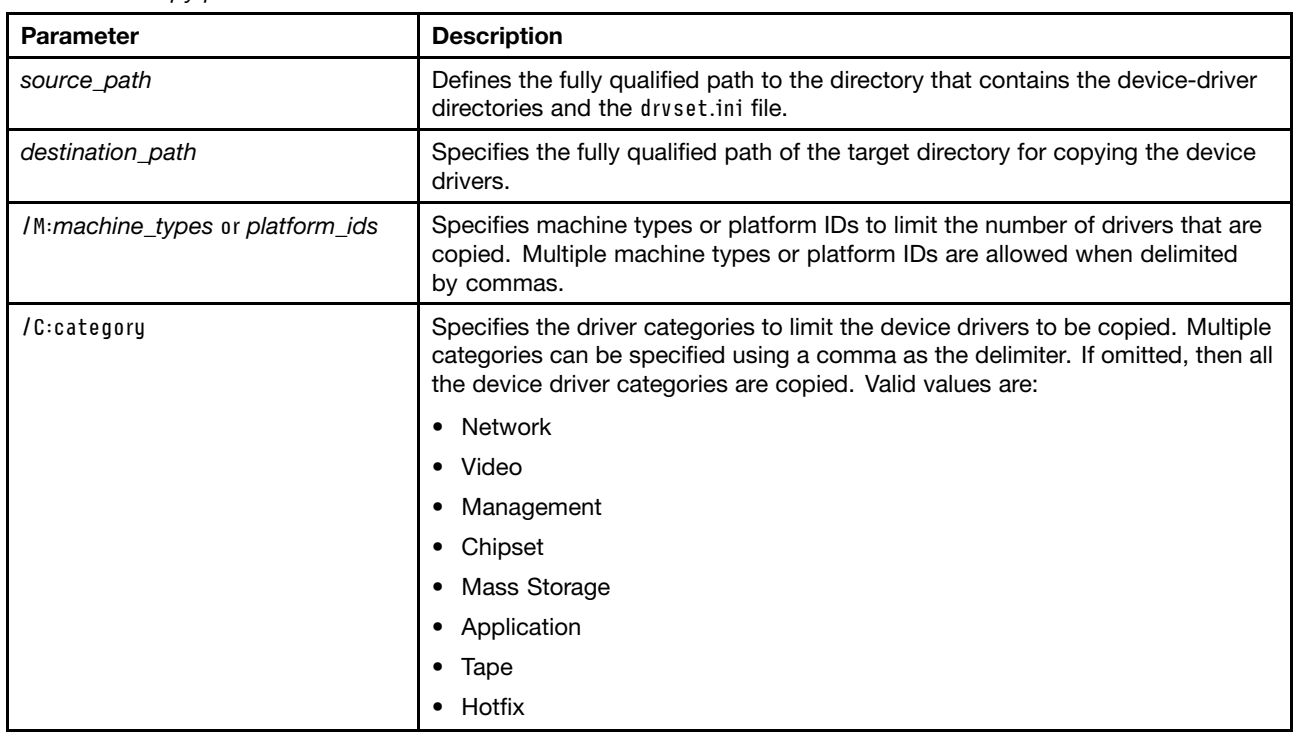

Table 23. ddcopy parameters

Table 23. ddcopy parameters (continued)

| <b>Parameter</b> | <b>Description</b>                                                                                          |
|------------------|----------------------------------------------------------------------------------------------------|
|                  | This is only valid with driver sets from ServerGuide 7.4.12 or greater.                                     |
| IV:n             | Specifies the verbose level used to report status during the deployment<br>process. Valid values for n are: |
|                  | $\bullet$ 0 - quiet mode                                                                                    |
|                  | $\bullet$ 3 - default                                                                                       |
|                  | 5 - maximum information                                                                                     |

The ddcopy utility returns the following values to indicate status:

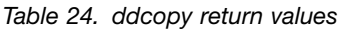

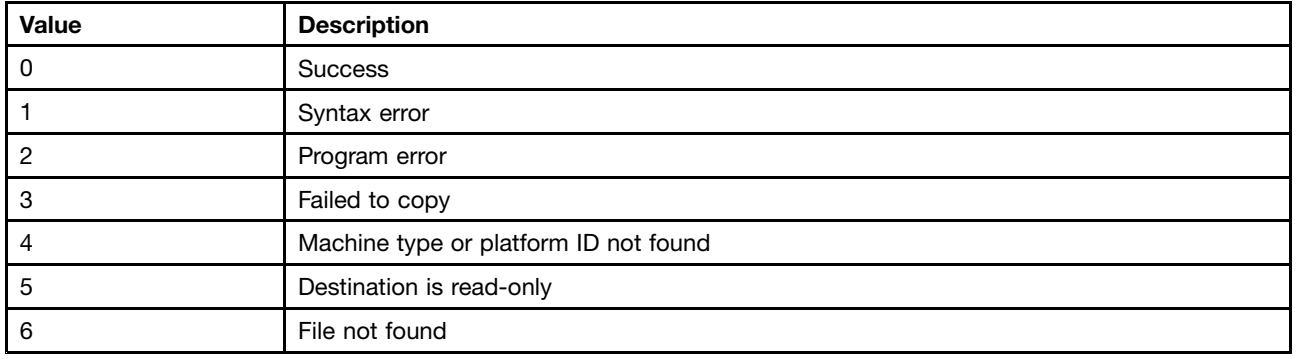

The following examples illustrate ddcopy utility usage.

Table 25. ddcopy examples

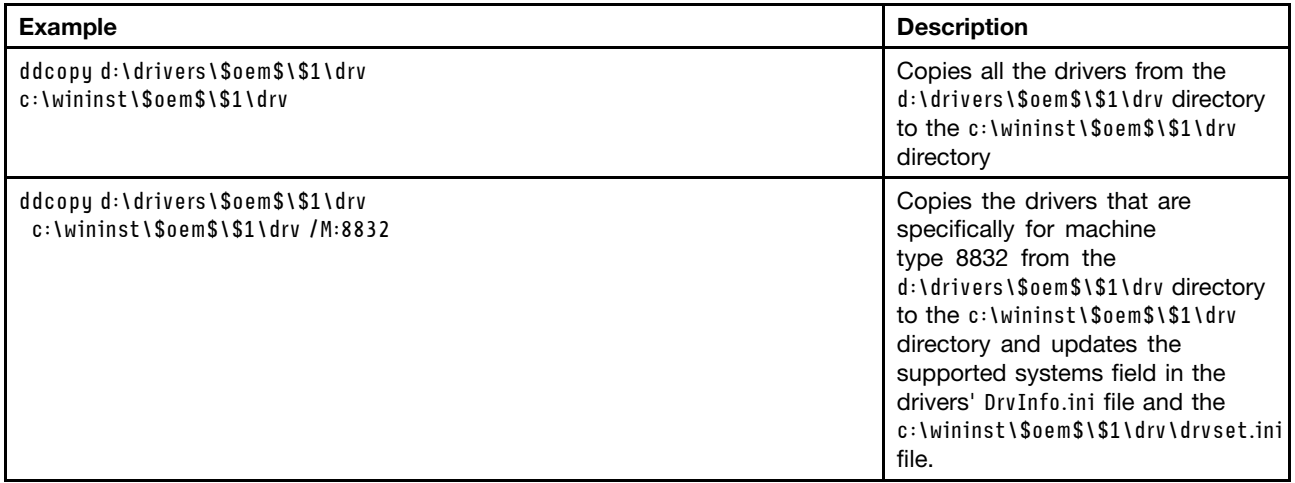

Table 25. ddcopy examples (continued)

| <b>Example</b>                                                               | <b>Description</b>                                                                                                    |
|------------------------------------------------------------------------------|----------------------------------------------------------------------------------------------------|
| ddcopy d:\drivers\\$oem\$\\$1\drv<br>c:\wininst\\$oem\$\\$1\drv /M:8832,8865 | Copies the drivers for<br>machine type 8832 and<br>machine type 8865 from the<br>d:\drivers\\$oem\$\\$1\drv directory<br>to the c:\wininst\\$oem\$\\$1\drv<br>directory and updates the<br>supported systems field in the<br>drivers' DryInfo.ini file and the<br>c:\wininst\\$oem\$\\$1\drv\drvset.ini<br>file. |
| ddcopy d:\drivers\\$oem\$\\$1\drv c:\mydrvs /m:8832 /c:network,video         | Copies the Network and<br>Video drivers specific to the<br>machine type 8832 from the<br>d:\drivers\\$oem\$\\$1\drv directory<br>to the c:\mydrvs directory and<br>updates the supported systems<br>field in the drivers' DryInfo.ini file<br>as well as the $c:\$ mudrus \druset.ini<br>file.                   |

# **dscan.exe**

The **dscan** utility is a driver scan utility that performs the following functions:

- Scans <sup>a</sup> device driver or set of device drivers to determine the installation mode (text mode, Plug and Play, or executable) and write this information to the drvinfo.ini file that is located in each device-driver directory. The drvinfo.ini file is used by the **unattend** utility during the installation of Windows operating systems.
- Creates <sup>a</sup> text mode directory, copy all text mode device drivers into that directory, then dynamically create <sup>a</sup> master txtsetup.oem file that contains all of the unique information that is in the individual txtsetup.oem files. Known unattended installation defects are automatically addressed.

Two versions of the utility come with ServerGuide Scripting Toolkit:

- A 32-bit version for Windows 32-bit operating systems and for the Windows Preinstallation Environment (Windows PE) 2.1/3.0 (32-bit)
- A 64-bit version for Windows x64 operating systems and for Windows PE 2.1/3.0 (x64).

Microsoft uses the term device-driver directory to refer to the directory that contains drivers for an individual device. All device-driver files are located in individual device-driver directories that contain the files for an individual device driver. The following directories are device-driver directories:

- **\adaptec**
- \asm
- \hal
- \ideraid
- \srvraid

However, when specifying the source path for the **ddcopy** command, always specify the directory that contains the drvset.ini file. In this case, the source directory is the C:\w03\_drv\\$oem\$\\$1\drv directory.

When you issue a dscan utility against a directory that contains device-driver directories, dscan performs its tasks against all of the subdirectories that the directory contains, with the exception of the drvutils directory. The drvutils directory contains two utilities, Holdit.exe and Reboot.exe, which are used by the unattend utility.

The Driver Scan utility stores information in an INI file named drvinfo.ini in the device-driver directory, for use by the unattend utility. If the drvinfo.ini file already exists for the device driver, it is left unchanged. For more information, see

- ["driverinfo.ini"](#page-94-0) on page [87](#page-94-0)
- •["unattend.exe"](#page-112-0) on page [105](#page-112-0)

The Driver Scan utility can also merge text mode device drivers into <sup>a</sup> single directory. This merges the device-driver files and the txtsetup.oem files for use in unattended installations. If the destination directory for text mode drivers already exists, it is automatically deleted and recreated.

The dscan utility automatically assumes that the device driver being scanned is applicable to all target servers. To make <sup>a</sup> device driver server-specific, you must modify the drvinfo.ini file to reflect the servers that the device driver supports.

The **dscan** utility command-line syntax: dscan <sup>&</sup>lt;driver\_path<sup>&</sup>gt; [/S|/SS|/T[:path]] [/M:machine\_type/platform\_ID] [/H:filename [/OW] [/V:n] [/W:n] [/O:file\_name] [/?]

#### The **dscan** utility uses these parameters.

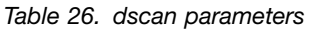

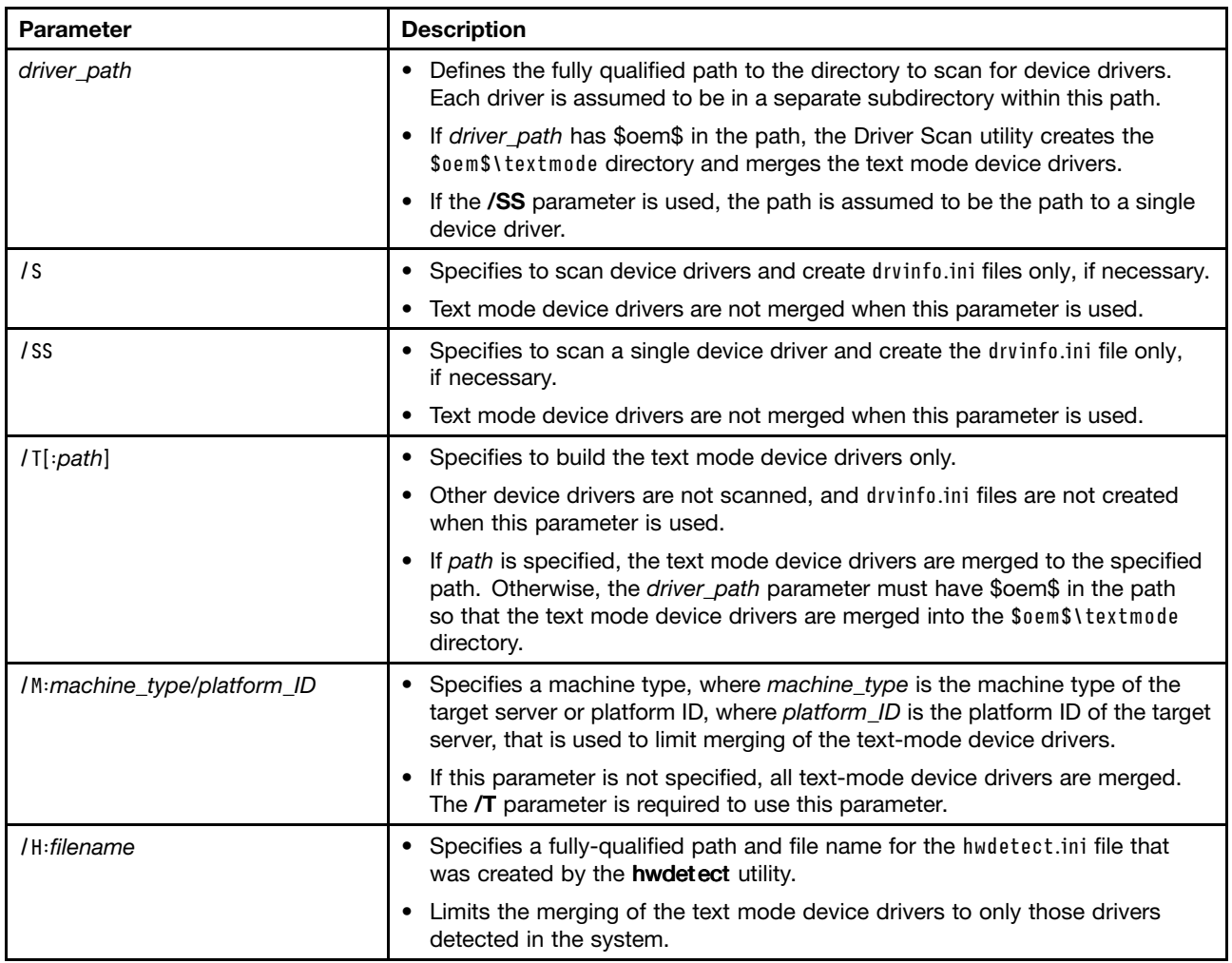

Table 26. dscan parameters (continued)

| <b>Parameter</b> | <b>Description</b>                                                                                                 |  |
|------------------|----------------------------------------------------------------------------------------------------|--|
| / OW             | Overwrites the text-mode drivers without deleting and recreating the<br>٠<br>text-mode directory.                  |  |
|                  | This parameter cannot be used with the <b>/S</b> parameter or the <b>/SS</b> parameter.<br>٠                       |  |
| $I$ V:n          | Specifies the verbose level used to report status during the deployment process.<br>Valid values for <i>n</i> are: |  |
|                  | 0 - quiet mode                                                                                                    |  |
|                  | 3 - default                                                                                                    |  |
|                  | 5 - maximum information                                                                                            |  |
| $l$ W:n          | Specifies the version of Microsoft Windows for the device drivers:                                                 |  |
|                  | 0 for Windows 2000                                                                                                 |  |
|                  | 1 for Windows Server 2003                                                                                          |  |
|                  | 2 for Windows 2000 Professional                                                                                    |  |
|                  | <b>3</b> for Windows XP                                                                                            |  |
|                  | 4 for Windows Server 2003 x64                                                                                      |  |
| /0:file_name     | Combines the information in the druinfo ini files into a single file specified by the<br>file name value.          |  |
| $\overline{1}$   | Displays usage information.                                                                                        |  |

The dscan.exe utility returns the following values to indicate status:

- 0 Success.
- 1 Syntax error.
- 2 Program error.
- 3 Destination is read-only.

The following examples illustrate Driver Scan utility usage.

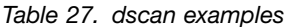

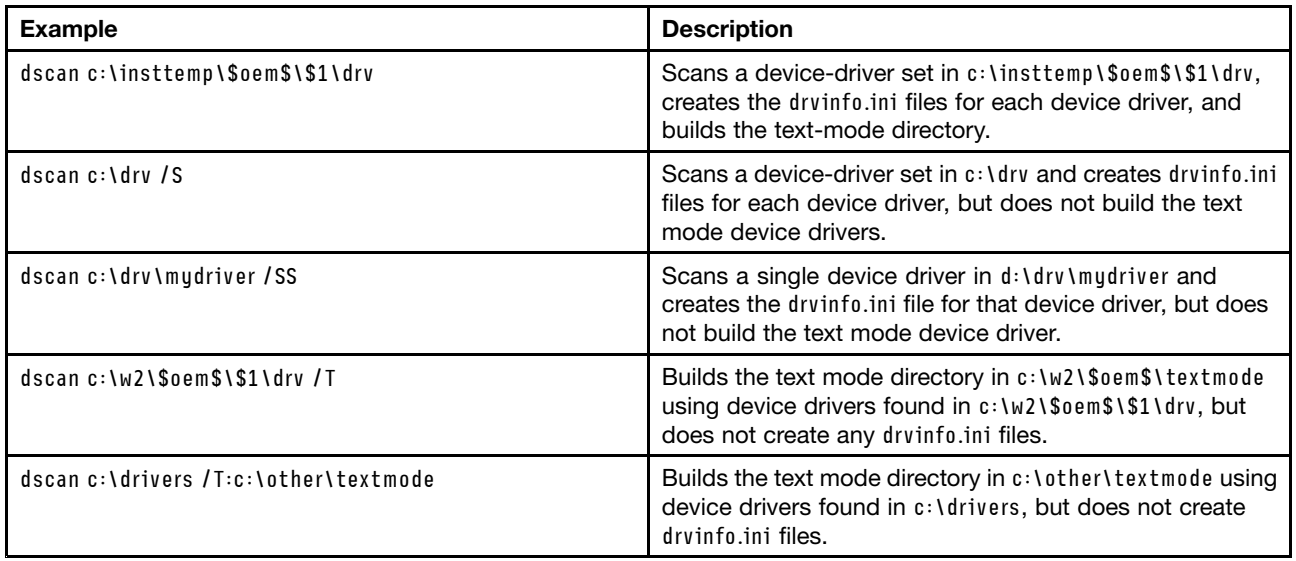

# <span id="page-94-0"></span>**driverinfo.ini**

The drvinfo.ini file contains information specific to each device drive and is used by the unattend utility to add device-driver information to the answer file for Windows deployment scenarios.

You can either create this file or have the Driver Scan utility create it automatically.

The drvinfo.ini file contains one section, called [Driver Information], and can contain the following variables:

Table 28. drvinfo.ini variables

| Variable name                | <b>Description</b>                                                                                                    |
|------------------------------|----------------------------------------------------------------------------------------------------|
| <b>Automatically Reboots</b> | • Specifies whether the executable device driver automatically restarts (reboots) the<br>target server after the device-driver installation has completed. This variable is only<br>valid when Installation Mode is set to "Executable". Valid values are True or False.<br>The default value is False. |
|                              | • If an executable-device-driver installation program restarts the server and this<br>variable is set to False, then any remaining installation procedures are not completed.                                                                                                    |
|                              | • To use this variable, the drvutils directory must contain the Holdit.exe and Reboot.exe<br>utilities.                                                                                                    |
|                              | • This variable is only supported for Windows 2000.                                                                                                    |
| <b>Installation Mode</b>     | • Specifies the installation method for the device driver. Valid values are: Executable,<br>Manual, PnP, or Textmode.                                                                                                    |
|                              | If set to Manual, the unattend utility does not install the device driver.<br>$\bullet$                                                                                                    |
| Order Before                 | • Specifies that the device driver is added to the answer file before another specified<br>device driver.                                                                                                    |
|                              | • This variable is valid only when Installation Mode is set to "PnP" or "Executable".                                                                                                    |
|                              | • Valid values are a comma-delimited list of the names of the device-driver directories,<br>or the special keyword "All".                                                                                                    |
|                              | • If more than one device driver has a value of "All", the device drivers are installed in<br>alphabetical order before those that do not have the specification.                                                                                                    |
| <b>Order After</b>           | • Specifies that the device driver is added to the answer file after all other device<br>drivers.                                                                                                    |
|                              | • This variable is only valid when Installation Mode is set to "PnP" or "Executable".                                                                                                    |
|                              | The only valid value is the special keyword "All".                                                                                                    |
|                              | • If more than one device driver has this value set to "All", the device drivers are<br>installed in alphabetical order after those that do not have the specification.                                                                                                    |
| Parameters                   | • Defines any required command-line parameters required by the executable device<br>driver.                                                                                                    |
|                              | • This variable is only valid when Installation Mode is set to Executable.                                                                                                    |
| Path                         | Specifies the path to the installation file. This variable has a different function, depending<br>on the setting of the Installation Mode variable, as indicated below:                                                                                                    |
|                              | • Executable - Path specifies the path to the executable installation file                                                                                                    |
|                              | <b>Manual</b> - Path variable is ignored                                                                                                    |
|                              | • PnP - Path specifies the path to the INF installation files                                                                                                    |
|                              | • Textmode - Path specifies the path to the txtsetup.oem file                                                                                                    |

Table 28. drvinfo.ini variables (continued)

| Variable name              | <b>Description</b>                                                                                                    |
|----------------------------|----------------------------------------------------------------------------------------------------|
| PCIVenDevID                | • Specifies the PCI Vendor ID or Device ID information used to limit the installation of<br>executable device drivers to only when the specified device is in the target server.                                           |
|                            | • This variable is only valid when Installation Mode is set to Executable.                                                                                                    |
|                            | Entries must be in the same format as those in the txtsetup.oem file, with multiple<br>$\bullet$<br>entries delimited by commas. For example:<br>PCIVenDevID = PCI\VEN_1002&DEV_5159&SUBSYS_029A1014                       |
| Reboot Required            | • Specifies whether the executable device driver requires the target server to restart<br>(reboot) after the installation of the device driver is completed.                                                               |
|                            | • This variable is only valid when Installation Mode is set to Executable. Valid values<br>are True or False.                                                                                                    |
|                            | • To use this variable, the drvutils directory must contain the Holdit.exe and Reboot.exe<br>utilities.                                                                                                    |
|                            | • This variable is only supported for Windows 2000.                                                                                                    |
| <b>Supported Locales</b>   | • Specifies the locales supported by this device driver.                                                                                                    |
|                            | • This value can be All, or a comma-delimited list of locales, as specified by the<br>Localization variable in the ProdSpec.ini file from the i386 directory of the applicable<br>operating system installation directory. |
|                            | • You cannot use both Supported Systems and Unsupported Systems in the same<br>drvinfo.ini file.                                                                                                    |
| <b>Supported Systems</b>   | • Specifies the servers supported by this device driver.                                                                                                    |
|                            | • This value can be All, None, or a comma-delimited list of server machine types or<br>platform IDs.                                                                                                    |
|                            | • Cannot use both Supported Systems and Unsupported Systems in the same<br>drvinfo.ini file.                                                                                                    |
| <b>Unsupported Locales</b> | • Specifies locales that are not supported by this device driver.                                                                                                    |
|                            | • This value must be a comma-delimited list of locales, as specified by the Localization<br>variable in the ProdSpec.ini file from the i386 directory of the applicable operating<br>system installation directory.        |
|                            | Cannot use both Supported Locales and Unsupported Locales in the same<br>drvinfo.ini file.                                                                                                    |
| <b>Unsupported Systems</b> | • Specifies servers that are not supported by this device driver.                                                                                                    |
|                            | • This value must be a comma-delimited list of server machine types or platform IDs.                                                                                                    |
|                            | Cannot use both Supported Locales and Unsupported Locales in the same<br>drvinfo.ini file.                                                                                                    |

The following examples illustrate drvinfo.ini file contents.

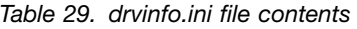

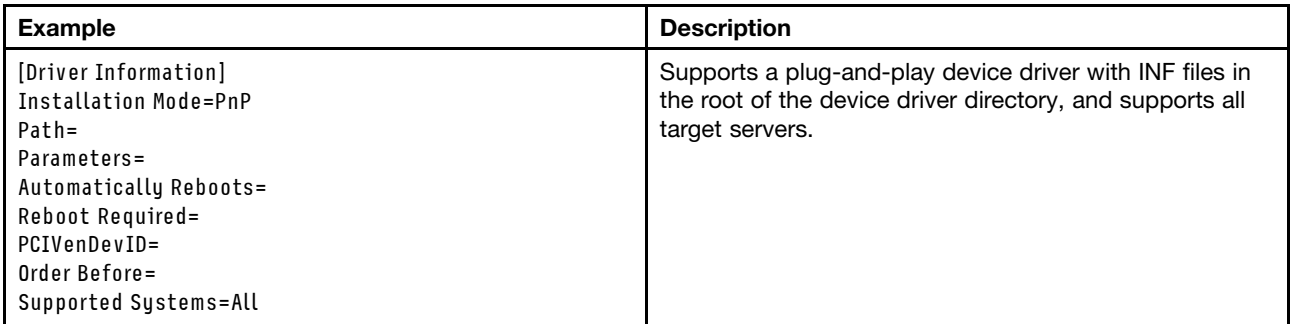

Table 29. drvinfo.ini file contents (continued)

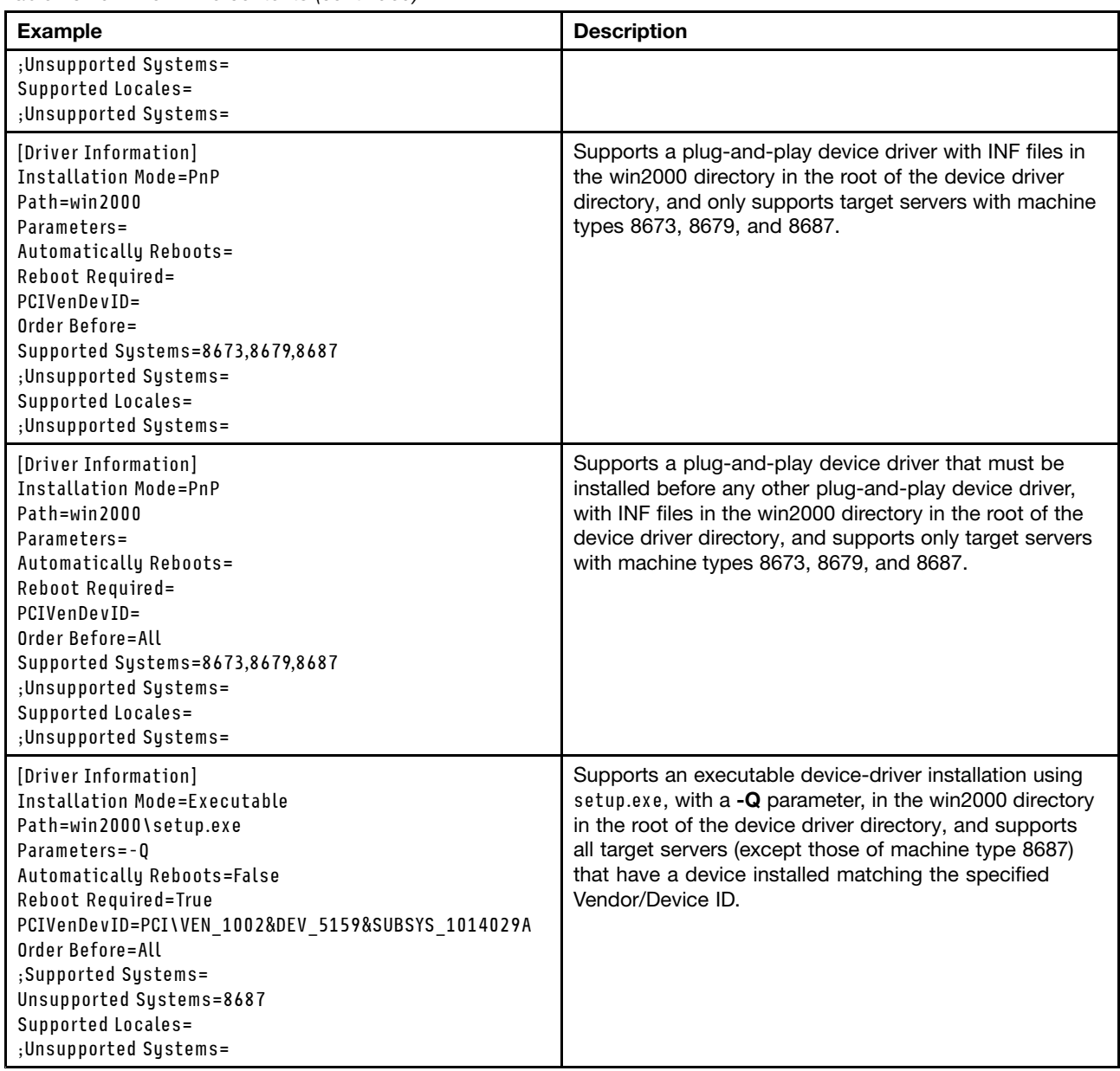

# **hwdetect.exe**

The hwdetect (hardware detect) utility performs basic hardware detection functions that are typically obtained by using SMBIOS and <sup>a</sup> PCI scan.

Thhwdetect utility has options that can be used to dump all of the hardware information to an output file, or it can be used to query hardware information and return values that set the errorlevel environment variable or the return code in Windows PE.

hwdetect performs basic hardware scan functions and more complex PCI device detection options. The basic hardware scan functions can only be used singularly. The PCI device detection functions may be used in combination with each other to produce <sup>a</sup> query based on multiple restrictions.

You can only use the hwdetect utility basic hardware scan functions one at a time. The PCI-device detection functions can be combined or used more than once on the same command line.

Two versions of the utility come with ServerGuide Scripting Toolkit:

- A 32-bit version for Windows 32-bit operating systems and for the Windows Preinstallation Environment (Windows PE) 2.1/3.0 (32-bit)
- A 64-bit version for Windows x64 operating systems and for Windows PE 2.1/3.0 (x64).

# The **hwdetect** utility command-line syntax:

hwdetect [/s|/p|/i|/m:type] [/vid:vendor\_id] [/did:device\_id] [/svid:sub\_vendor\_id] [/sdid:sub\_device\_id] [bn:bus\_number] [/dn:device\_number] [/add:num]

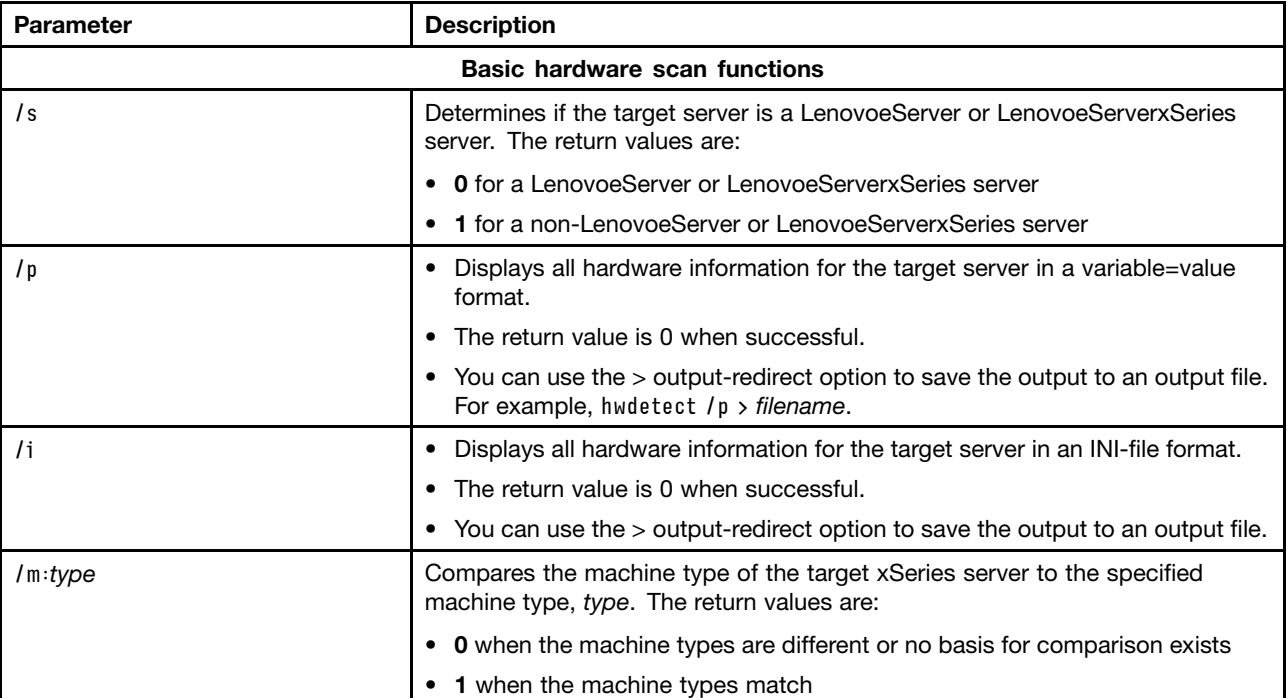

Table 30. hwdetect parameters

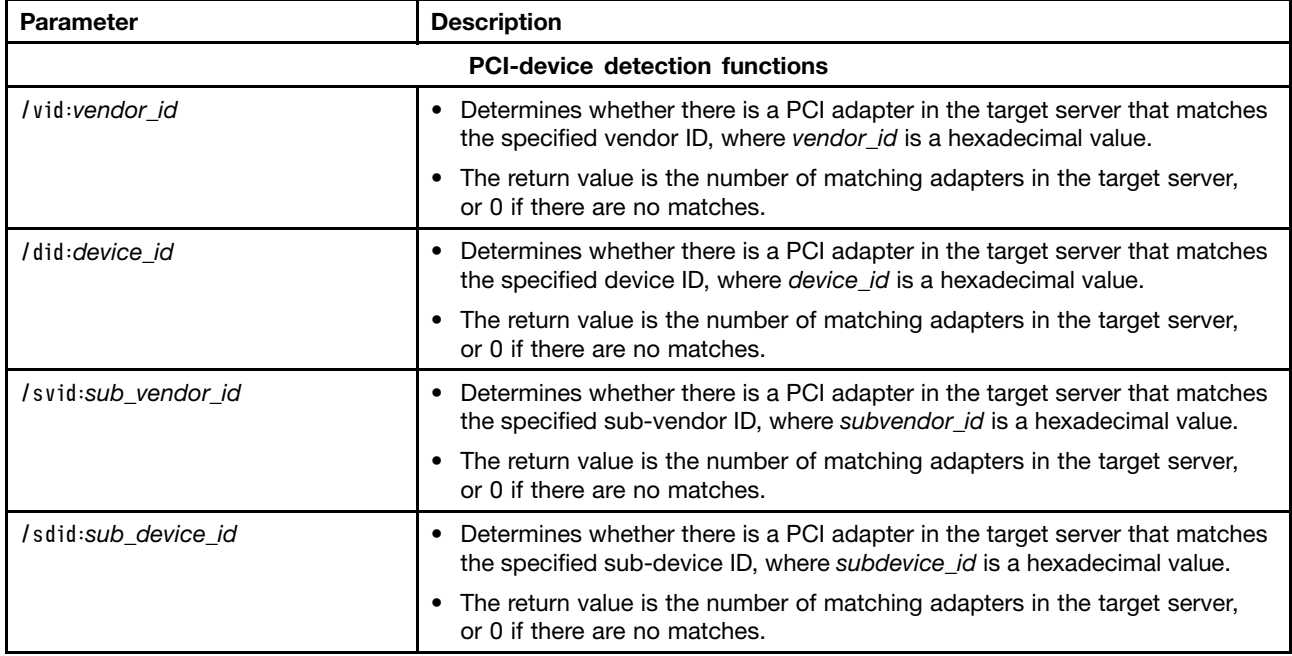

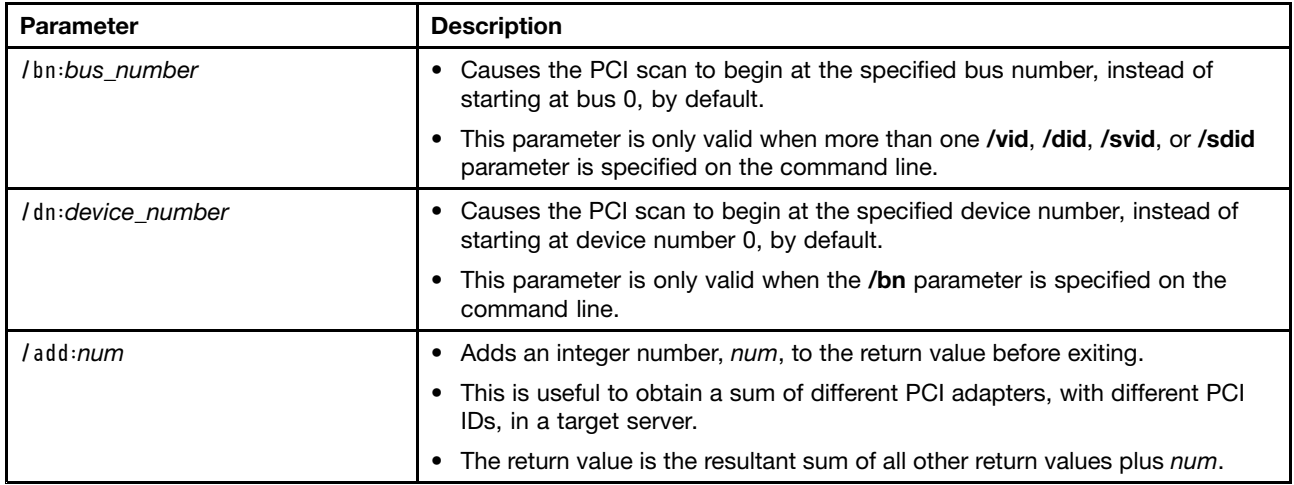

The following examples illustrate hwdetect utility usage.

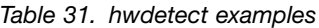

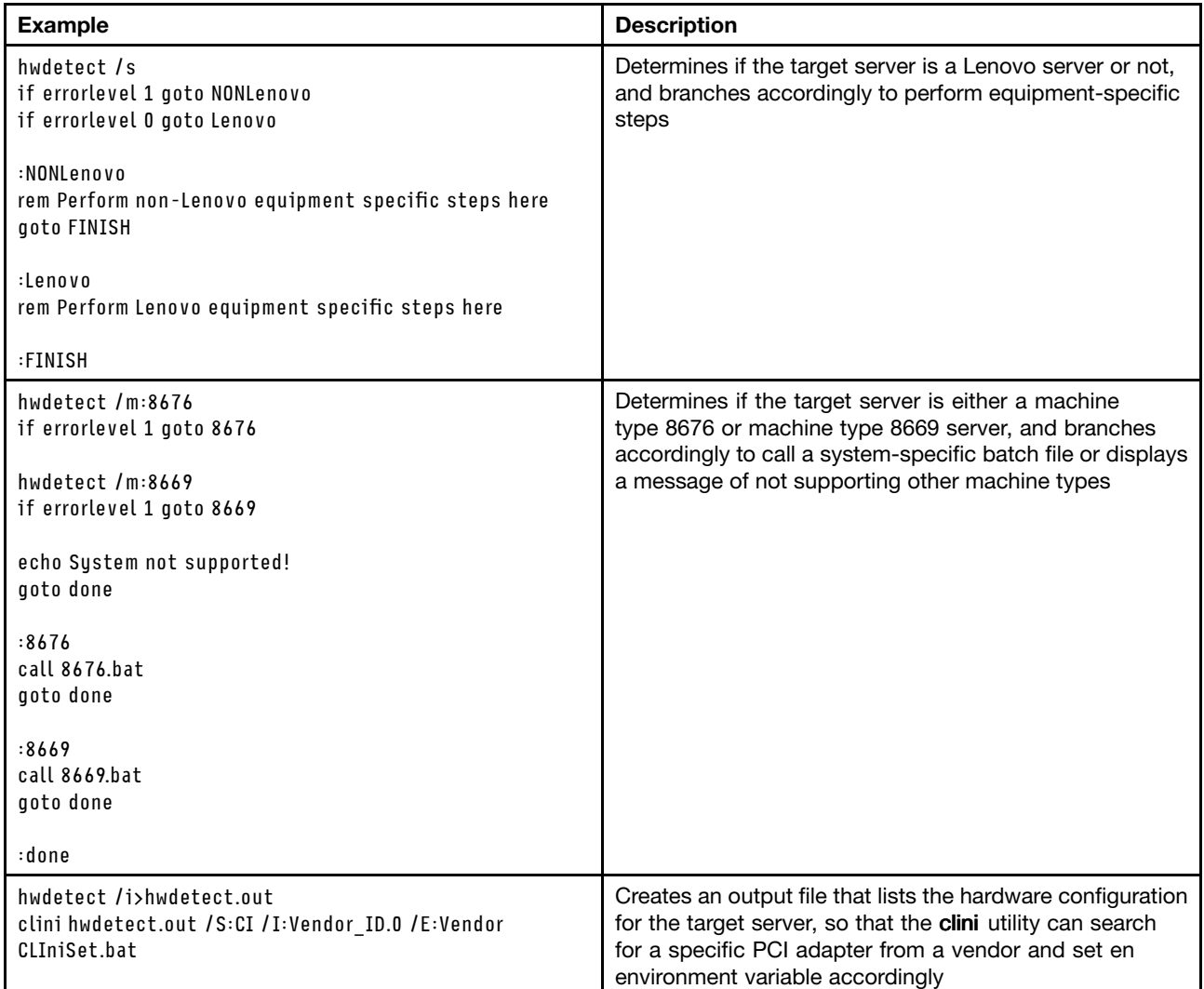

Table 31. hwdetect examples (continued)

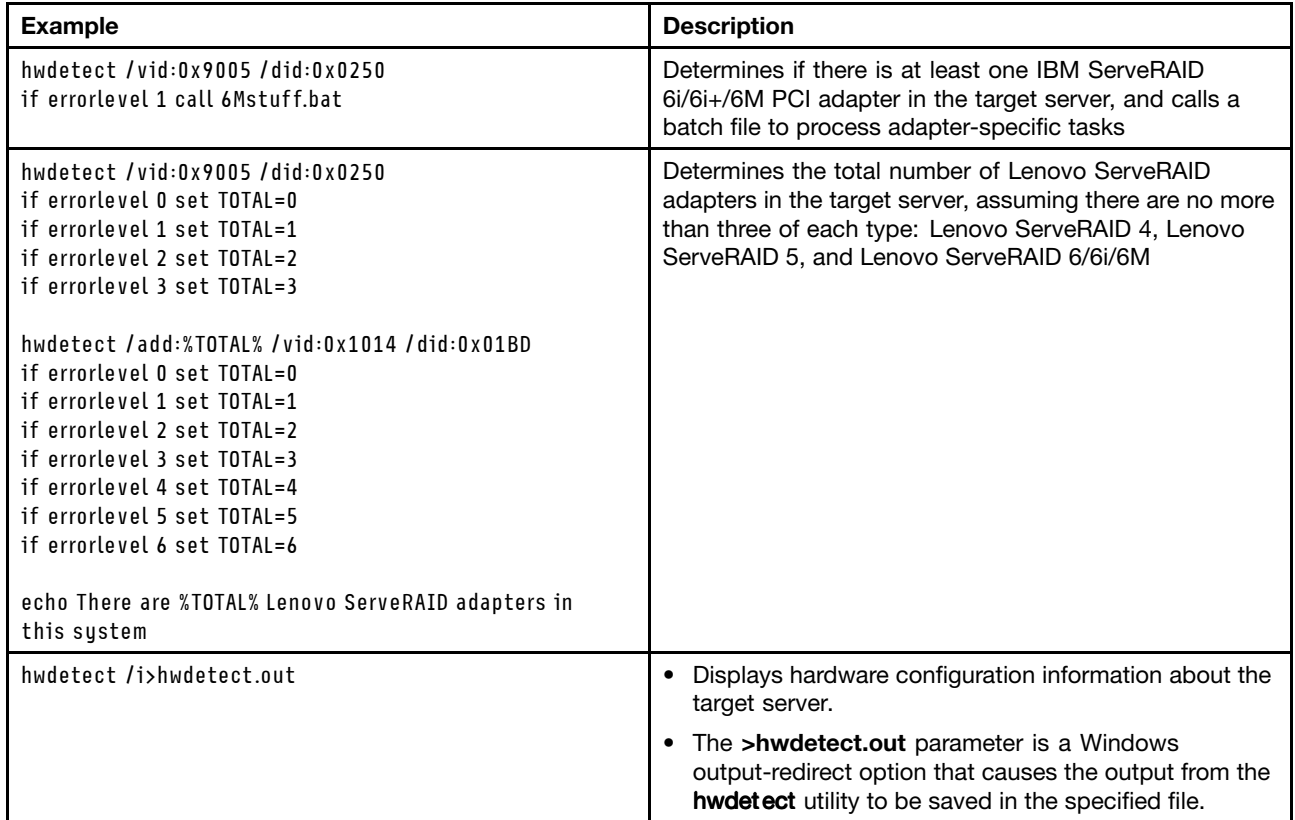

Below is an example of the hwdetect.out file using the last parameter in the table above: [System] Machine\_Type=8674 Model\_Number=42X Serial\_Number=78Z9506 Product\_Name=eserver xSeries 330 BIOS version=1.04 BIOS\_Build\_Level=EME112A BIOS\_DATE=06/28/2002 BIOS\_Manufacturer=Lenovo BIOS\_Language=US Number\_Of\_Enclosures=1 Enclosure\_Type.0=23 Processor\_Slots=2 Active\_Processors=1 Processor\_Family.0=17 Processor\_Speed\_MHz.0=1400 Processor\_X64 <sup>=</sup> TRUE Total\_Enabled\_Memory\_Mb=256 ROM\_Diagnostics\_Build\_Level=EME112A ISMP\_Build\_Level=BR8T30A RSA\_Build\_Level=GEE834A System\_UUID <sup>=</sup> 8030E01060F010B010605090D0A020F0 Blade\_Chassis\_UUID <sup>=</sup> 0F020A0D0900F00F020A0D0900F00F02 Blade\_Slot <sup>=</sup> 02 [PCI] Total\_Number\_Devices=10 Bus  $\overline{\text{Number.0}}=0$ Device Number.0=1 Function\_Number.0=0 Class\_Code.0=0000 Revision.0=0

Header Type.0=0 Vendor\_ID.0=5333 Device\_ID.0=8A22 Subvendor\_ID.0=1014 Subdevice\_ID.0=01C5 Bus Number.1=0 Device Number.1=2 Function\_Number.1=0 Class\_Code.1=0000 Revision.1=0 Header\_Type.1=0 Vendor\_ID.1=8086 Device ID.1=1229 Subvendor\_ID.1=1014 Subdevice\_ID.1=105C

Running hwdetect /p produces the same output with the exception that the section names are tacked onto the beginning of each keyword: **System** Machine Type = 8674 System\_Model\_Number <sup>=</sup> 42X System\_Serial\_Number <sup>=</sup> 78Z9506

**PCI**\_Bus\_Number.0 <sup>=</sup> 0 PCI Device Number.0 = 1 ...

- 1. The BIOS\_DATE value is listed in mm/dd/yyyy format.
- 2. The Enclosure\_Type.0=23 is based on SMBIOS 2.3 spec. 23 <sup>=</sup> Main chassis.
- 3. There is an entry for Processor Family and Processor Speed MHz for each microprocessor in the server.
- 4. The ROM\_Diagnostics\_Build\_Level is empty for servers that do not support ROM diagnostics.
- 5. PCI devices are listed in the order they are scanned.
- 6. PCI devices are listed in the Value.n format, where Value is the variable name and  $n$  is the nth PCI device scanned.
- 7. The header\_type field is not available for versions of hwdetect running on Windows 32 or 64-bit operating systems.
- 8. The vendor, device, subvendor, and subdevice values are in hexadecimal notation.

# **invraid.exe**

The **invraid** utility is used to obtain RAID settings.

The table below provides the supported RAID adapter information by PRAID. PRAID works by parsing the output of other RAID configuration utilities. To accomplish this, the utilities must be in the system search path.

| <b>Adapter</b>  | <b>Controller type</b> | <b>Utility</b> |
|-----------------|------------------------|----------------|
| ServeRAID 7t    | ServeRAID-7t           | arcconf        |
| ServeRAID 8i    | ServeRAID-8i           |                |
| ServeRAID 8k    | ServeRAID-8k           |                |
| ServeRAID 8k I  | ServeRAID-8k-I         |                |
| ServeRAID 8s    | ServeRAID-8s           |                |
| ServeRAID B5015 | ServeRAID-B5015        | brcli          |

Table 32. Supported RAID adapter information

Table 32. Supported RAID adapter information (continued)

| Adapter                        | <b>Controller type</b> | <b>Utility</b> |
|--------------------------------|------------------------|----------------|
| <b>LSI SAS 1078 IR</b>         | LSI-SAS-1078-IR        | cfggen         |
| LSI SAS (1064/1064E/1068/1078) | <b>LSI-SAS-RAID</b>    |                |
| LSI SCSI (1020/1030)           | <b>LSI-SCSI-RAID</b>   |                |
| ServeRAID BR10i                | ServeRAID-BR10i        |                |
| ServeRAID BR10il               | ServeRAID-BR10il       |                |
| ServeRAID 7e SATA              | ServeRAID-7e-SATA      | hrconf         |
| ServeRAID 7e SCSI              | ServeRAID-7e-SCSI      |                |
| ServeRAID 8e SAS               | ServeRAID-8e-SAS       |                |
| ServeRAID 8e SATA              | ServeRAID-8e-SATA      |                |
| ServeRAID 6M                   | ServeRAID-6M           | ipssend        |
| LSI MegaRAID 8480              | LSI-MegaRAID-8480      | storcli        |
| ServeRAID C105                 | ServeRAID-C105         |                |
| ServeRAID C100                 | ServeRAID-M100         |                |
| ServeRAID C100 R5              | ServeRAID-M100-R5      |                |
| ServeRAID M1xxx Series         | ServeRAID-M1xxx        |                |
| ServeRAID M1xxx Series R5      | ServeRAID-M1xxx_R5     |                |
| ServeRAID M5014                | ServeRAID-M5014        |                |
| ServeRAID M5014 R6/R60         | ServeRAID-M5014-R6-R60 |                |
| ServeRAID M5015                | ServeRAID-M5015        |                |
| ServeRAID M5015 R6/R60         | ServeRAID-M5015-R6-R60 |                |
| ServeRAID M5025                | ServeRAID-M5025        |                |
| ServeRAID-M5025-R6-R60         | ServeRAID M5025 R6/R60 |                |
| ServeRAID M51xx Series         | ServeRAID-M51xx        |                |
| ServeRAID M51xx Series R5      | ServeRAID-M51xx_R5     |                |
| ServeRAID M51xx Series R5/R6   | ServeRAID-M51xx_R5_R6  |                |
| ServeRAID M51xx Series R6      | ServeRAID-M51xx_R6     |                |
| ServeRAID MR10i                | ServeRAID-MR10i        |                |
| ServeRAID MR10ie               | ServeRAID-MR10ie       |                |
| ServeRAID MR10il               | ServeRAID-MR10il       |                |
| ServeRAID MR10is               | ServeRAID-MR10is       |                |
| ServeRAID MR10k                | ServeRAID-MR10k        |                |
| ServeRAID MR10M                | ServeRAID-MR10M        |                |
| ServeRAID M5210                | ServeRAID-M5210        |                |
| ServeRAID M5210 R5             | ServeRAID-M5210_R5     |                |
| ServeRAID M1215                | ServeRAID-M1215        |                |
| ServeRAID M1215 R5             | ServeRAID-M1215-R5     |                |
| ServeRAID M1210e               | ServeRAID-M1210e       |                |

Table 32. Supported RAID adapter information (continued)

| <b>Adapter</b>        | <b>Controller type</b> | <b>Utility</b> |
|-----------------------|------------------------|----------------|
| ServeRAID M5215       | ServeRAID-M5215        |                |
| ServeRAID H1110/H1135 | SAS2004                | sas2ircu       |

### **Usage**

The **invraid** utility has the following command-line syntax:

invraid [/I | /P] /L /F

Table 33. invraid parameters

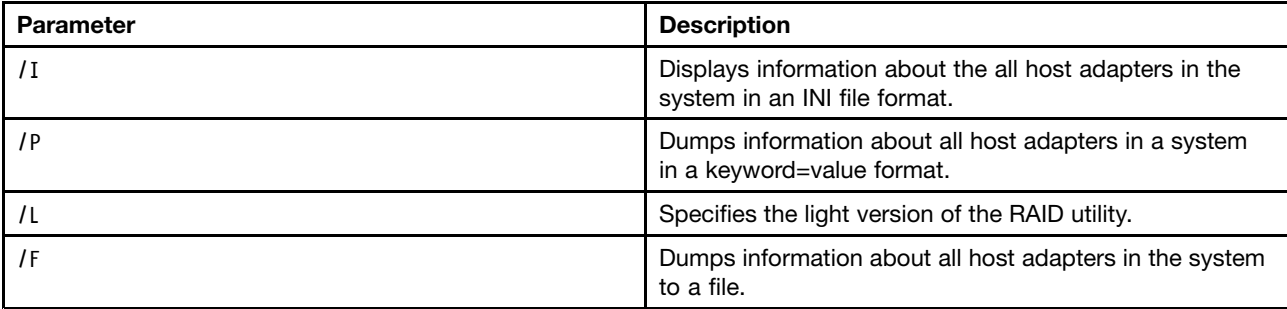

#### **Return values**

Table 34. invraid return values

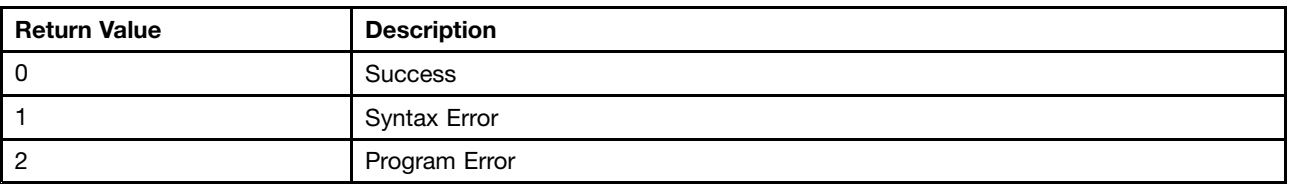

#### **Examples**

To dump the information about all RAID controllers in <sup>a</sup> system to <sup>a</sup> file in INI file format with the name myraid.ini, use the **/I** parameter as shown here:

invraid.exe /i /f:myraid.ini Returns: [System] Machine\_Type <sup>=</sup> 7977 Serial\_Number <sup>=</sup> KOKN689 Total\_Number\_Of\_Controllers <sup>=</sup> 2

[RAIDController.1] Model <sup>=</sup> ServeRAID-8k-l BIOSVersion <sup>=</sup> 5.2-0 (15412) FirmwareVersion <sup>=</sup> 5.2-0 (15412) DriverVersion <sup>=</sup> 5.2-0 (15317) RebuildRate <sup>=</sup> HIGH StripeSize <sup>=</sup> 256 ReadAhead <sup>=</sup> ADAPTIVE PCI <sup>=</sup> 9005:0286:FFFF:FFFF [RAIDController.1.Array]

Total\_Number\_Of\_Arrays <sup>=</sup> 1  $ID.1 = A$  $Members.1 = 1, 2, 3, 4$ 

```
[RAIDController.1.Hotspares]
Total_Number_Of_Hotspares = 0
[RAIDController.1.Logical]
Total Number Of Logicals = 1Array.1 = ASize.1 = 279800
Raid Level.1 = 10WriteCache.1 = AUTO
[RAIDController.1.Physical]
Total_Number_Of_Physicals = 4
Channel.1 = 1ID.1 = 0Size.1 = 140013
Type.1 = SASSerial Number.1 = JDX2JN8K
Channel.2 = 1
ID.2 = 1Size.2 = 140013
Type.2 = SASSerial_Number.2 = Q5902T4N
Channel.3 = 1ID.3 = 2Size.3 = 140013
Type.3 = SAS
Serial_Number.3 = Q5902TPA
Channel.4 = 1ID.4 = 3Size.4 = 140013
Type.4 = SASSerial_Number.4 = Q5902TS8
[RAIDController.2]
Model = ServeRAID-8s
BIOSVersion = 5.2-0 (15411)
FirmwareVersion = 5.2-0 (15411)
DriverVersion = 5.2-0 (15317)
PCI = 9005:0285:1014:034D
[RAIDController.2.Array]
Total_Number_Of_Arrays = 0
[RAIDController.2.Hotspares]
Total_Number_Of_Hotspares = 0
[RAIDController.2.Logical]
Total_Number_Of_Logicals = 0
[RAIDController.2.Physical]
Total_Number_Of_Physicals = 0
Use the /P parameter to return the same information, but with the section title from the properties file
shown for each value:
invraid /p > myfile.ini
Returns:
System_Machine_Type = 7977
System_Serial_Number = KOKN689
```

```
RAIDController.1.Model = ServeRAID-8k-l
```

```
RAIDController.1.BIOSVersion = 5.2-0 (15412)
RAIDController.1.FirmwareVersion = 5.2-0 (15412)
RAIDController.1.DriverVersion = 5.2-0 (15317)
RAIDController.1.RebuildRate = HIGH
RAIDController.1.StripeSize = 256
RAIDController.1.ReadAhead = ADAPTIVE
RAIDController.1.PCI = 9005:0286:FFFF:FFFF
RAIDController.1.Array.ID.1 = A
RAIDController.1.Array.Members.1 = 1,2,3,4
RAIDController.1.Logical.Array.1 = A
RAIDController.1.Logical.Size.1 = 279800
RAIDController.1.Logical.Raid_Level.1 = 10
RAIDController.1.Logical.WriteCache.1 = AUTO
RAIDController.1.Physical.Channel.1 = 1
RAIDController.1.Physical.ID.1 = 0
RAIDController.1.Physical.Size.1 = 140013
RAIDController.1.Physical.Type.1 = SAS
RAIDController.1.Physical.Serial_Number.1 = JDX2JN8K
RAIDController.1.Physical.Channel.2 = 1
RAIDController.1.Physical.ID.2 = 1
RAIDController.1.Physical.Size.2 = 140013
RAIDController.1.Physical.Type.2 = SAS
RAIDController.1.Physical.Serial_Number.2 = Q5902T4N
RAIDController.1.Physical.Channel.3 = 1
RAIDController.1.Physical.ID.3 = 2
RAIDController.1.Physical.Size.3 = 140013
RAIDController.1.Physical.Type.3 = SAS
RAIDController.1.Physical.Serial_Number.3 = Q5902TPA
RAIDController.1.Physical.Channel.4 = 1
RAIDController.1.Physical.ID.4 = 3
RAIDController.1.Physical.Size.4 = 140013
RAIDController.1.Physical.Type.4 = SAS
RAIDController.1.Physical.Serial_Number.4 = Q5902TS8
RAIDController.2.Model = ServeRAID-8s
RAIDController.2.BIOSVersion = 5.2-0 (15411)
RAIDController.2.FirmwareVersion = 5.2-0 (15411)
RAIDController.2.DriverVersion = 5.2-0 (15317)
RAIDController.2.PCI = 9005:0285:1014:034D
```
# **LEcho.exe**

The LEcho utility displays and writes messages to log files and sets the system error level.

The LEcho utility performs the following functions:

- Writes <sup>a</sup> message to the display
- Writes <sup>a</sup> message to <sup>a</sup> log file
- Sets the system error level with <sup>a</sup> specific code
- Displays <sup>a</sup> message to the screen while pausing or running <sup>a</sup> timer for <sup>a</sup> discreet amount of time

ServerGuide Scripting Toolkit provides 32- and 64-bit versions of LEcho.

For LEcho.exe to write a message to a log file, you must set the environment variable LECHO\_LOG to a fully qualified path and file name by using <sup>a</sup> command similar to the following: set LECHO\_LOG=C:\SGTKWinPE\Lecholog.txt

LEcho checks the number of characters on the command line against the current command line limits of 8000 characters for the Windows environment. A message is displayed if the characters exceed the limit.

# **Usage**

The LEcho utility has the following command-line syntax: LEcho [message] [/F] [/R:n] [/E:n] [/P] [/P:n] [/T:n] [/SC] [/SN] [/N] [/LO] [/DO] [/?]

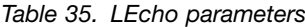

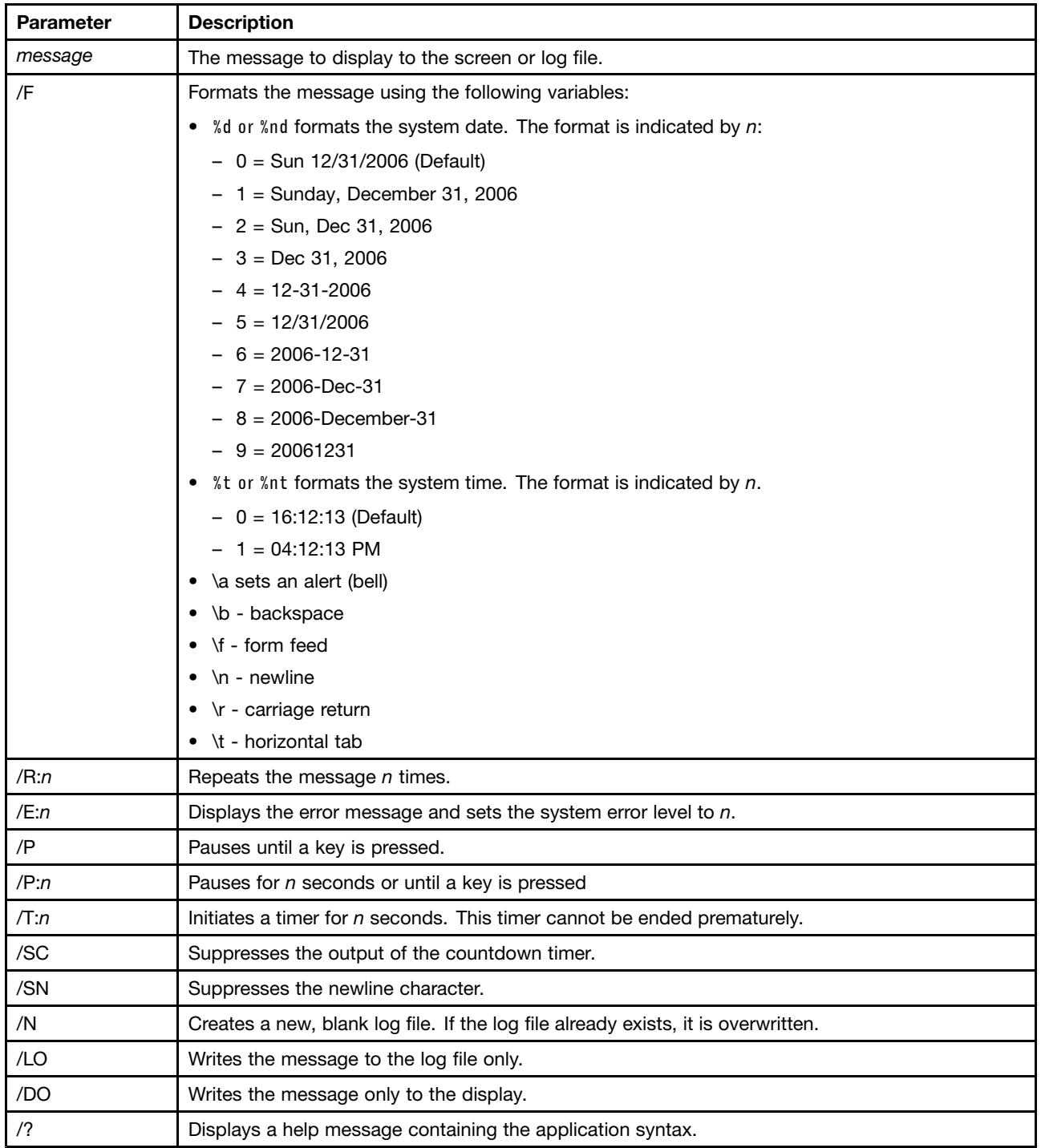

# **LEcho return codes**

The LEcho utility returns the following values to indicate status:

- 0 Success or true.
- 1 Syntax error.
- 5 Cannot write to log file.
- 100 False.
- 255 Program error.

# **LEcho examples**

The following examples illustrate how to use the LEcho utility.

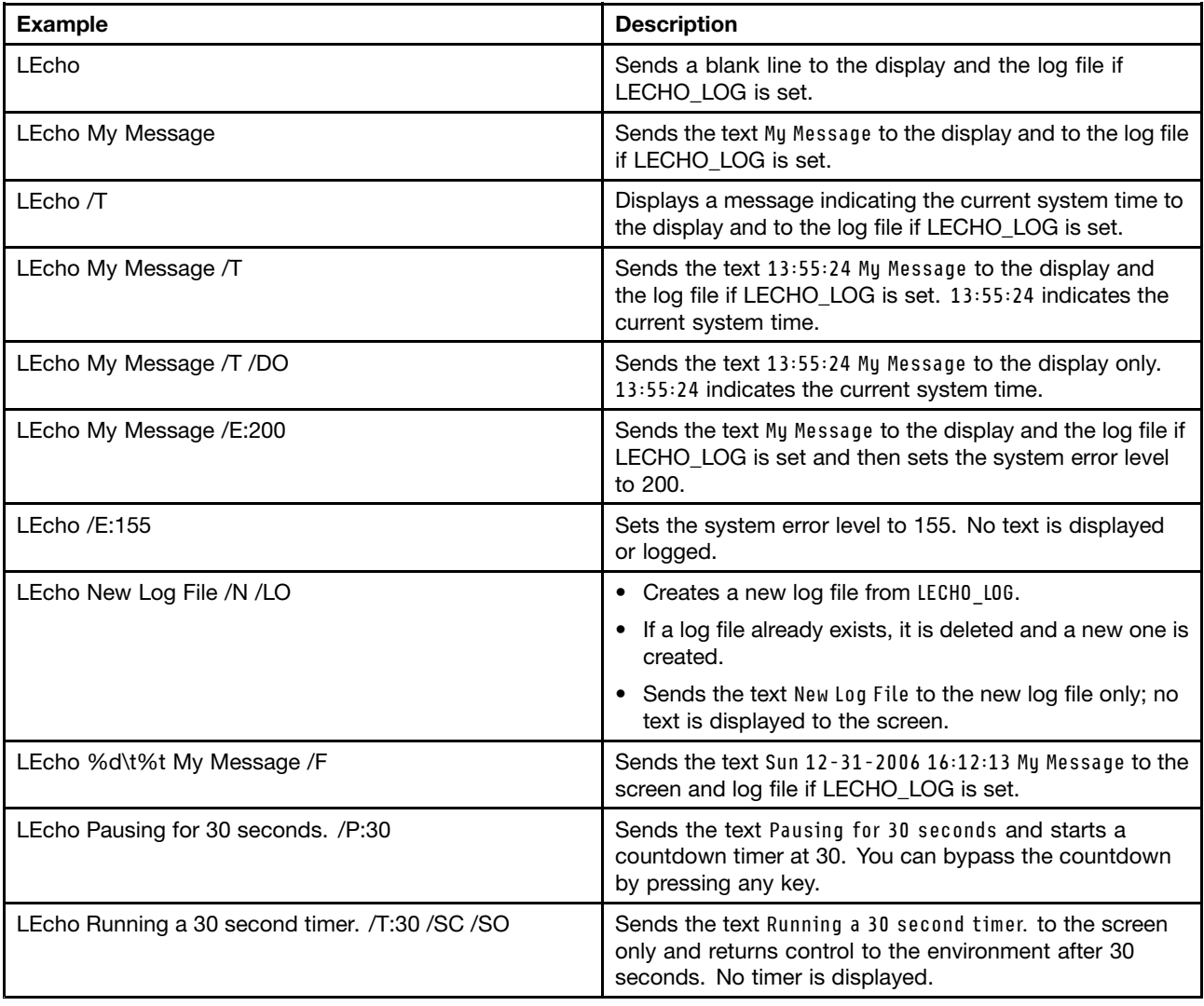

# **qaucli.exe**

The qaucli utility configures Fibre Host Bus Adapters (HBAs).

Two versions of the utility come with ServerGuide Scripting Toolkit:

- A 32-bit version for Windows 32-bit operating systems and for the Windows Preinstallation Environment (Windows PE) 2.1/3.0 (32-bit)
- A 64-bit version for Windows x64 operating systems and for Windows PE 2.1/3.0 (x64).

You can also download this utility from QLogic at . For additional information about the qaucli utility, refer to the documentation in the sgdeploy\SGTKWinPE\Docs\qaucli directory.

The **qaucli** utility uses these commands.

Table 36. qaucli command usage examples

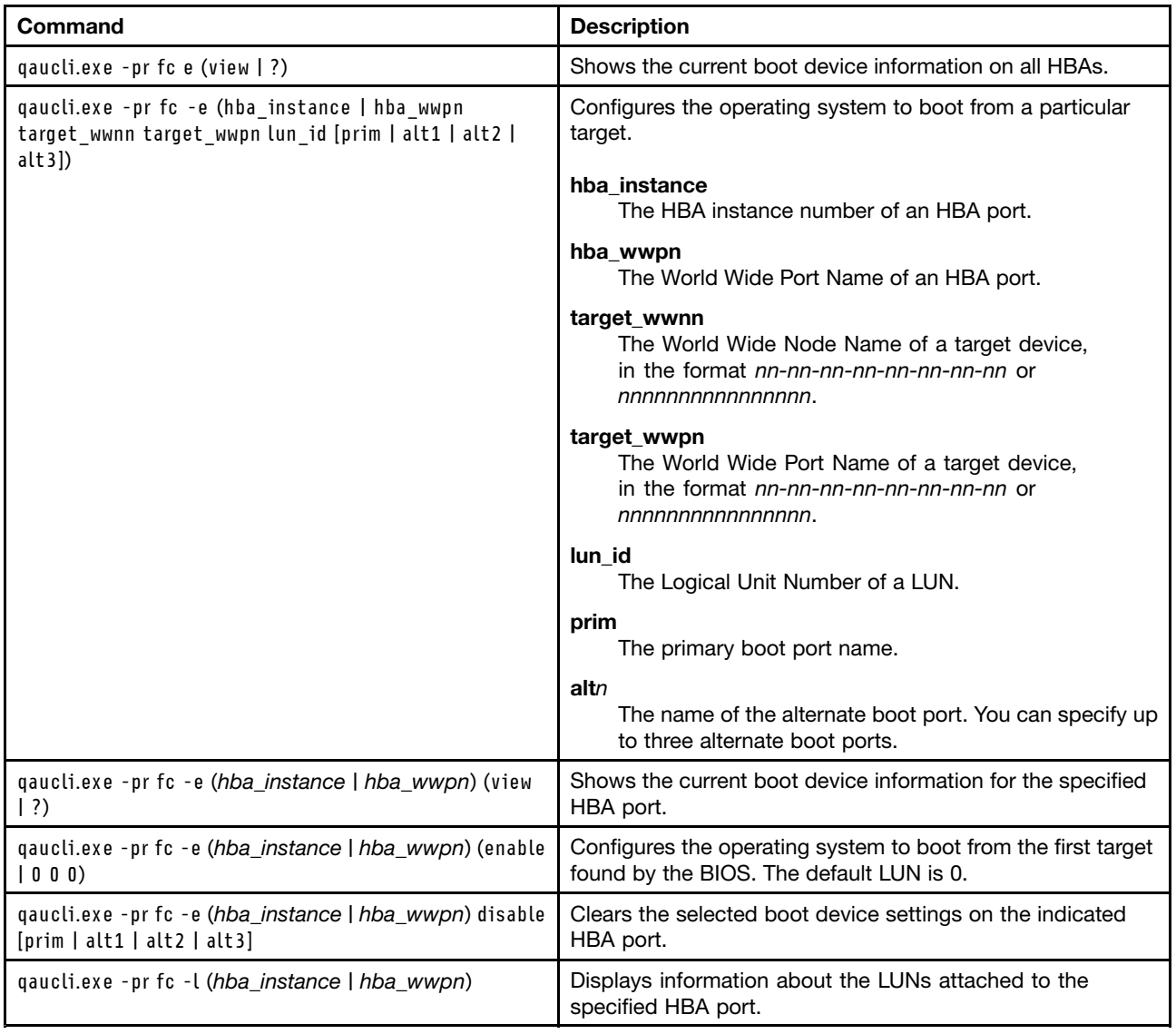

# **Examples**

The following examples provide additional examples of qaucli usage.

**Note:** While some of these examples are broken across multiple lines, when using, you must enter all of the parameters on <sup>a</sup> single line.
Table 37. Additional examples of qaucli usage

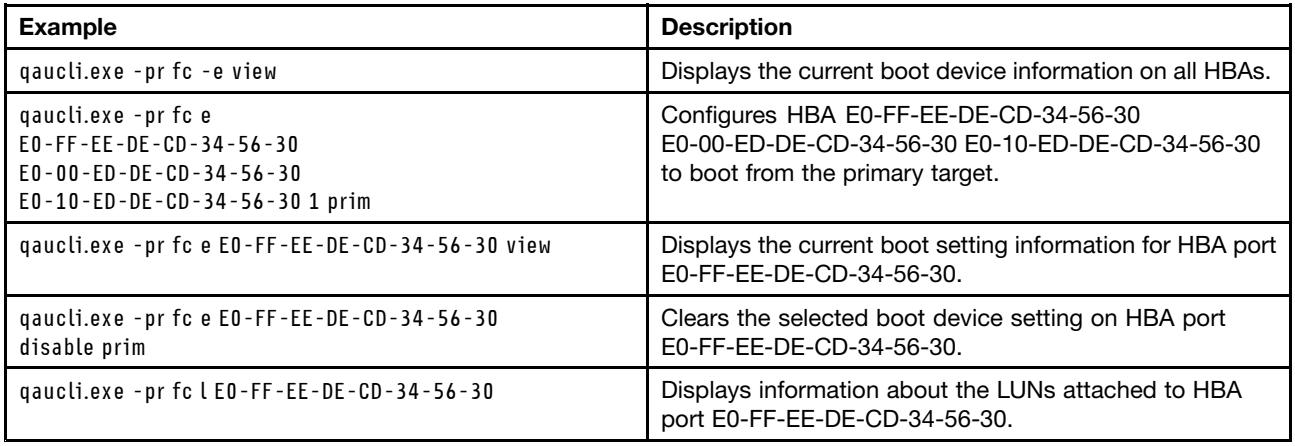

### **savestat.cmd**

The savestat.cmd utility allows you to store and retrieve up to 21 values to persistent storage.

You can use the **savestat** utility to return to your place in an installation, even when a reboot is required. This utility is designed to return values that set the errorlevel environment variable so that you can branch in <sup>a</sup> script or batch file based on the result of the utility's execution.

The utility runs in 32- and 64bit versions of Windows Preinstallation Environment 2.1/3.0, Windows Server 2003, and Windows Server 2008.

Because savestat.cmd uses the persistent storage capability of ASU, the following files must be available for the script to work:

- asu.exe
- device.cat
- ibm\_mdis\_server\_os.inf
- savestat.vbs script
- savestat.def

**savestat usage**

The savestat utility command-line syntax:

SAVESTAT [/q] /reset SAVESTAT [/q] /set1=value [.../set2=value ... /set21=value] SAVESTAT [/q] /getn SAVESTAT [/q] /validate SAVESTAT [/q] /signature

The savestat utility uses these parameters.

#### Table 38. savestat parameters

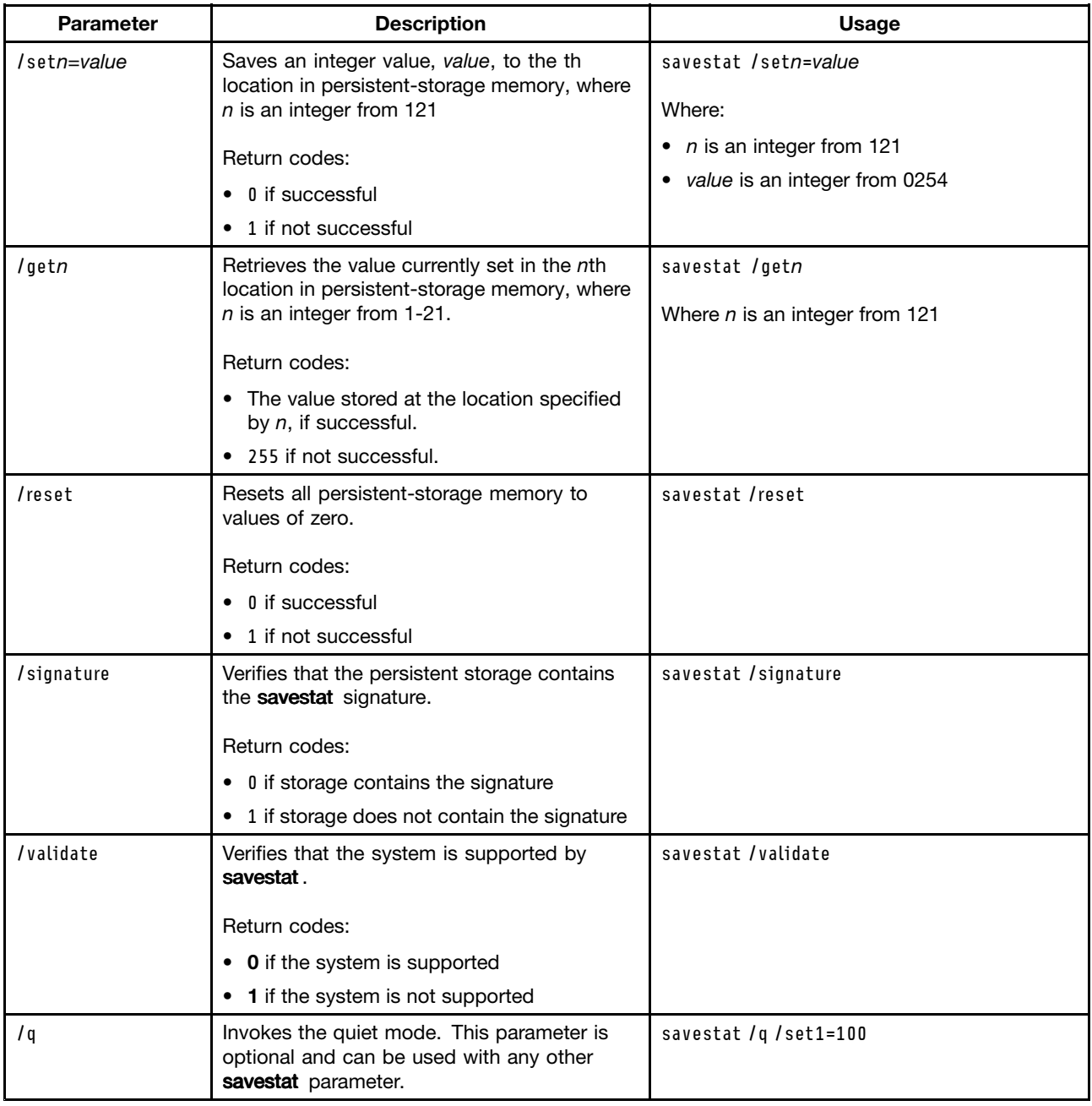

### **savestat examples**

The following examples illustrate savestat utility usage.

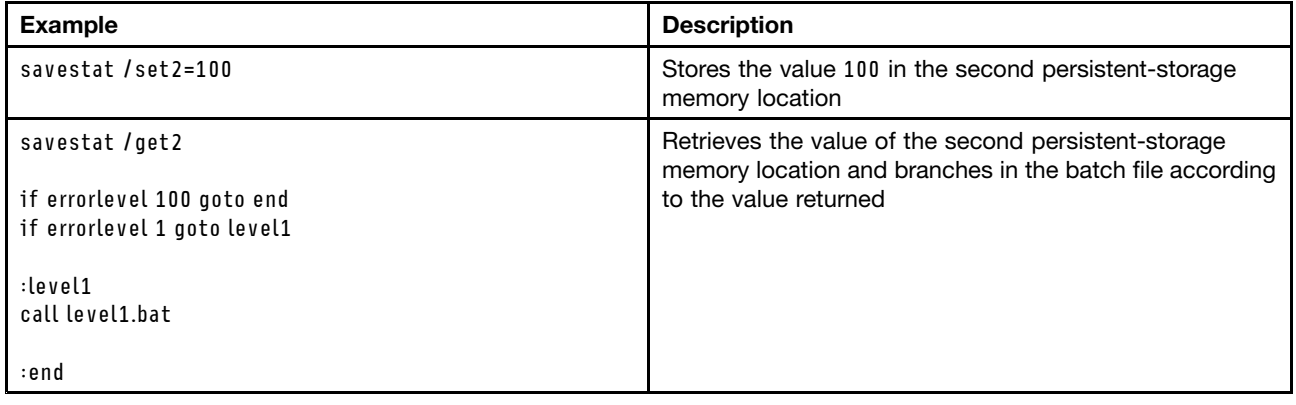

### **tksearch.exe**

The tksearch utility performs a Toolkit search for the following information:

- The latest ServerGuide driver sets starting from <sup>a</sup> given path.
- The latest ServerGuide driver set or sets that supports one or more specified machine types.
- The latest ServerGuide driver set or sets that supports <sup>a</sup> specified Network Operating System.
- The architecture and type of <sup>a</sup> Network Operating System.

Two versions of the utility come with ServerGuide Scripting Toolkit:

- A 32-bit version for Windows 32-bit operating systems and for the Windows Preinstallation Environment (Windows PE) 2.1/3.0 (32-bit)
- A 64-bit version for Windows x64 operating systems and for Windows PE 2.1/3.0 (x64).

#### **tksearch usage**

The **tksearch** utility syntax: tksearch driverpath [/W:<sup>n</sup> | /WP:nospath | WP:prodspec.ini] [/M:machtype/platform\_ID] [/B:filename] [/?]

The **tksear ch** utility uses these parameters.

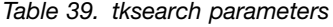

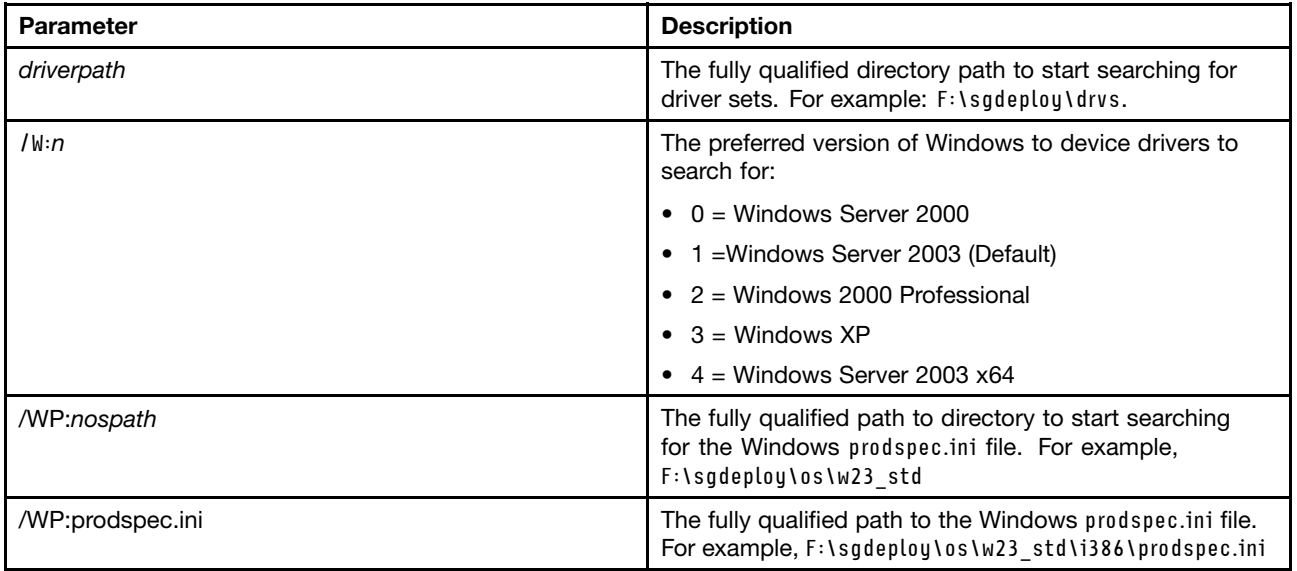

#### Table 39. tksearch parameters (continued)

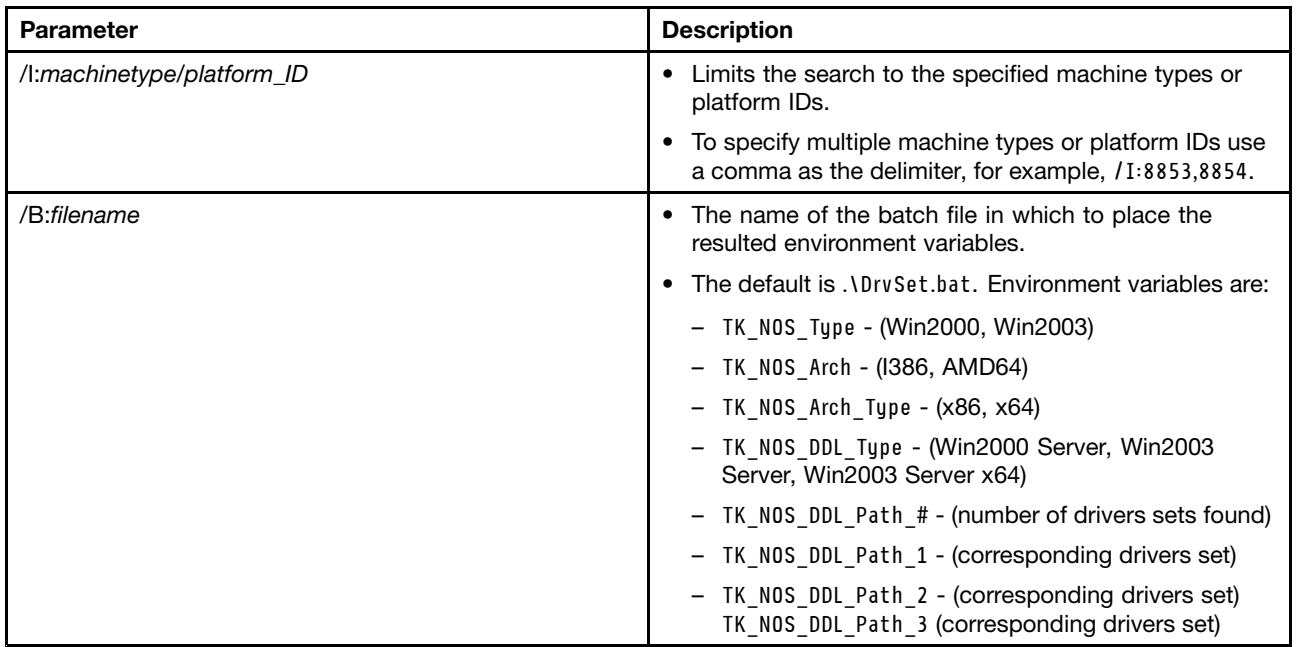

#### **Return codes**

The tksearch utility returns the following values to indicate status:

- 0 Success: One or more driver libraries were found.
- 1 Success: No driver libraries were found.
- 2 Error: Command-line syntax error.
- 3 Error: Writing output batch file.
- 4 Error: Driver path not found.
- 5 Error: NOS not found in specified path.
- 6 Error: General application error.

#### **tksearch examples**

The following examples illustrate tksearch utility usage.

#### Table 40. tksearch examples

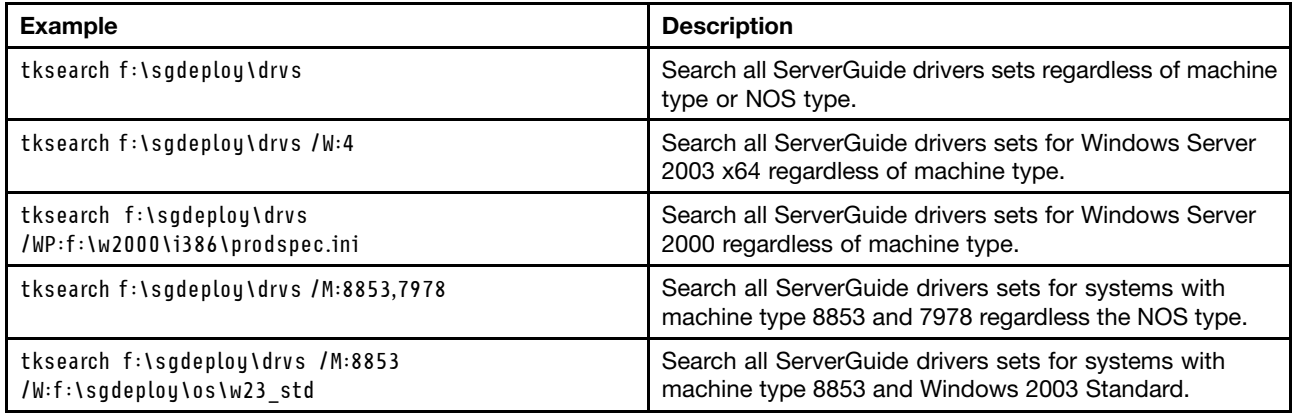

Table 40. tksearch examples (continued)

| <b>Example</b>                                                                | <b>Description</b>                                                                                                    |
|-------------------------------------------------------------------------------|----------------------------------------------------------------------------------------------------|
| tksearch f:\sgdeploy\drvs /M:8853,7978 /B:                                    | Search all ServerGuide drivers sets for systems with<br>machine type 8853 and 7978 regardless the NOS type.<br>The search results are saved as environment variables in<br>Batch file dryset.bat. |
| tksearch f:\sqdeploy\drvs /M:8853<br>/WP:F:\sgdeploy\os\w23 ee /B:drivers.bat | Search all ServerGuide drivers sets for systems with<br>machine type 8853 and Windows 2003 The search results<br>are saved as environment variables in the batch file<br>drivers.bat.             |

### **unattend.exe**

The unattend utility dynamically adds server-specific device-driver information to the Microsoft Windows answer file for an unattended installation deployment.

The device drivers on the Lenovo ServerGuide Setup and Installation CD are already configured for use with the **unattend** utility.

Two versions of the utility come with ServerGuide Scripting Toolkit:

- A 32-bit version for Windows 32-bit operating systems and for the Windows Preinstallation Environment (Windows PE) 2.1/3.0 (32-bit)
- A 64-bit version for Windows x64 operating systems and for Windows PE 2.1/3.0 (x64).

The unattend utility processes three types of device drivers and adds the device-driver information to the answer file in one or more locations, depending on the type of device driver.

| <b>Device Driver</b>                | <b>Notes</b>                                                                                                    |
|-------------------------------------|----------------------------------------------------------------------------------------------------|
| Text mode                           | • Text mode device-driver information is added to the [MassStorageDevices] and<br>[OemBootFiles] sections.                                                                                                    |
|                                     | Entries are not duplicated, and existing entries are not changed.                                                                                                    |
|                                     | The <b>unattend</b> utility uses the information in the hwdetect in file and the txtsetup.com<br>file (located in the \\$oem\$\textmode directory of the target server) to add the text mode<br>device driver information to the answer file.                     |
|                                     | This utility also adds the Microsoft retail text mode device drivers using information<br>specified in the txtsetup.sif file from the i386 directory of the Windows<br>operating-system installation source files.                                                |
| Hardware abstraction<br>layer (HAL) | • HAL device-driver information is assigned to the ComputerType keyword in the<br>[Unattended] section.                                                                                                    |
|                                     | • Any value previously assigned to this keyword is overwritten.                                                                                                    |
| Plug and Play                       | • The 0emPnPDriversPath keyword in the [Unattended] section is set to the path to the<br>PnP device driver directory.                                                                                                    |
|                                     | • Any value previously assigned to this keyword is overwritten.                                                                                                    |
|                                     | • The <b>unattend</b> utility uses information from the hwdetect ini file (the output of the<br>hwdetect.exe utility) and the drvinfo.ini file in each device-driver directory in the target<br>server to determine the device drivers to add to the answer file. |
|                                     | • Device drivers that are not supported on the target server are deleted from the device<br>drivers directory.                                                                                                    |

Table 41. unattend utility device drivers

#### **unattend utility usage**

The **unattend** utility has the following command-line syntax: unattend [/?] <file\_name|/U:file /D:path /H:file /I:path> [/U:file] [/D:path] [/H:file\_name] [/I:path] [/S:drive] [/C] [/T] [/P] [/E] [/V:n]

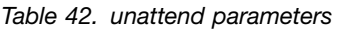

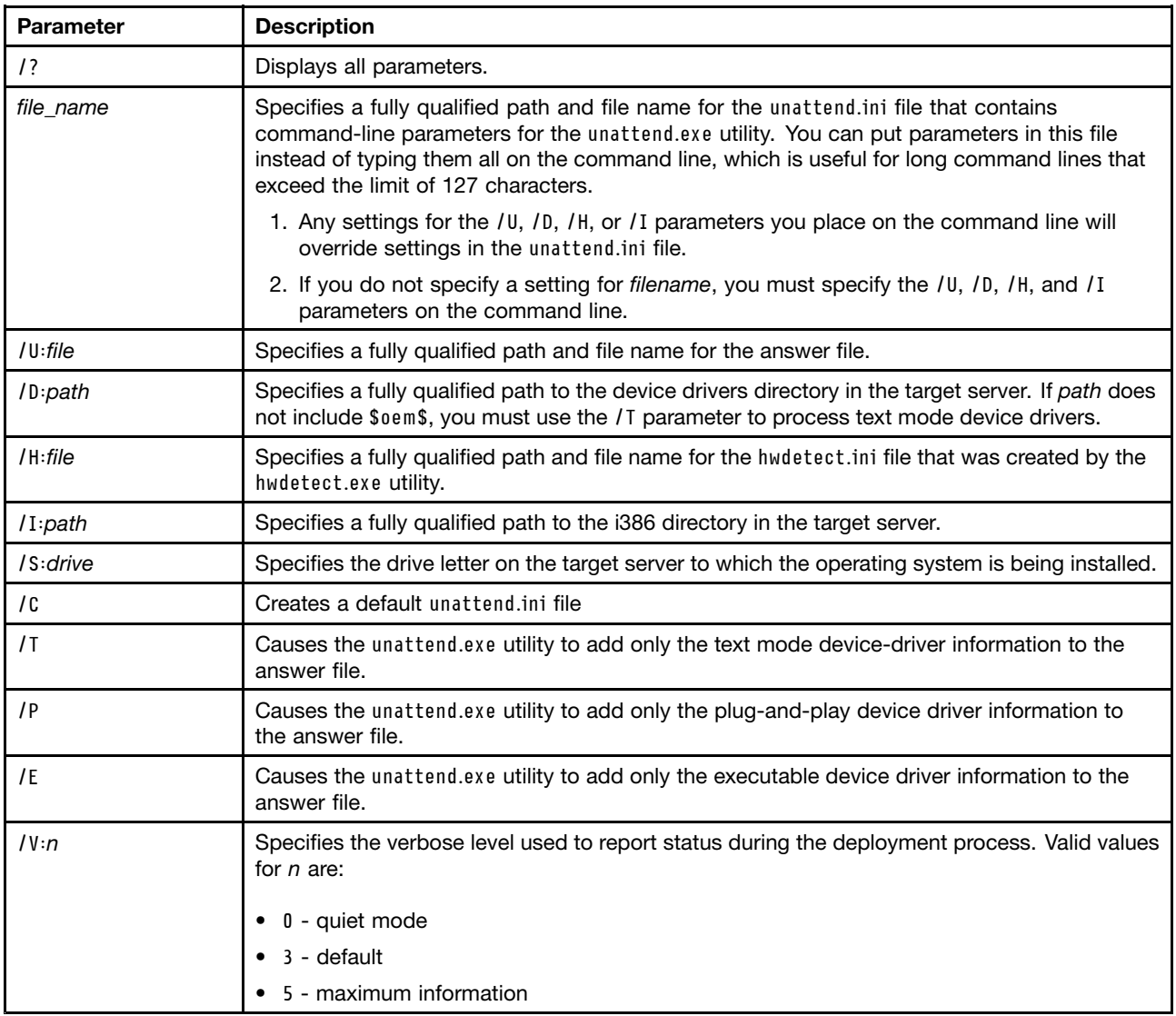

#### **unattend utility return codes**

The **unattend** utility returns the following values to indicate status:

- 0 Success.
- 1 Syntax error.
- 2 Program error.
- 3 Destination is read-only.
- 4 No device-driver information files found.

#### **unattend utility examples**

The following examples illustrate how to use the **unattend** utility.

Table 43. unattend examples

| <b>Example</b>                                                                          | <b>Description</b>                                                                                                    |
|-----------------------------------------------------------------------------------------|----------------------------------------------------------------------------------------------------|
| unattend /U:c:\unattend.txt /D:c:\w2\\$oem\$\\$1\drv<br>/H:c:\hwdetect.ini/I:C:\i386    | Adds plug-and-play and executable device drivers from<br>c: \w2\\$oem\$\\$1\drv and text mode device drivers from<br>c:\w2\\$oem\$\textmode to the answer file and deletes<br>device drivers not specific to the target server. |
| unattend /U:C:\unattend.txt /D:c:\w2\\$oem\$\textmode<br>/H:c:\hwdetect.ini/I:c:\i386/T | Adds only text mode device drivers from the<br>c: \w2\\$oem\$\textmode directory to the answer file.                                                                                                    |

### **unattend.ini**

The unattend.ini file contains all required parameters for the unattend.exe utility in <sup>a</sup> single file. Parameters specified on the command line will override settings in this file.

The unattend.ini file contains two sections, called [Unattend] and [GUIRunOnce]. The [Unattend] section contains variables that you can set instead of providing command-line parameters. The [GUIRun0nce] section enables you to specify <sup>a</sup> set of commands to run on the target server after the operating system is installed. These commands can run either before the executable device drivers are installed or after they have run.

None of the commands can cause the server to restart (reboot).

Run commands that require user interaction after the executable device drivers are installed.

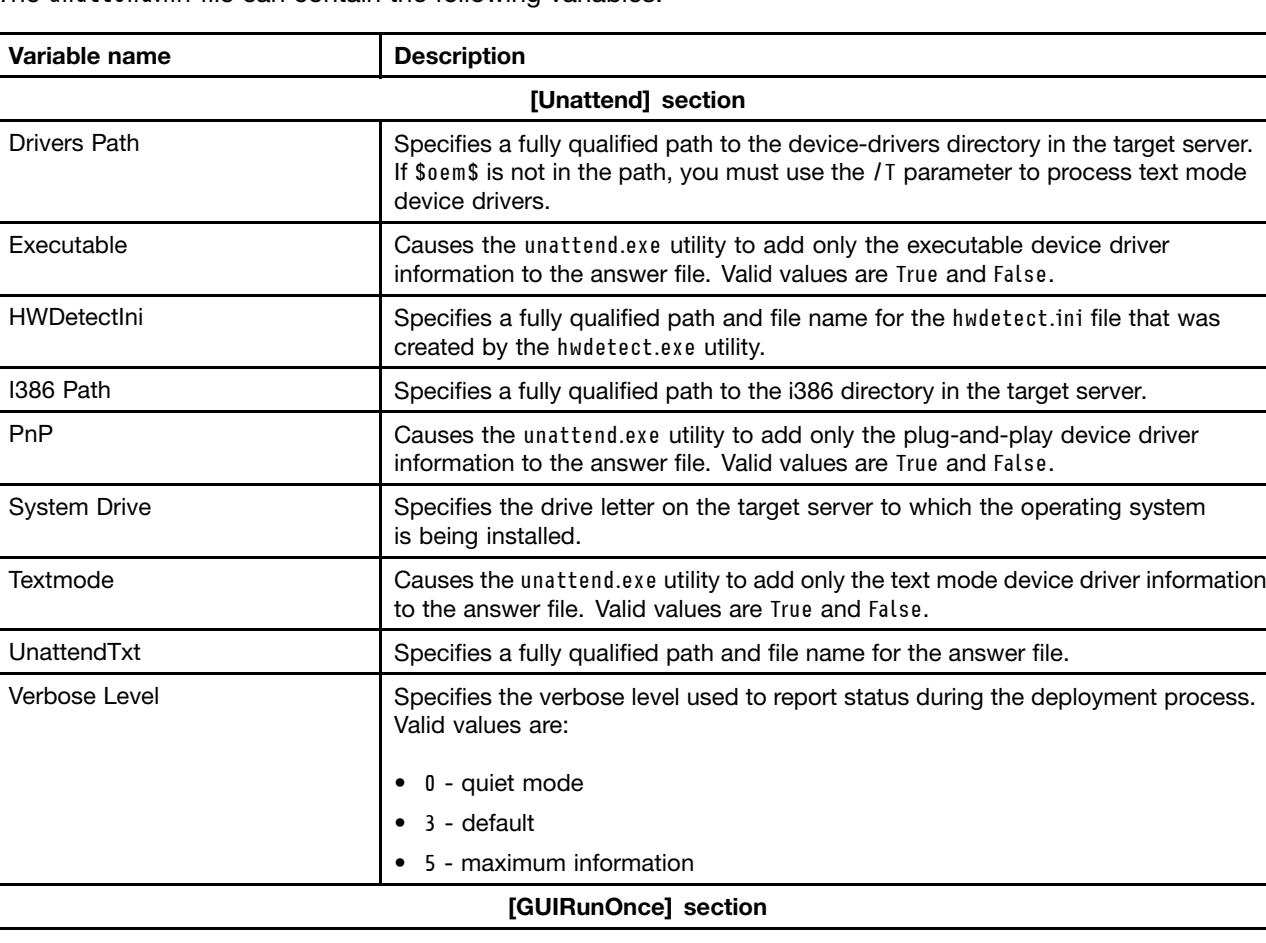

The unattend.ini file can contain the following variables:

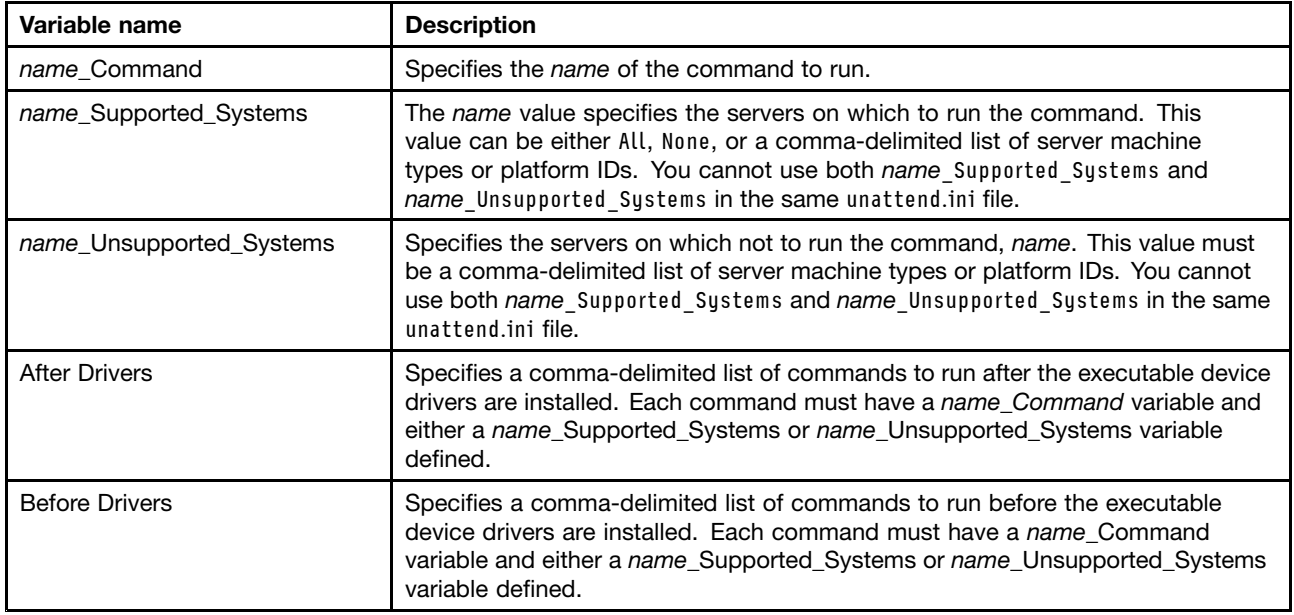

The following are examples of contents in the unattend.ini file:

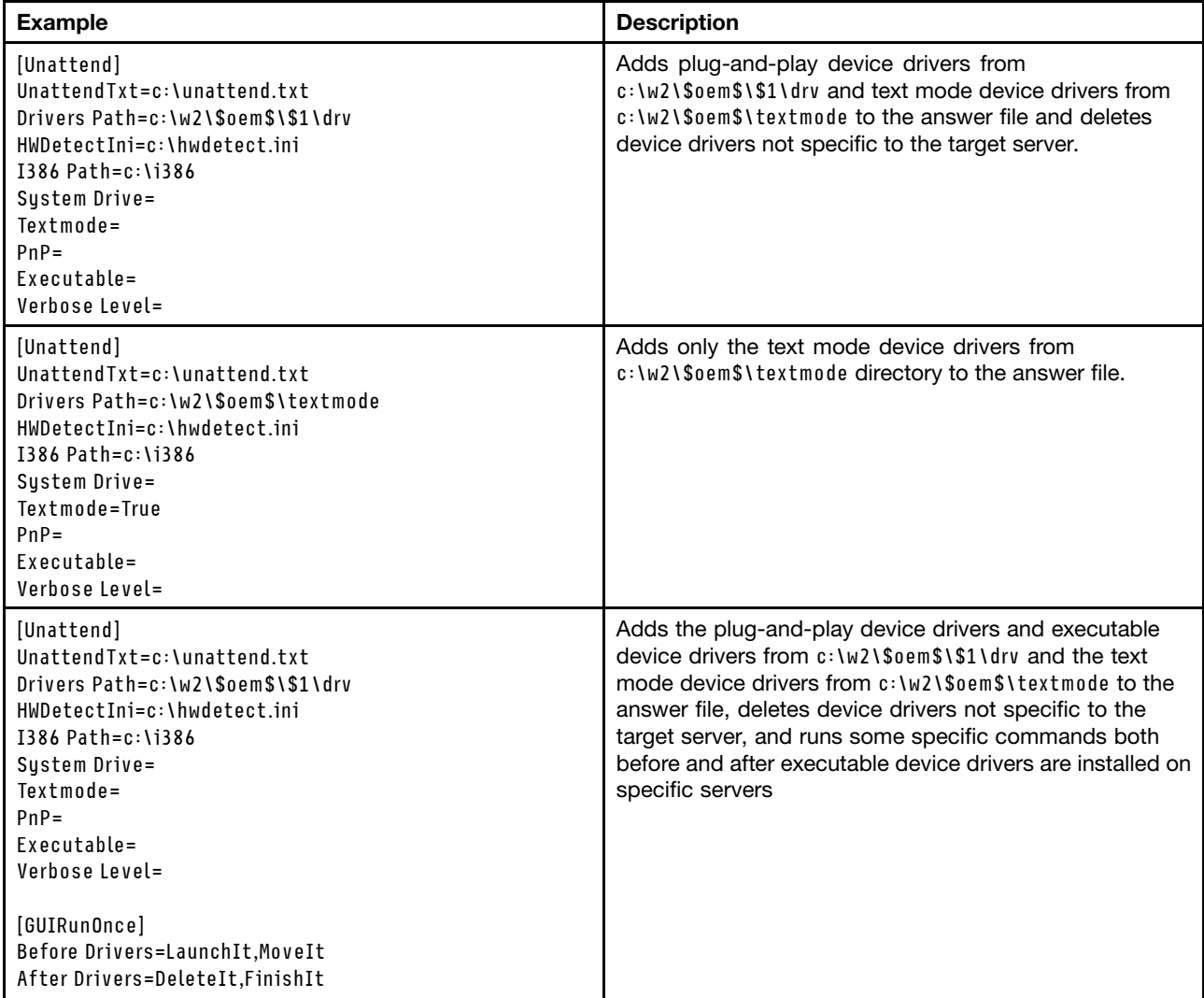

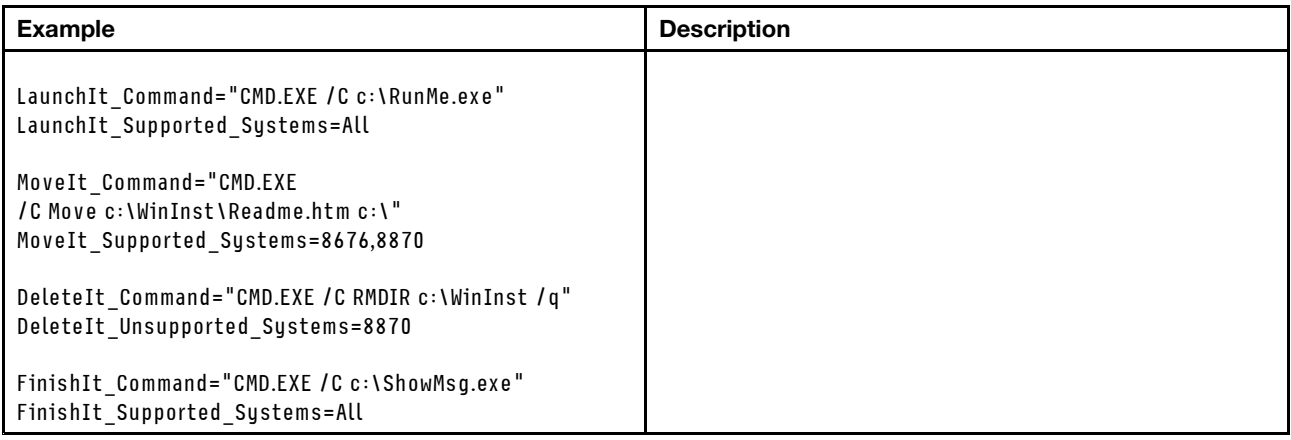

### **valraid.exe**

The valraid utility validates policy files against inventory files generated by the invraid utility.

valraid has two modes of operation:

- **Simulation mode** simulates the effect <sup>a</sup> policy file would have on <sup>a</sup> controller.
- **Check mode** determines whether the policy file matches the configuration represented in the inventory file.

#### **Simulation mode**

Used in simulation mode, **valraid** simulates the effect that a policy file would have on a RAID configuration if it were applied using the **praid** utility, which makes it useful for creating PRAID policy files. The policy files can be tested without running praid on the target system.

#### **Check mode**

Used in check mode, valraid determines whether the policy file specified matches the RAID configuration represented in the inventory file. This capability can be used in OS deployment scripts to skip the RAID configuration step if the controller is already configured with the required RAID configuration and thus avoiding an extra reboot before installing the OS. valraid will set the return code to 20 to indicate that the policy file does not match the configuration represented by the inventory file.

#### **valraid usage**

The two modes of operation share most parameters, but the syntax is mode-specific.

The simulation mode syntax is: valraid /ini:input\_inventory\_file /inp:input\_policy\_file /outi:output\_inventory\_file /outp:output\_policy\_file /raid:/inifiles

The check mode syntax is: valraid /c /ini:input\_inventory\_file /inp:input\_policy\_file /raid:/inifiles

The following examples illustrates **valraid** parameters and usage.

Table 44. valraid parameters

| <b>Parameter</b>            | <b>Description</b>                                                                                                    | <b>Example</b>                                                                                                    |
|-----------------------------|----------------------------------------------------------------------------------------------------|----------------------------------------------------------------------------------------------------|
| /ini:input_inventory_file   | • Specifies the input inventory file.<br>To generate the inventory file, run<br>invraid against a target system.                                                                                                    | valraid<br>/ini:myfile.inv<br>/inp:policy.ini<br>/outi:newfile.inv<br>/outp:newpolicy.ini<br>/raid:/inifiles                    |
| /inp:input_policy_file      | Specifies the input policy file.                                                                                                    | valraid<br>/ini:myfile.inv<br>/inp:policy.ini<br>/outi:newfile.inv<br>/outp:newpolicy.ini<br>/raid:/inifiles                    |
| /outi:output_inventory_file | • This option is valid only for<br>simulation mode.<br>• Specifies the file name for the<br>output inventory file.<br>• The inventory file represents the<br>RAID configuration that results<br>from using the praid utility to apply<br>input_policy_file to the system<br>described in input_inventory_file. | valraid<br>/ini:myfile.inv<br>/inp:policy.ini<br>/outi:newfile.inv<br>/outp:newpolicy.ini<br>/raid:/inifiles                    |
| /outp:output_policy_file    | • This option is valid only for<br>simulation mode.<br>• Specifies the file name for the<br>output policy file.<br>• The output policy file can be<br>applied to a target system by using<br>the praid utility.                                                                                                | valraid<br>/ini:myfile.inv<br>/inp:policy.ini<br>/outi:newfile.inv<br>/outp:newpolicy.ini<br>/raid:/inifiles                    |
| /raid: inifiles             | Specifies the directory that<br>contains the RAID configuration<br>.ini files.<br>The default is<br>/opt/lnvgy/sgtk/sgdeploy/sgtklinu                                                                                                    | valraid<br>/ini:myfile.inv<br>/inp:policy.ini<br>/outi:newfile.inv<br>/outp:newpolicy.ini<br>x/.data/varraid<br>/raid:/inifiles |
| / c                         | Specifies check mode to<br>compare the configuration<br>from input_inventory_file to the<br>configuration represented in<br>input_policy_file.<br>The default is simulation mode.                                                                                                    | valraid /c<br>/ini:myfile.inv<br>/inp:policy.ini<br>/raid:inifiles                                                              |

### **Return codes**

The valraid utility returns the following values to indicate status:

- 0 Success.
- 1 An error occurred while parsing the input policy file.
- 2 An error occurred while parsing the input inventory file.
- 3 The controller is not supported.
- 4 The RAID level is not supported.
- 5 The Stripe Size is not supported.
- 6 The number of arrays is not supported.
- 7 The number of drives in an array is not supported.
- 8 The number of logical volumes in an array is not supported.
- 9 There are not enough drives to create hotspare.
- 10 There are not enough drives of the same size.
- 11 An error occurred while opening the input policy file.
- 12 An error occurred while opening the input inventory file.
- 13 An error occurred while opening the output inventory file.
- 14 An error occurred while writing to the output inventory file.
- 15 An error occurred while opening the output policy file.
- 16 An error occurred while writing to the output policy file.
- 17 Partial drive sizing is not supported.
- 18 A command line syntax error occurred.
- 19 There is no policy match.
- 20 The controller is not configured, and it does not match the policy file.

### **winlpcfg.exe**

The winlpcfg utility configures Fibre Host Bus Adapters (HBAs).

Two versions of the utility come with ServerGuide Scripting Toolkit:

- A 32-bit version for Windows 32-bit operating systems and for the Windows Preinstallation Environment (Windows PE) 2.1/3.0 (32-bit)
- A 64-bit version for Windows x64 operating systems and for Windows PE 2.1/3.0 (x64).

You can download winlpcfg from Emulex at: <http://www.emulex.com>. For additional information about the winlpcfg utility, refer to the documentation in the sgdeploy\SGTKWinPE\Docs\winlpcfg directory.

The winlpcfg utility uses the following syntax:

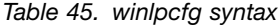

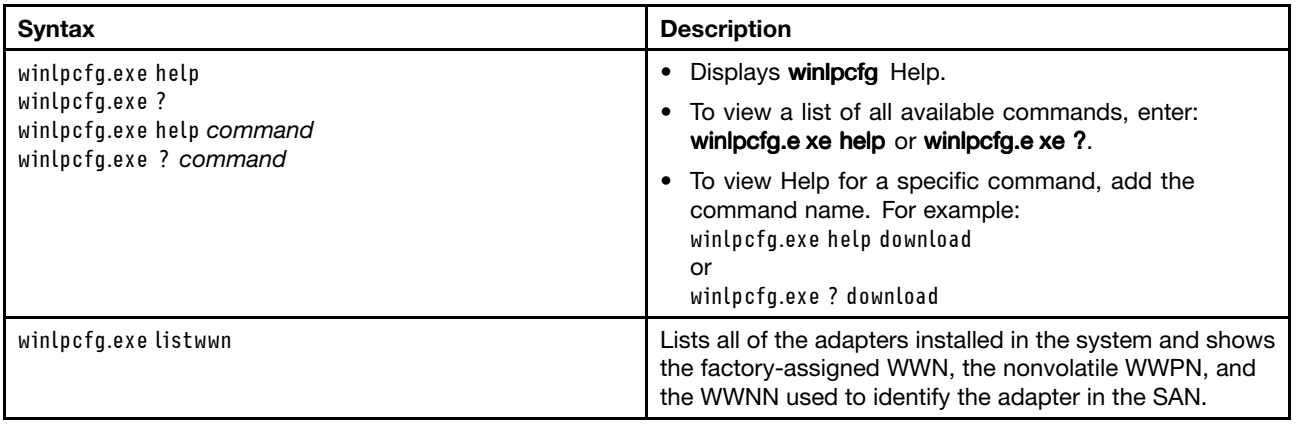

Table 45. winlpcfg syntax (continued)

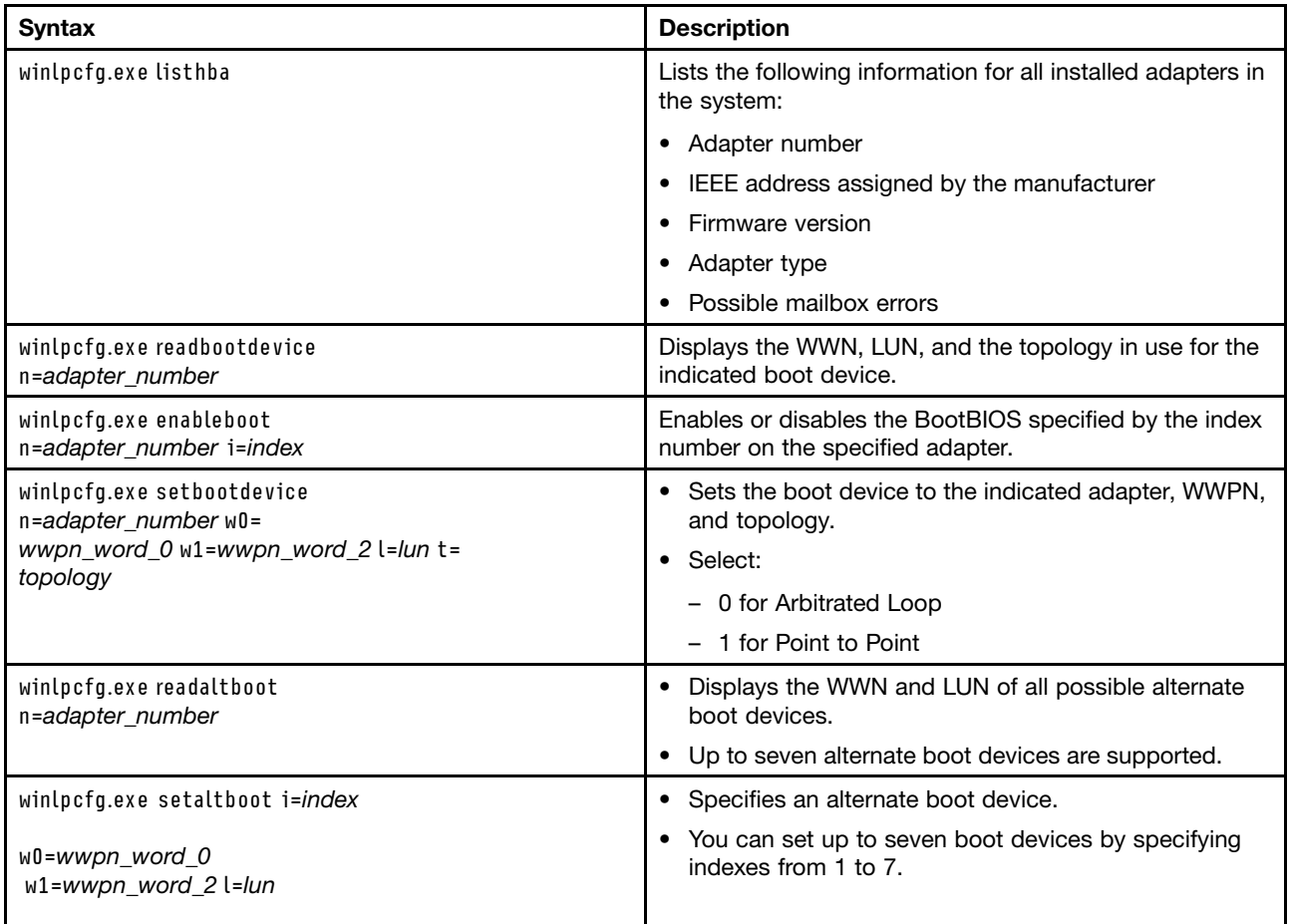

#### **Examples**

The following examples illustrate winlpcfg utility usage.

Note: While some of these examples are broken across multiple lines, when using winlpcfg, you must enter all of the parameters on <sup>a</sup> single line.

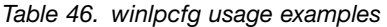

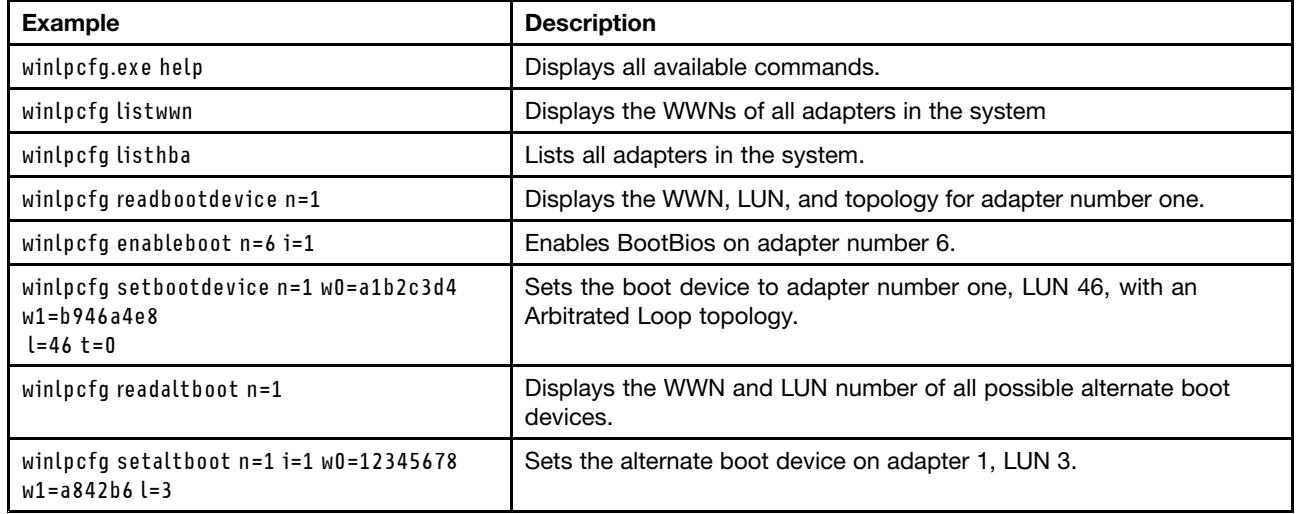

# **Chapter 8. Incorporating Scripting Toolkit with your existing process**

Before using Scripting Toolkit procedures to perform deployments, use the **hwdetect** utility to determine if the combined process is being executed on hardware supported by the Scripting Toolkit.

You can then add appropriate branches in the batch files to use either the existing process or the Scripting Toolkit process.

For example, you might use the /s option of hwdetect to determine if the current system is an LenovoeServer, xSeries, or BladeCenter server: hwdetect.exe /s if errorlevel 1 goto NONLenovo if errorlevel 0 goto Lenovo

:NONLenovo rem Perform non-Lenovo equipment specific processing here.

:Lenovo rem Perform Lenovo eServer or xSeries equipment specific processing here.

# <span id="page-122-0"></span>**Chapter 9. Troubleshooting and support**

Use this section to troubleshoot and resolve problems with ServerGuide Scripting Toolkit, Windows Edition.

# **Known problems and limitations**

This section provides information and alternative solutions for known problems and limitations of ServerGuide Scripting Toolkit, Windows Edition.

#### **Toolkit does not work on <sup>a</sup> network share drive or any drive that is not formatted using NTFS**

Toolkit uses the Microsoft WindowsImagex.exe utility during the generation of the Windows PE ISO. The Imagex.exe utility fails during the creation of <sup>a</sup> deployment scenario if Toolkit is installed on <sup>a</sup> mapped network drive or <sup>a</sup> USB device that is formatted with anything other than the NTFS file system.

#### **Unknown HID SYS device in Windows Device Manager**

When <sup>a</sup> Lenovo Remote Supervisor Adapter-II is installed in <sup>a</sup> server, an unknown HID SYS device may appear in the Windows Device Manager list if the adapter OS Type is set to Linux. You can remove the unknown HID SYS device by completing the following steps after the OS installation:

- 1. Boot the machine and press **F1** to enter System Setup.
- 2. Navigate to **Advanced Setup**.
- 3. Navigate to **RSA II Setting**
- 4. Set the OS Type of the Remote Supervisor Adapter-II to **Other**.
- 5. Save and exit from System Setup.
- 6. Reboot the machine and start Windows.
- 7. Navigate to Device Manager.
- 8. Right-click the unknown HID SYS device in the Windows Device Manager list.
- 9. Select **Update Driver** from the menu.
- 10. Select **No, not at this time** to connect to Windows Update.
- 11. Click **Next**.
- 12. Click **Next**.
- 13. Click **Finish**.

#### **Partitioning disks appears to hang at 0 percent complete**

When using Scripting Toolkit to partition disks of 300 GB or larger, the process might appear to hang at 0 percent complete. The process is not hung. It could take 15-20 minutes for the partitioning process to complete.

#### **Windows ComputerName must be alphanumeric**

The ComputerName variable used for Windows installations must be alphanumeric, and must contain at least one letter. Valid values of ComputerName must be 15 characters or less.

If ComputerName does not meet these criteria, you will receive an error during unattended Windows 2008 installations saying:

Windows could not parse or process the unattended answer file for pass

(specialize).

The settings specified in the answer file cannot be applied.

The error was detected while processing settings for component

[Microsoft-Windows-Shell-Setup].

#### **Limitations for RSA-II installations**

You might encounter errors when using RSA-II to install Windows Server 2008 using an ISO image. These errors vary depending on the type of system getting the installation. In order to avoid these errors, when using RSA-II to install Windows Server 2008, use <sup>a</sup> mounted physical CD or DVD instead of an ISO image.

#### **Slow network installations on System x3850 and x3950**

Network installations using onboard Ethernet communications on the System x3850 and x3950 are very slow. You can avoid this problem by using an external Ethernet adapter.

#### **Error for non existent PS/2 mouse in Device Manager**

Installations of Windows Server 2008 can result in an error message being displayed in Device Manager for a non existent PS/2 mouse.

Because the error refers to <sup>a</sup> device that is not present, it can be safely ignored.

To fix this error on <sup>a</sup> System <sup>x</sup> 3250 server update the BIOS to level 1.42a or higher.

#### **Savestat.cmd will not save to location 9 on xSeries 226 with BIOS PME170CUS**

On the xSeries 226 with BIOS Level PME170CUS, savestat.cmd cannot save a value to byte nine in persistent storage.

#### **BladeCenter HS22 unable to access bootable deployment media**

When performing deployments to <sup>a</sup> BladeCenter HS22, type 1936 or 7870, the system might be unable to access the bootable media being used for the deployment. This error is caused by the system's inability to find the mounted media tray.

When this problem occurs, it is possible for all blades in the chassis to lose access to the media tray. To correct the problem, restart the BladeCenter Advanced Management Module (AMM) to restore access to the media tray.

To correct the problem, update the firmware for the system and the BladeCenter chassis to the latest level available.

If it isn't feasible to update the firmware, or if the problem persists, you can avoid it by using the Remote Control feature from the AMM to perform your deployment. For more information on this deployment method, please refer to ["Installing](#page-35-0) Windows remotely" on page [28](#page-35-0).

#### **Yellow exclamation point for Microsoft ISATAP adapter**

A yellow exclamation point icon might be displayed by Device Manager for the Microsoft ISATAP adapter after installing Windows Server 2008. In most cases, the adapter is functioning properly and you can continue to use the device normally.

For more information on this situation, see "" on [page](http://support.microsoft.com/kb/932520).

#### **Booting from SAN using Brocade Fibre Channel Adapters not supported**

Booting from SAN using the Brocade Fibre Channel Adapters listed in this document is not supported.

#### **Default Fibre configuration not supported on Emulex HBAs**

The Fibre HBA Toolkit variables: Target WWNN, Target WWPN, and LUN number must be set to configure the Primary, Alternate 1, Alternate 2 and Alternate 3 boot device settings. The default settings will NOT work on Emulex Fibre HBA adapters.

#### **No x64 support for SCSI RAID controller configuration**

Lenovo Scripting Toolkit supports only 32-bit RAID configuration of ServeRAID SCSI and LSI SCSI RAID controllers. If 64-bit RAID configuration is attempted, you might receive <sup>a</sup> "No controller found" message. To avoid this issue, use the x86 RAID configuration for the SCSI controllers.

The following controllers are affected by this issue:

- ServeRAID 4H
- ServeRAID 4Lx
- ServeRAID 4Mx
- ServeRAID 5i
- ServeRAID 6i/6i+
- ServeRAID 6M
- ServeRAID 7k
- LSI SCSI (1020/1030)

#### **ServeRAID BR10i adapter not supported on iDataPlex dx360 M2 with 12 Bay Storage Chassis (Machine type 7321)**

#### **IBM Systems Director 6.11 Platform Agent installation fails on Windows 2008**

When installing the platform agent on Windows Server 2008, it might fail with return code 400. This indicates that the target system does not include Windows Installer 4.5.

To resolve this issue, follow the instructions in Microsoft Knowledge Base article 942288: .

#### **Booting from SAN is not supported for the QLogic 10Gb Dual Port CNA for IBM System <sup>x</sup> (42C1800)\**

#### **When installing Windows using ServerGuide, disks show special ownership**

When you install Windows 2008 using ServerGuide, ownership of the disk is assigned to **TrustedInstaller**. This is different from the default assignment of **Administrators** in <sup>a</sup> native Windows installation. To use the default assignment, edit the security property of the installation file to assign ownership to **Administrators**.

### **Getting help and technical assistance**

If you need help, service, or technical assistance or just want more information about Lenovo products, you will find <sup>a</sup> wide variety of sources available from Lenovo to assist you. The topics in this section contain information about where to go for additional information about Lenovo products, what to do if you experience <sup>a</sup> problem with your xSeries or IBMIntelliStation system, and whom to call for service, if it is necessary.

## **Before you call**

Before you call for assistance concerning <sup>a</sup> product, complete these steps to try to solve the problem yourself:

- Check all cables to make sure that they are connected.
- Check the power switches to make sure that the system is turned on.
- Use the troubleshooting information in your system documentation, and use the diagnostic tools that come with your system. Information about diagnostic tools is in the Hardware Maintenance Manual and

Troubleshooting Guide on the LenovoxSeries Documentation CD or in the IBMIntelliStation Hardware Maintenance Manual.

• Go to the Lenovo Support website at to check for technical information, hints, tips, and new device drivers or to submit <sup>a</sup> request for information.

You can solve many problems without outside assistance by following the troubleshooting procedures that Lenovo provides in the online help or in the publications that are provided with your system and software. The information that comes with your system also describes the diagnostic tests that you can perform. Most xSeries and IntelliStation systems, operating systems, and programs come with information that contains troubleshooting procedures and explanations of error messages and error codes. If you suspect <sup>a</sup> software problem, see the information for the operating system or program.

# **Using the documentation**

Information about your LenovoxSeries or IBMIntelliStation system and preinstalled software, if any, is available in the documentation that comes with your system in <sup>a</sup> variety of formats: books, online books, readme files, and help files.

See the troubleshooting information in your system documentation for instructions for using the diagnostic programs. The troubleshooting information or the diagnostic programs might tell you that you need additional or updated device drivers or other software.Lenovo maintains pages on the Web where you can get the latest technical information and download device drivers and updates. To access these pages, go to and follow the instructions. Also, you can order publications through the IBM Publications Ordering System at .

## **Getting help and information on the Web**

Support information for your Lenovo products, including supported options, is available at .

Support information for IBM IntelliStation is available at: .

### **Software service and support**

Through Lenovo Support Line, you can get telephone assistance, for <sup>a</sup> fee, with usage, configuration, and software problems with xSeries servers and appliances. For information about products that are supported by Support Line in your country or region, go to .

For more information about Support Line and other Lenovo services, go to , or go to for support telephone numbers.

### **Hardware service and support**

You can receive hardware service through Lenovo Services or through your Lenovo reseller, if your reseller is authorized by Lenovo to provide warranty service. Refer to for support telephone numbers.

# <span id="page-126-0"></span>**Appendix A. Best practices**

This section provides best practices information for using ServerGuide Scripting Toolkit.

### **Building <sup>a</sup> customized installation image with <sup>a</sup> RAID adapter driver**

This procedure describes the steps necessary for building <sup>a</sup> customized installation image with an additional RAID adapter driver.

- Step 1. Set up the source server, making sure to add files to the source tree. See ["Adding](#page-12-0) files to the [source](#page-12-0) tree" on page [5](#page-12-0).
- Step 2. Add the RAID adapter driver to Windows PE.See ["Adding](#page-24-0) Windows PE drivers" on page [17](#page-24-0).
- Step 3. Add the RAID adapter driver to Windows installation. See ["Adding](#page-14-0) Windows device drivers" on [page](#page-14-0) [7](#page-14-0).
- Step 4. Customize installation scenarios and create image.See "About [customizing](#page-31-0) Windows installation [scenarios"](#page-31-0) on page [24](#page-31-0).

### **Using UXSPi to download updates**

This procedure describes how to acquire firmware and driver updates for your Lenovo servers by using the UpdateXpress System Pack Installer (UXSPi) graphical user interface (GUI).

For more information about using UXSPi, refer to the LenovoUpdateXpress System Pack Installer User's Guide (lnvgy\_utl\_uxspi\_x.xx\_anyos\_noarch), located in the sgdeploy\SGTKWinPE\docs\uxspi\ folder where you installed Lenovo ServerGuide Scripting Toolkit, Windows Edition.

To acquire driver and firmware updates for your system with UXSPi in GUI mode, follow these instructions:

- Step 1. Navigate to the sgdeploy\updates\uxsp directory.
- Step 2. Double-click lnvgy\_utl\_uxspi\_x.xx\_winsrvr\_32-64.exe to start UXSPi. The main UXSPi window opens.
- Step 3. Click **Next** to proceed to the Select Command window.
- Step 4. Select **Create <sup>a</sup> repository of updates**, and click **Next**.
- Step 5. Follow the instructions in the wizard to download the latest UXSPs or firmware updates.

### **Considerations for installing an OS on <sup>a</sup> multi-adapter system**

This section describes the special considerations for installing an operating system on <sup>a</sup> multi-adapter system.

When you perform <sup>a</sup> Windows installation, ServerGuide Scripting Toolkit, Windows Edition attempts to install Windows to the first disk on the system presented by the **diskpart** command line utility.

Due to limitations of the system, when multiple storage adapters are present on the system, the first disk presented by the diskpart utility is not always the first disk on the system.

You can control which disk the operating system installs by using the TK Partition DiskNum variable in the Partitioning section of the SGTKWinPE.ini settings file. To determine the value for the disk you want to install to, complete RAID configuration and then run the utility GetDiskData.cmd to determine the available disks. <span id="page-127-0"></span>When <sup>a</sup> system contains <sup>a</sup> Fibre HBA that has been configured with <sup>a</sup> logical drive mapped to Logical Unit Number (LUN) 0, Toolkit uses this drive as the boot device. Therefore, Toolkit fails if <sup>a</sup> different drive is selected for the Windows installation. If you want to install to <sup>a</sup> different drive, disable the BIOS for the HBA before beginning your deployment.

### **Adding software applications for installation after first Autologin**

This procedure describes how to add software applications to ServerGuide Scripting Toolkit as part of the post-OS installation stage.

You can add software applications by editing and customizing the post-OS installation script.

**Note:** This procedure is not suitable for use with interactive applications that require additional user input. Attempting to install applications that require user interaction can cause the post-OS installation stage to hang while waiting for user input.

- Step 1. Add the software application files to sgdeploy\SGTKWinPE\Scripts\Custom. All of the files in this directory are copied to the installation image.
- Step 2. Edit the installation script file sgdeploy\SGTKWinPE\Scripts\Custom\CustomPostInstall.cmd to include the commands that invoke the added software applications.

# **Configuring USB keys for deployment**

This procedure describes how to create <sup>a</sup> bootable Windows PE USB key for any ServerGuide Scripting Toolkit, Windows Edition deployment.

Configuring <sup>a</sup> USB key for <sup>a</sup> Toolkit deployment requires the following:

- A system running one of the following Windows sessions:
	- Windows Vista
	- Windows Server 2008
	- Windows 7
	- Windows Server 2008 R2
	- Windows 2.1 PE
	- Windows 3.0 PE
	- Windows 4.0 PE
- A USB key with <sup>a</sup> storage capacity of at least 64 MB larger than your Windows PE image.

To configure your USB key for deployment, follow this procedure:

Step 1. Insert your USB key in the system.

- Step 2. Open <sup>a</sup> command prompt.
- Step 3. Use the **diskpar t.exe** command to format the USB key as a single FAT32 partition spanning the entire key, and set the partition to active, as shown in the following example: diskpart select disk 1 clean create partition primary select partition 1 active format fs=fat32 assign

exit

When the USB key has been formatted, you can copy the Toolkit image files to the USB key for deployment. After you format <sup>a</sup> USB key for Toolkit deployments, you can replace the deployment images on the key and use it for subsequent deployments without reformatting it.

## **Booting from <sup>a</sup> USB key**

This procedure describes how to boot from <sup>a</sup> USB key.

To boot from <sup>a</sup> USB key, the key must be configured for Toolkit deployment. For more information about configuring <sup>a</sup> USB key for deployments, see: "Configuring USB keys for [deployment"](#page-127-0) on page [120](#page-127-0).

To boot from <sup>a</sup> USB key, use the Boot Menu program as follows:

- Step 1. Reboot the server.
- Step 2. When prompted, press F12 to enter the setup menu.
- Step 3. Select the USB device.For more information about booting from <sup>a</sup> USB key, consult the documentation for your system.

### **Configuring ServeRAID controllers with <sup>a</sup> 64-bit operating systems**

The topics in this section describe how to configure ServeRAID-SCSI controllers in conjunction with the installation of <sup>a</sup> supported 64bit operating system.

ServeRAID-SCSI controllers use the ipssend utility to perform RAID configuration. This utility is not supported for 64-bit versions of Windows Preinstallation Environment. Therefore, when you combine RAID configuration of affected controllers with the installation of <sup>a</sup> supported 64bit operating system, you must follow the steps described in the following topics to create separate pieces of media for RAID configuration and operating system installation.

The following RAID controllers use the ipssend utility and are therefore affected by this limitation:

- ServeRAID 4H
- ServeRAID 4Lx
- ServeRAID 4Mx
- ServeRAID 5i
- ServeRAID 6i/6i+
- ServeRAID 6M
- ServeRAID 7k

### **Installing Windows Server 2008 x64 locally with <sup>a</sup> ServeRAID-SCSI configuration**

This procedure describes how to install Windows Server 2008 x64 locally with <sup>a</sup> ServeRAID-SCSI configuration.

To perform this task, you need:

- Either two blank DVDs, or one blank CD and one blank DVD
- A source server with <sup>a</sup> properly configured source tree
- Media creation software and a DVD R/W drive
- Step 1. Because the **ipssend** utility is not supported under Windows PE, you must create two separate pieces of configuration media:
	- a. RAID configuration media, which can be either <sup>a</sup> DVD or <sup>a</sup> CD, created using Windows PE x86.
	- b. Operating system installation media, which must be <sup>a</sup> DVD created using Windows PE x64.
- Step 2. Create the RAID configuration disc.
	- a. Label the disc and insert it into the appropriate R/W drive on the source server.
	- b. Open <sup>a</sup> command window and change directory to sgshare\sgdeploy\SGTKWinPE.
	- c. Enter the following command: SGTKWinPE.cmd ScenarioINIs\Local\Raid\_Config\_Only\_x86.ini

The ISO image of the RAID configuration disc is created at sgdeploy\WinPE\_ScenarioOutput\Local\_RAID\_Config\_Only\_x86\WinPE\_x86.iso, and the media creation software is started. Follow the instructions in your media creation software to create <sup>a</sup> disc using the ISO image.

- Step 3. Create the Windows 2008 x64 deployment disc.
	- a. Customize the unattend file: sgshare\sgdeploy\SGTKWinPE\AnswerFiles\win2008\_x64\_EE.xml
	- b. Label the DVD and insert it in the drive.
	- c. From the sgshare\sgdeploy\SGTKWinPE directory, issue the following command: SGTKWinPE.cmd ScenarioINIs\Local\Windows\_version.ini Where Windows version is the .ini file that corresponds to the version of Windows Server 2008 that you are installing, as shown below:

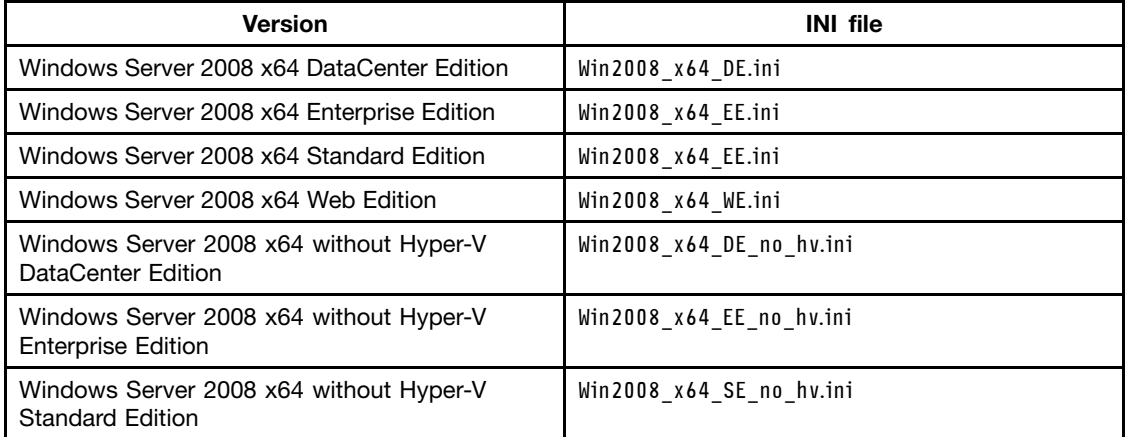

Table 47. INI file names for **Windows Server 2008** x64 versions

The ISO image is created in the location that corresponds to the version of Windows Server 2008 you are installing, as shown below.

Table 48. ISO file names for **Windows Server 2008** x64 versions

| <b>Version</b>                             | <b>INI file</b>                                                      |
|--------------------------------------------|----------------------------------------------------------------------|
| Windows Server 2008 x64 DataCenter Edition | sgdeploy\WinPE ScenarioOutput\<br>Local_Win2008_x64_DE\WinPE_x64.iso |
| Windows Server 2008 x64 Enterprise Edition | sqdeploy\WinPE ScenarioOutput\<br>Local Win2008 x64 EE\WinPE x64.iso |
| Windows Server 2008 x64 Standard Edition   | sgdeploy\WinPE ScenarioOutput\<br>Local Win2008 x64 SE\WinPE x64.iso |
| Windows Server 2008 x64 Web Edition        | sgdeploy\WinPE ScenarioOutput\<br>Local Win2008 x64 WE\WinPE x64.iso |

Table 48. ISO file names for Windows Server 2008 x64 versions (continued)

| <b>Version</b>                                   | <b>INI</b> file                          |
|--------------------------------------------------|------------------------------------------|
| Windows Server 2008 x64 without Hyper-V          | sqdeploy\WinPE ScenarioOutput\           |
| DataCenter Edition                               | Local Win2008 x64 DE no hv\WinPE x64.iso |
| Windows Server 2008 x64 without Hyper-V          | sqdeploy\WinPE ScenarioOutput\           |
| <b>Enterprise Edition</b>                        | Local Win2008 x64 EE no hv\WinPE x64.iso |
| Windows Server 2008 x64 without Hyper-V Standard | sqdeploy\WinPE ScenarioOutput\           |
| Edition                                          | Local_Win2008_x64_SE_no_hv\WinPE_x64.iso |

The media creation software is started. Follow the instructions in your media creation software to create <sup>a</sup> disc using the ISO image.

- Step 4. Complete the deployment.
	- a. Perform RAID configuration by booting the target server from the RAID configuration disc you created. When the RAID configuration is complete, the target server restarts.
	- b. After the restart, remove the RAID configuration disc and boot the target system from the operating system installation disc you created to complete the deployment.

### **Installing Windows Server 2008 x64 over <sup>a</sup> network with <sup>a</sup> ServeRAID-SCSI configuration**

This topic describes the prerequisites and steps for installing Windows Server 2008 x64 over <sup>a</sup> network with <sup>a</sup> ServeRAID-SCSI configuration.

To perform this task, you need:

- Two blank DVDs or CDs
- A source server with:
	- <sup>a</sup> properly configured source tree
	- media creation software
	- <sup>a</sup> drive capable of writing CDs or DVDs
- Network connectivity between the source and target servers
- Step 1. Because the ipssend utility is not supported under Windows PE x64, you must create two separate pieces of configuration media:
	- a. A RAID configuration disc, which can be either <sup>a</sup> DVD or <sup>a</sup> CD, created using Windows PE x86.
	- b. An operating system installation disc, which can be either <sup>a</sup> DVD or <sup>a</sup> CD, created using Windows PE x64.
- Step 2. Create the RAID configuration disc.
	- a. Label the disc and insert it into the appropriate R/W drive on the source server.
	- b. Open <sup>a</sup> command window and change directory to sgshare\sgdeploy\SGTKWinPE.
	- c. Enter the following command: SGTKWinPE.cmd ScenarioINIs\Network\Raid Config\_Only\_x86.ini

The ISO image of the RAID configuration disc is created at: sgdeploy\WinPE\_ScenarioOutput\Network\_RAID\_Config\_Only\_x86\WinPE\_x86.iso, and the media creation software is started. Follow the instructions in your media creation software to create <sup>a</sup> disc using the ISO image.

- Step 3. Create the Windows Server 2008 x64 deployment disc.
	- a. Customize the unattend file: sgshare\sgdeploy\SGTKWinPE\AnswerFiles\win2008\_x64\_EE.xml.
- b. Label the DVD and insert it into the drive.
- c. From the sgshare\sgdeploy\SGTKWinPE directory, issue the following command:

SGTKWinPE.cmd ScenarioINIs\Network\Windows\_version.ini

Where Windows version is the .ini file corresponding to the version of Windows Server 2008 you are installing, as shown below:

Table 49. INI file names for **Windows Server 2008** x64 versions

| <b>Version</b>                                                       | <b>INI file</b>          |
|----------------------------------------------------------------------|--------------------------|
| Windows Server 2008 x64 DataCenter Edition                           | Win2008 x64 DE.ini       |
| Windows Server 2008 x64 Enterprise Edition                           | Win2008 x64 EE.ini       |
| Windows Server 2008 x64 Standard Edition                             | Win2008 x64 EE.ini       |
| Windows Server 2008 x64 Web Edition                                  | Win2008 x64 WE.ini       |
| Windows Server 2008 x64 without Hyper-V<br>DataCenter Edition        | Win2008 x64 DE no hv.ini |
| Windows Server 2008 x64 without Hyper-V<br><b>Enterprise Edition</b> | Win2008_x64_EE_no_hv.ini |
| Windows Server 2008 x64 without Hyper-V Standard<br>Edition          | Win2008 x64 SE no hv.ini |

The ISO image is created in the location that corresponds to the version of Windows Server 2008 that you are installing, as shown below.

Table 50. ISO file names for **Windows Server 2008** x64 versions

| Version                                                              | <b>INI file</b>                                                              |
|----------------------------------------------------------------------|------------------------------------------------------------------------------|
| Windows Server 2008 x64 DataCenter Edition                           | sqdeplou\WinPE ScenarioOutput\<br>Network Win2008 x64 DE\WinPE x64.iso       |
| Windows Server 2008 x64 Enterprise Edition                           | sgdeploy\WinPE ScenarioOutput\<br>Network Win2008 x64 EE\WinPE x64.iso       |
| Windows Server 2008 x64 Standard Edition                             | sgdeploy\WinPE ScenarioOutput\<br>Network Win2008 x64 SE\WinPE x64.iso       |
| Windows Server 2008 x64 Web Edition                                  | sgdeploy\WinPE ScenarioOutput\<br>Network Win2008 x64 WE\WinPE x64.iso       |
| Windows Server 2008 x64 without Hyper-V<br>DataCenter Edition        | sgdeploy\WinPE ScenarioOutput\<br>Network Win2008 x64 DE no hv\WinPE x64.iso |
| Windows Server 2008 x64 without Hyper-V<br><b>Enterprise Edition</b> | sgdeploy\WinPE ScenarioOutput\<br>Network Win2008_x64_EE_no_hv\WinPE_x64.iso |
| Windows Server 2008 x64 without Hyper-V Standard<br>Edition          | sqdeploy\WinPE ScenarioOutput\<br>Network Win2008_x64_SE_no_hv\WinPE_x64.iso |

The media creation software is started. Follow the instructions in your media creation software to create <sup>a</sup> disc using the ISO image.

- Step 4. Complete the deployment
	- a. Perform RAID configuration by booting the target server from the RAID configuration disc you created. When the RAID configuration is complete, the target server will restart.
	- b. After the restart, remove the RAID configuration disc and boot the target system from the operating system installation disc you created to complete the deployment.

## **Network installation of Windows Server 2008 x64 with a ServeRAID-SCSI configuration using <sup>a</sup> USB key**

This topic describes the prerequisites and steps for installing Windows Server 2008 x64 with <sup>a</sup> ServeRAID-SCSI configuration using <sup>a</sup> USB key.

To perform this task, you need:

- A USB key with <sup>a</sup> bootable WinPE image
- A source server with <sup>a</sup> properly configured source tree
- Step 1. Because the ipssend utility is not supported under Windows PE x64, you must create two separate sets of deployment files:
	- a. RAID configuration files, created using Windows PE x86
	- b. Operating system installation files, created using Windows PE x64
- Step 2. Create the RAID configuration files.
	- a. Open <sup>a</sup> command window and change directory to sgshare\sgdeploy\SGTKWinPE.
	- b. Enter the following command: SGTKWinPE.cmd ScenarioINIs\Network\Raid\_Config\_Only\_x86.ini

The RAID configuration files are created in: sgdeploy\WinPE\_ScenarioOutput\Network\_RAID\_Config\_Only\_x86\WinPE\_x86.iso

#### Step 3. Create the Windows Server 2008 x64 deployment disc.

- a. Customize the unattend file: sgshare\sgdeploy\SGTKWinPE\AnswerFiles\win2008x64.txt.
- b. Label the DVD and insert it into the drive.
- c. From the sgshare\sgdeploy\SGTKWinPE directory, issue the following command:

SGTKWinPE.cmd ScenarioINIs\Network\Windows\_version.ini

Where Windows version is the .ini file corresponding to the version of Windows Server 2008 you are installing, as shown below:

#### Table 51. INI file names for **Windows Server 2008** x64 versions

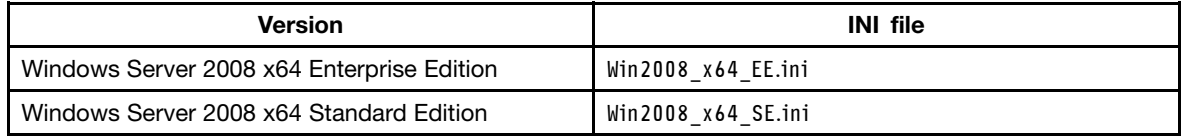

The ISO image is created in the location corresponding to the version of Windows Server 2008 that you are installing, as shown below.

#### Table 52. ISO file locations for **Windows Server 2008** x64 versions

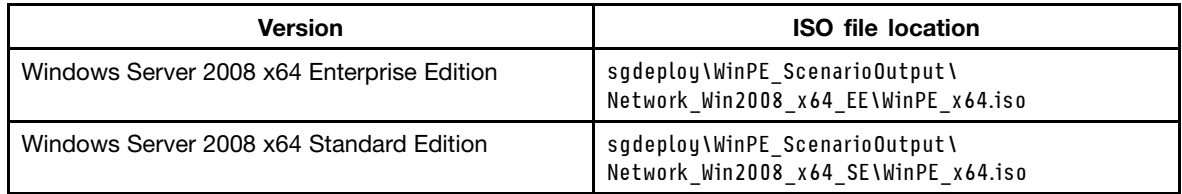

The media creation software is started. Follow the instructions in your media creation software to create <sup>a</sup> disc using the ISO image.

- Step 4. Complete the deployment
	- a. Copy the RAID configuration and operating system deployment files from the locations above.

b. Boot the target server by using the USB key and follow the on-screen prompts to complete the deployment.

### **Installing Windows remotely**

This procedure describes how to perform an unattended remote installation of Windows using an RSA II adapter, Integrated Management Module (IMM), BladeCenter Management Module, or BladeCenter Advanced Management Module.

To perform this task you need:

- An ISO image or <sup>a</sup> physical CD or DVD created according to the instructions in the previous sections for local and network unattended installation scenarios for Windows .
- Network connectivity to the Remote Supervisor Adapter II, Integrated Management Module, BladeCenter Management Module, or BladeCenter Advanced Management Module from the source system.
- A properly configured browser on the source system:
	- Ensure that the Java plug-in is installed. The control panel will reflect <sup>a</sup> Java Control Panel icon if <sup>a</sup> proper plug-in is installed. In addition, the Java plug-in may require that browser caching be disabled for the remote interface to work properly.
	- Disable pop-up blocking in the web browser on the source server.
- For network deployment scenarios, you must have:
	- A source system that contains <sup>a</sup> properly set up source tree. (For more information, see ["Configuring](#page-11-0) the [source](#page-11-0) server" on page [4](#page-11-0).)
	- Network connectivity from the target server to the source system shared directory.
- For Windows Server 2008 installations, ISO images are not supported. You must use <sup>a</sup> physical CD or DVD.
- Network deployment scenarios take significantly less time than local deployments.
- Ensure that there is no disc is in the CD or DVD-ROM drive of your target server.
- If you encounter problems, try updating the RSA II, IMM, MM, or AMM firmware to the latest level.

To deploy your installation image through RSA II, MM, or AMM, complete these steps:

- Step 1. Open <sup>a</sup> web browser on the source system.
- Step 2. Log in to the adapter with your user ID and password, and select <sup>a</sup> timeout value for your session.Unless you select **no timeout**, your remote session might time out before your deployment is complete.
- Step 3. Click **Continue** to proceed to the task menu.
- Step 4. From the Task menu, select **Remote Control**.
- Step 5. Click the appropriate link or button to start <sup>a</sup> remote control session. Your remote control session opens in <sup>a</sup> new window.If the new window does not open, make sure all popup blockers are disabled, and retry. If the Remote Disk and Remote Console sections do not appear in the window within <sup>a</sup> few minutes, try clicking in the window. If they still fail to load, check to make sure the Java plug-in is installed.
- Step 6. For the MM and AMM, select the desired target blade in both the **Media Tray** and **KVM Owner** lists.
- Step 7. Select your deployment media in the **Available Resources** box.
	- For <sup>a</sup> CD or DVD, select the drive containing your disc, then add it the list of resources by clicking the **>>** box.
- For an image, click **Select Image**, click the **>>** box, then browse to your image file. Select the image file, and click **Open**.
- Step 8. Select the deployment media again in the **Selected Resources** box.
- Step 9. Select **Write Protect**.
- Step 10. Click the **Mount** button to mount the disc or image.
- Step 11. Reboot the target system.
- Step 12. When the target system reboots it will load the deployment media. Use the interactive Remote Console video window to respond to any prompts.If you are performing the RAID configuration only portion of <sup>a</sup> Windows Server 2008 x64 deployment, the target server will restart automatically. When it does, wait forWindows PE to exit completely and then unmount the drive to "eject" the deployment media. Then select your media again as above and proceed with the installation.
- Step 13. The Network Operating System Installation instructions prompt will be displayed and explain how to continue to the unattended portion of the operating system installation.
- Step 14. Press <sup>a</sup> key to reboot the system.
- Step 15. AfterWindows PE has exited completely and the target server is booting, unmount the drive to eject the deployment media. The target server boots from the hard disk to continue the operating system deployment. You can monitor progress through the Remote Console.

### **Configuring the source server**

This topic provides detailed information about configuring the ServerGuide Scripting Toolkit, Windows Edition source server.

ServerGuide Scripting Toolkit, Windows Edition comes configured to use <sup>a</sup> set of defaults for access to the source server. If you do not want to use these defaults, you must change them in the .ini files used by the Toolkit, located in the sgdeploy\SGTKWinPE\ScenarioINIs directory.

Toolkit uses the following default settings:

- Server name: **sgtksrv**
- Shared directory name: **sgshare**
- User ID and password: **sgtk0clnt**

These settings are only necessary for network share deployments. For more information about changing these settings, see ["Customizing](#page-22-0) source server settings" on page [15](#page-22-0).

This procedure lists the steps for configuring the source server.

**Attention:** A fully automated ServerGuide Scripting Toolkit CD, DVD, or USB solution has the ability to re-partition and reformat <sup>a</sup> system without warning. For best results and to avoid accidental loss of data, remove the CD, DVD, or USB key from the system boot order on the source server as soon as it is no longer required.

- Step 1. To use the source server for network deployments, share the Toolkit folder on the network. For example:  $C: \S$ sgshare. For local deployments, it is not necessary to share the Toolkit folder.
- Step 2. Verify that the C:\sgshare folder is accessible to all the systems that require access on the network.
- Step 3. Use the Toolkit Configuration Utility to add files to the source tree, by starting from <sup>a</sup> command prompt or by double-clicking it.TKConfig.exe is located in the sgdeploy\tkconfig directory. For more information, see ["Adding](#page-12-0) files to the source tree" on page [5](#page-12-0).
- Step 4. Include or update the Windows answer file.For more information, see "Using the [Windows](#page-12-0) answer file for unattended [installations"](#page-12-0) on page [5](#page-12-0).
- Step 5. Create <sup>a</sup> user ID and password that has access to the Toolkit folder. Toolkit uses the default value of sgtk0clnt for both the ID and the password.
- Step 6. If you choose to use <sup>a</sup> different ID and password, you must change the ID and password values in the Network Settings section of the Toolkit Settings .ini file.
- Step 7. If deployment scenarios will be built on <sup>a</sup> different system from the source server, the required System Enablement Packs (SEPs) must be installed on the source server before you perform <sup>a</sup> deployment. For more information about SEPs, see Chapter 5 ["Downloading](#page-58-0) and installing System [Enablement](#page-58-0) Packs (SEPs)" on page [51](#page-58-0).

### **Customizing source server settings**

This topic describes the variables used by ServerGuide Scripting Toolkit, Windows Edition and explains how to customize them for your server.

ServerGuide Scripting Toolkit, Windows Edition uses variables to set the following source server attributes:

- Server name
- Shared folder name
- User ID and password
- Network share drive assignment

These values are located in the [Network Share Settings] section of the .ini files used by Toolkit.

Even if you accept the other defaults as part of the installation, it might be necessary to change the server name variable to match your server.

The Toolkit also uses variables to set the following TCP/IP configuration attributes:

- DHCP
- Client IP address and subnet mask
- Gateway address
- Windows PE firewall

These values are located in the [Network TCP/IP Settings] section of the .ini files used by Toolkit.

The default value for DHCP is Yes, indicating that Toolkit will use DHCP to obtain IP addresses. If you use the default value for DHCP, it is not necessary to modify any of the other IP address variables. If you choose to use static addresses, you must check the other IP address variables to ensure that they are appropriate for your network configuration.

For more information about these variables, see the appropriate sections in Table 10 "User definable [settings](#page-42-0) for [SGTKWinPE.cmd"](#page-42-0) on page [35](#page-42-0).

#### **SGTKWinPE user settings**

Use the information in this topic to customize an image produced by the SGTKWinPE.cmd command.

The SGTKWinPE settings .ini file provides input to the SGTKWinPE.cmd file and controls whether options and processes of ServerGuide Scripting Toolkit are enabled or disabled. This allows you to create <sup>a</sup> wide array of Windows PE solutions. For example, <sup>a</sup> default image from Microsoft that simply boots to <sup>a</sup> command prompt, <sup>a</sup> DVD for local deployment, or <sup>a</sup> CD for network deployment.

Toolkit provides example SGTKWinPE settings .ini files for deploying each supported operating system for both local and network deployments in the sgdeploy\SGTKWinPE\ScenarioINIs directory.

Before modifying these files or any other Toolkit files, create backup copies of the files you are modifying.

Table 53 "User definable settings for SGTKWinPE.cmd" on page 129 describes the user definable parameters in the .ini files used by SGTKWinPE.cmd.

**Note:** Note that while some examples are broken across multiple lines for formatting reasons, when using these settings, you must include all the information for each variable on <sup>a</sup> single line.

Table 53. User definable settings for SGTKWinPE.cmd

| <b>Setting</b>                   | <b>Description</b>                                                                                                    |
|----------------------------------|----------------------------------------------------------------------------------------------------|
| [SGTKWinPE Build Settings]       |                                                                                                    |
| TK_Build_ScenarioOutputDirectory | Specifies the name of the directory to build the scenario<br>in. Multiple scenarios of the same type can be maintained<br>by changing this value at the start of each build, for<br>example by appending a number.<br>Default: blank                         |
| TK Build WinPE Arch Type         | The architecture of the Windows PE image to create.                                                                                                    |
|                                  | Valid values are: x86, x64                                                                                                    |
|                                  | Default:                                                                                                    |
|                                  | • x86 for Windows Server 2008 x86 deployments                                                                                                    |
|                                  | • x64 for Windows Server 2008 x64 deployments                                                                                                    |
| TK_Build_WinPEPackages           | Lists additional packages to install to the Windows<br>PEimage through the peimg /install=pckg command.<br>The Toolkit will automatically install the following<br>packages: *Scripting*, *MDAC*, *WMI*.                                                     |
|                                  | Valid values are described in the Advanced Installation Kit<br>documentation.                                                                                                    |
|                                  | Default: blank                                                                                                    |
| TK_Build_PEImgPrep               | Reduces the size of the Windows PE image by removing<br>packages that are not installed from the image to reduce<br>the size of the image.                                                                                                    |
|                                  | Valid values are: Yes, No                                                                                                    |
|                                  | Default: No                                                                                                    |
|                                  | Note: This setting applies only to the Automated<br>Installation Kit (AIK) for Windows Vista SP1 and Windows<br>Server 2008. If you are using the AIK for Windows 7 and<br>Windows Server 2008 R2, this setting is ignored.                                  |
| TK Build ForceWinPEBoot          | Forces the Windows PE CD or DVD to boot without<br>prompting when a file system is present.                                                                                                    |
|                                  | Ordinarily, when a file system is present when Windows<br>PE boots, it prompts for user input and allows 8 seconds<br>for the user to press a key. The ForceWinPEBoot option<br>disables this feature and forces the Windows PE CD or<br>DVD to always boot. |
|                                  | Valid values are: Yes, No                                                                                                    |
|                                  | Default: Yes                                                                                                    |

| <b>Setting</b>                      | <b>Description</b>                                                                                                    |
|-------------------------------------|----------------------------------------------------------------------------------------------------|
| TK_Build_InstallWinPEDrivers        | Installs the LenovoWindows PE driver set as part of the<br>Windows PE image.                                                                                                    |
|                                     | Valid values are: Yes, No                                                                                                    |
|                                     | Default: Yes                                                                                                    |
| TK_Build_EnableSGToolkitEnvironment | Enables the ServerGuide Scripting Toolkit environment in<br>the Windows PE image. If the environment is disabled,<br>then no Toolkit files or environment are copied to the<br>Windows PE image.           |
|                                     | Valid values are: Yes, No                                                                                                    |
|                                     | Default: Yes                                                                                                    |
| TK_Build_CreateISO                  | Automatically create the ISO image.                                                                                                    |
|                                     | Valid values are: Yes, No                                                                                                    |
|                                     | Default: Yes                                                                                                    |
| TK_Build_StartISO                   | Starts the software associated with ISO files. Typically<br>this will start the CD or DVD burning process for the<br>created ISO or RamdiskISO file. The RamdiskISO file<br>takes precedence if it exists. |
|                                     | Valid values are: Yes, No                                                                                                    |
|                                     | Default: Yes                                                                                                    |
| TK_Build_SuppressPrompts            | Suppresses interactive prompts during SGTKWinPE<br>script execution.                                                                                                    |
|                                     | Valid values are: Yes, No                                                                                                    |
|                                     | Default: Yes                                                                                                    |
| TK_Build_DisplayBuildSettings       | Display the Toolkit settings from the input SGTKWinPE<br>settings .ini file during SGTKWinPE script execution.                                                                                             |
|                                     | Valid values are: Yes, No                                                                                                    |
|                                     | Default: Yes                                                                                                    |
|                                     | [Toolkit Environment Settings]                                                                                                    |
| TK_Environment_ToolkitFilesLocation | Defines whether the Scripting Toolkit binary and script<br>files are to be copied to the local bootable media or run<br>live over the network from the Toolkit source server.                              |
|                                     | Valid values are: Local, Network                                                                                                    |
|                                     | Default:                                                                                                    |
|                                     | • Local for local deployment scenarios                                                                                                    |
|                                     | Network for network deployment scenarios                                                                                                    |

Table 53. User definable settings for SGTKWinPE.cmd (continued)

| <b>Setting</b>                         | <b>Description</b>                                                                                                    |
|----------------------------------------|----------------------------------------------------------------------------------------------------|
| TK_Environment_PerformToolkitProcesses | Automatically perform Toolkit processes after booting the<br>Windows PE CD or DVD (depending on the values of the<br>individual process settings).                                                                             |
|                                        | Valid values are: Yes, No, Disabled                                                                                                    |
|                                        | Default: Yes                                                                                                    |
|                                        | If set to No, the Toolkit processes may be run manually.                                                                                                    |
|                                        | If set to Disabled, the Toolkit processes can not be<br>٠<br>run manually for local scenarios since the required files<br>are not copied to the DVD.                                                                           |
| TK_Environment_DisplayToolkitSettings  | Display the relevant Toolkit settings from the SGTKWinPE<br>settings .ini file during deployment scenario execution.                                                                                                    |
|                                        | Valid values are: Yes, No                                                                                                    |
|                                        | Default: Yes                                                                                                    |
| [Toolkit Process Settings]             |                                                                                                    |
| TK_Process_DataFilesLocation           | Specifies whether the NOS, driver files and PRAID policy<br>files should be copied to the local bootable media or<br>obtained over the network from the Toolkit source server<br>(local deployment versus network deployment). |
|                                        | Valid values are: Local, Network                                                                                                    |
|                                        | Default:                                                                                                    |
|                                        | • Local for local deployment scenarios                                                                                                    |
|                                        | • Network for network deployment scenarios                                                                                                    |
| TK_Process_PerformRAIDConfiguration    | Automatically perform the RAID configuration task.                                                                                                    |
|                                        | Valid values are: Yes, No, Disabled                                                                                                    |
|                                        | Default: Yes                                                                                                    |
|                                        | If set to Disabled, the files required for local RAID<br>configuration scenarios are not copied to the DVD.                                                                                                    |
| TK_Process_PerformFibreConfiguration   | Automatically perform the Fibre configuration task.                                                                                                    |
|                                        | Valid values are: Yes, No, Disabled                                                                                                    |
|                                        | Default: Disabled                                                                                                    |
| TK_Process_PerformASUConfiguration     | Automatically perform the ASU configuration task.                                                                                                    |
|                                        | Valid values are: Yes, No, Disabled                                                                                                    |
|                                        | Default: Disabled                                                                                                    |
|                                        | If this variable is set to Disabled, the files required for local<br>ASU configuration scenarios are not copied to the DVD.                                                                                                    |

Table 53. User definable settings for SGTKWinPE.cmd (continued)

| <b>Setting</b>                          | <b>Description</b>                                                                                                    |
|-----------------------------------------|----------------------------------------------------------------------------------------------------|
| TK_Process_PerformPartitioning          | Automatically perform the partitioning task.                                                                                                    |
|                                         | Valid values are: Yes, No, Disabled                                                                                                    |
|                                         | Default: Yes                                                                                                    |
|                                         | If set to Disabled, the files required for local partitioning<br>scenarios are not copied to the DVD.                                                                                                    |
| TK_Process_PerformNOSInstallation       | Automatically perform the NOS Installation task.                                                                                                    |
|                                         | Valid values are: Yes, No, Disabled                                                                                                    |
|                                         | Default: Yes                                                                                                    |
|                                         | If set to Disabled, the files required for local NOS<br>installation scenarios are not copied to the DVD.                                                                                                    |
| TK_Process_AutomaticallyRestart         | Specifies that the system be restarted after the selected<br>tasks are complete.                                                                                                    |
|                                         | Valid values are: Yes, No                                                                                                    |
|                                         | Default: No                                                                                                    |
| TK_Process_AutoStartToolkitProcesses    | Enables automatic start of the Toolkit processes. Set<br>this value to Yes to have the Toolkit processes start<br>automatically when the Windows PE CD is booted without<br>prompting the user to press a key.                               |
|                                         | Attention: If the RAID or partitioning processes are set<br>to Yes, this will re-partition or reformat the hard drive<br>automatically without warning when the CD or DVD is<br>booted.                                                      |
|                                         | Valid values are: Yes, No                                                                                                    |
|                                         | Default: No                                                                                                    |
| TK_Process_AutoStartTimer               | Automatically starts countdown timer in seconds.                                                                                                    |
|                                         | Default: 60                                                                                                    |
| TK_Process_AutoContinueToolkitProcesses | Enables automatic continuation of Toolkit processes<br>during required reboots. Turning this off causes the user<br>to be prompted to continue the Toolkit processes when<br>Windows PE is rebooted from CD or DVD. Useful for<br>debugging. |
|                                         | Valid values are: Yes, No                                                                                                    |
|                                         | Default: Yes                                                                                                    |
|                                         | [PRAID Settings]                                                                                                    |
| TK_PRAID_PolicyFile                     | Specifies the PRAID policy file to use for the configuration.<br>This value should not contain any path information.<br>The specified PRAID policy file must exist in the<br>SGTKWinPE\PolicyFiles directory.                                |
|                                         | Default: RAIDAuto.ini                                                                                                    |

Table 53. User definable settings for SGTKWinPE.cmd (continued)

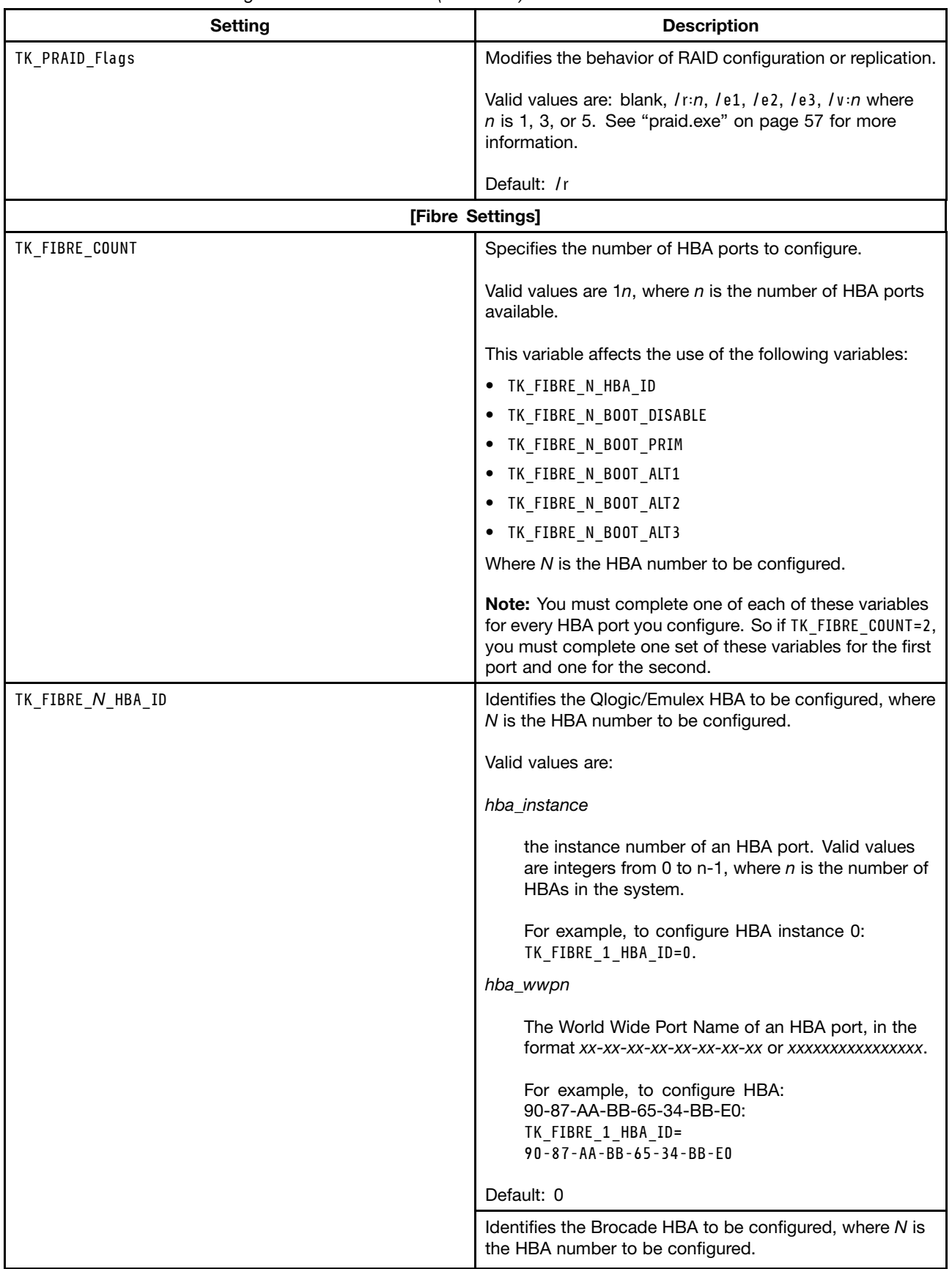

Table 53. User definable settings for SGTKWinPE.cmd (continued)

| <b>Setting</b>          | <b>Description</b>                                                                                                    |
|-------------------------|----------------------------------------------------------------------------------------------------|
|                         | Valid values are:<br>hba_instance<br>the instance number of an HBA port. The valid<br>format is N/P, where N is the adapter number from 1<br>to $N$ , and $P$ is the port number from 0 to p-1.<br>For example: TK_FIBRE_1_HBA_ID=1/0.<br>hba_wwpn<br>the World Wide Port Name of an HBA port, in the<br>For example, to configure HBA:<br>90-87-AA-BB-65-34-BB-E0:<br>TK_FIBRE_1_HBA_ID=<br>90-87-AA-BB-65-34-BB-E0                                                                                                    |
|                         | Default: 0                                                                                                    |
| TK_FIBRE_N_BOOT_DISABLE | Disables the selected current boot device settings on the<br>specified HBA port, where N is the HBA number to be<br>configured.<br>Valid values are<br>No<br>Does not clear or disable any boot settings.<br>All<br>Disables the primary and all alternate boot settings:<br>Prim, Alt1, Alt2, and Alt3.<br>Prim<br>Disables only the primary boot setting.<br>Alt1<br>Disables the Alternative 1 boot setting.<br>Alt <sub>2</sub><br>Disables the Alternative 2 boot setting.<br>Alt <sub>3</sub><br>Disables the Alternative 3 boot setting. |
|                         | Default: No                                                                                                    |

Table 53. User definable settings for SGTKWinPE.cmd (continued)

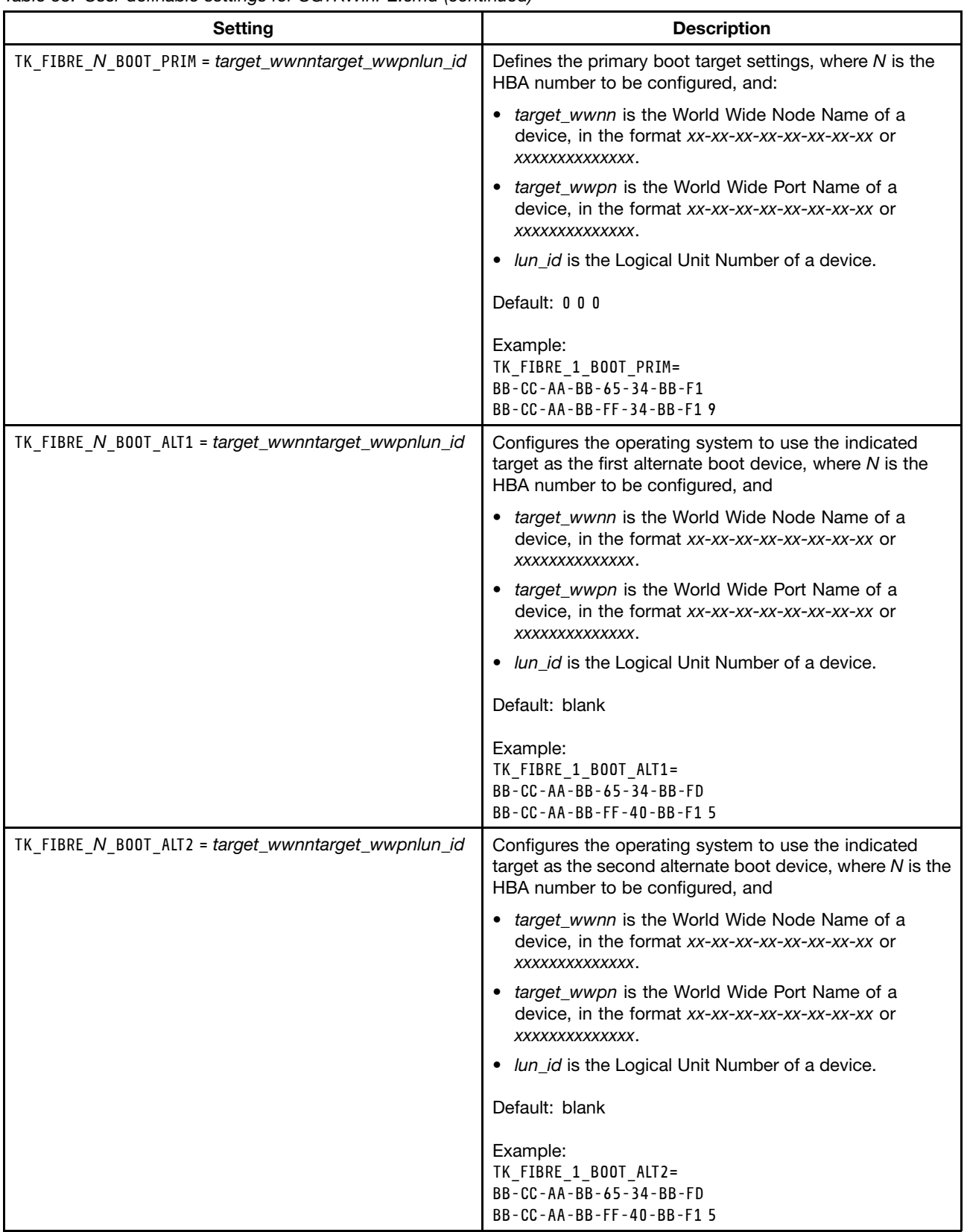

Table 53. User definable settings for SGTKWinPE.cmd (continued)

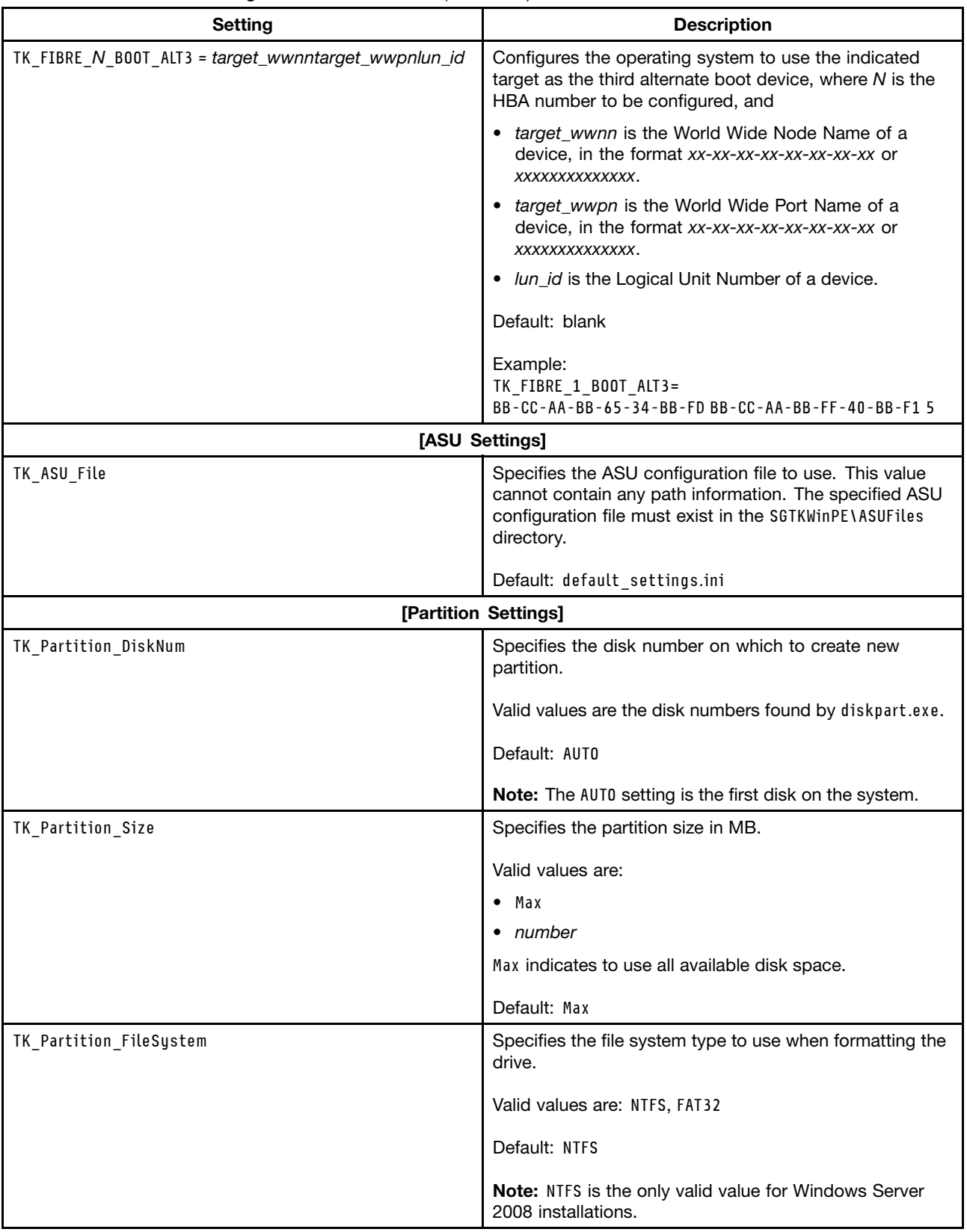

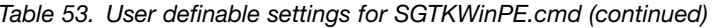
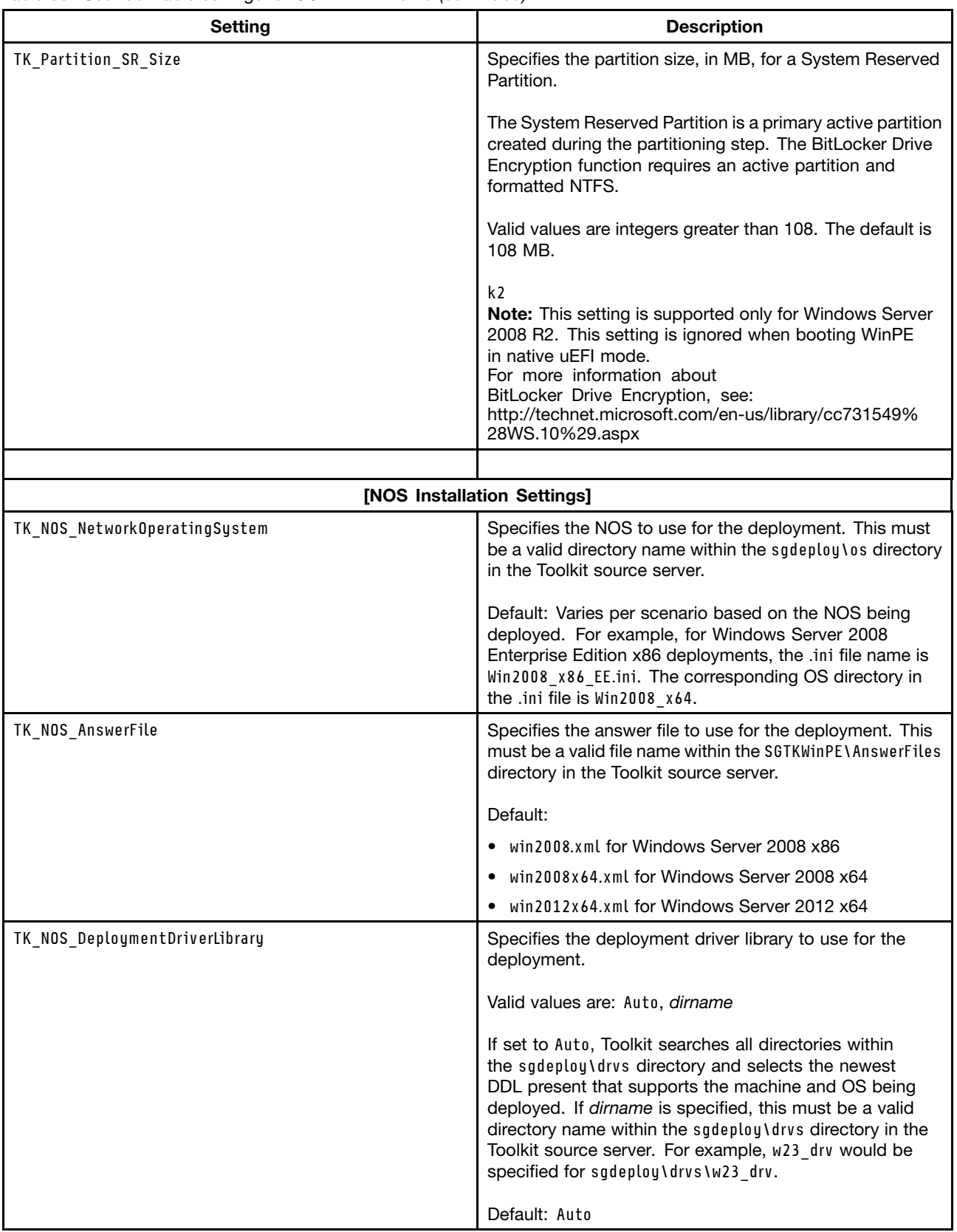

Table 53. User definable settings for SGTKWinPE.cmd (continued)

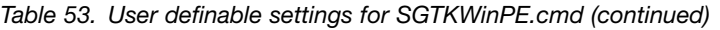

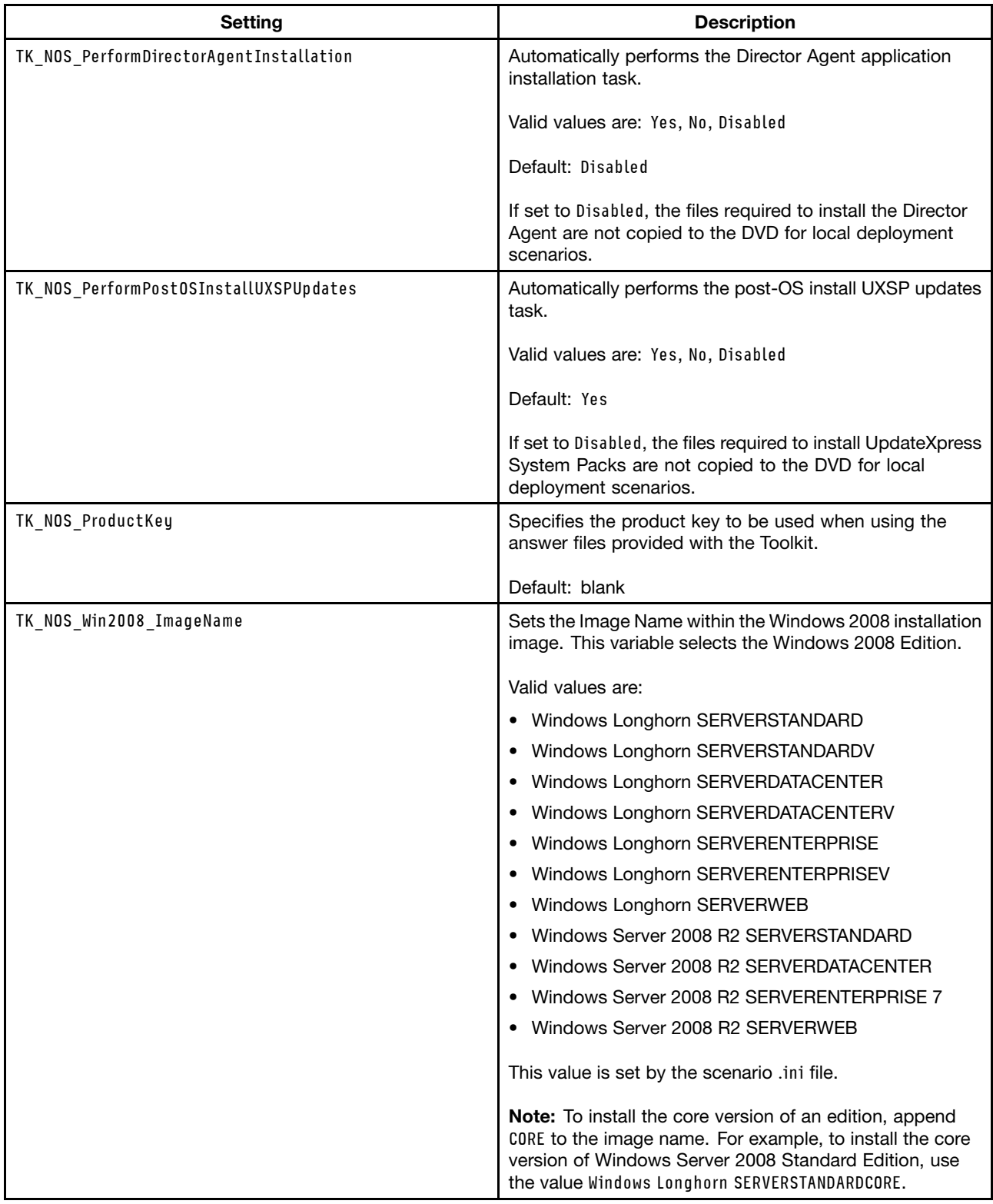

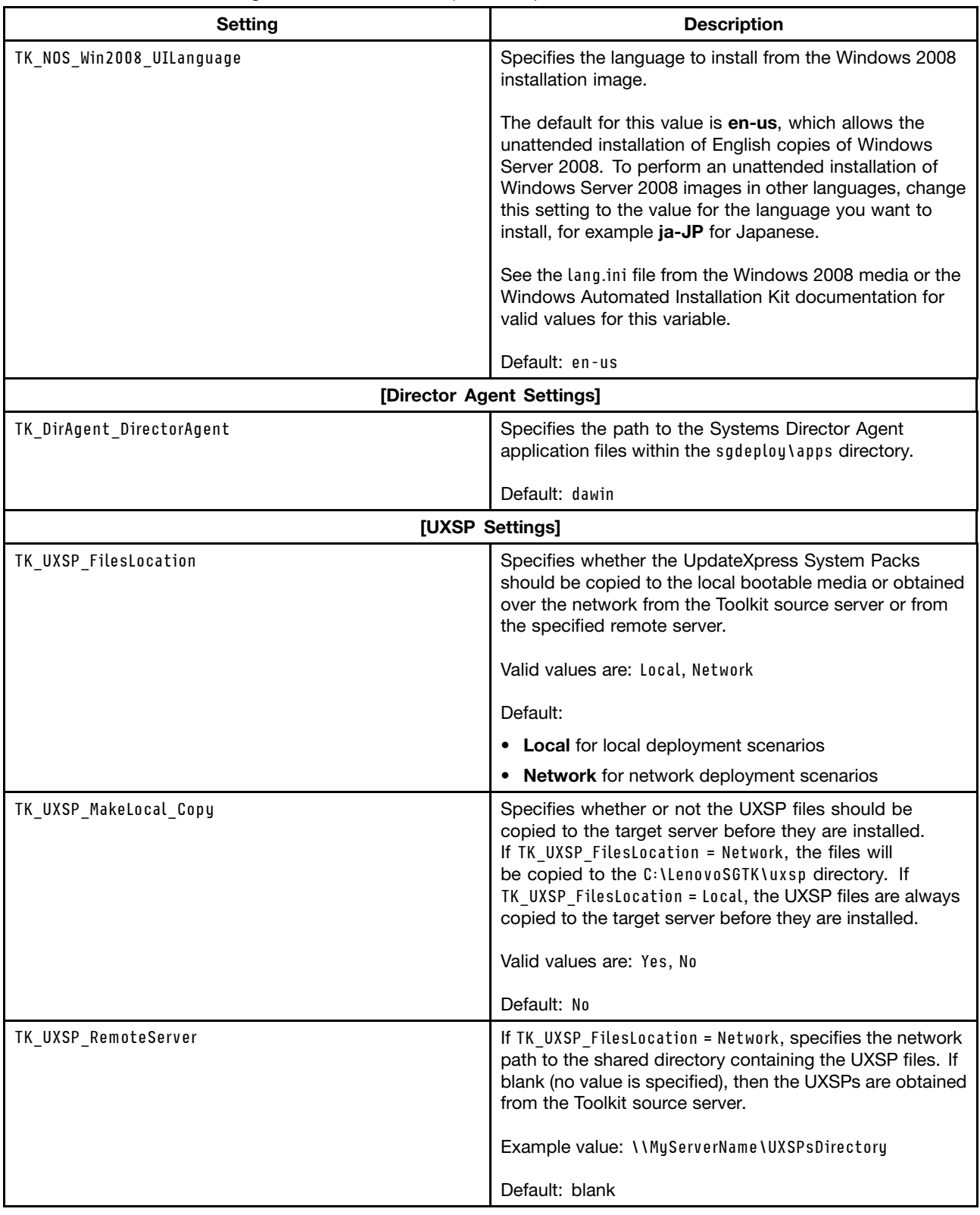

Table 53. User definable settings for SGTKWinPE.cmd (continued)

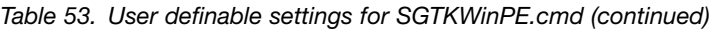

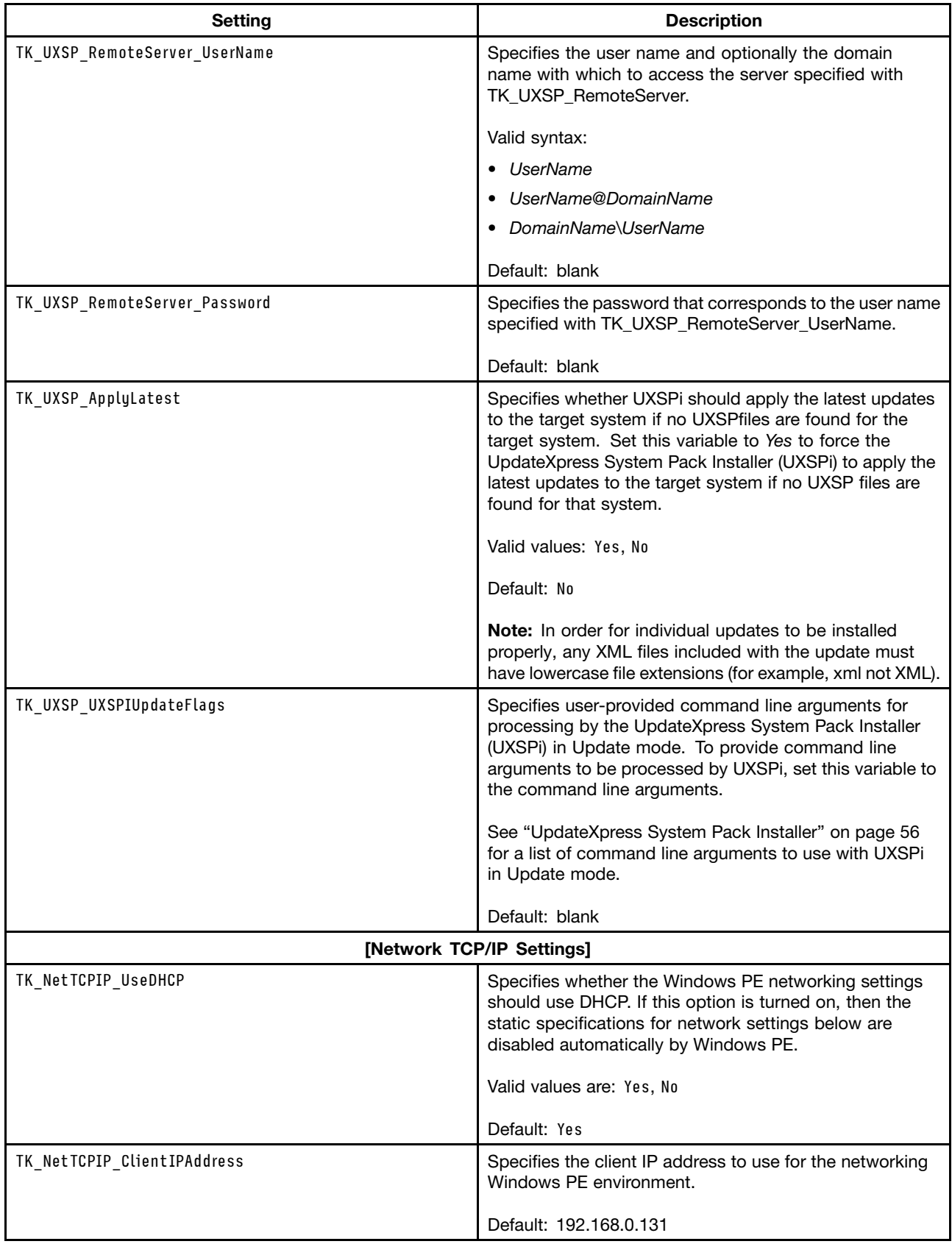

| <b>Setting</b>                   | <b>Description</b>                                                                                                    |
|----------------------------------|----------------------------------------------------------------------------------------------------|
| TK_NetTCPIP_Gateway              | Specifies the Gateway IP address to use for the<br>networking Windows PE environment.                                                      |
|                                  | Default: 192.168.0.2                                                                                                    |
| TK_NetTCPIP_WinPEFirewall        | Specifies whether the Windows PE firewall should be<br>activated.                                                                          |
|                                  | Valid values are: Yes, No                                                                                                    |
|                                  | Default: Yes                                                                                                    |
| TK_NetTCPIP_Identifier           | Specifies the network adapter to configure with static IP<br>settings                                                                      |
|                                  | Default: Local Area Connection                                                                                                    |
| [Network Share Settings]         |                                                                                                    |
| TK_NetShare_ServerName           | Specifies the Toolkit source server computer name.                                                                                         |
|                                  | Valid values are: either the host name or IP address of the<br>Toolkit source server.                                                      |
|                                  | Default: sgtksrv                                                                                                    |
| TK_NetShare_ShareName            | Specifies the Toolkit source server shared directory name.                                                                                 |
|                                  | Default: sgshare                                                                                                    |
| TK_NetShare_UserName             | Specifies the user name, and optionally the domain name,<br>to use when establishing a network connection to the<br>Toolkit source server. |
|                                  | Valid syntax:                                                                                                    |
|                                  | UserName                                                                                                    |
|                                  | UserName@DomainNameDomainName\UserName                                                                                                    |
|                                  | Default: sgtk0clnt                                                                                                    |
| TK_NetShare_Password             | Specifies the password to use when establishing a<br>network connection to the Toolkit source server.                                      |
|                                  | Default: sgtk0clnt                                                                                                    |
| TK_NetShare_ShareDriveAssignment | Specifies the Share Drive Assignment to use when<br>establishing a network connection to the Toolkit Source<br>Server.                     |
|                                  | Default the default network share drive is Y:                                                                                              |
| [SGTKWinPE Paths]                |                                                                                                    |
| TK_Path_WinPE_Output             | Specifies the path for the Windows PE Build Output<br>directory.                                                                           |
|                                  | Default: %TK_Path_SGDeploy%\WinPE_Scenario0utput                                                                                           |

Table 53. User definable settings for SGTKWinPE.cmd (continued)

| <b>Setting</b>                         | <b>Description</b>                                                                                                    |
|----------------------------------------|----------------------------------------------------------------------------------------------------|
| TK_Path_WAIK_Source                    | This variable has been deprecated. The AIK information is<br>found automatically in the registry. You can uncomment<br>this variable and use it to bypass the registry check, but it<br>is not required.<br>Default (if used): %ProgramFiles%\Windows AIK              |
| [SGTKWinPE Filenames]                  |                                                                                                    |
| TK_File_WinPE_ISO_Filename             | The Windows PE ISO file name                                                                                                    |
|                                        | Default: WinPE_%TK_Build_WinPE_Arch_Type%.iso                                                                                                    |
| TK File WinPE Log Filename             | The Windows PE build process log file name. Default:<br>WinPE %TK Build WinPE Arch Type%.log                                                                                                    |
| [SGTKWinPE Custom Scripts]             |                                                                                                    |
| TK_Path_BeforeWIMMounted_Custom_Script | Specifies a custom script to run during the SGTKWinPE<br>build process before the WinPE WIM image is mounted<br>for editing. Use the Template.cmd script as a starting point<br>for writing custom scripts, and then put the custom script<br>in the correct location. |
| TK_Path_WhileWIMMounted_Custom_Script  | Specifies a custom script to run during the SGTKWinPE<br>build process while the WinPE WIM image is mounted for<br>editing. Use the Template.cmd script as a starting point for<br>writing custom scripts, and then put the custom script in<br>the correct location.  |
| TK_Path_AfterWIMMounted_Custom_Script  | Specifies a custom script to run during the SGTKWinPE<br>build process after the WinPE WIM image is mounted for<br>editing. Use the Template.cmd script as a starting point for<br>writing custom scripts, and then put the custom script in<br>the correct location.  |

Table 53. User definable settings for SGTKWinPE.cmd (continued)

# <span id="page-150-0"></span>**Appendix B. Accessibility**

Lenovo strives to provide products with usable access for everyone, regardless of age or ability.

For detailed information, see "Accessibility features for ServerGuide Scripting Toolkit" on page 143.

## **Accessibility features for ServerGuide Scripting Toolkit**

Accessibility features help users who have <sup>a</sup> disability, such as restricted mobility or limited vision, to use information technology products successfully.

#### **Lenovo and accessibility**

See the Lenovo [Accessibility](http://www.lenovo.com/lenovo/us/en/accessibility.html) website at http://www.lenovo.com/lenovo/us/en/accessibility.html for more information about the commitment that Lenovo has to accessibility.

#### **Accessibility**

The following list includes the major accessibility features in Lenovo ServerGuide Scripting Toolkit, Windows Edition:

- Can be operated using only the keyboard
- Communicates all information independent of color
- Supports the attachment of alternate output devices
- Provides online documentation in an accessible format

#### **Keyboard navigation**

This product uses standard Microsoft Windows navigation keys.

The command line interface (CLI) is controlled by the keyboard.

You can use the following keyboard shortcuts from the graphical user interface:

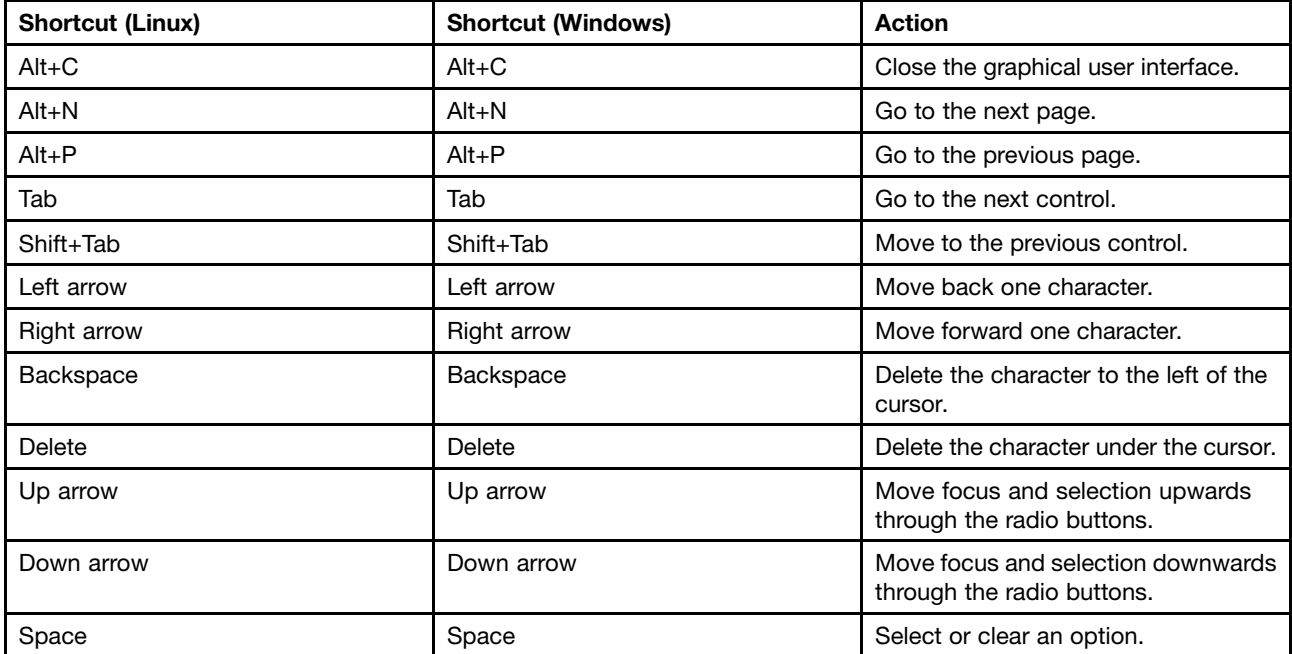

# <span id="page-152-0"></span>**Appendix C. Notices**

Lenovo may not offer the products, services, or features discussed in this document in all countries. Consult your local Lenovo representative for information on the products and services currently available in your area.

Any reference to <sup>a</sup> Lenovo product, program, or service is not intended to state or imply that only that Lenovo product, program, or service may be used. Any functionally equivalent product, program, or service that does not infringe any Lenovo intellectual property right may be used instead. However, it is the user's responsibility to evaluate and verify the operation of any other product, program, or service.

Lenovo may have patents or pending patent applications covering subject matter described in this document. The furnishing of this document does not give you any license to these patents. You can send license inquiries, in writing, to:

Lenovo (United States), Inc. 1009 Think Place - Building One Morrisville, NC 27560  $U.S.A$ Attention: Lenovo Director of Licensing

LENOVO PROVIDES THIS PUBLICATION "AS IS" WITHOUT WARRANTY OF ANY KIND, EITHER EXPRESS OR IMPLIED, INCLUDING, BUT NOT LIMITED TO, THE IMPLIED WARRANTIES OF NON-INFRINGEMENT, MERCHANTABILITY OR FITNESS FOR A PARTICULAR PURPOSE. Some jurisdictions do not allow disclaimer of express or implied warranties in certain transactions, therefore, this statement may not apply to you.

This information could include technical inaccuracies or typographical errors. Changes are periodically made to the information herein; these changes will be incorporated in new editions of the publication. Lenovo may make improvements and/or changes in the product(s) and/or the program(s) described in this publication at any time without notice.

The products described in this document are not intended for use in implantation or other life support applications where malfunction may result in injury or death to persons. The information contained in this document does not affect or change Lenovo product specifications or warranties. Nothing in this document shall operate as an express or implied license or indemnity under the intellectual property rights of Lenovo or third parties. All information contained in this document was obtained in specific environments and is presented as an illustration. The result obtained in other operating environments may vary.

Lenovo may use or distribute any of the information you supply in any way it believes appropriate without incurring any obligation to you.

Any references in this publication to non-Lenovo Web sites are provided for convenience only and do not in any manner serve as an endorsement of those Web sites. The materials at those Web sites are not part of the materials for this Lenovo product, and use of those Web sites is at your own risk.

Any performance data contained herein was determined in <sup>a</sup> controlled environment. Therefore, the result obtained in other operating environments may vary significantly. Some measurements may have been made on development-level systems and there is no guarantee that these measurements will be the same on generally available systems. Furthermore, some measurements may have been estimated through extrapolation. Actual results may vary. Users of this document should verify the applicable data for their specific environment.

#### <span id="page-153-0"></span>**Trademarks**

Lenovo, the Lenovo logo, Flex System, System x, and NeXtScale System are trademarks of Lenovo in the United States, other countries, or both.

Intel and Intel Xeon are trademarks of Intel Corporation in the United States, other countries, or both.

Internet Explorer, Microsoft, and Windows are trademarks of the Microsoft group of companies.

Linux is <sup>a</sup> registered trademark of Linus Torvalds.

Other company, product, or service names may be trademarks or service marks of others.

#### **Important notes**

Processor speed indicates the internal clock speed of the microprocessor; other factors also affect application performance.

When referring to processor storage, real and virtual storage, or channel volume, KB stands for 1 024 bytes, MB stands for 1 048 576 bytes, and GB stands for 1 073 741 824 bytes.

When referring to hard disk drive capacity or communications volume, MB stands for 1 000 000 bytes, and GB stands for 1 000 000 000 bytes. Total user-accessible capacity can vary depending on operating environments.

Lenovo makes no representations or warranties with respect to non-Lenovo products. Support (if any) for the non-Lenovo products is provided by the third party, not Lenovo.

Some software might differ from its retail version (if available) and might not include user manuals or all program functionality.

# **Inde x**

## **A**

[accessibility](#page-150-0) [features](#page-150-0) [143](#page-150-0) [keyboard](#page-150-0) [143](#page-150-0) [shortcut](#page-150-0) keys [143](#page-150-0) add device drivers [7](#page-14-0) , [16](#page-23-0) add UXSP updates t <sup>o</sup> [deployment](#page-39-0) [32](#page-39-0) adding custom scripts to Windows PE image [32](#page-39-0) [adding](#page-24-0) device drivers [17](#page-24-0) adding IBM Director Agent t <sup>o</sup> [deployment](#page-38-0) [31](#page-38-0) adding, softwar <sup>e</sup> [components](#page-127-0) [120](#page-127-0) Advanced Settings Utility [10](#page-17-0) , [55](#page-62-0) ASU e [xecutable](#page-63-0) file [56](#page-63-0) [answer](#page-12-0) file [5](#page-12-0) [AppliesTo.n](#page-73-0) parameter [66](#page-73-0) [Array\\_Defaults](#page-75-0) [68](#page-75-0) [Array\\_Defaults](#page-75-0) parameter [68](#page-75-0) [Array.letter](#page-75-0) [68](#page-75-0) [Array\\_Mode](#page-74-0) [67](#page-74-0) [ASU](#page-62-0) [55](#page-62-0) [configuring](#page-17-0) system settings [10](#page-17-0) ASU e [xecutable](#page-63-0) file [56](#page-63-0) [ASU](#page-27-0) files [add](#page-27-0) [20](#page-27-0) automated [deployment](#page-40-0) [33](#page-40-0) [automatic](#page-40-0) star t [33](#page-40-0) [automatically](#page-41-0) continue Toolkit processes [34](#page-41-0) [automatically](#page-41-0) restar t deployment [34](#page-41-0) [automatically](#page-41-0) star t countdown timer [34](#page-41-0) [automatically](#page-40-0) starting Toolkit [33](#page-40-0) automating [deployment](#page-40-0) process [33](#page-40-0)

## **B**

best [practices](#page-126-0) [119](#page-126-0) boot [from](#page-128-0) [121](#page-128-0) boot from SAN [target](#page-27-0) [20](#page-27-0) [boot](#page-19-0) task [12](#page-19-0) build [installation](#page-126-0) image [119](#page-126-0)

# **C**

[Capture](#page-64-0) mode [57](#page-64-0) [capture,](#page-62-0) firmwar <sup>e</sup> settings [55](#page-62-0) [clini.e](#page-82-0) x e [75](#page-82-0) [configuration](#page-27-0) variables [20](#page-27-0) [configur](#page-19-0) e Fibr e [HBA](#page-19-0) [12](#page-19-0) Fibr <sup>e</sup> HBA boot [configuration](#page-27-0) [20](#page-27-0) Fibr <sup>e</sup> Host Bus [Adapters](#page-118-0) (HBAs) [111](#page-118-0) [RAID](#page-17-0) [10](#page-17-0) system [settings](#page-17-0) [using](#page-17-0) ASU [10](#page-17-0) USB key [23](#page-30-0) , [120](#page-127-0)

[Configur](#page-106-0) e [HBAs](#page-106-0) [99](#page-106-0) [configur](#page-20-0) e RAID [13](#page-20-0) [configuring](#page-128-0) RAID [ServeRAID-SCSI](#page-128-0) controllers [64-bit](#page-128-0) [121](#page-128-0) configuring RAID controllers [57](#page-64-0) , [63](#page-70-0) [countdown](#page-41-0) timer [34](#page-41-0) [creat](#page-19-0) e [boot](#page-19-0) task [12](#page-19-0) [policies](#page-70-0) file [63](#page-70-0) RAID [configuration](#page-130-0) disc [123](#page-130-0) Windows 2008 x64 [deployment](#page-130-0) disc [123](#page-130-0) creat <sup>e</sup> [arrays](#page-75-0) [68](#page-75-0) creat <sup>e</sup> [logical](#page-76-0) drive [69](#page-76-0) creat <sup>e</sup> OS [installation](#page-126-0) image [119](#page-126-0) custom script [environment](#page-39-0) variables [32](#page-39-0) [customiz](#page-27-0) e [configuration](#page-27-0) of Fibr e HBAs [20](#page-27-0) customiz <sup>e</sup> server settings [15](#page-22-0) , [128](#page-135-0) [customized](#page-31-0) installation [24](#page-31-0) customizing [35](#page-42-0) , [128](#page-135-0) [customizing](#page-22-0) deployment scenarios [15](#page-22-0)

## **D**

[ddcopy](#page-89-0) utility [82](#page-89-0) [ddcopy.e](#page-89-0) x e [82](#page-89-0) [deploy](#page-19-0) Windows 2008 [Enterprise](#page-19-0) Edition x86 [locally](#page-19-0) [12](#page-19-0) [deploy](#page-31-0) from USB key [24](#page-31-0) [Deploy](#page-64-0) mode [57](#page-64-0) deploy, firmwar <sup>e</sup> [settings](#page-62-0) [55](#page-62-0) [deployment](#page-120-0) [113](#page-120-0) configur e USB key [23](#page-30-0) , [120](#page-127-0) [tasks](#page-16-0) [9](#page-16-0) use [USB](#page-31-0) key [24](#page-31-0) [deployment](#page-31-0) image [copy](#page-31-0) t o USB key [24](#page-31-0) [deployment](#page-16-0) modes [deployment](#page-16-0) methods [9](#page-16-0) network [deployment](#page-16-0) [9](#page-16-0) remot <sup>e</sup> [deployment](#page-16-0) [9](#page-16-0) [deployment](#page-22-0) scenarios [customizing](#page-22-0) [15](#page-22-0) PRAID [policy](#page-26-0) files [19](#page-26-0) SGTKWinPE settings [35](#page-42-0) , [128](#page-135-0) quick star t [deployment](#page-16-0) scenarios [9](#page-16-0) [deployment](#page-16-0) tasks [9](#page-16-0) device [drivers](#page-14-0) [add](#page-14-0) [7](#page-14-0) [disability](#page-150-0) [143](#page-150-0) [Documentation](#page-125-0) [118](#page-125-0) [download](#page-126-0)

driver [updates](#page-126-0) [119](#page-126-0) firmware [updates](#page-126-0) [119](#page-126-0) [Systems](#page-14-0) Director Agent [7](#page-14-0) [Toolkit](#page-10-0) files [3](#page-10-0) [driverinfo.ini](#page-94-0) [87](#page-94-0) [drivers](#page-126-0) [updating](#page-126-0) [119](#page-126-0) drvutils [directory](#page-91-0) [84](#page-91-0) [dscan.exe](#page-91-0) [84](#page-91-0) DVD [installation](#page-33-0) [26](#page-33-0)

#### **E**

Emulex [website](#page-118-0) [111](#page-118-0) environment [requirements](#page-65-0) [58](#page-65-0) [examples](#page-68-0) [61](#page-68-0) [extract](#page-10-0) [Toolkit](#page-10-0) files [3](#page-10-0)

# **F**

features, [accessibility](#page-150-0) [143](#page-150-0) [File](#page-114-0) [unattend.ini](#page-114-0) [107](#page-114-0) [Finding](#page-125-0) help [118](#page-125-0) [firmware](#page-126-0) [119](#page-126-0) [updating](#page-126-0) drivers [119](#page-126-0) format USB key [23](#page-30-0), [120](#page-127-0)

# **H**

[hardware](#page-60-0) [supported](#page-60-0) [53](#page-60-0) hardware [detection](#page-96-0) [89](#page-96-0) help [117](#page-124-0)[–118](#page-125-0) [hints](#page-126-0) and tips [119](#page-126-0) [Holdit.exe](#page-91-0) [84](#page-91-0) [hotfix](#page-25-0) [18](#page-25-0) [Hotspares](#page-76-0) [69](#page-76-0) hwdetect utility [89](#page-96-0), [113](#page-120-0) [hwdetect.exe](#page-96-0) [89](#page-96-0)

# **I**

IBM [Director](#page-20-0) Agent [13](#page-20-0) IBM Director Agent [installation](#page-38-0) [31](#page-38-0) [important](#page-153-0) notices [146](#page-153-0) [install](#page-20-0) [Director](#page-20-0) Agent [13](#page-20-0) [updates](#page-63-0) [56](#page-63-0) UXSP [updates](#page-20-0) [13](#page-20-0) install [applications](#page-20-0) [13](#page-20-0) install [UpdateXpress](#page-39-0) System Pack updates [32](#page-39-0) install UXSP updates during [deployment](#page-39-0) [32](#page-39-0) [installation](#page-19-0) [12](#page-19-0) [network](#page-34-0) [Windows](#page-34-0) 2008 Server x64 Edition [27](#page-34-0) [Windows](#page-132-0) Server 2008 x64 [125](#page-132-0)

remote [29](#page-36-0), [126](#page-133-0) [ServerGuide](#page-10-0) Scripting Toolkit [3](#page-10-0) unattended [5](#page-12-0), [30](#page-37-0), [105](#page-112-0) [Windows](#page-33-0) 2008 [26](#page-33-0) [Windows](#page-12-0) answer file [5](#page-12-0) [Installation](#page-128-0) [Local](#page-128-0) [Windows](#page-128-0) Server 2008 x64 [121](#page-128-0) [installation](#page-31-0) scenarios [24](#page-31-0) installation, [multi-adapter](#page-126-0) system [119](#page-126-0) [installing](#page-25-0) hotfixes [18](#page-25-0) installing IBM Director Agent as part of [deployment](#page-38-0) [31](#page-38-0) Integrated [Management](#page-37-0) Module (IMM) [30](#page-37-0) [introduction](#page-8-0) [1](#page-8-0) [invraid.exe](#page-100-0) [93](#page-100-0) [ipssend](#page-128-0) [121](#page-128-0)

# **K**

[keyboard](#page-150-0) [143](#page-150-0) Known [problems](#page-122-0) [115](#page-122-0) known [problems](#page-126-0) and limitations [119](#page-126-0)

## **L**

LEcho [utility](#page-104-0) [97](#page-104-0) Lenovo [Support](#page-125-0) [118](#page-125-0) Lenovo [website](#page-125-0) [118](#page-125-0) [Limitations](#page-122-0) [115](#page-122-0) [local](#page-19-0) [12](#page-19-0) local deployment [9](#page-16-0), [12](#page-19-0) local installation [25–](#page-32-0)[26](#page-33-0) [Windows](#page-128-0) Server 2008 x64 with [ServeRAID-SCSI](#page-128-0) [121](#page-128-0) [Logical\\_Defaults](#page-76-0) [69](#page-76-0) [Logical\\_Mode](#page-76-0) [69](#page-76-0) [Logical.num](#page-77-0) [70](#page-77-0)

# **M**

[manually](#page-39-0) modify Windows PE [32](#page-39-0) [modes](#page-68-0) [capture](#page-68-0) [61](#page-68-0) [Deploy](#page-68-0) [61](#page-68-0) [PRAID](#page-65-0) [supported](#page-65-0) modes [58](#page-65-0) [Restore-defaults](#page-68-0) [61](#page-68-0) [supported](#page-65-0) by PRAID [58](#page-65-0) modes of [operation](#page-16-0) [9](#page-16-0)

## **N**

[network](#page-19-0) [12](#page-19-0) network [deployment](#page-19-0) [12](#page-19-0) network installation [123](#page-130-0), [125](#page-132-0) [Windows](#page-130-0) Server 2008 x64 [123](#page-130-0) notes, [important](#page-153-0) [146](#page-153-0) [notices](#page-152-0) [145](#page-152-0)

# **O**

[operating](#page-60-0) systems suppor ted by the [Scripting](#page-60-0) Toolkit [53](#page-60-0) Order [publications](#page-125-0) [118](#page-125-0)

# **P**

[parameter](#page-77-0) [policies](#page-77-0) file [70](#page-77-0) [policy](#page-74-0) file [StripeSiz](#page-74-0) e [67](#page-74-0) [ReadAhead](#page-74-0) [67](#page-74-0) [RebuildRat](#page-74-0) e [67](#page-74-0) parameter , [Array\\_Mode](#page-74-0) [67](#page-74-0) parameter , policy file [68](#page-75-0) [–69](#page-76-0) [parameters](#page-70-0) [policies](#page-70-0) file [63](#page-70-0) [parameters,](#page-65-0) PRAID [58](#page-65-0) PE [drivers](#page-24-0) [17](#page-24-0) [persistent](#page-108-0) storage [101](#page-108-0) policies file [63](#page-70-0) , [66](#page-73-0) policies file [parameters](#page-70-0) [63](#page-70-0) policy file [10](#page-17-0) , [67](#page-74-0) , [69](#page-76-0) [–70](#page-77-0) [configuration](#page-17-0) [RAID1](#page-17-0) [10](#page-17-0) policy file parameter [66](#page-73-0) [–67](#page-74-0) [AppliesTo.n](#page-73-0) [66](#page-73-0) [Array\\_Defaults](#page-75-0) [68](#page-75-0) [Array.letter](#page-75-0) [68](#page-75-0) [Array\\_Mode](#page-74-0) [67](#page-74-0) [Hotspares](#page-76-0) [69](#page-76-0) [Logical\\_Defaults](#page-76-0) [69](#page-76-0) [Logical\\_Mode](#page-76-0) [69](#page-76-0) [Logical.num](#page-77-0) [70](#page-77-0) [policy.name](#page-73-0) [66](#page-73-0) [ReadAhead](#page-74-0) [67](#page-74-0) [RebuildRat](#page-74-0) e [67](#page-74-0) [StripeSiz](#page-74-0) e [67](#page-74-0) [policy.name](#page-73-0) header [66](#page-73-0) post [installation](#page-127-0) [120](#page-127-0) [PRAID](#page-65-0) [58](#page-65-0) modes of [operation](#page-64-0) [57](#page-64-0) PRAID [policy](#page-26-0) files [customizing](#page-26-0) [19](#page-26-0) [praid.e](#page-64-0) x e [57](#page-64-0) P [rerequisites](#page-10-0) [3](#page-10-0)

# **Q**

[qaucli](#page-106-0) utility [99](#page-106-0)

# **R**

RAID [adapter](#page-100-0) [93](#page-100-0) RAID [configuration](#page-17-0) [10](#page-17-0) RAID controller [configuration](#page-70-0) [63](#page-70-0) RAID [controller](#page-60-0) suppor t [53](#page-60-0) RAID [controllers](#page-77-0) suppor ted [settings](#page-77-0) [70](#page-77-0) RAID [levels](#page-80-0) [73](#page-80-0)

[RAID1](#page-17-0) [10](#page-17-0) [ReadAhead](#page-74-0) [67](#page-74-0) [Reboot.e](#page-91-0) x e [84](#page-91-0) [Rebuild](#page-74-0) Rat e [67](#page-74-0) remot e installation [29](#page-36-0) , [126](#page-133-0) [Windows](#page-37-0) Integrated [Management](#page-37-0) Module [30](#page-37-0) [Required](#page-10-0) softwar e [3](#page-10-0) [requirements](#page-65-0) [environment](#page-65-0) [58](#page-65-0) restar t [deployment](#page-41-0) [34](#page-41-0) [Restore-defaults](#page-64-0) mode [57](#page-64-0) return [codes](#page-69-0) [62](#page-69-0) [running](#page-39-0) custom scripts [32](#page-39-0)

# **S**

[savestat](#page-108-0) utility [101](#page-108-0) [scenarios](#page-16-0) [deployment](#page-16-0) [9](#page-16-0) [Script](#page-62-0) [SGTKWinPE.CMD](#page-62-0) [55](#page-62-0) [Scripting](#page-60-0) Toolkit suppor ted [operating](#page-60-0) systems [53](#page-60-0) suppor ted [systems](#page-60-0) [53](#page-60-0) [tools](#page-62-0) [55](#page-62-0) utilities [55](#page-62-0) , [75](#page-82-0) [SEP](#page-58-0) s [51](#page-58-0) [service,](#page-125-0) hardwar e [118](#page-125-0) set up source server [4](#page-11-0) , [127](#page-134-0) [settings](#page-74-0) for [StripeSiz](#page-74-0) e [67](#page-74-0) [setup](#page-13-0) [6](#page-13-0) [SGTKWinPE](#page-39-0) process [32](#page-39-0) SGTKWinPE user settings customizing [35](#page-42-0) , [128](#page-135-0) [SGTKWinPE.cmd](#page-62-0) [55](#page-62-0) [shortcut](#page-150-0) keys [143](#page-150-0) [softwar](#page-60-0) e [suppor](#page-60-0) ted [53](#page-60-0) source server configuration [4](#page-11-0) – [5](#page-12-0) , [127](#page-134-0) default settings [4](#page-11-0) , [127](#page-134-0) [source](#page-13-0) tree [6](#page-13-0) [adding](#page-12-0) files [5](#page-12-0) [UXSP](#page-14-0) s [7](#page-14-0) [Director](#page-14-0) Agent files [adding](#page-14-0) [7](#page-14-0) [setup](#page-14-0) Director Agent [installation](#page-14-0) [7](#page-14-0) star t Toolkit [processes](#page-40-0) [33](#page-40-0) [StripeSiz](#page-74-0) e [67](#page-74-0) [suppor](#page-124-0) t [117](#page-124-0) [add](#page-58-0) [51](#page-58-0) RAID [controllers](#page-60-0) [53](#page-60-0) [system](#page-60-0) [53](#page-60-0) [Suppor](#page-125-0) t [118](#page-125-0) [Telephone](#page-125-0) numbers [118](#page-125-0) [Suppor](#page-125-0) t Line [118](#page-125-0)

[support,](#page-125-0) hardware [118](#page-125-0) [support,](#page-61-0) HBA and server [54](#page-61-0) [support,](#page-125-0) Lenovo [118](#page-125-0) [supported](#page-60-0) [hardware](#page-60-0) [53](#page-60-0) [software](#page-60-0) [53](#page-60-0) [supported](#page-77-0) settings for RAID [controllers](#page-77-0) [70](#page-77-0) [supported](#page-60-0) systems [53](#page-60-0) [syntax](#page-110-0) [tksearch.exe](#page-110-0) utility [103](#page-110-0) System [Enablement](#page-58-0) Packs [51](#page-58-0) [download](#page-58-0) [51](#page-58-0) [install](#page-58-0) [51](#page-58-0)

# **T**

[tksearch.exe](#page-110-0) [syntax](#page-110-0) [103](#page-110-0) [Toolkit](#page-16-0) modes of [operation](#page-16-0) [9](#page-16-0) [Prerequisites](#page-10-0) [3](#page-10-0) Toolkit [Search](#page-110-0) [103](#page-110-0) [trademarks](#page-153-0) [146](#page-153-0) [troubleshooting](#page-124-0) [117](#page-124-0) [Troubleshooting](#page-122-0) [115](#page-122-0) [Troubleshooting](#page-125-0) help [118](#page-125-0)

#### **U**

[unattend](#page-112-0) [105](#page-112-0) [unattend.ini](#page-114-0) file [107](#page-114-0) unattended installation [30](#page-37-0), [33](#page-40-0), [105](#page-112-0) [Windows](#page-42-0) [35](#page-42-0) [UpdateXpress](#page-63-0) System Pack Installer [56](#page-63-0) [UpdateXpress](#page-14-0) System Packs [adding](#page-14-0) to source tree [7](#page-14-0) [updating](#page-63-0) ASU [executable](#page-63-0) file [56](#page-63-0) [drivers](#page-126-0) [119](#page-126-0) [usage](#page-68-0) [Capture](#page-68-0) mode [61](#page-68-0) [Deploy](#page-68-0) mode [61](#page-68-0) [Restore-defaults](#page-68-0) mode [61](#page-68-0) [USB](#page-128-0) key [121](#page-128-0) USB key installation [25](#page-32-0), [125](#page-132-0) user settings [35](#page-42-0), [128](#page-135-0) [utilities](#page-82-0) [Scripting](#page-82-0) Toolkit [75](#page-82-0) [utility](#page-128-0) [ipssend](#page-128-0) [121](#page-128-0) [savestat](#page-108-0) [101](#page-108-0) [tksearch.exe](#page-110-0) [103](#page-110-0) Toolkit [Search](#page-110-0) [103](#page-110-0) [unattend.exe](#page-112-0) [105](#page-112-0) [WINLPCFG](#page-118-0) [111](#page-118-0) **[Utility](#page-106-0)** [qaucli](#page-106-0) [99](#page-106-0) utility, [ddcopy](#page-89-0) [82](#page-89-0) UXSP [updates](#page-20-0) [13](#page-20-0)

[UXSPi](#page-63-0) [56](#page-63-0) [UXSPI](#page-126-0) [119](#page-126-0)

#### **W**

web [resources](#page-6-0) [v](#page-6-0) Windows remote installation [29](#page-36-0), [126](#page-133-0) [Windows](#page-12-0) answer file [5](#page-12-0) Windows installation [16](#page-23-0), [24](#page-31-0) windows [installation](#page-13-0) files [6](#page-13-0) [Windows](#page-39-0) PE [32](#page-39-0) [image](#page-39-0) [modify](#page-39-0) [32](#page-39-0) [Windows](#page-25-0) PE hotfixes [18](#page-25-0) [Windows](#page-128-0) Server 2008 x64 Local [installation](#page-128-0) [121](#page-128-0) network installation [27](#page-34-0), [125](#page-132-0) [Windows](#page-32-0) Server 2008 x86 [25](#page-32-0) [WINLPCFG](#page-118-0) utility [download](#page-118-0) [111](#page-118-0) WinPE [image](#page-62-0) [55](#page-62-0) [Workarounds](#page-122-0) [115](#page-122-0) writing [messages](#page-104-0) to file [97](#page-104-0)

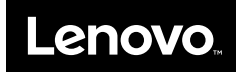